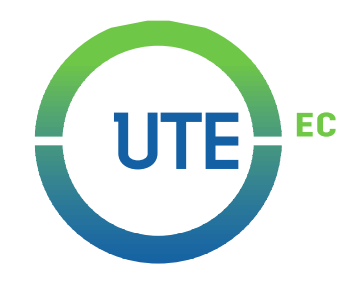

## **UNIVERSIDAD UTE**

## **FACULTAD DE CIENCIAS DE LA INGENIERÍA E INDUSTRIAS**

## **CARRERA DE INGENIERÍA ELECTROMECÁNICA**

## **REDISEÑO Y CONTROL AUTOMÁTICO DEL TANQUE DE LAVADO PARA LA EMPRESA PROCESADORA DE MALANGA TROPICALEXPOR S.A. EN LA PROVINCIA DE SANTO DOMINGO DE LOS TSÁCHILAS**

**TRABAJO PREVIO A LA OBTENCIÓN DEL TÍTULO DE INGENIERO ELECTROMECÁNICO**

**MARCO ANTONIO BUENAÑO MARTÍNEZ**

**DIRECTOR: ING. ARLYS MICHEL LASTRE ALEAGA PhD.**

**Santo Domingo, mayo 2021**

© Universidad UTE. 2021 Reservados todos los derechos de reproducción

## **FORMULARIO DE REGISTRO BIBLIOGRÁFICO TRABAJO DE TITULACIÓN**

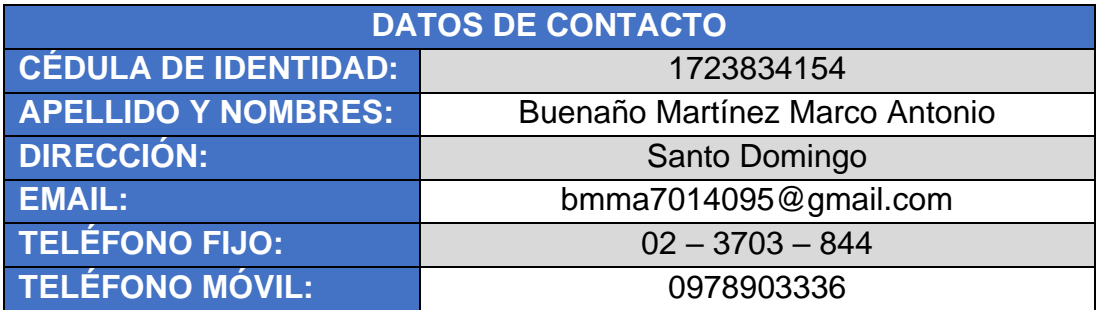

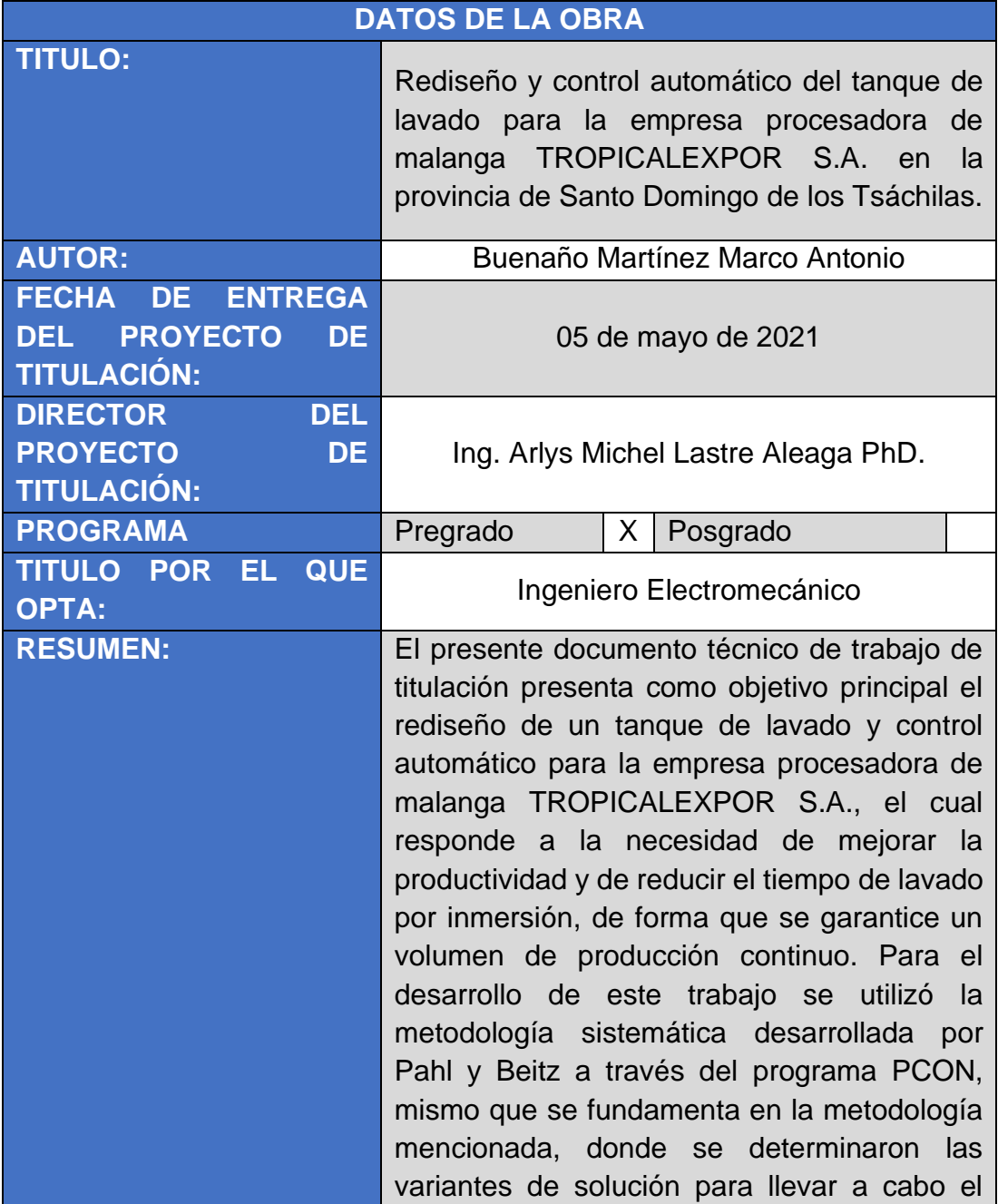

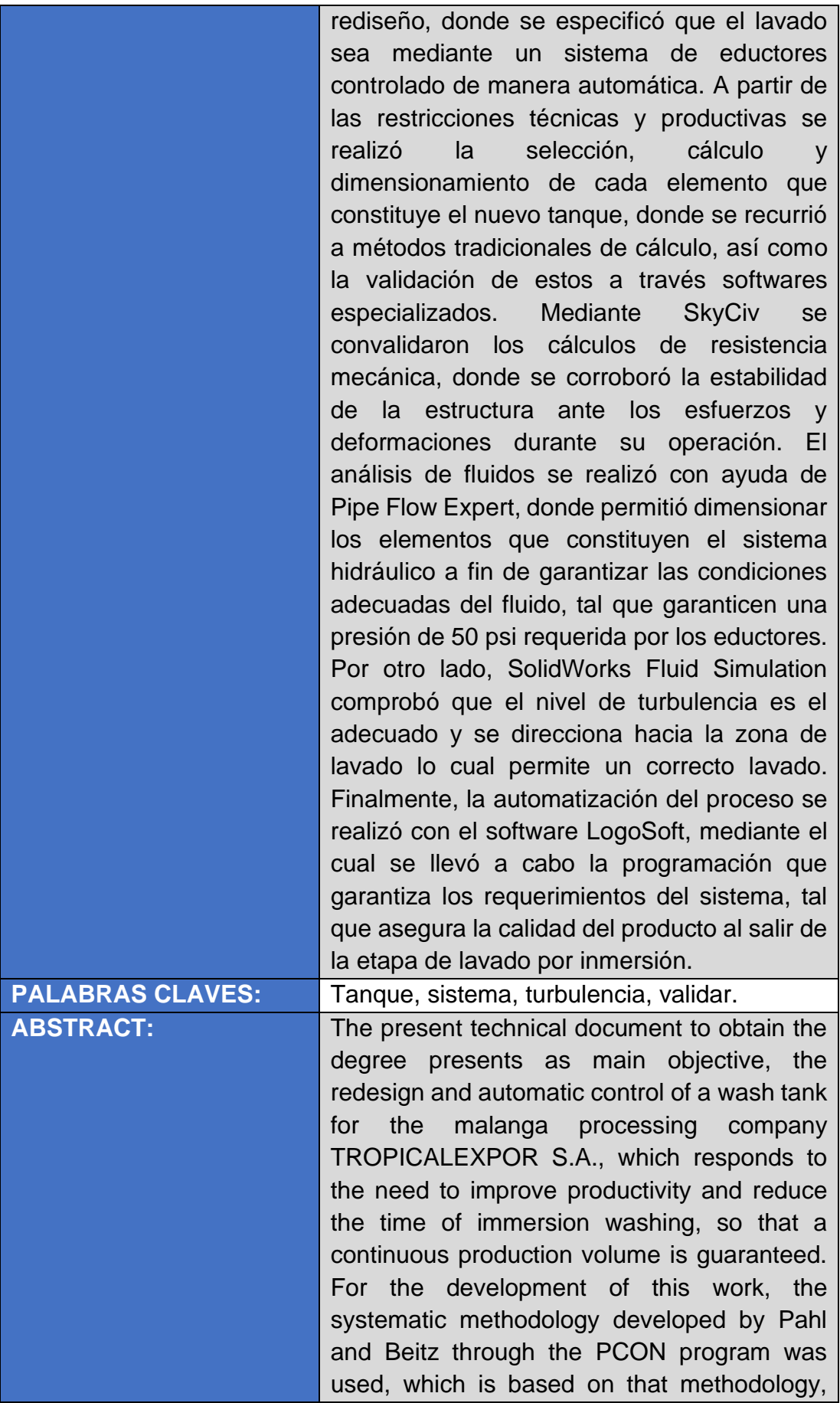

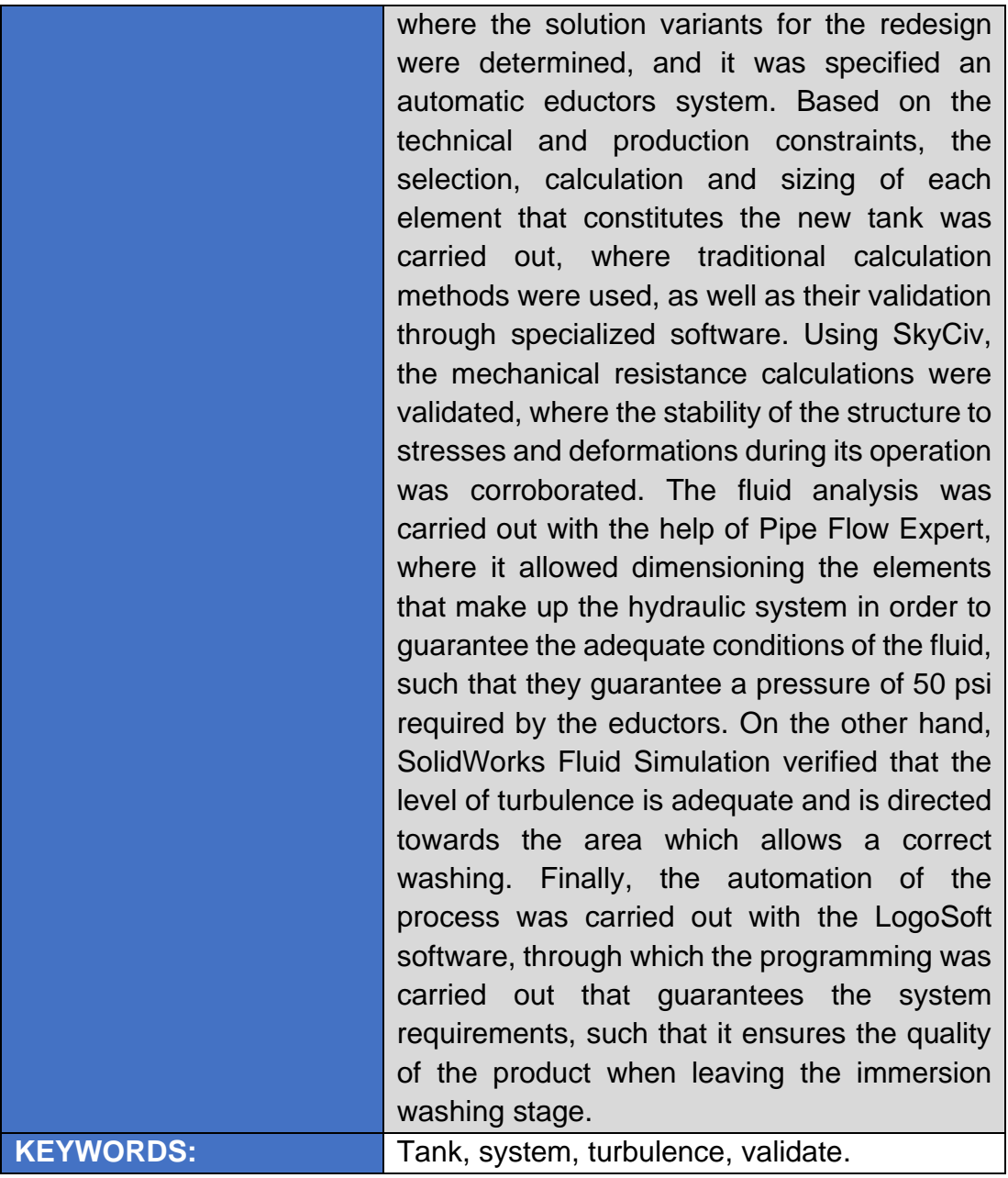

Se autoriza la publicación de este Proyecto de Titulación en el Repositorio Digital de la Institución.

F:  $\Box$ 

Buenaño Martínez Marco Antonio C.I. 1723834154

## **DECLARACIÓN Y AUTORIZACIÓN**

Yo, **BUENAÑO MARTÍNEZ MARCO ANTONIO,** C.I. 1723834154 autor del trabajo de titulación: **Rediseño y control automático del tanque de lavado para la empresa procesadora de malanga TROPICALEXPOR S.A. en la provincia de Santo Domingo de los Tsáchilas** previo a la obtención del título de **INGENIERO ELECTROMECÁNICO** en la Universidad UTE.

- 1. Declaro tener pleno conocimiento de la obligación que tienen las Instituciones de Educación Superior, de conformidad con el Artículo 144 de la Ley Orgánica de Educación Superior, de entregar a la SENESCYT en formato digital una copia del referido trabajo de titulación de grado para que sea integrado al Sistema Nacional de información de la Educación Superior del Ecuador para su difusión pública respetando los derechos de autor.
- 2. Autorizo a la BIBLIOTECA de la Universidad UTE a tener una copia del referido trabajo de titulación de grado con el propósito de generar un Repositorio que democratice la información, respetando las políticas de propiedad intelectual vigentes.

Santo Domingo, 05 de mayo de 2021.

F: \_\_\_\_\_\_\_\_\_\_\_\_\_\_\_\_\_\_\_\_\_\_\_\_\_\_\_\_\_\_\_\_\_\_\_\_\_\_\_\_\_\_

Buenaño Martínez Marco Antonio C.I. 1723834154

## **CERTIFICACIÓN DEL TUTOR**

En mi calidad de tutor, certifico que el presente trabajo de titulación que lleva por título **Rediseño y control automático del tanque de lavado para la empresa procesadora de malanga TROPICALEXPOR S.A. en la provincia de Santo Domingo de los Tsáchilas** para aspirar al título de **INGENIERO ELECTROMECÁNICO** fue desarrollado por **BUENAÑO MARTÍNEZ MARCO ANTONIO**, bajo mi dirección y supervisión, en la Facultad de Ciencias de la Ingeniería e Industrias; y que dicho trabajo cumple con las condiciones requeridas para ser sometido a la evaluación respectiva de acuerdo a la normativa interna de la Universidad UTE.

 $\mathscr{P}$ 

Ing. Arlys Michel Lastre Aleaga PhD. **DIRECTOR DEL TRABAJO** C.I. 1756325989

 $\mathsf{F}$ :  $\Box$ 

## **CARTA DE CONFORMIDAD DE LA EMPRESA AUSPICIANTE**

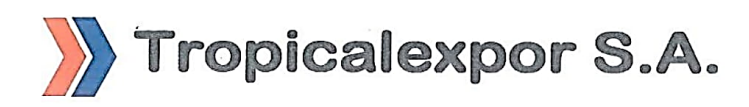

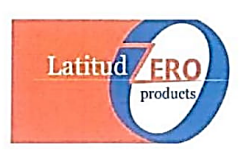

Santo Domingo, 10 de diciembre del 2020

Estimado Ing. Jonathan Jiménez Coordinador de la carrera de Electromecánica

Por medio de la presente, me dirijo a usted y a la comisión de investigación de la Carrera de Electromecánica, para informar que estoy conforme con el trabajo realizado en la empresa TROPICALEXPOR S.A., denominado "Rediseño y control automático del tanque de lavado para la empresa procesadora de malanga TROPICALEXPOR S.A en la provincia de Santo Domingo de los Tsáchilas", elaborado por el señor Buenaño Martinez Marco Antonio, siendo de gran aporte en la empresa obteniendo excelentes resultados en beneficio a nuestra necesidad.

De antemano gracias por su atención.

Cordialmente.

 $20$ 

Ing. Edgar Campoverde Diaz Gerente de Operaciones

Dirección: Km. 20 Vía Quinindé - Telfs: 099 917 3746 / 098 195 7280 - Santo Domingo - Ecuador administración@latzero.net - www.tropicalexpor.com

## **DEDICATORIA**

Dedico este trabajo de titulación principalmente a Dios por ser quien me guía siempre por el buen camino y me da fuerzas, de manera que fue quien me permitió alcanzar este logro.

A mis padres quienes con mucho sacrificio supieron darme estudio además gracias a sus consejos y ejemplo me dieron fortaleza para cumplir cada objetivo alcanzado, pues sin ellos no lo habría logrado.

¡Muy Agradecido con Ustedes!

## **AGRADECIMIENTO**

Agradezco el poder llegar al cumplimiento de esta meta que es mi título profesional a través de este trabajo de titulación por esa razón quiero expresar mi agradecimiento.

En primer lugar, a Dios por darme la fuerza para seguir adelante en todo este proceso de cumplir mi meta de desarrollo profesional.

A mi familia por ser un apoyo constante en este proceso y consejos dados que me permitieron seguir adelante, los cuales fueron de gran ayuda para avanzar y formarme profesionalmente.

A la universidad UTE por darme la guía apropiada al contar con maestros de buena calidad, quienes con su apoyo y conocimientos transmitidos me formaron en esta carrera universitaria.

Un agradecimiento especial al Ing. Arlys Lastre, tutor del trabajo técnico de titulación por brindar su preciada orientación y asesoramiento para la ejecución de la misma.

A mis amigos quienes estuvieron cerca durante la carrera compartiendo cada una de las experiencias y momentos especiales que resultan ser recuerdos muy preciados. Por el apoyo y conocimientos compartidos que me ayudaron a cumplir esta meta tan esperada.

¡Gracias!

# **ÍNDICE DE CONTENIDOS**

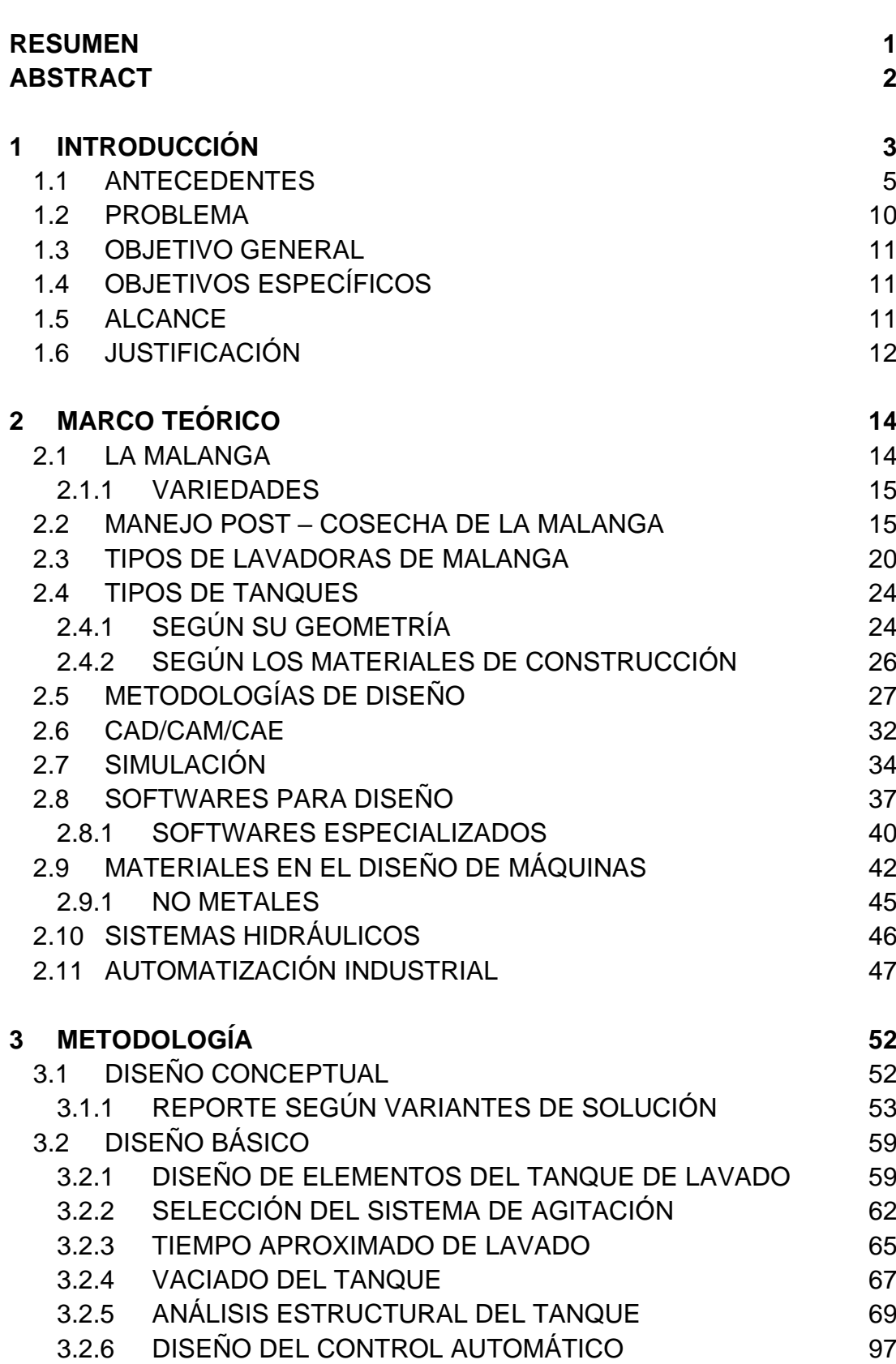

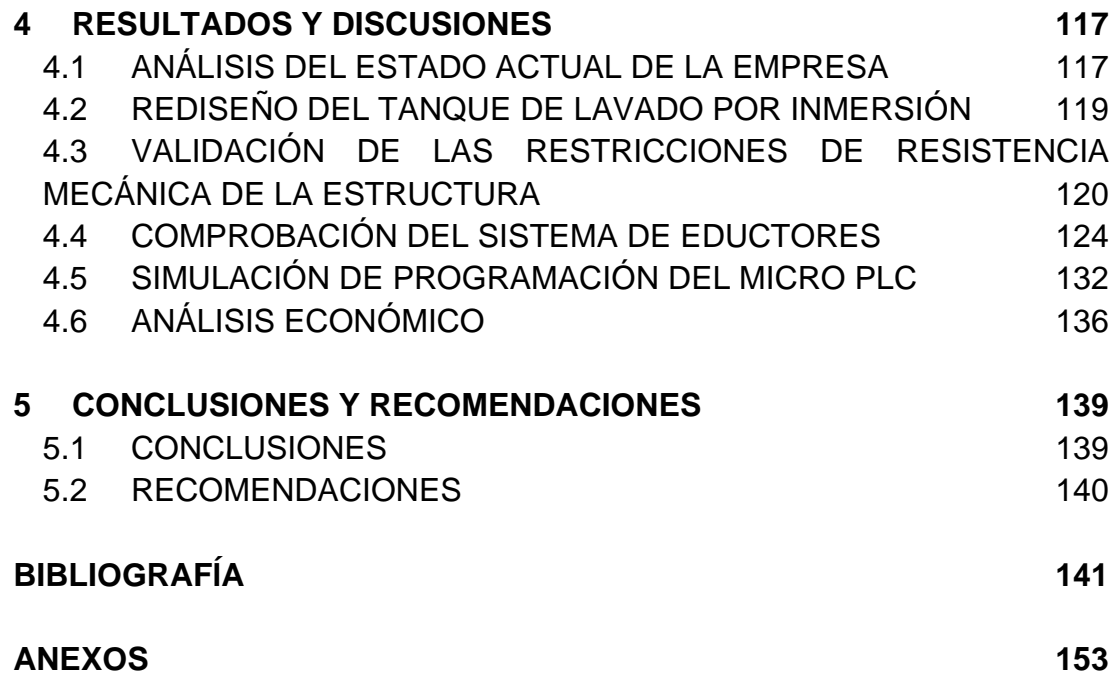

# **ÍNDICE DE TABLAS**

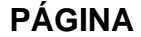

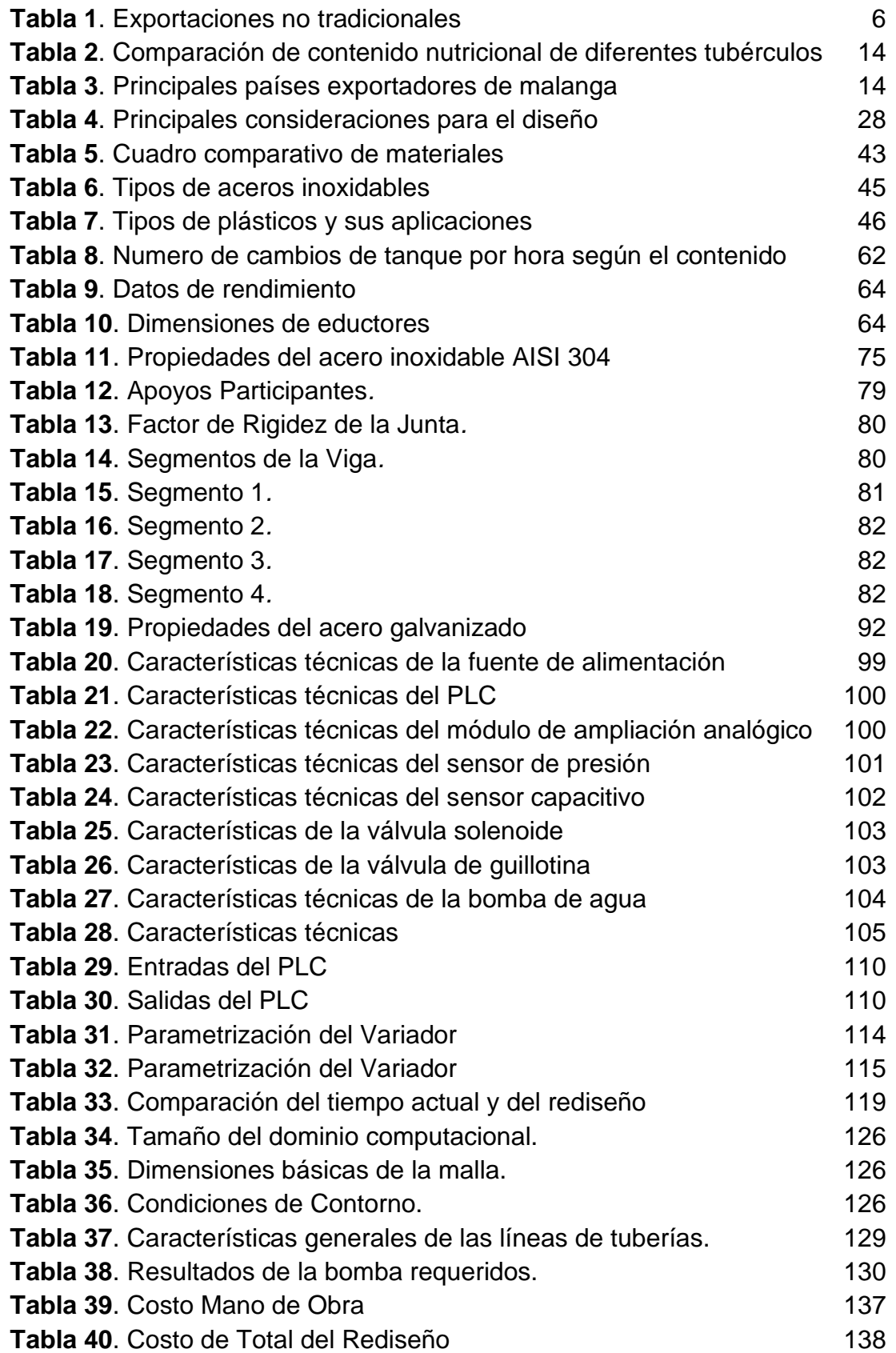

# **ÍNDICE DE FIGURAS**

#### **PÁGINA**

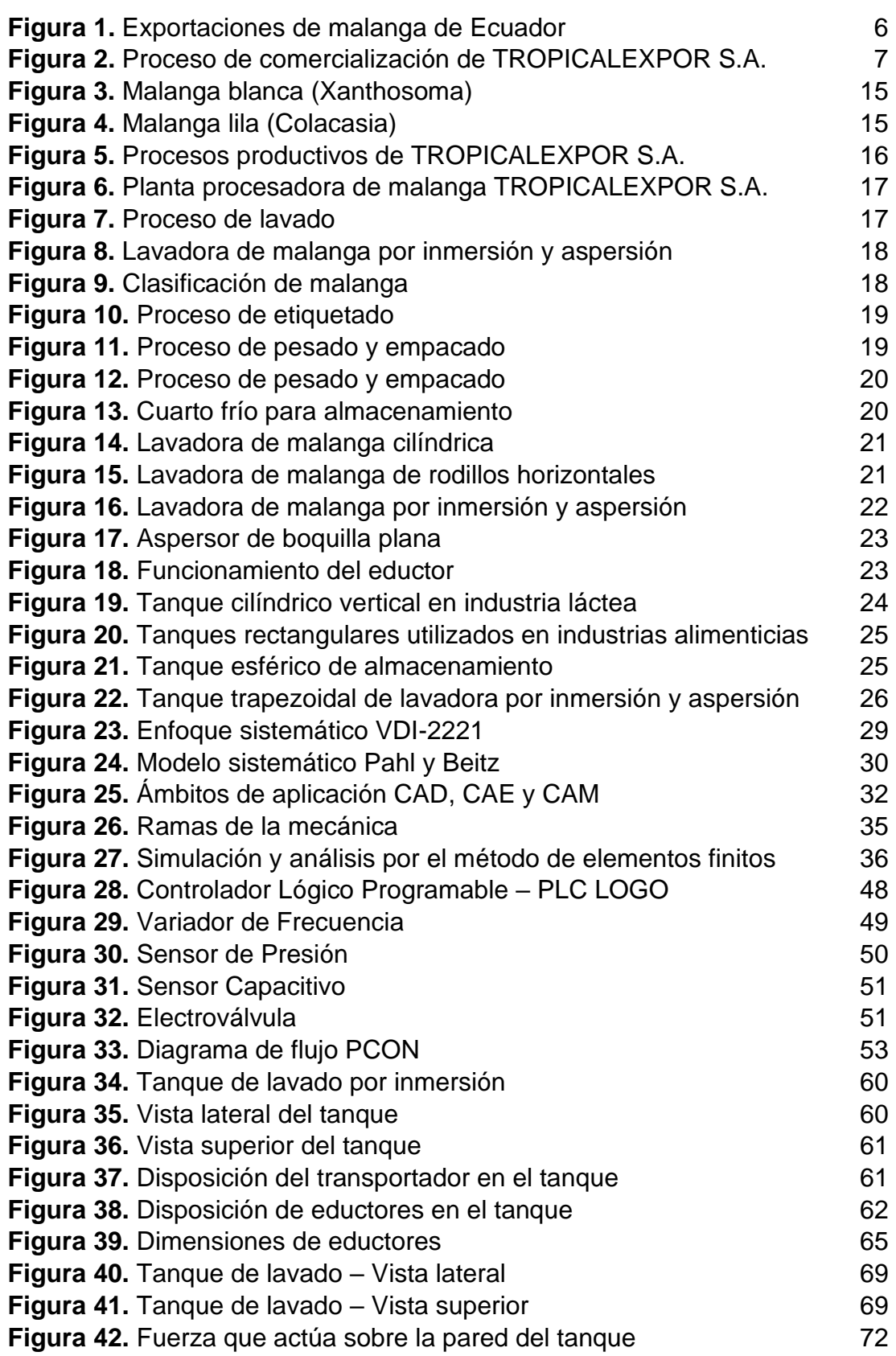

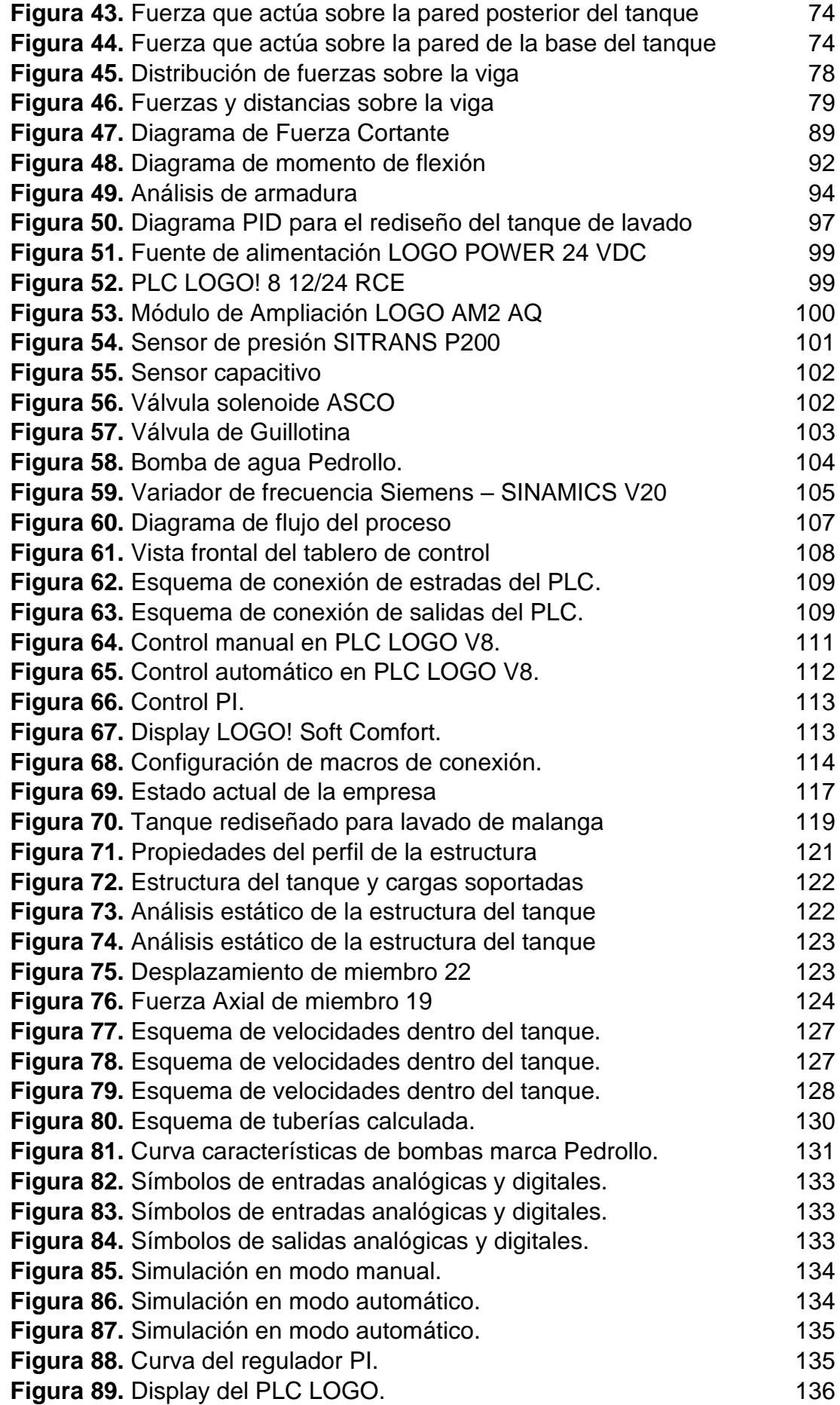

# **ÍNDICE DE ANEXOS**

#### **PÁGINA**

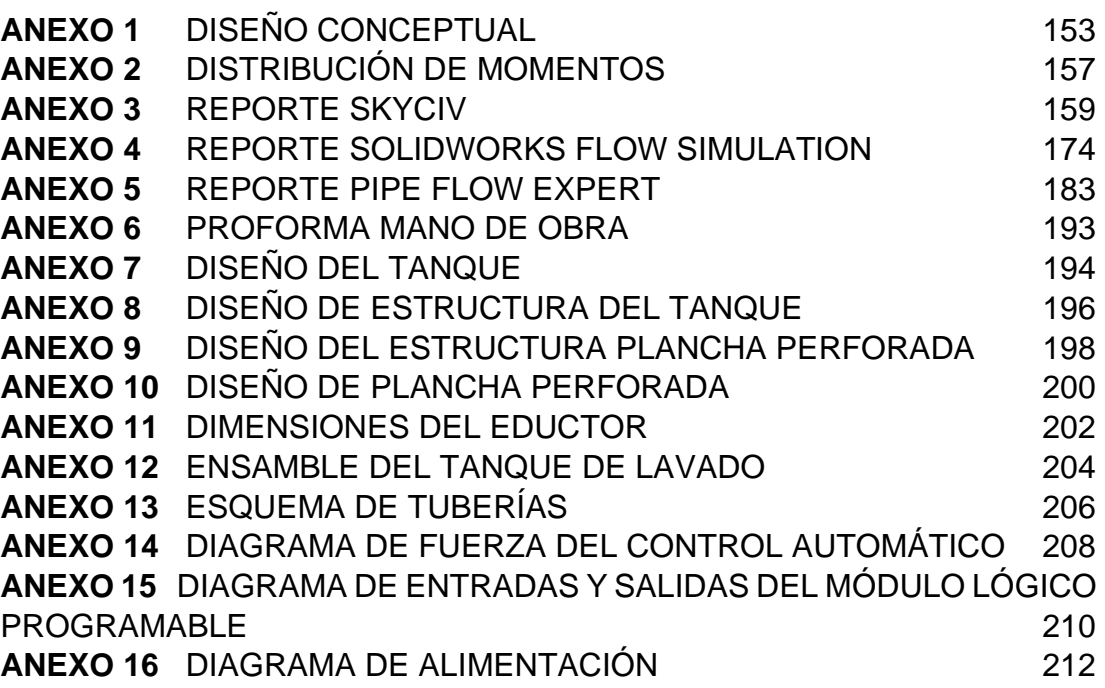

### **RESUMEN**

<span id="page-16-0"></span>El presente documento técnico de trabajo de titulación presenta como objetivo principal el rediseño de un tanque de lavado y control automático para la empresa procesadora de malanga TROPICALEXPOR S.A., el cual responde a la necesidad de mejorar la productividad y de reducir el tiempo de lavado por inmersión, de forma que se garantice un volumen de producción continuo. Para el desarrollo de este trabajo se utilizó la metodología sistemática desarrollada por Pahl y Beitz a través del programa PCON, mismo que se fundamenta en la metodología mencionada, donde se determinaron las variantes de solución para llevar a cabo el rediseño, donde se especificó que el lavado sea mediante un sistema de eductores controlado de manera automática. A partir de las restricciones técnicas y productivas se realizó la selección, cálculo y dimensionamiento de cada elemento que constituye el nuevo tanque, donde se recurrió a métodos tradicionales de cálculo, así como la validación de estos a través softwares especializados. Mediante SkyCiv se convalidaron los cálculos de resistencia mecánica, donde se corroboró la estabilidad de la estructura ante los esfuerzos y deformaciones durante su operación. El análisis de fluidos se realizó con ayuda de Pipe Flow Expert, donde permitió dimensionar los elementos que constituyen el sistema hidráulico a fin de garantizar las condiciones adecuadas del fluido, tal que garanticen una presión de 50 psi requerida por los eductores. Por otro lado, SolidWorks Fluid Simulation comprobó que el nivel de turbulencia es el adecuado y se direcciona hacia la zona de lavado lo cual permite un correcto lavado. Finalmente, la automatización del proceso se realizó con el software LogoSoft, mediante el cual se llevó a cabo la programación que garantiza los requerimientos del sistema, tal que asegura la calidad del producto al salir de la etapa de lavado por inmersión.

**Palabras Clave:** Tanque, sistema, turbulencia, validar.

## **ABSTRACT**

<span id="page-17-0"></span>The present technical document to obtain the degree presents as main objective, the redesign and automatic control of a wash tank for the malanga processing company TROPICALEXPOR S.A., which responds to the need to improve productivity and reduce the time of immersion washing, so that a continuous production volume is guaranteed. For the development of this work, the systematic methodology developed by Pahl and Beitz through the PCON program was used, which is based on that methodology, where the solution variants for the redesign were determined, and it was specified an automatic eductors system. Based on the technical and production constraints, the selection, calculation and sizing of each element that constitutes the new tank was carried out, where traditional calculation methods were used, as well as their validation through specialized software. Using SkyCiv, the mechanical resistance calculations were validated, where the stability of the structure to stresses and deformations during its operation was corroborated. The fluid analysis was carried out with the help of Pipe Flow Expert, where it allowed dimensioning the elements that make up the hydraulic system in order to guarantee the adequate conditions of the fluid, such that they guarantee a pressure of 50 psi required by the eductors. On the other hand, SolidWorks Fluid Simulation verified that the level of turbulence is adequate and is directed towards the area which allows a correct washing. Finally, the automation of the process was carried out with the LogoSoft software, through which the programming was carried out that guarantees the system requirements, such that it ensures the quality of the product when leaving the immersion washing stage.

**Keywords:** Tank, System, turbulence, valitate.

**1. INTRODUCCIÓN**

## <span id="page-19-0"></span>**1 INTRODUCCIÓN**

En la actualidad, la producción agrícola se ha diversificado de manera exponencial, debido a la concientización de las personas de consumir productos naturales que contengan un alto valor nutricional permitiéndoles tener una vida más saludable. El sector agroindustrial es fundamental para cumplir este objetivo, utilizando maquinaria industrial que permita mejorar la productividad de las empresas, mediante la tecnificación de los procesos de transformación de la materia prima. (Zapata & Velásquez, 2013)

La malanga es un tubérculo que posee nutrientes, carbohidratos y proteínas, que se da en climas húmedos, como en la región oriental del Ecuador, así como en la provincia de Santo Domingo y Los Ríos, donde su producción va en aumento, dado su disponibilidad durante todo el año. No obstante, la mayor parte de su producción está destinada a la exportación a países consumidores como Estados Unidos y Puerto Rico, debido al desconocimiento de este cultivo a nivel local, donde es el principal exportador a nivel mundial con una participación del 49%, según datos proporcionados por Proecuador. (Proecuador, 2017)

En Ecuador, la entidad rectora encargada de controlar la calidad de la malanga es AGROCALIDAD, a través de su publicación "Guía de requisitos y procedimientos para la emisión de guías fitosanitarias de movilización y empaque de malanga (Xanthosoma saggitifolium)", la cual determina ciertos parámetros a cumplir a fin de que el producto sea apto para la comercialización y exportación tales como, las condiciones del área de recepción para la malanga, del área de lavado, empaque y almacenamiento con el objetivo de llevar a cabo un control fitosanitario adecuado y garantizar un producto de calidad. (AGROCALIDAD & MAGAP, 2015)

Debido a que la malanga es un tubérculo, esta debe pasar por un proceso de lavado, a fin de eliminar las impurezas que puedan estar presentes en estas, como residuos de tierra, insectos y otros elementos contaminantes. De esta manera, se mantiene la inocuidad del producto, sin afectar la calidad final del mismo. (Freire & Román, 2011)

Existen dos maneras de realizar el lavado de la malanga; de forma manual y mediante sistemas automáticos. El lavado manual se caracteriza por la utilización de una gran cantidad de agua para realizar este procedimiento, además de implicar actividad física para el personal, lo que conlleva a ser un proceso poco eficiente y tedioso. Por otro lado, el lavado mediante sistemas automáticos permite tener un mejor rendimiento y lavar mucho más producto en comparación de la manera manual, en el mismo periodo de tiempo.

El señor Felipe Veintimilla en su tesis desarrollada en 2017 con el tema "Automatización de una lavadora de malanga por inmersión y aspersión en la empresa DECPROM" menciona que, dentro de los sistemas automáticos, se encuentran dos tipos de lavado los cuales no son lesivos, es decir, no dañan la superficie del tubérculo, dado que la cascara de la malanga es mucho más sensible que la de la yuca, estos métodos son; por inmersión y por aspersión.

En el lavado por inmersión, el producto es colocado en tanques con agua para sumergirlos y lavarlos agitándolos dentro del mismo, con la finalidad de eliminar la suciedad adherida en la superficie. Por otro lado, el lavado por aspersión se realiza en una línea transportadora provista de aspersores en la cual la malanga está expuesta a chorros de agua a presión para acarrear las impurezas del producto. (Veintimilla, 2017)

En la ciudad de Santo Domingo se encuentra la empresa TROPICALEXPOR S.A. la cual se dedica a la comercialización y exportación de productos de calidad no tradicionales como jengibre, malanga y plátano a Estados Unidos, Puerto Rico, entre otros. Como ya se mencionó, la empresa comercializa malanga fresca, para lo cual la empresa realiza actividades como almacenamiento, lavado, secado y empaquetado dentro de sus instalaciones.

El proceso de lavado actualmente es realizado a través de un sistema de inmersión y aspersión, el cual no es aprovechado de manera adecuada, esto debido a que posee un bajo nivel de automatización, además el sistema de inmersión presenta falencias lo cual genera demoras en el lavado. Esta etapa de lavado es llevada a cabo de manera manual por un operador, el cual remueve las malangas con una escoba tipo cepillo donde los tubérculos se sumergen parcialmente lo que no garantiza una remoción adecuada por lo cual no se obtiene un grado de limpieza que asegure un lavado completo al terminar de pasar por la siguiente etapa de lavado.

En relación con la problemática expuesta, el flujo productivo se ve afectado dado que el volumen lavado y el grado de limpieza obtenido dependen de un operador, mismo que no es constante y al pasar el día perderá productividad por cansancio físico. Por otro lado, al no poseer una remoción uniforme, cierta cantidad de malangas lavadas retorna al proceso de lavado al no conseguir el resultado deseado después de pasar por las dos etapas.

En base a las implicaciones anteriores, el presente proyecto tiene como objetivo mejorar el sistema de lavado de malanga por inmersión y aspersión de esta empresa. El cual responde a la necesidad de optimizar este proceso mediante mejoras que involucra la etapa de prelavado con el rediseño del tanque de inmersión y su correspondiente automatización.

El propósito de este trabajo es reducir tiempo y puestos de trabajo, sin afectar la calidad o aspecto de la malanga. De esta manera, la empresa ahorrará recursos además de incrementar su producción. (Freire & Román, 2011)

Este proyecto contempla una investigación inductiva-deductiva de investigaciones realizadas anteriormente relacionadas con el manejo postcosecha de la malanga con la finalidad de deducir las características aplicables para dar solución al caso de estudio del presente proyecto. Asimismo, se investiga trabajos relacionados al diseño de lavadoras de malanga, tanques de lavado de frutas y tubérculos, cálculos de tanques y automatización de procesos, a fin de dar solución a las necesidades de la empresa.

### <span id="page-21-0"></span>**1.1 ANTECEDENTES**

Para el desarrollo del presente proyecto se realizó una investigación exhaustiva, la cual permitió determinar como referencia trabajos anteriores relacionados con diseños de lavadoras de frutas, tanques de lavado, automatización industrial, así como también información concerniente a la malanga y los procesos de producción que lleva a cabo la empresa TROPICALEXPOR S.A., de manera que estas investigaciones contribuyeron considerablemente para la ejecución de este trabajo de titulación.

De acuerdo con (Perez & Gonzales, 2015), en su trabajo de titulación que lleva por nombre "Análisis de factibilidad para el cultivo, transformación en producto terminado y exportación de harina de malanga al mercado de Estados Unidos", la malanga es un cultivo que data de miles de años atrás, como sustituto de la papa o la yuca, rico en proteínas, utilizado para la elaboración de harinas, frituras, entre otras cosas.

Los cultivos de esta planta se dan principalmente en lugares tropicales con características húmedas, tal es el caso del oriente ecuatoriano y en la provincia de Santo Domingo y Los Ríos. Los primeros indicios de la producción de malanga en el Ecuador se registran hace más de dos décadas en la provincia de Santo Domingo.

De acuerdo con datos obtenidos del (Banco Central del Ecuador, 2020), la exportación de productos no tradicionales ha ido aumentando de manera gradual, como se puede apreciar en la Tabla 1. Dentro de estos productos no tradicionales se encuentra la malanga, la cual asimismo ha incrementado su exportación, como se observa en la Figura 1.

<span id="page-22-0"></span>

|                                   | Período              | <b>Total - No Tradicionales</b> |
|-----------------------------------|----------------------|---------------------------------|
|                                   | 2017 Enero-Noviembre | \$4.628.518                     |
|                                   | 2018 Enero-Noviembre | \$4.770.929                     |
|                                   | 2019 Enero-Noviembre | \$4.782.895                     |
| (Banco Central del Ecuador, 2020) |                      |                                 |

**Tabla 1**. Exportaciones no tradicionales

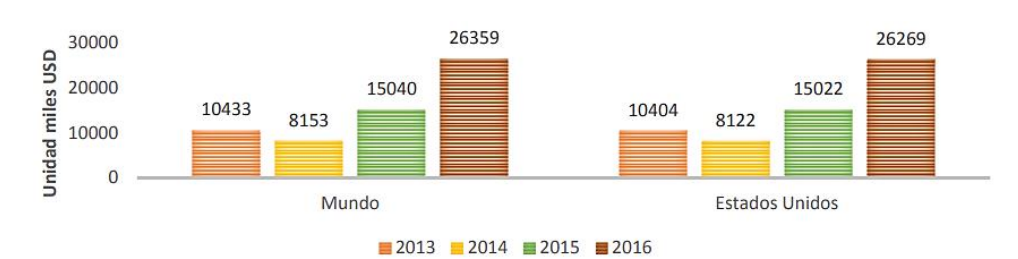

<span id="page-22-1"></span>**Figura 1.** Exportaciones de malanga de Ecuador (Vega, Vega, & Solórzano, 2017)

Como se observa en la figura, existe un mayor número de exportaciones de malanga mismo que crece cada año, lo cual es un buen indicador de la demanda existente, principalmente en Estados Unidos, dado que la mayor parte de la producción de este tubérculo es exportada a países consumidores, debido al desconocimiento a nivel local.

Una de las principales empresas exportadoras de este tubérculo es TROPICALEXPOR S.A., la cual inició sus actividades en enero de 2008, ubicada en el kilómetro 20 de la vía a Quinindé, en la parroquia de Valle Hermoso, la cual maneja un flujo mensual de ventas mayores a \$200.000,00. (Arguello & Carrión, 2017).

El estudio realizado por (Durán, 2019), titulado "Estudio de la incidencia de la logística en la operatividad de la empresa TROPICALEXPOR S.A. 2017", realiza una investigación de cómo ha influido la logística en la empresa, a fin de establecer una alternativa de mejora para los procesos de logística, con el propósito de volver más competitiva la empresa a nivel internacional.

Dentro de este marco, el proceso de llegada de la malanga a la fábrica es de particular interés para el presente proyecto, específicamente en el momento que se lleva a cabo el lavado de la malanga, dado que esto le da el valor agregado a su producto, a fin de mantener estándares de calidad tal que le permita a la empresa exportar sus productos. El proceso de comercialización que realiza la empresa para llevar a cabo su proceso mercantil de la malanga se muestra en la Figura 2.

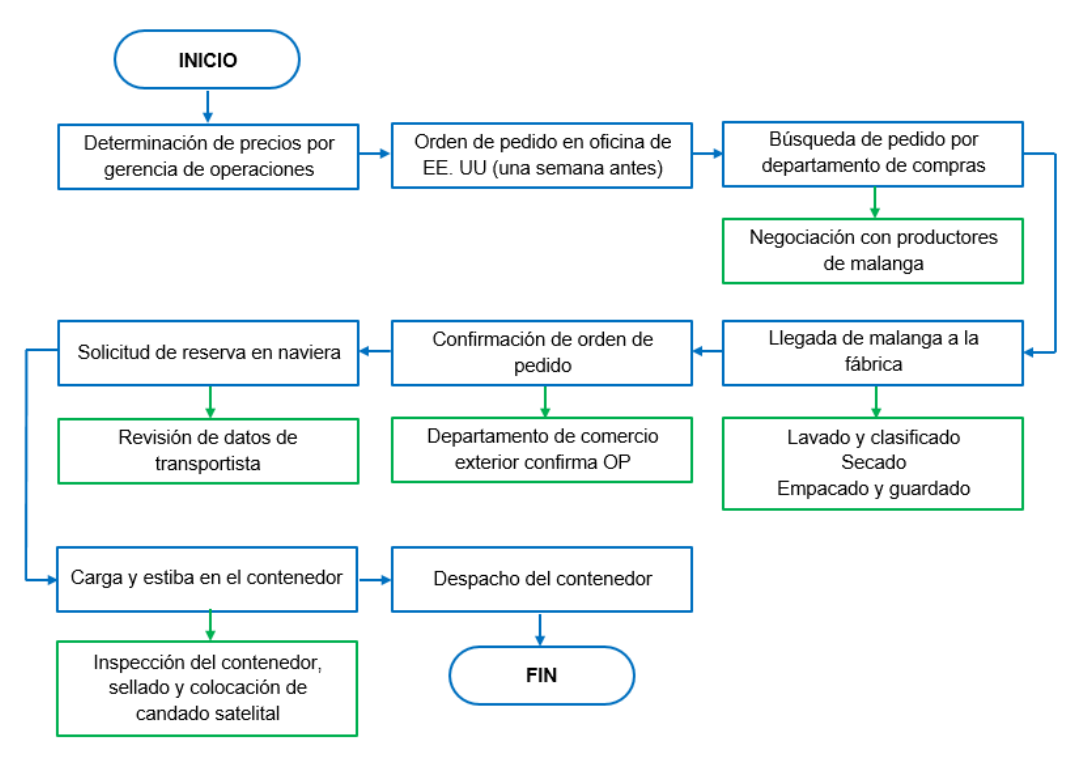

**Figura 2.** Proceso de comercialización de TROPICALEXPOR S.A.

<span id="page-23-0"></span>De acuerdo con (Durán, 2019), la manera en que la empresa lleva a cabo sus procesos han sido los mismos desde hace más de 6 años, dentro del cual el sistema de lavado con el que cuenta actualmente lleva en funcionamiento desde el año 2015, con un tanque de prelavado que requiere de mejoras para reducir los tiempos que la malanga se mantiene en este proceso, además de poseer un bajo nivel de automatización.

Una lavadora de malanga por inmersión y aspersión con características similares a la que posee TROPICALEXPOR S.A., fue desarrollada por (Veintimilla, 2017) como trabajo de titulación, bajo el nombre "Automatización de una lavadora de malanga por inmersión y aspersión en la empresa DECPROM", sirvió de ejemplo para desarrollar el presente trabajo de titulación. Este trabajo contempla el diseño, construcción y automatización de una lavadora en la empresa DECPROM, a fin de tecnificar el proceso existente en la empresa AMAZON FRUIT, la cual se dedica a la compra, procesamiento y exportación de malanga, con la reducción del tiempo de lavado y mano de obra que conlleva realizar esta actividad.

Dentro del diseño de Veintimilla, cabe destacar el tanque de lavado por inmersión, al cual fue agregado un sistema de agitación compuesto por 3 eductores con el objetivo de obtener un mayor grado de limpieza de la malanga, además de proporcionar la fuerza necesaria para arrastrarla hacia el transportador inclinado que llevará el tubérculo a la etapa de lavado por aspersión.

Cabe mencionar que, la estructura metálica, así como el diseño de la tina de lavado, fue diseñada por la empresa DECPROM, por lo que no se tomó en cuenta dentro del trabajo de titulación. No obstante, el autor menciona que el material utilizado para construir la misma, fue en acero inoxidable AISI 304.

Como resultado del trabajo realizado por Veintimilla, la empresa AMAZON FRUIT se benefició con el mismo, al reducir el tiempo que tomaba lavar la malanga y la reducción de puestos de trabajo, volviéndola una empresa más competitiva al aumentar su producción y con bajos costos.

En un segundo trabajo realizado por (Freire & Román, 2011) se desarrolla un "Diseño y construcción de una lavadora de malanga de 2000 kg/h de capacidad", la cual consiste en un tanque de lavado donde se descargan las malangas para posteriormente pasar a un sistema de aspersión donde se terminan de lavar por completo.

Para lograr un grado de limpieza adecuado de la malanga, Freire & Román realizaron pruebas de lavado por aspersión a diferentes presiones, con resultados obtenidos tal que a una presión de 40 psi se consigue un lavado optimo, tal que no repercuta en la calidad final del producto, para así obtener una buena limpieza sin lastimar la superficie del tubérculo, de manera que se cumple con las regulaciones de Agrocalidad para poder ser exportada.

A diferencia del trabajo de Veintimilla, el diseño de Freire & Román no cuenta con un sistema de eductores dentro del tanque de lavado por inmersión. Sin embargo, se realiza de manera más detallada el diseño del tanque, con una geometría adecuada, así como el espesor idóneo de la estructura, tal que cumpla con los requisitos de resistencia mecánica para un correcto funcionamiento. Para el cálculo del espesor de las paredes del tanque, se tomó en cuenta la distribución de cargas que podría estar expuesto el tanque, así como los apoyos que posee, a fin de determinar la presión que soportarán las paredes del tanque. Con ayuda del programa SAP 2000, los autores lograron determinar el momento máximo que resistirá la pared con un factor de seguridad adecuado para la estructura. Si bien es cierto, en el trabajo de Veintimilla no se realizó el diseño del tanque de lavado por inmersión, ambos trabajos coinciden en que el mejor material a utilizar para dicho tanque es un acero inoxidable AISI 304.

En relación al diseño de tanques de lavado, se tiene como antecedente la tesis realizada por (Coello, Herman, Martínez, & Mendoza, 2017), la cual lleva por título "Diseño y manufactura de una lavadora industrial semiautomática de tipo inmersión para limpiar fresas de calidad de exportación a una capacidad de 600 kg/h", el cual en lugar de colocar eductores, está dispuesta una hélice encargada de remover el agua y desplazar las fresas.

Este sistema de remoción no es práctico para la utilización en el lavado de malanga, puesto que, al usar hélices para remover los tubérculos estas no aseguran una turbulencia tal que permita la remoción y ablandamiento de la suciedad adherida en su superficie. Además, si llega a estar en contacto con esta, puede llegar a dañar el producto, dado que la cascara es muy susceptible a los daños. Por otro lado, si se agrega un protector a las aspas para evitar el contacto, se llegaría a bloquear la turbulencia creada para las mismas, lo que no garantizaría un lavado adecuado.

Se presenta otro método para el diseño y cálculo del tanque de inmersión, en función del volumen a lavar, para así determinar la geometría del mismo. Posteriormente, los autores realizan un análisis del bastidor que soportará el tanque, para lo cual se definen las cargas que soportará para seleccionar adecuadamente el material que, al igual que los trabajos mencionados anteriormente, se seleccionó acero inoxidable AISI 304.

El señor (Tituaña, 2007), de la Escuela Politécnica Nacional, a través de su tesis "Diseño de una máquina lavadora de zanahoria", realiza el diseño de un tanque de lavado por inmersión, donde están dispuestos cepillos de rodillos para lavar la zanahoria.

El método utilizado por Tituaña para el diseño del tanque es similar al utilizado por Freire & Román, al empezar por determinar las medidas del tanque, de manera que cuente con el volumen requerido. Una vez determinada la geometría del tanque, el autor procede a calcular el espesor de las paredes con la distribución de cargas sobre las paredes y los apoyos de los arrostramientos que conforman el tanque.

Sin lugar a dudas, la investigación de trabajos relacionados con el presente proyecto, permitió ahondar en el asunto sobre la malanga, los procesos de producción, así como los diferentes sistemas de lavado que pueden existir en el mercado y así facilitar la comprensión de los diferentes elementos que pueden estar presentes durante el desarrollo del diseño de una máquina.

Sobre las bases de las ideas expuestas, el presente trabajo de titulación toma como referencias los trabajos mencionados en los párrafos anteriores, de manera que se consideran sus resultados y métodos para llevar a cabo un diseño que proporcione las características que se desean para el tanque de lavado por inmersión, tal que permita mejorar la productividad de la empresa.

### <span id="page-26-0"></span>**1.2 PROBLEMA**

La empresa TROPICALEXPOR S.A., dentro de los procesos que realiza dentro de sus instalaciones, uno de los más prescindibles es el lavado de la malanga para su posterior exportación. Dicho proceso actualmente es realizado a través de un sistema de lavado constituido por dos etapas; un prelavado por inmersión y el lavado final por aspersión, donde la primera etapa es la que presente falencias y requiere de mejoras, dado que se llega a tener un cuello de botella durante el lavado, con incremento de tiempos de espera, lo cual repercute en la productividad de la empresa.

El actual tanque de lavado por inmersión consiste en un recipiente donde la malanga es colocada y enseguida es transportada al lavado por aspersión a través de una banda transportadora, esto conlleva a que a la salida del prelavado el tubérculo presente un bajo grado de limpieza, como resultado de un lavado de baja calidad, y en algunos casos requiere volver a ser lavada, lo cual genera mayores gastos y con reducción del flujo de la producción. Esta situación provoca la utilización de recursos de manera inadecuada para tratar de obtener un producto que esté acorde a las regulaciones de Agrocalidad a fin de ser exportado.

El nulo control automático de este proceso provoca que el agua contenida en el tanque se contamine rápidamente, por lo cual el cambio de agua depende del operador, generando tiempos muertos en cada cambio. Debido a este nivel de contaminación del agua la inocuidad del producto se ve afectada.

Por otro lado, al no ser un proceso controlado de manera automática, requiere de la atención de personal operativo para controlar el lavado, lo cual la vuelve una actividad repetitiva y poco confiable. Es por ello que se presenta la necesidad de mejorar el proceso, en aras de sustituir el sistema actual, puesto que el mismo no garantiza los volúmenes de producción deseados y como consecuencia prestigio y cumplimiento de contratos de la empresa.

Atendiendo a lo expresado se define como problema técnico:

¿Cómo lograr la reducción del tiempo de lavado asegurando la calidad, limpieza y flujo productivo?

A fin de dar solución al problema técnico planteado, se plantean los siguientes objetivos.

### <span id="page-27-0"></span>**1.3 OBJETIVO GENERAL**

Rediseñar el tanque de lavado y control automático para la empresa procesadora de malanga TROPICALEXPOR S.A. en la provincia de Santo Domingo de los Tsáchilas.

## <span id="page-27-1"></span>**1.4 OBJETIVOS ESPECÍFICOS**

- Analizar el estado actual de la empresa procesadora de malanga y establecer las características del sistema a partir de los requerimientos técnicos para el proceso de lavado de la malanga.
- Rediseñar el tanque de lavado por inmersión y validación de las restricciones de resistencia mecánica.
- Diseñar el control automático para el sistema de lavado.
- Desarrollar los planos constructivos, eléctricos de automatización y análisis económico de la mejora.

### <span id="page-27-2"></span>**1.5 ALCANCE**

El presente proyecto se centra en una máquina lavadora de malanga por inmersión y aspersión ya existente en la empresa TROPICALEXPOR S.A., ubicada en la provincia de Santo Domingo de los Tsáchilas, vía Quinindé km 20, puesto que es un requerimiento de la misma.

Tiene como objetivo el rediseño del tanque de lavado por inmersión y desarrollar el diseño para el control automático del mismo, con la finalidad de mejorar la productividad, al reducir el tiempo que toma la malanga en pasar por el proceso de prelavado por inmersión, donde se asegura un volumen de producción continúo y mantener la calidad del producto.

En la primera parte del trabajo de titulación se analiza el estado actual de la empresa procesadora de malanga, con la finalidad de especificar el volumen de producción actual y hacia donde se proyecta con la mejora que se propone en este trabajo. Asimismo, se examina el sistema de lavado existente para determinar los elementos con los que se cuenta, y así determinar las características y parámetros de funcionamiento que se requiere.

Con lo mencionado en el párrafo anterior, se procede al rediseño del tanque de lavado por inmersión, tal que se acople de manera adecuada al sistema actual. Para el diseño del mismo, se determinan las fuerzas que actúan sobre el tanque de tal forma que se validan las restricciones de resistencia mecánica con un factor de seguridad que proporcione una operación segura.

Por otro lado, se prevé la implementación de un sistema de eductores, los cuales agitan el agua a través de la recirculación y bombeo del agua para conseguir un mejor lavado dentro del tanque.

Al considerar las etapas de lavado del sistema, se detalla el proceso a controlar, las especificaciones técnicas y funciones del proceso que se va a controlar, así como el grado de limpieza adecuado, de acuerdo a la guía de Agrocalidad emitida en 2015 para la exportación de malanga. Se presenta la arquitectura del sistema y programa de control para la automatización del tanque de lavado por inmersión, de modo que satisfaga las necesidades actuales, con la finalidad de facilitar la maniobra de todas las acciones que se realiza en el prelavado, con las debidas protecciones para los circuitos y paros de emergencia.

Una vez alcanzados los resultados, se obtiene el modelo de las mejoras en 3D en un sistema CAD/CAE y se generan los planos constructivos y eléctricos con sus correspondientes listados de materiales, así como el análisis económico.

### <span id="page-28-0"></span>**1.6 JUSTIFICACIÓN**

Sin duda, el desarrollo de la tecnología ha conseguido mejorar los procesos dentro de las industrias, donde se incluye el sector agroindustrial, mismo que realiza diferentes actividades de manera segura y con mayor precisión, lo cual optimiza los recursos de las empresas.

Tal es el caso de TROPICALEXPOR S.A., una de las principales empresas exportadoras de malanga del Ecuador, con producción destinada primordialmente al mercado de Estados Unidos y Puerto Rico, la cual cuenta con un sistema de lavado de dos etapas, un prelavado por inmersión y el lavado final por aspersión.

El manejo postcosecha que la empresa de a la malanga, cumple con las regulaciones de Agrocalidad, a fin de garantizar un producto que cumpla con sus exigencias en cuanto a inocuidad del producto y grado de limpieza para poder ser exportada. Actualmente, su producción es de 150 cajas de 40 libras cada una por hora, de acuerdo al jefe de producción de la empresa, lo que equivale a 2,7 toneladas por hora.

Con el desarrollo del presente trabajo de titulación se pretende optimizar el proceso de prelavado, dado que con el diseño actual del tanque existen mayores tiempos de espera debido a un lavado demoroso y poco eficiente, lo que provoca un cuello de botella en la producción.

Se rediseñará el tanque de lavado por inmersión, con la finalidad de reducir tiempos y tener un mayor grado de limpieza a la salida del prelavado, de manera que al momento de entrar al lavado por aspersión se necesite de menor cantidad de agua para realizar este proceso. Por otro lado, con este trabajo se busca obtener un mayor grado de automatización del sistema, para aprovecharlo de manera adecuada dado que el mismo está sobredimensionado para la capacidad actual. Con un mayor control del sistema se puede obtener una mayor producción lo que generará a su vez, mayores ingresos para la empresa.

En síntesis, el presente proyecto busca mejorar la productividad de la empresa, a través del rediseño del tanque de inmersión y su correspondiente control automático, lo cual presupone una contribución al desarrollo sustentable del proceso y la satisfacción de las restricciones funcionales y del sistema productivo, con lo cual se disminuirá el tiempo que toma realizar este proceso, reduciendo personal que puede ser reasignado a otras actividades, además de escatimar los costos de producción como energía eléctrica y agua, al proporcionar un diseño más eficiente.

Este trabajo de titulación aporta a la vez, al cumplimiento de la matriz productiva del país, por lo que deben ser responsables con el medio ambiente, al optimizar el consumo de agua para el proceso y, por otro lado, dándole un valor agregado al producto con nuevas tecnologías para la producción.

Asimismo, este trabajo contribuye con el "Plan Nacional del Buen Vivir" y el "Plan Nacional de Desarrollo" enmarcado dentro del Eje 2: Economía al servicio de la sociedad, cumpliendo con el objetivo 5 referido a "Impulsar la productividad y competitividad para el crecimiento económico sostenible de manera redistributiva y solidaria", diversificando la producción del país de manera competitiva, con generación de trabajo digno para las personas que participan directa e indirectamente dentro de TROPICALEXPOR S.A. (Consejo Nacional de Planificación, 2017)

**2. MARCO TEÓRICO**

## <span id="page-31-0"></span>**2 MARCO TEÓRICO**

### <span id="page-31-1"></span>**2.1 LA MALANGA**

La malanga es una planta originaria de zonas tropicales donde existen altas precipitaciones fluviales y temperaturas entre 25 y 30 °C y se da en todas las épocas del año. En el Ecuador se da en provincias del Oriente, Esmeraldas y Santo Domingo. Este tubérculo es rico en nutrientes contando con una gran cantidad de vitaminas, carbohidratos y proteínas, las cuales entre sus beneficios ayuda a regular el proceso digestivo y disminuir el colesterol. (Proecuador, 2017). La malanga puede ser utilizada para la elaboración de harina, frituras, galletas, cremas, entre otros. Como mencionan (Barreto, Púa, Zuleta, & Herrera, 2019), la malanga tiene un gran valor nutricional frente a otros tubérculos tradicionales como se observa en la Tabla 2, volviéndola un alimento ideal para niños en crecimiento y adultos mayores.

<span id="page-31-2"></span>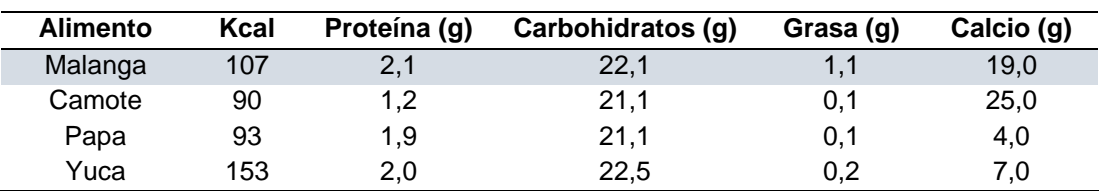

**Tabla 2**. Comparación de contenido nutricional de diferentes tubérculos

(Barreto, Púa, Zuleta, & Herrera, 2019)

Como se puede apreciar en la tabla, la malanga posee un alto valor de proteínas y carbohidratos, lo cual la convierte en una buena fuente de nutrientes, aportando minerales como calcio, magnesio y hierro, esenciales para el cuerpo humano. Por medio de estas consideraciones, el consumo potencial de malanga es prometedor, esto se ve reflejado en los números a nivel mundial, donde Ecuador es uno de los principales exportadores como se observa en la Tabla 3.

<span id="page-31-3"></span>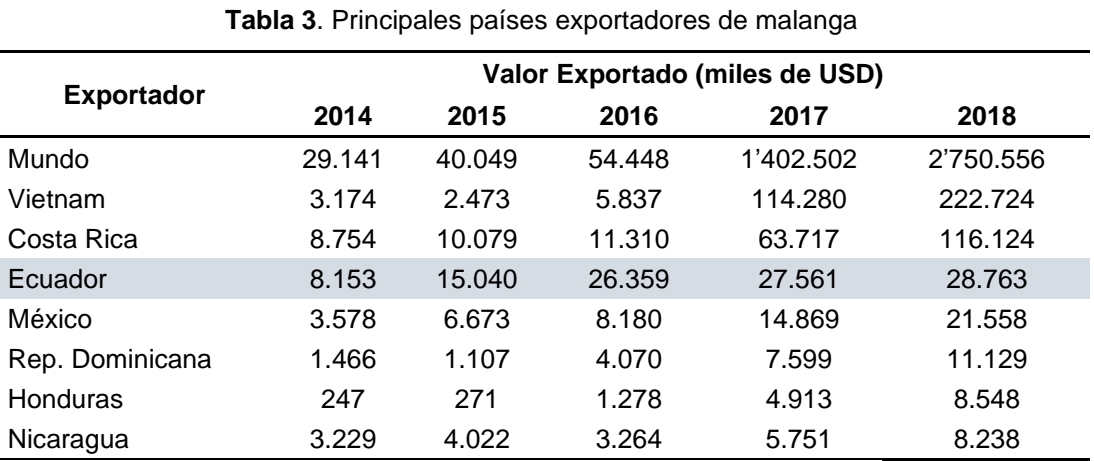

(Centro de Comercio Internacional, 2020)

#### <span id="page-32-0"></span>**2.1.1 VARIEDADES**

Existen dos principales variedades de malanga en el mundo, mismas que también son producidas en Ecuador, blanca (Xanthosoma) y lila (Colacasia), las cuales se describen a continuación.

#### **Blanca (Xanthosoma)**

Esta variedad es originaria de Centroamérica y América del Sur, se cultiva en zonas tropicales, en el Ecuador se da en las provincias del Oriente y entre otras, en la provincia de Santo Domingo. La malanga del género Xanthosoma es de color pardo oscuro en el exterior mientras que internamente por lo general es blanca como se observa en la Figura 3. Es la de mayor demanda en el mundo dada sus propiedades nutritivas. (Solano, 2010).

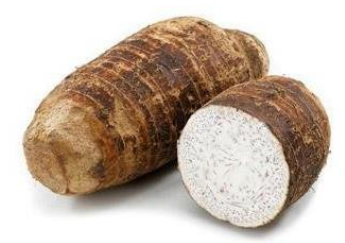

**Figura 3.** Malanga blanca (Xanthosoma) (Hablemos de Alimentos, 2018)

#### <span id="page-32-2"></span>**Lila (Colacasia)**

La malanga de esta variedad es originaria de Asia que, al igual que del género Xanthosoma, poseen tubérculos comestibles que se cultivan en zonas tropicales durante todo el año. A diferencia de la malanga blanca, la del género Colacasia es de color lila internamente como se aprecia en la Figura 4. (Zapata & Velásquez, 2013)

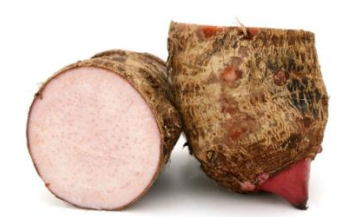

**Figura 4.** Malanga lila (Colacasia) (Hablemos de Alimentos, 2018)

### <span id="page-32-3"></span><span id="page-32-1"></span>**2.2 MANEJO POST – COSECHA DE LA MALANGA**

Luego de 10 a 12 meses de sembrada la malanga, esta es cosechada para pasar a los procesos productivos que permitan la comercialización y exportación de acuerdo a los requerimientos de calidad. (Zapata & Velásquez, 2013).

Los procesos que se realizan en la empresa TROPICALEXPOR S.A. se mencionan a continuación:

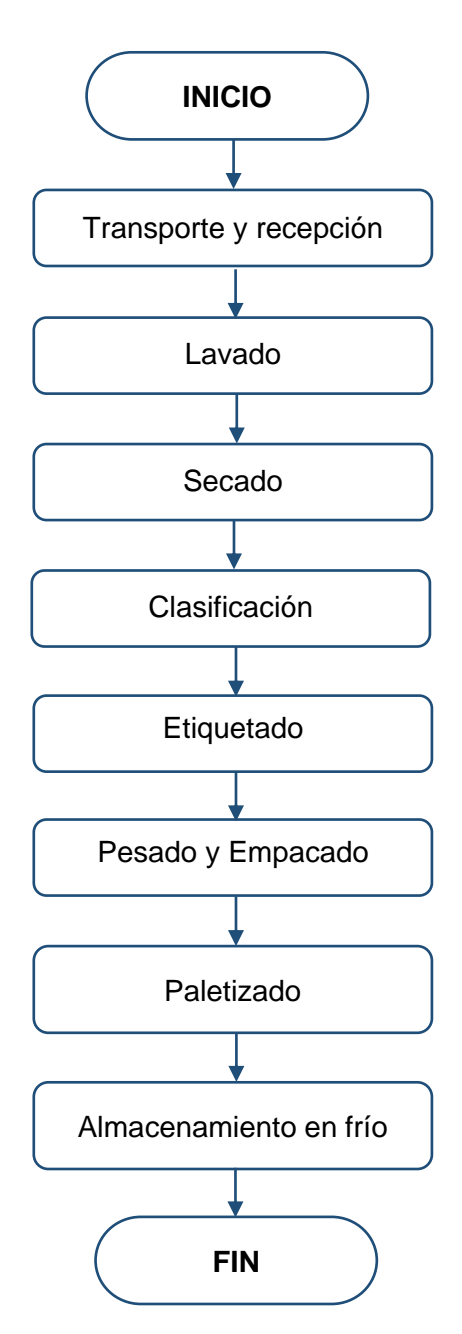

**Figura 5.** Procesos productivos de TROPICALEXPOR S.A.

#### <span id="page-33-0"></span>**TRANSPORTE Y RECEPCIÓN**

Luego de ser cosechada, la malanga debe ser transportada en sacos contenidos en gavetas de manera cuidadosa, a fin de evitar que el producto sea maltratado puesto que, a diferencia de otros tubérculos, la malanga posee una cáscara más débil. (Freire & Román, 2011).

Al momento de receptarlos en la empresa procesadora deben ser manejados con atención y colocarlos de manera ordenada sobre pallets con el objetivo de facilitar la inspección de la malanga. (AGROCALIDAD & MAGAP, 2015)

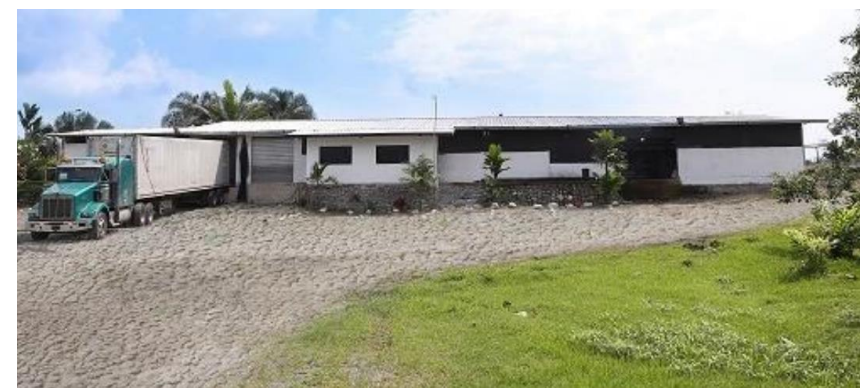

**Figura 6.** Planta procesadora de malanga TROPICALEXPOR S.A. (Durán, 2019)

#### <span id="page-34-0"></span>**LAVADO**

Este proceso requiere de especial atención, puesto que es en este dónde se eliminan las impurezas que podría tener como, residuos de tierra, insectos, químicos, entre otros, todo esto con la finalidad de evitar la contaminación del producto, precautelando los requisitos fitosanitarios para la exportación. Este proceso puede ser realizado con agua común o con una solución de agua fungicida a base de cloro con una proporción de 100 ppm (Alarcón, 2013)

Existen dos maneras de realizar el lavado de la malanga; por inmersión y por aspersión. En la primera el producto es colocado en tanques con agua para sumergirlos y lavarlos agitándolos dentro del mismo, con la finalidad de eliminar la suciedad adherida en la superficie. Por otro lado, el lavado por aspersión se realiza en una línea transportadora provista de aspersores en la cual la malanga está expuesta a chorros de agua a presión con el fin de acarrear las impurezas del producto. (Veintimilla, 2017)

<span id="page-34-1"></span>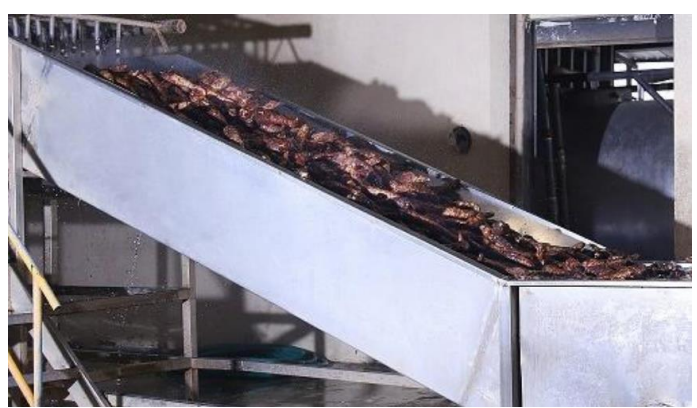

**Figura 7.** Proceso de lavado (Durán, 2019)

Dentro de la empresa TROPICALEXPOR S.A., el proceso de lavado es realizado mediante un sistema de dos etapas, de inmersión y aspersión como se aprecia en la Figura 8. Donde la malanga es colocada en una banda transportadora (Etapa 1), donde se limpia e inspecciona que no posea anormalidades que le impidan ser exportada, para luego pasar al proceso de lavado por inmersión, donde un operador se encarga de agitar y lavar la malanga. Posteriormente la malanga sigue el proceso a través de un transportador de rodillos (Etapa 2) en el cual se encuentra un sistema de aspersión donde la malanga es lavada con chorros a presión de manera que se eliminan los diferentes contaminantes presentes en el tubérculo.

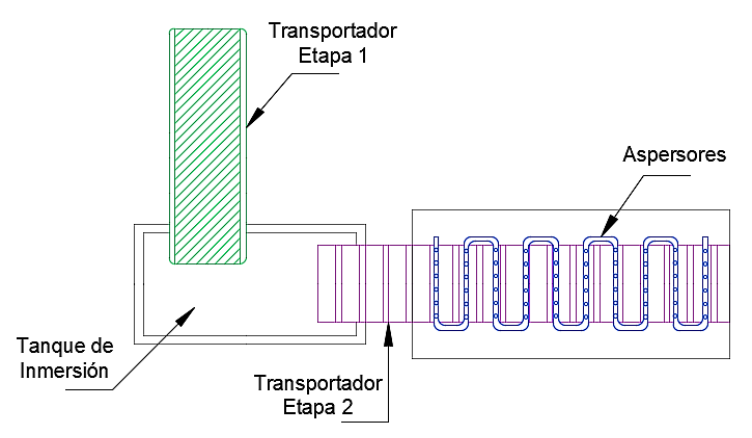

**Figura 8.** Lavadora de malanga por inmersión y aspersión

#### <span id="page-35-0"></span>**CLASIFICACIÓN**

En este proceso participa un grupo de operarios debidamente vestidos, con el fin de asegurar la inocuidad del producto. La malanga es clasificada de acuerdo a los defectos que puedan poseer, permitiéndose muy leves a nivel superficial, que no afecten su aspecto y calidad del producto, como también se excluyen las que no presenten el tamaño adecuado, tengan perforaciones o las que no cumplan con los estándares de calidad de la empresa procesadora. (AGROCALIDAD & MAGAP, 2015)

<span id="page-35-1"></span>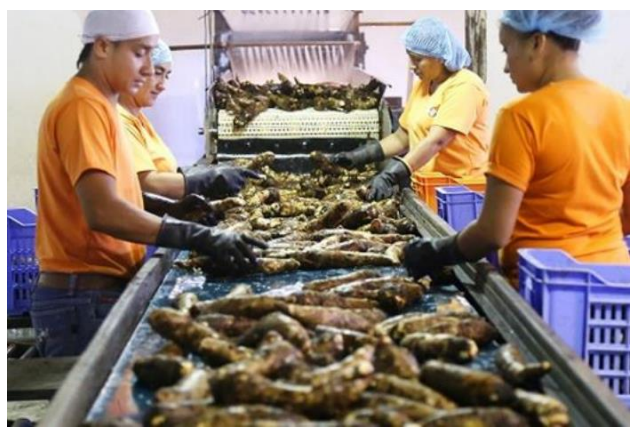

**Figura 9.** Clasificación de malanga (Durán, 2019)
## **ETIQUETADO**

Una vez realizada la comercialización de la malanga, mediante una orden de pedido, como se mostró en la Figura 2 en el capítulo anterior del presente trabajo, la malanga sale del cuarto frío estando seca y completamente limpia, pasa a ser etiquetada con el logo de la empresa, una a una como se aprecia en la Figura 10. Estas son colocadas en cajas de exportación de cartón corrugado, con orificios en sus extremos para mantener en buen estado el producto. (Durán, 2019)

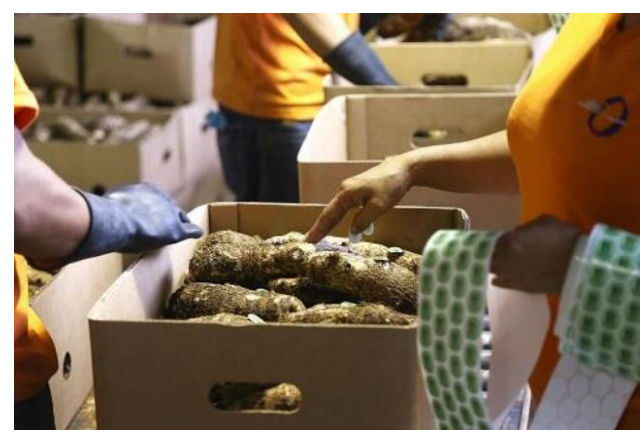

**Figura 10.** Proceso de etiquetado (Durán, 2019)

## **PESADO Y EMPACADO**

Inmediatamente después de ser etiquetada, los cartones de malanga son pesados por un operario en una báscula de mesa, para finalmente colocarle la tapa del cartón.

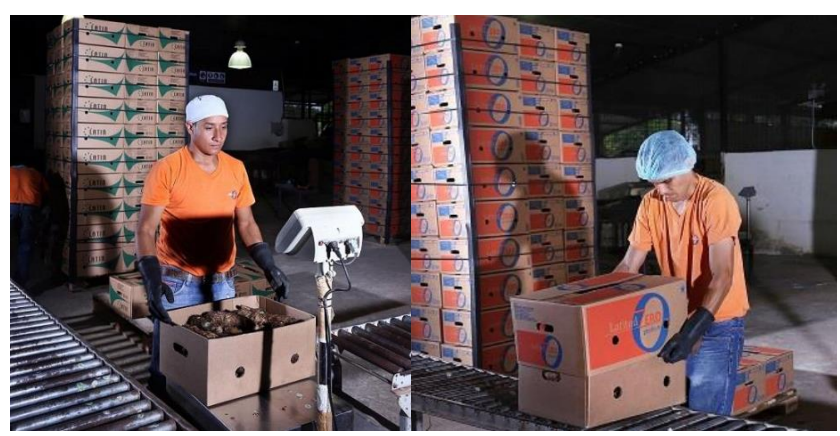

**Figura 11.** Proceso de pesado y empacado (Durán, 2019)

## **PALETIZADO**

Finalmente, luego de ser pesada y empacada la malanga, los cartones son colocados sobre pallets, para posteriormente ser cargadas al camión y transportadas para su comercialización al mercado internacional.

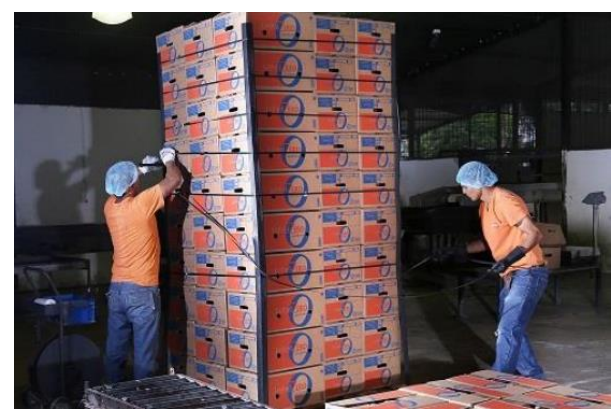

**Figura 12.** Proceso de pesado y empacado (Durán, 2019)

## **ALMACENAMIENTO EN FRÍO**

Después de que la malanga ha pasado por todos los procesos anteriores y se encuentra en jabas, esta es almacenada en columnas sobre pallets por un tiempo prudente en un cuarto frío a temperaturas bajo cero, con la finalidad de conservar en buen estado el producto antes de ser empacado. Dentro de este cuarto la malanga se seca y refrigera de tal forma busca prevenir el riesgo de descomposición. (Durán, 2019)

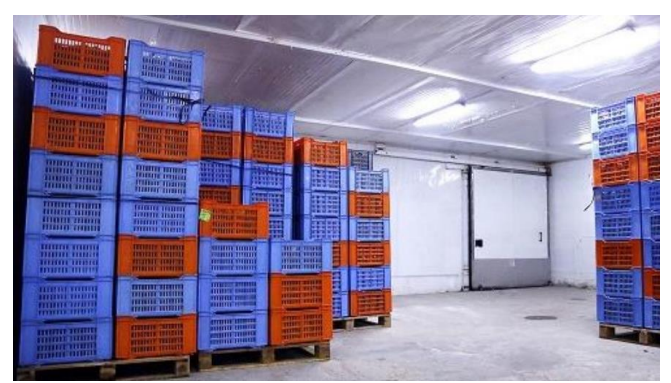

**Figura 13.** Cuarto frío para almacenamiento (Durán, 2019)

## **2.3 TIPOS DE LAVADORAS DE MALANGA**

En la actualidad no existen muchas máquinas destinadas al lavado de malanga, dado que se trata de un producto no tradicional. Existen tipos de máquinas lavadoras de malanga, con diferente régimen de trabajo, disposición del producto o la manera en que es lavada de acuerdo a los requerimientos que se necesitan.

## **LAVADORA CILÍNDRICA**

El lavado dentro de esta máquina es por medio de duchas de aspersión, similar a una lavadora de ropa. Como se observa en la Figura 14, consta de un tambor o tanque de lavado en el cual están dispuestos aspersores que se encargan de entregar los chorros de agua a una presión determinada. Debajo del mismo se encuentran los ejes que se encargan de dar el torque necesario para hacer girar el cilindro. Esta máquina al poseer dispositivos electrónicos permite trabajar con rapidez, no obstante, al ser tener un mecanismo rotacional, la malanga puede llegar a presentar daños si esta es lavada por un tiempo mayor al requerido, lo cual es un gran inconveniente si se desea exportar el producto. (Freire & Román, 2011) (Tituaña, 2007)

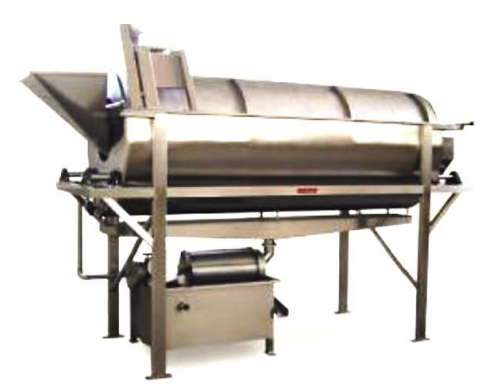

**Figura 14.** Lavadora de malanga cilíndrica (QuimiNet, 2013)

## **LAVADORA DE RODILLOS HORIZONTALES**

Como se puede apreciar en la Figura 15, este tipo de lavadora consta de una banda transportadora de rodillos horizontales la cual está provista de aspersores para lavar la malanga, al terminar su recorrido por la banda, el producto está limpio de acuerdo al grado de limpieza requerido. La ventaja de esta lavadora es que la malanga no es maltratada al pasar por este proceso. Por otra parte, esta máquina requiere de un proceso previo de lavado por sumersión para eliminar las impurezas de tamaño considerable para evitar que estos se queden en la banda transportadora. (Freire & Román, 2011)

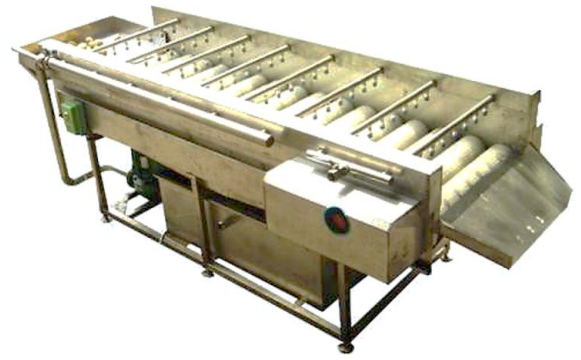

**Figura 15.** Lavadora de malanga de rodillos horizontales (Hidacam, 2017)

## **LAVADORA POR INMERSIÓN Y ASPERSIÓN**

Esta lavadora consta de dos etapas de lavado como se puede apreciar en la Figura 16, como resultado un producto limpio bajo los estándares de calidad, con eliminación de impurezas adheridas en la superficie, además, esta máquina al tener un proceso continuo no maltrata el producto. En la primera etapa de lavado, se realiza la inmersión de la malanga en un tanque con agua donde existe turbulencia con la finalidad de desprender la suciedad del tubérculo. Luego de cierto tiempo dentro de este tanque de lavado, la malanga es transportada a través de una banda transportadora provista de aspersores, mismos que se encargan de eliminar la suciedad a presión sin dañar la superficie de la malanga. (Veintimilla, 2017)

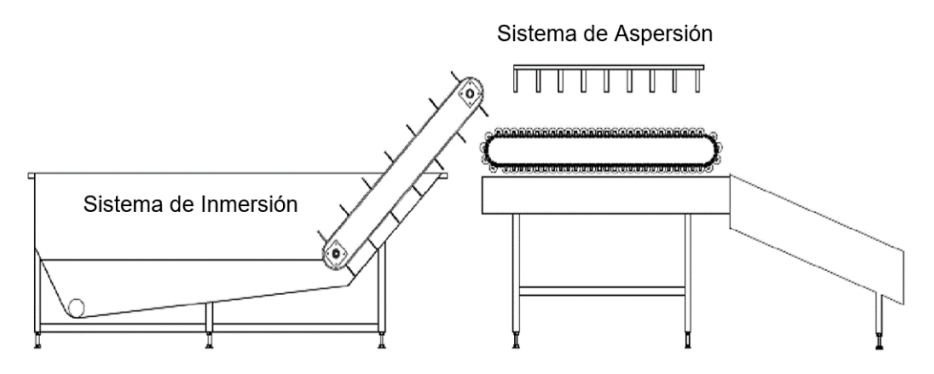

**Figura 16.** Lavadora de malanga por inmersión y aspersión (Veintimilla, 2017)

#### **Elementos principales de la lavadora por inmersión y aspersión**

Este tipo de lavadora posee elementos característicos en cada etapa de lavado, por inmersión y aspersión. En la primera etapa de inmersión, los elementos que la componen son; sistema hidráulico, eductor, tanque contenedor y cinta transportadora. Mientras que en la segunda etapa de lavado por aspersión los elementos principales son; sistema hidráulico, aspersores, cinta transportadora y un sistema para la recolección del agua utilizada en este proceso. (Veintimilla, 2017)

## • **Transportadores**

Los transportadores son ampliamente utilizados en distintos ámbitos, como en la industria alimenticia, automotriz, minería, agricultura, etc., puesto que permiten trasladar objetos de un lugar a otro, dado que reducen el tiempo y mejoran la productividad. Son versátiles, debido a que pueden estar a distintos ángulos de elevación, así como también pueden presentar curvas y giros, de acuerdo a las necesidades que se presenten dentro de las empresas. Existen un sinnúmero de trasportadores, por bandas, modulares, rodillos, soportes, cadenas, entre otros. (López, 2013)

#### • **Aspersores**

Los aspersores son utilizados dentro del proceso de lavado por aspersión, los cuales están situados por encima de la cinta transportadora de manera continua a manera de ducha. Deben ser colocados de entre 15 a 20 cm sobre la superficie de la malanga a lavar. Existen diversas formas de pulverización del chorro de los aspersores, los cuales son seleccionados de acuerdo a la aplicación que se les vaya a dar. (Veintimilla, 2017)

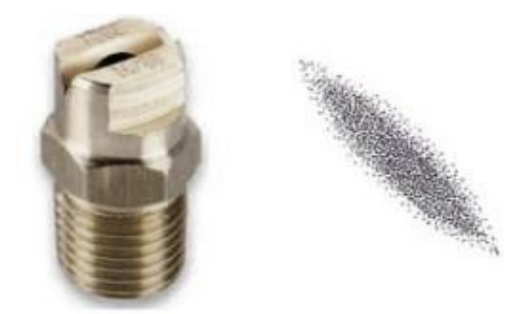

**Figura 17.** Aspersor de boquilla plana (Tobe S.L., 2020)

#### • **Eductores**

Los eductores son un tipo de eyector, por lo general de líquidos, los cuales tienen la función de mezclar, agitar o bombear un líquido desde un nivel inferior de un recipiente a un nivel superior, de manera que se recircula el fluido. Pueden ser utilizados en lugar de agitadores mecánicos, logrando desempañarse de igual manera o en algunos casos superándolos, además de mantener mejor la calidad del producto, al no ser intrusivo. (Körting, 2013)

El principio de funcionamiento se puede apreciar en la Figura 18, en el cual el fluido es recirculado a través de los eductores por medio de un motor (flujo motor) lo cual aumenta la presión expulsándolo en forma de chorro, esto hace que el fluido alrededor sea succionado (flujo de succión), arrastrando el líquido a la salida del eductor, mezclando los líquidos y agitándolos. (Körting, 2013)

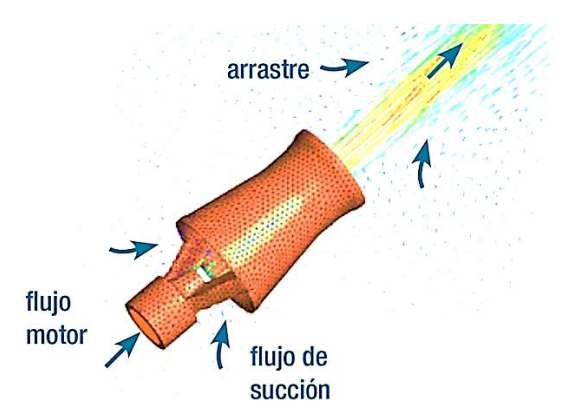

**Figura 18.** Funcionamiento del eductor (Körting, 2013)

# **2.4 TIPOS DE TANQUES**

Sin lugar a dudas los tanques juegan un rol importante en distintas áreas, ya sea industrial o residencial, para la manipulación y almacenamiento de diferentes sustancias solidas como granos, harinas, etc., o líquidas como agua, leche, hidrocarburos, aceites, entre otros, es por ello que son ampliamente utilizados en la actualidad, debido a la versatilidad de los mismos. (Orihuela & Sánchez, 2016)

Con el pasar de los años, los tanques han sido mejorados constantemente a fin de satisfacer diversas necesidades, para las cuales se adaptan a las exigencias actuales, lo cual implica un proceso de diseño detrás de todos ellos, lo cual compromete distintas áreas de la ingeniería a fin de que los mismos soporten los esfuerzos a los que estarán expuestos los tanques. Por este motivo, existen tanques de diferentes tipos, medidas, geometrías, usos, materiales de construcción, etc.

## **2.4.1 SEGÚN SU GEOMETRÍA**

## **Tanques Cilíndricos**

Generalmente son utilizados para almacenamiento de distintas sustancias, dado que su geometría permite tener un perímetro mínimo por altura y volumen dados, comportándose de manera adecuada antes esfuerzos axiales de tracción y compresión, lo que permite obtener estructuras de menores espesores. Estos tanques pueden poseer o no tapas, además de estar dispuestos de manera vertical u horizontal, de acuerdo a su destino de uso (Gonzáles, 2018). Entre sus usos se encuentra en lavadoras de frutas, hortalizas y tubérculos como se observa en la Figura 14 (máquina lavadora de malanga cilíndrica horizontal). Otro ejemplo de este tipo de tanques se muestra en la siguiente figura.

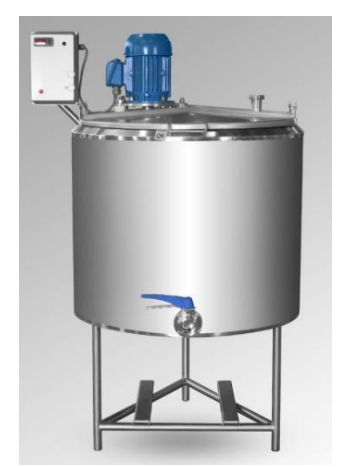

**Figura 19.** Tanque cilíndrico vertical en industria láctea (Quadrinox, 2014)

#### **Tanques Cuadrados y Rectangulares**

De acuerdo con (Orihuela & Sánchez, 2016), este tipo de tanques se diseñan en base al volumen que manejarán, de manera que se puedan obtener dimensiones adecuadas con los espesores más económicos tal que garanticen la rigidez ante los esfuerzos de flexión y fuerzas cortantes en todas las partes del tanque. Entre los usos más comunes tenemos:

- Tratamiento, almacenamiento y abastecimiento de agua
- Fines recreativos: piscinas
- Fines productivos: tanques de lavado, estanques para peces, etc.

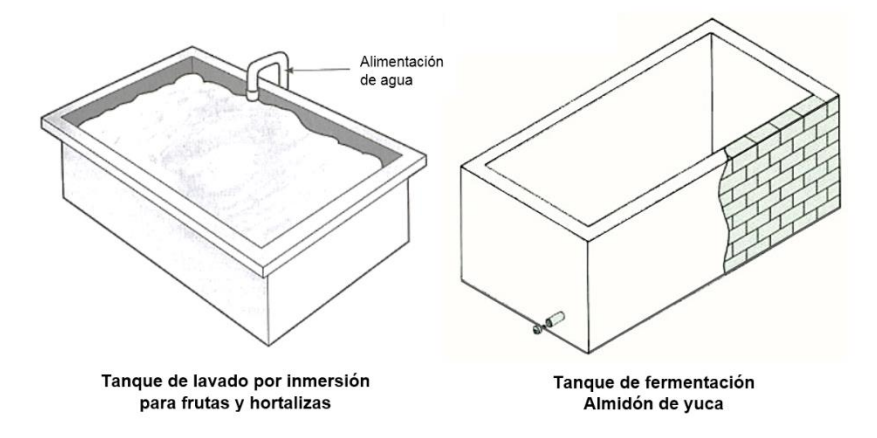

**Figura 20.** Tanques rectangulares utilizados en industrias alimenticias (Pazos, 2013)

## **Tanques Esféricos**

Este tipo de tanques son utilizados principalmente para la contención de grandes volúmenes de gases y productos derivados del petróleo, a presiones sobre los 25 PSI. La forma esférica propicia que los cuerpos se contengan en su forma "natural" al ser sometidos a presión dentro del tanque, por lo cual es la forma más idónea de almacenamiento, debido a la excelente distribución de fuerzas en su interior. (Castillo F. , 2018)

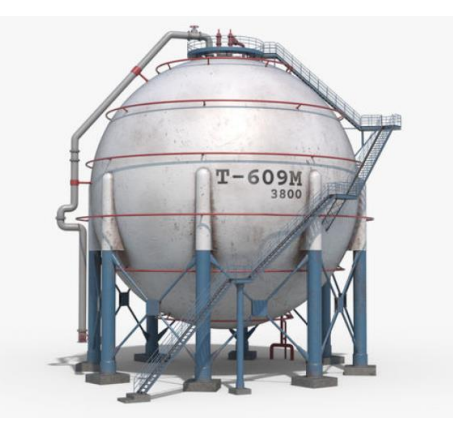

**Figura 21.** Tanque esférico de almacenamiento (Free3D, 2019)

## **Tanques Trapezoidales**

Son empleados mayoritariamente en el sector industrial, para la constitución de diferentes máquinas en las cuales desempeñan papeles importantes tales como, tinas de lavado por inmersión, almacenamiento de líquidos, sistemas de alimentación de producto o materia prima, entre otros. La ventaja que poseen estos tipos de tanques reside en su propia geometría, la cual los vuelve apropiados para procesos que involucran líquidos, facilitando la decantación de solidos o sedimentos hacia el fondo del tanque, para posteriormente ser purgados. Ejemplos de este tipo de tanques se observan en la Figura 16 y en la figura a continuación.

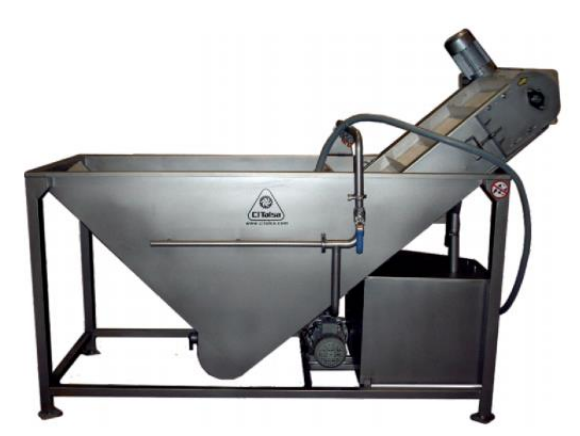

**Figura 22.** Tanque trapezoidal de lavadora por inmersión y aspersión (CI Talsa, 2015)

## **2.4.2 SEGÚN LOS MATERIALES DE CONSTRUCCIÓN**

## **Tanques de Mampostería y Hormigón Armado**

Los tanques de mampostería y hormigón armado pueden tomar variadas formas, ya sean circulares, rectangulares u otras, estos son usados para aplicaciones donde se requiera de una gran fuerza de captación. Una de las ventajas que poseen estos tanques es por las características impermeables del material, dosificado y compactado adecuadamente, resiste a la intemperie evitando el ataque de agentes químicos que puedan contaminar el contenido del tanque. Por otro lado, el mantenimiento es mínimo para este tipo de construcciones. (Onofre, 2014)

## **Tanques Plásticos**

En el mercado actual, existe una gran variedad en cuanto a tanques plásticos se refiere, debido a la versatilidad del material, el cual le proporciona características propicias para distintas aplicaciones, dado que es liviano, de bajos costos, fácil instalación y mantenimiento. (Arévalo & Barahona, 2013). Pueden adquirir distintas formas, según su destino de servicio, ya sea para el almacenamiento de líquidos o sólidos.

Por otro lado, el uso de estos tanques se limita al almacenamiento, puesto que si es utilizado en procesos industriales pueden deformarse muy fácilmente.

## **Tanques Metálicos**

Son muy versátiles, lo cual los convierte en el material preferido para la construcción de tanques, con la capacidad de poseer cualquier tipo de geometría, de acuerdo al uso que se le vaya a dar. Estos pueden ser utilizados en cualquier área, con el diseño correcto, estos pueden soportar grandes cargas sin sufrir deformaciones, además de ser livianos, en comparación a los tanques de mampostería y hormigón armado mencionados anteriormente. (Arévalo & Barahona, 2013)

De acuerdo con (Lozano, 2011), las principales ventajas que se presentan al construir los tanques con materiales metálicos son:

- Se puede ahorrar hasta un 30% en costos asociados a la construcción de los tanques, en comparación a los de hormigón armado.
- El tiempo que conlleva su construcción es menor, con la posibilidad de construirlo en otro lugar que no sea el destino final de uso.
- El mantenimiento es mínimo, de fácil limpieza y evita la adherencia de partículas en las paredes del tanque.

# **2.5 METODOLOGÍAS DE DISEÑO**

Hoy en día el diseño es trascendental para el desarrollo de nuevos productos, máquinas y equipos, en vista de que comprende una serie de procesos para la invención y creación, a fin de dar la solución a un problema planteado o la satisfacción de una necesidad, a fin de combinar de la mejor manera los procesos hombre y máquina, a fin de maximizarlos de manera eficiente y eficaz a través de la aplicación de conocimientos de diferentes áreas de la ingeniería, volviéndolo un proceso multidisciplinario. (Vanaclocha, 2012) (Blanco, 2018)

De acuerdo con (Álvarez, 2012), el diseño se puede definir, desde una perspectiva de Ingeniería, como la transformación de una idea en un producto tal que satisfacen requerimientos funcionales, a través de procesos creativos e iterativos. Al llevar a cabo un diseño es importante tomar en cuenta varios aspectos como, el tipo de máquina a diseñar, el destino de servicio, materiales de construcción, factores económicos, resistencia de materiales, entre otros, como se muestran en la Tabla 4, a fin de garantizar la calidad del diseño, de manera que sea eficiente, confiable y seguro dentro de sus parámetros de funcionamiento.

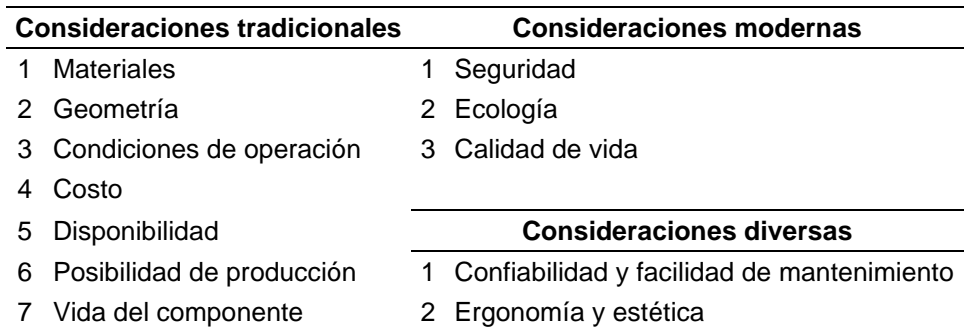

**Tabla 4**. Principales consideraciones para el diseño

(Juvinall & Marshek, 2013)

En la actualidad existen un sinnúmero de metodologías para realizar diseños mecánicos, cada una con sus características diferenciales, aplicables para lograr ciertos resultados específicos o afines, las cuales se pueden clasificar según (Cross, 2000), de acuerdo al procedimiento que siguen, bien sean del tipo descriptivo o prescriptivo.

Las metodologías descriptivas según (Blanco, 2018), responden a la pregunta ¿Qué hacer?, para lo cual manifiestan una secuencia de actividades a seguir para llevar a cabo un diseño, a través de un enfoque heurístico, es decir, en base a la experiencia del diseñador. Por lo general, se propone un diseño inicial, el cual subsiguientemente es analizado y evaluado para saber si es una solución viable, caso contrario el diseño es abandonado y se procede a desarrollar uno nuevo hasta llegar a la solución correcta para su posterior desarrollo. Cabe mencionar que la solución seleccionada a veces no suele ser la más adecuada, dado que este proceso heurístico sigue procedimientos no muy bien refinados. (Álvarez, 2012)

Por otra parte, las metodologías prescriptivas responden a la interrogante ¿Cómo hacerlo?, para lo cual proponen algoritmos de actividades de manera sistemática para obtener los resultados esperados. Describen cada uno de los procesos a seguir y brindan las pautas necesarias para llevar a cabo los diseños, para lo cual se da seguimiento a una estructura del tipo análisissíntesis-evaluación. Estos métodos hacen hincapié en la comprensión y análisis del problema a solucionar con el diseño, con el fin de obtener un listado de requerimientos para posteriormente generar conceptos de diseños iniciales. (Álvarez, 2012)

Si bien es cierto, las metodologías descritas en los párrafos anteriores son ampliamente utilizadas para desarrollar diseños de nuevos productos aprovechando herramientas informáticas CAD/CAE, en los últimos años se ha hecho énfasis en la aplicación de éstas en la etapa de conceptualización, especialmente en las metodologías prescriptivas.

De esta manera, se logra facilitar la toma de decisiones, al analizar una mayor cantidad de datos de manera más rápida, con el fin de obtener mejores soluciones para el diseño. La mayoría de los modelos prescriptivos siguen cinco fases fundamentales, las cuales son:

- 1. Especificación del problema
- 2. Determinación del listado de requerimientos
- 3. Definición de conceptos
- 4. Tipología del producto
- 5. Documentación del producto

Estos modelos siguen métodos sistemáticos dado que estos facilitan la generación de ideas para desarrollar conceptos, motivo por el cual la etapa de diseño conceptual es la que requiere de mayor investigación (Hubka & Eder, 1984) (Wallace & Blessing, 2000). Una de las metodologías prescriptivas más utilizadas es la desarrollada por Pahl y Beitz en 1977 (Pahl & Beitz, 1996) (Pahl, Beitz, Feldhusen, & Grote, 2007), que permite realizar diseños conceptuales de productos que cumplen los requerimientos deseados, combinando diferentes características a fin de que surja el principio de solución, esto de manera que cada una de las fases que comprende el diseño sea comprensiva. Este modelo sirvió de base para las normativas VDI 2221 planteadas por la Sociedad de Ingenieros Alemanes, por lo tanto, ambas son congruentes, la cual se divide en 7 fases, mismas que son descritas, sin embargo, no especifica los recursos para llevar a cabo la toma de decisiones. Por otra parte, este enfoque permite obtener salidas en cada una de las etapas que lo conforman, como se puede apreciar en la Figura 23. (VDI-2221, 1987)

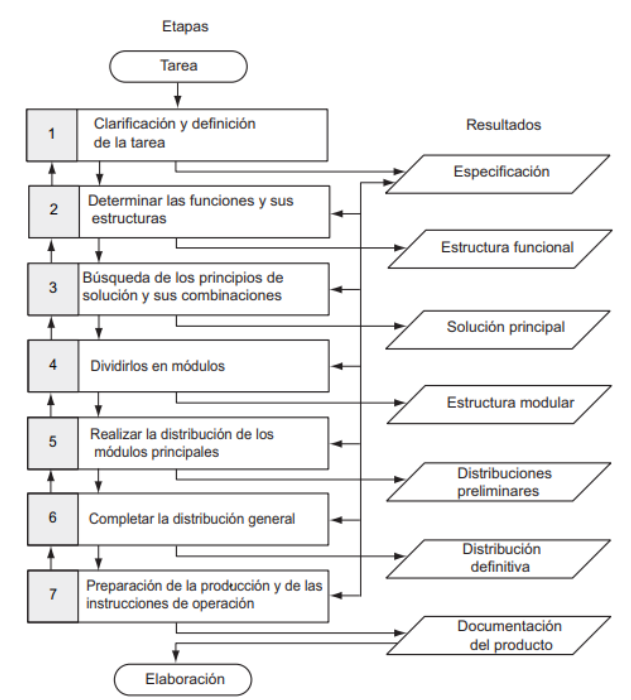

**Figura 23.** Enfoque sistemático VDI-2221 (VDI-2221, 1987)

Como se puede apreciar en la Figura 23, al desarrollar cada una de las etapas de este modelo sistemático, permite alcanzar resultados imprescindibles para realizar las siguientes etapas, puesto que estos resultados serán analizados, revisados y actualizados según el diseño lo requiera.

Desde un punto de vista sistemático, las metodologías a seguir para desarrollar un diseño suelen encaminarse en las 5 fases fundamentales mencionadas con anterioridad. Pahl y Beitz llevaron a cabo un modelo que cumple con las fases mencionadas, no obstante, establecen delimitaciones entre sus fases, como se identifica en la Figura 24 (Clarificación de la tarea, diseño conceptual, diseño básico y diseño de detalle), que permiten la iteración y recursión entre ellas, de tal forma que permiten la retroalimentación para realizar mejoras substanciales.

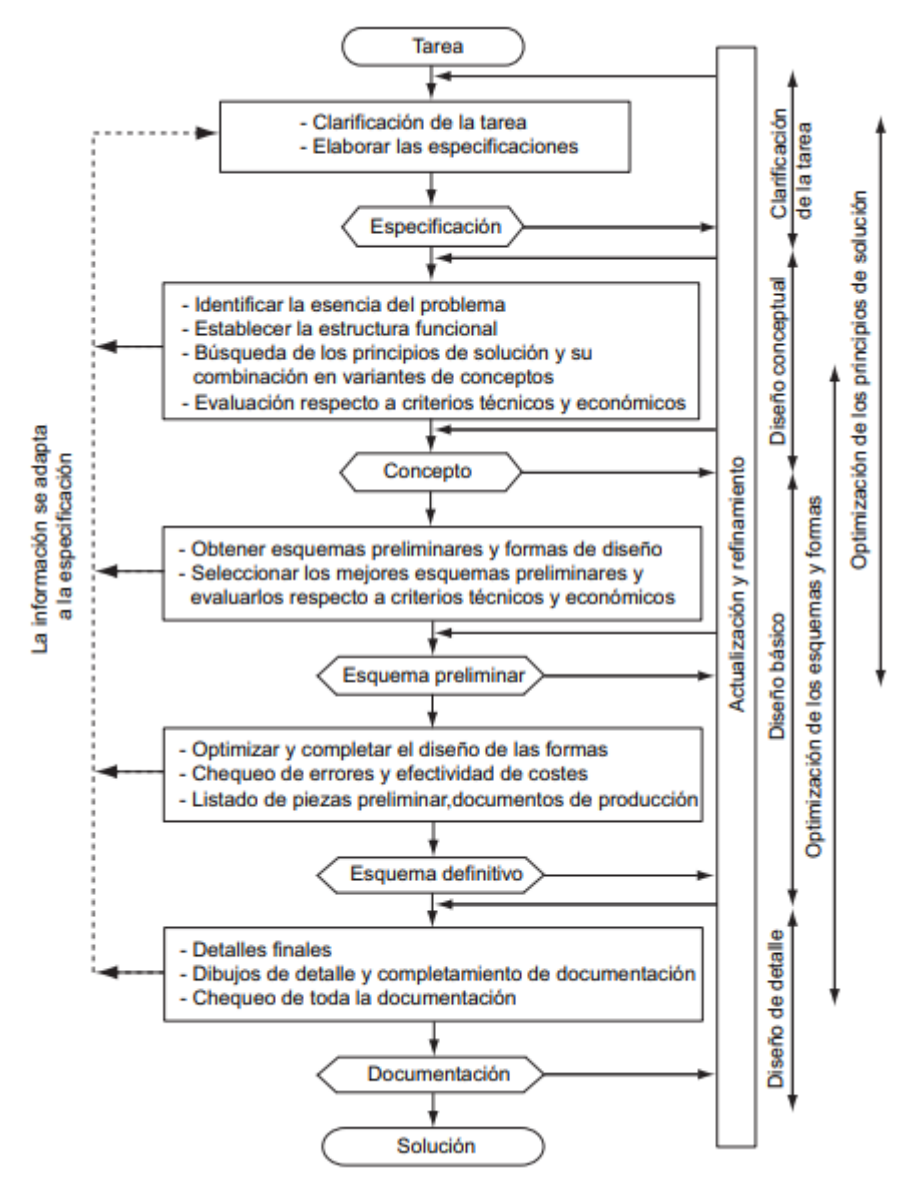

**Figura 24.** Modelo sistemático Pahl y Beitz (Pahl, Beitz, Feldhusen, & Grote, 2007)

La primera etapa del modelo, correspondiente a la clarificación de la tarea, se puede decir que es la de mayor relevancia, puesto que en esta hace el enunciado inicial de la idea a desarrollar, así como ciertas características a cumplir con el diseño. Si bien es cierto, hasta este punto las características no tienen una concreción definida completamente, sirve de punto de partida para establecer las especificaciones en el siguiente punto, de manera completa y suficiente, las cuales permiten diseñar el producto con mayores garantías y seguridad.

Para llevar a cabo el establecimiento de las especificaciones es importante realizar una investigación que permita analizar diferentes puntos de vista a fin de conseguir los mejores modos de operación, servicios, mantenimiento, manufactura, materiales de construcción, etc. Como resultado de esta etapa se obtiene un listado de requerimientos que define la configuración del producto, funcionalidad, características, entre otros, que delimita el comportamiento del producto a diseñar.

Una vez establecidas las especificaciones, subsecuentemente se realiza el diseño conceptual, en el cual se proponen diferentes alternativas para dar solución a la problemática del diseño, para posteriormente analizar cada una de ellas y seleccionar la alternativa que mejores prestaciones ofrezca. Usualmente, estos diseños son muy generales y no brindan mayores detalles más que los principales para considerarse una opción a desarrollar. Los aspectos de mayor relevancia para selección del diseño se pueden mencionar los siguientes: funcionalidad, estructura, peso, costos, recursos a utilizar, dificultad técnica y mantenimiento.

El diseño básico o de materialización parte de la etapa anterior, una vez determinado el diseño conceptual se prosigue a materializar el mismo, determinando las piezas que lo conformarán, la manera en que estos se unen entre sí, materiales a utilizar, geometría y dimensionamiento de la estructura, entre otros, es decir, se obtiene el modelo con todos los detalles que en las etapas anteriores no se definían. Como resultado de esta etapa se obtienen los planos de todos los elementos que conforman el producto.

Por último, se encuentra el diseño de detalle quien, en base a los planos de cada uno de los elementos existentes y anexados en el documento, tiene como principal objetivo proporcionar todo lo necesario para la fabricación del producto. Tales resultados que lo conforman como planos de todas las piezas, proformas convalidando elementos que se encuentran en el mercado, documentos que denominen, especifiquen la referencia de las piezas, material y cada una de sus especificaciones técnicas o de gestión ingenieril.

# **2.6 CAD/CAM/CAE**

El avance tecnológico ha permitido el desarrollo de nuevas técnicas para el diseño de nuevos productos de manera más eficiente y eficaz a través de softwares CAD, CAE y CAM, de tal forma se ahorra tiempo y recursos a lo largo del ciclo de vida del producto, lo cual ha posibilitado a las empresas obtener ventajas competitivas en el mercado. Estas herramientas han permitido omitir las tareas de dibujo y de cálculo manual, al minimizar los errores en los diseños, de tal forma que los equipos y máquinas den mayor confiabilidad. Asimismo, la manufactura de elementos diseñados se ha vuelto más precisa, y permiten cumplir estándares de la más alta calidad. (Candal, 2005) (Meseguer, 2012) (Rojas & Rojas, 2006)

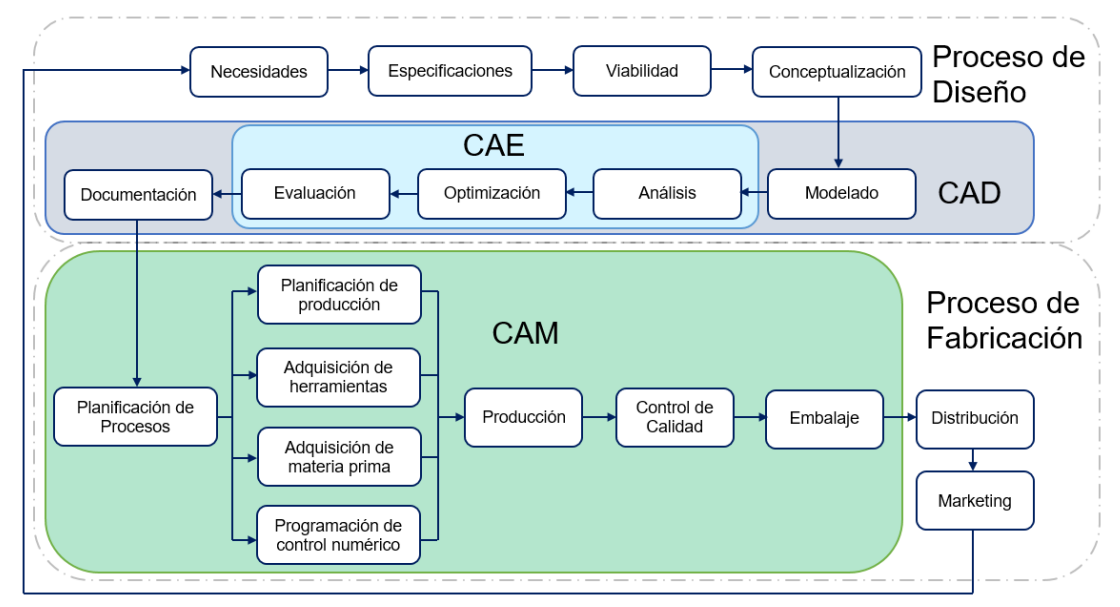

**Figura 25.** Ámbitos de aplicación CAD, CAE y CAM

## • **Computer Aided Desing (CAD)**

Es una técnica mediante la cual es posible la representación de esquemas a través de diferentes tipos de softwares que, de la mano de conocimiento geométrico y vectorial, permiten el diseño de planos en 2D y modelados en 3D con un amplio nivel de detalles, así como la generación de planos en diferentes vistas, de manera que se visualice con gran precisión el objeto diseñado. (Talavera, 2014) (Rojas & Rojas, 2006)

En la actualidad los sistemas CAD van de la mano con las tecnologías CAE y CAM, para el análisis del diseño y la fabricación respectivamente, por lo que algunos programas vienen con las aplicaciones CAE y CAM incorporadas dentro de su software. Entre las ventajas de los sistemas CAD se pueden mencionar las siguientes:

- Permiten representaciones realistas del diseño desde varias perspectivas, mejorando la calidad del diseño.
- Incremento de la productividad, brindando soluciones óptimas para cada aplicación específica.
- Permite trabajar en un entorno virtual multiplataforma, posibilitando el análisis interactivo de las variantes de diseño.
- Reducción de costos asociados al diseño y la elaboración de prototipos.

## • **Computer Aided Engineering (CAE)**

La ingeniería asistida por computadora es precedida por el diseño realizado con anterioridad en un sistema CAD, dado que en esta se analiza el diseño mediante simulaciones para conocer su desempeño y en qué nivel va a satisfacer las necesidades propuestas, al proporcionar información para la toma de decisiones durante el diseño, y de ser el caso, realizar las debidas correcciones. (Cevallos, 2018)

A este respecto, los sistemas CAE permiten conocer cómo se comportará el diseño una vez materializado, en aspectos en lo que se refiere a la resistencia que poseerá de acuerdo al material a fabricar, así como sus características térmicas, la predisposición a las deformaciones, vibraciones, etc. Dentro de ese marco, los sistemas CAE utilizan el Método de elementos Finitos o MEF, para realizar los cálculos necesarios para la simulación del diseño, esto lo hace al sustituir el modelo por uno conformado por elementos de geometría sencilla donde se forma la denominada malla para facilitar el cálculo (Bonilla A. , 2003). Algunas de las ventajas que se tiene al utilizar sistemas CAE son:

- Simulación de eventos y restricciones.
- Administración de riesgos y factores de seguridad para el diseño.
- Obtención de diseños de buena calidad y de larga vida útil.
- Retroalimentación y optimización de diseños.

## • **Computer Aided Manufacturing (CAM)**

Como se puede inferir, la fabricación asistida por computadora es asociada al proceso de producción del diseño realizado y analizado con anterioridad. Para llevar a cabo esta actividad, los sistemas CAM emplean códigos de programación por Control Numérico (NC) y Control Numérico Computarizado (CNC), se ingresa la geometría del diseño en comandos de trayectoria para maquinar las piezas a través de diversos equipos como tornos, fresadoras, taladros, etc. (Larrea, 2010)

# **2.7 SIMULACIÓN**

En los últimos años ha tomado fuerza el concepto de simulación en el ámbito de diseño de las diferentes áreas de estudio, puesto que permite comprobar la dinámica del funcionamiento del diseño a realizar. Conviene destacar la participación de la simulación en el desarrollo industrial de las últimas décadas, debido primordialmente a la mejora continua que buscan las empresas a fin de optimizar sus procesos a través de la implementación de nuevas máquinas y equipos. Por consiguiente, los diseñadores, asistidos por softwares especializados, realizan el modelado de elementos que constituyen una máquina en un entorno CAD, estos son analizados de manera individual o ensamblados en programas CAE, a través de procesos de análisis numéricos, de forma ágil y rápida, de tal forma que posibilita conocer el comportamiento de los elementos ante determinadas condiciones.

Este proceso facilita la obtención de información esencial para la retroalimentación del diseño, de modo que se pueden realizar las debidas correcciones para definir debidamente cada uno de los componentes que conforman una máquina. Así pues, la simulación permite proyectar diseños de máquinas sin correr los riesgos que implicaría llevarlo a la realidad, por lo que las simulaciones facilitan la visualización y evaluación de los modelos, proyectándose ante ciertas situaciones que puedan ocurrir (Fullana & Urquía, 2009). Algunas de las ventajas de llevar a cabo simulaciones son:

- Anticipa comportamientos ante alteraciones del sistema.
- Enfoque cuantitativo para llevar el control de costes.
- Análisis amplio de las diferentes variables.
- Fomenta soluciones totales.

Con el desarrollo industrial y la llegada de nuevos sistemas computacionales, la mecánica se ha desarrollado en mayor proporción, al contar con nuevos métodos de cálculos y análisis, lo cual ha abierto muchas posibilidades dentro de las ramas de la mecánica teórica, aplicada y computacional (Figura 26), especialmente aquellas en las que participan aplicaciones informáticas, mismas que se pueden diferenciar en función de la escala física que manejan (nano y micromecánica, mecánica del continuo, sistemas).

La mecánica del continuo es de particular interés, puesto que mayoría de softwares se basan en esta para realizar los análisis y cálculos en sus simulaciones, al estudiar los elementos a nivel macroscópico, donde la microestructura es considerada homogénea, ideal para la aplicación en mecánica de sólidos y fluidos. La mecánica del continuo puede dividirse en dos problemas, dinámicos y estáticos, si se consideran las fuerzas inerciales o no, respectivamente. (Hernández, 2011)

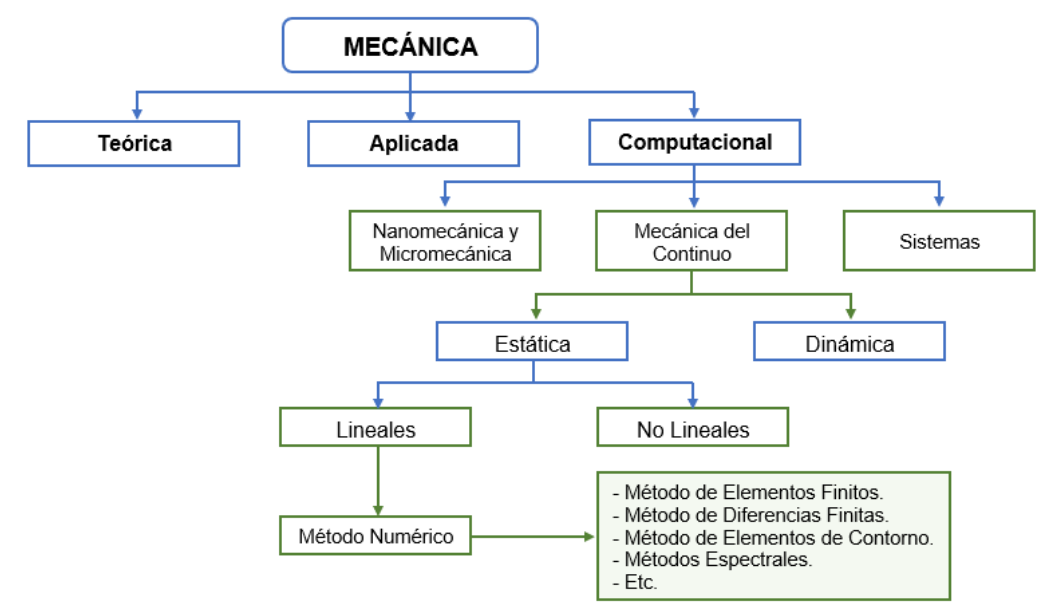

**Figura 26.** Ramas de la mecánica [Realizado en base a (Hernández, 2011)]

En los análisis dinámicos se toman en cuenta las fuerzas inerciales con el objeto de conocer la conducta de los elementos simulados ante cargas transitorias, vibraciones, amortiguaciones, movimientos bruscos, entre otros, es decir, los esfuerzos o cargas varían en función del tiempo, motivo por el cual este último es considerado expresamente. Suele ser utilizado para analizar estructuras ante eventos sísmicos y como las afecta, de manera que el diseñador pueda prever los errores y evitar tragedias (Grupo Carman, 2017). Los análisis dinámicos más comúnmente llevados a cabo son:

- Análisis modal
- Análisis de respuesta armónica
- Análisis dinámico transitorio
- Análisis rotodinámico

Por otra parte, los análisis estáticos pueden o no considerar la variable del tiempo y, a diferencia de los análisis dinámicos, estos no toman en cuentan las fuerzas inerciales (Hernández, 2011). Permiten conocer los efectos de las cargas sobre la estructura o elemento a analizar, ya sean por la misma estructura, cargas externas y por gravedad. Asimismo, permite determinar propiedades mecánicas tales como rigidez, resistencia mecánica, tracción, compresión, torsión, entre otras. Los análisis estáticos más comunes se clasifican de acuerdo al método de discretización, es decir, método mediante el cual el modelo de un elemento es convertido en un modelo con un número finito de grados de libertad, entre ellos se puede mencionar los métodos por elementos finitos (FEM), fronteras finitas o elementos de contorno (BEM), diferencias finitas (FDM), volúmenes finitos (FVM), espectral y mallado automático. En los siguientes parrados

#### • **Método de Elementos Finitos**

El análisis por el método de elementos finitos (MEF en español o por sus siglas en ingles FEM), permite simular diseños de manera computarizada a fin de determinar las reacciones de los elementos que constituyen el diseño ante diversas variables como fuerza, calor, fluidos, vibraciones, entre otros, esto con la finalidad de comprobar el diseño. (Autodesk, 2017)

Este método consiste en subdividir el modelo en cientos o miles de pequeñas partes llamadas "elementos", las cuales pueden adoptar la geometría que más se acerque al modelo real, de manera que le facilite a la computadora realizar los cálculos. Los elementos son de orden finito, es decir, limitados, los cuales se unen mediante nodos y forman en su conjunto una malla como se observa en la Figura 27. La computadora realiza el cálculo de cada uno de los elementos para finalmente sumar todos los comportamientos para obtener como resultado el comportamiento real del diseño entero. (Mirlisenna, 2016)

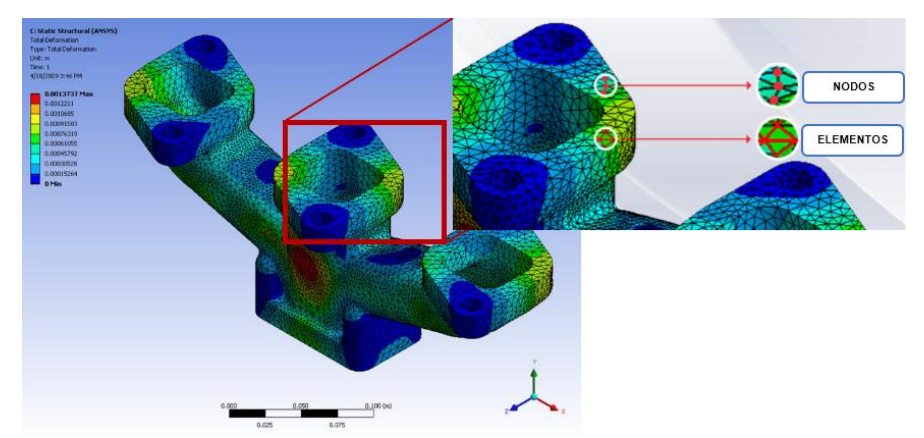

**Figura 27.** Simulación y análisis por el método de elementos finitos (Mirlisenna, 2016)

## • **Método de Diferencias Finitas**

El mallado de un elemento mediante el método de diferencias finitas se discretiza o subdivide en un número finito de celdas rectangulares unidas en sus vértices por nodos formándose la malla. Este método numérico es muy intuitivo, motivo por el cual es ampliamente utilizado para la resolución de ecuaciones diferenciales a través de derivadas parciales, al realizar aproximaciones diferenciales.

Este método a pesar de sus ventajas, no es muy recomendable para el análisis de elementos mecánicos debido a la poca flexibilidad que presenta la malla, motivo por el cual al ser generada esta no se adapta de la mejor manera a los contornos del elemento mallado. La forma equiespaciada de la discretización puede llegar a complicar los algoritmos para llegar a la solución de la malla. (Samper, 2013)

## • **Método de Elementos de Contorno**

Este método surgió como alternativa al método de elementos finitos, puesto que mediante el método de elementos de contorno se logran obtener resultados más precisos. Ha demostrado ser mucho más rápido al momento de realizar los análisis, debido a que solo necesita discretizar el contorno de los elementos o piezas diseñadas, además ofrece una clara ventaja frente a otros métodos quienes realizan modificaciones al diseño, dado que no necesita redefinir todo el cuerpo completamente sino solo las superficies modificadas, por lo tanto se reduce el tiempo y la memoria del CPU para obtener la solución del mallado, caso contrario de otros métodos que requieren redefinir todo el elemento completamente como lo lleva a cabo el FEM, lo cual vuelve tedioso y lento el proceso de cálculo. (Him, 2000)

El mallado que se realiza para este método es mediante varios puntos conectados entre sí, donde esta unión o dominio entre los puntos es una aproximación del contorno del elemento. La aplicación de este método es compleja a causa de la dificultad matemática que representa llevarlo a cabo, el cual plantea ecuaciones diferenciales del dominio del contorno a través de integrales por partes. Por esta razón es aplicable en casos específicos con contornos más homogéneos y restringidos. (Samper, 2013)

## • **Método Espectral**

Este tipo de método se considera uno de los más exactos en aproximar la solución numérica, se fundamenta en la discretización espacial o temporal mediante ecuaciones diferenciales, series de Fourier, polinomios de Chebyshev, polinomios de Hermite y polinomios de Legendre. La solución que brinda este método a las ecuaciones diferenciales es en base a la suma de funciones bases. Este método es muy preciso al representar problemas de mecánica de fluidos y sus turbulencias. (Sáenz, 2015)

## **2.8 SOFTWARES PARA DISEÑO**

## **AUTOCAD**

Es un software desarrollado por la empresa Autodesk, para el diseño en 2D y 3D. Es uno de los pioneros en referencia al diseño asistido por computadora (CAD), el cual permite trazar dibujos y manipularlos a través diferentes comandos (Aguilera, 2010). La versatilidad de este software lo ha vuelto uno de los más utilizados a nivel mundial pues, entre otras cosas permite:

• Facilitar el diseño y edición elementos, de manera ágil y rápida, reduciendo tiempo y costos asociados al diseño.

- Cuenta con una amplia biblioteca de diseños, debido a la alta accesibilidad de información, mejorando la productividad.
- Dispone de una gran cantidad de comandos para el trazado de dibujos, permitiendo dibujos de calidad con un alto grado de detalles.
- Integración de varias ramas de la ingeniería, como mecánica, eléctrica, electrónica, arquitectónica, civil, etc.

## **AUTODESK INVENTOR**

Se trata de un software que integra las características de un sistema CAD y un sistema CAE, quien facilita el diseño óptimo de elementos mecánicos, ya sea en 2D o 3D, dadas las funciones que permiten optimizar los diseños para obtener un resultado eficiente. Cuenta con una amplia biblioteca de bloques de construcción que ayudan al diseñador en el modelado de piezas y mecanismos (Terán, 2010) (Sánchez, 2015). Sus características son:

- Interfaz intuitiva y flexible
- Análisis por elementos finitos (FEA)
- Cálculos complejos
- Permite la utilización de diseños elaborados en AutoCAD
- Simulación dinámica y ensambles

## **SOLIDWORKS**

Es una herramienta informática que permite realizar el diseño y la validación del mismo, integrando funcionalidades CAD/CAE, el cual permite la simulación de piezas y mecanismos para el ensamblaje, asimismo, permite el análisis por elementos finitos (FEA) y análisis de fluidos computacional (CFD). Estas funcionalidades ayudan a observar el comportamiento mecánico, flujos de líquido y gas a través del modelo, bajo ciertas condiciones para evaluarlo y mejorarlo de ser el caso. (Cevallos, 2018)

Entre las ventajas que presenta este software, permite el desarrollo de piezas y mecanismos de manera virtual de manera rápida y eficaz, de tal forma que permita reducir su peso, minimizar el número de elementos constitutivos de una máquina, selección de materiales, comprobar factibilidad de fabricación, comprobar factores de seguridad del diseño, etc.; todo ello garantiza el cumplimiento de todas las necesidades especificadas a razón de mitigar el problema propuesto. (Toapanta, 2015)

Las principales funciones de SolidWorks son:

- Análisis de tensión lineal
- Análisis por elementos finitos
- Análisis de fatiga
- Análisis de frecuencias
- Análisis estructural técnico
- Análisis térmico
- Análisis de fluidos

## **SAP2000**

SAP2000 (Structural Analysis Program) es un software sofisticado utilizado para el diseño, análisis y dimensionamiento de estructuras de manera eficiente y productiva basado en el Método de Elementos Finitos o FEM, es por ello que se ha vuelto uno de los softwares más utilizados en los últimos años para el desarrollo de proyectos estructurales como galpones, puentes, tanques elevados, edificios, represas, etc. (Brito, 2018)

Su interface gráfica permite el modelado de diversas estructuras de geometría simple o compleja, además de asignar los materiales normados del que se compondrá, ya sea hormigón, aceros u otros. Una vez obtenido el modelado de la estructura, el programa facilita el análisis y cálculo de la misma bajo diferentes condiciones de trabajo, ya sean por su propio peso, fuerzas externas, gravedad y eventos sísmicos, todo ello a fin de revisar y optimizar el diseño (Camacho & Romero, 2012). A través de este programa es posible realizar:

- Análisis lineales
- Análisis dinámicos
- Análisis estáticos
- Dimensionamiento de elementos
- Verificación de estructuras
- Generación de mallas FEM

## **ANSYS**

ANSYS (Analysis System) es un programa CAE ampliamente utilizados por profesionales del campo de la ingeniería para el análisis mediante el método de elementos finitos en tres dimensiones, ya sea para el análisis estructural mecánico, dinámica de fluidos, termodinámica, aplicaciones de ingeniería civil, entre otros.

Con el pasar de los años ANSYS ha desarrollado diferentes productos a fin de tener soluciones específicas para cada necesidad tales como ANSYS Workbench, ANSYS CFX, ANSYS Fluent y CivilFEM, por mencionar algunas (Scholten, 2011). Este software trabaja en tres etapas para realizar el proceso de cálculo:

- Pre-proceso: diseño del modelo, mallado, selección de materiales.
- Proceso: aplicación de cargas, condiciones de trabajo, cálculo.
- Post-proceso: presentación de resultados

## **2.8.1 SOFTWARES ESPECIALIZADOS**

Dada la alta demanda del sector industrial de crear maquinaria que facilite la productividad en sus procesos, se han desarrollado softwares especializados para el desarrollo de sistemas hidráulicos, tanques y recipientes de manera estandarizada. Algunos de ellos fueron desarrollados dentro de otros sistemas CAD, bajo API (Application Programming Interface) o Interfaz de programación de aplicaciones que suelen tener estos programas, los cuales consisten en procesos de programación para modelar objetos y realizar tareas determinadas, ahorrando trabajo y tiempo en el proceso de diseño (Narváez, 2008). En el mercado existen varios softwares para diseñar tanques, dentro de sistemas CAD como AutoCAD o bajo sus propios sistemas, entre ellos se pueden mencionar los siguientes:

## **COMPRESS**

COMPRESS es programa desarrollado por la empresa CODEWARE para el diseño y análisis de tanques y recipientes a presión compatible con SolidWorks e Inventor, con la finalidad mejorar la productividad de los diseñadores, permitiéndoles revisar los modelos por análisis por elementos finitos, con posibilidad de retroalimentación para mejorar los diseños.

La interfaz de este programa es intuitiva, permite seleccionar modelos estandarizados desde su librería, dado que permite la simulación de los tanques y arrojar los resultados del comportamiento del mismo bajo condiciones que el diseñador establezca. Este software cumple con las normativas ASME y entre sus funciones permite diseñar de manera automática tanques, asignar materiales, espesores, tipos de soldaduras, además de estimar los costos que conlleven la construcción del modelo. (CODEWARE, 2020)

## **TANK**

Comprende un paquete informático de fácil manejo para el diseño y análisis de tanques, el cual cuenta con una amplia biblioteca para la selección de materiales y elementos para evaluar cada uno de los elementos que conforman el diseño, espesores, materiales, flexibilidad, pesos, entre otros, ya sea un nuevo tanque o uno ya existente. Este programa suele ser utilizado principalmente para validar los diseños, para ello se debe ingresar toda la información posible del tanque para que TANK realice los cálculos pertinentes a fin de obtener los resultados para ser validados si el diseño resulta ser correcto.

Por otro lado, si existen errores de diseño, el programa reportará los errores lo que facilitará al diseñador corregirlos y posteriormente volver a analizarlo. (Gonza, 2014) (Intergraph, 2020)

## **AutoPIPE Vessel**

Este software desarrollado por la empresa Microprotol, permite diseñar de manera eficiente, entre otras cosas, tanques y recipientes a presión bajo normativa internacional, quien garantiza diseños fiables y rentables al momento de ser construidos. Cuenta con una gran base de datos debido a su naturaleza colaborativa con otras empresas y software como HTRI, Aspen, Prosim y Honeywell, contando con varios elementos, materiales y demás para realizar los diseños acordes a lo que se requiera, además es compatible con SolidWorks y AutoCAD. (Bentley Systems, 2020)

De acuerdo con los desarrolladores, AutoPIPE Vessel posee la capacidad de optimizar la geometría del tanque a diseñar de acuerdo al volumen solicitado, generando informes de control de calidad y dibujos detallados para tener una mejor visualización del modelo. Asimismo, el software realiza estimaciones automáticas de los costos mediante tablas personalizables en Excel.

## **AMETank**

Es un programa informático desarrollado por TechnoSoft, utilizado para el diseño de tanques, el cual automatiza el proceso del modelado en tres dimensiones a través de su interfaz interactiva. Permite realizar cálculos de tanques y considerar diferentes presiones, esfuerzos, cargas, presiones internas y externas, además de los esfuerzos producidos por el viento. Este software además de generar los planos para la construcción, proporciona listas de materiales, costos y tablas de inspecciones. (AMETank, 2017)

## **SkyCiv**

Este software es especializado en análisis de elementos finitos de estructuras, este cuenta con tecnología API y se encuentra alojado en línea, el cual se especializa en analizar estructuras, donde permite dibujar miembros y soportes de una variedad de materiales, al realizar el modelado y renderizado de la estructura lleva a cabo los cálculos de reacciones, deformaciones, cortes, estrés, deflexión, pandeo y demás existentes en los mismos. Además, este software emite reportes con resultados de los análisis obtenidos de manera detallada de valores calculados en cada nodo y miembro estructural. (SkyCiv, 2020)

## **Pipe Flow Expert**

Es una aplicación de software para simular sistemas hidráulicos con una interfaz que da mucha facilidad, dado que su manera intuitiva de dibujo de sistemas de tuberías resulta cómoda para el usuario, con opciones para agregar un sinnúmero de tanques, accesorios, válvulas, bombas y otros componentes, de manera que al simular el modelo ingresado deduce la condición de estado estacionario, al calcular caudales y caídas de presión en todo el sistema. Además, el software crea un informe el cual contiene imágenes del sistema de tuberías, tablas de bombas y resultados de caudales, factores de fricción, perdida de presión en cada uno de los nudos, comportamiento de bombas, etc. (Flores, 2011)

## **2.9 MATERIALES EN EL DISEÑO DE MÁQUINAS**

Durante el diseño de máquinas, la selección de materiales juega un papel importante puesto que estos deben cumplir con las exigencias a las que estarán expuestos los elementos y piezas. Esto está relacionado a las propiedades de los materiales, tanto físicas (densidad, conductividad térmica, resistencia eléctrica, etc.), mecánicas (resistencia, rigidez, elasticidad, etc.) y químicas (composición química). (Budynas & Nisbett, 2019)

En la actualidad, los materiales disponibles para el diseño son muchos, estos se diferencian principalmente por la composición química que poseen, que les proporcionan características únicas, lo cual les permiten ser utilizados para distintos fines. En la Tabla 5 se puede apreciar las diferencias de propiedades entre materiales metálicos y no metálicos, dentro del cual se puede apreciar que los metálicos poseen una mayor densidad, son buenos conductores térmicos y eléctricos, son dúctiles y maleables.

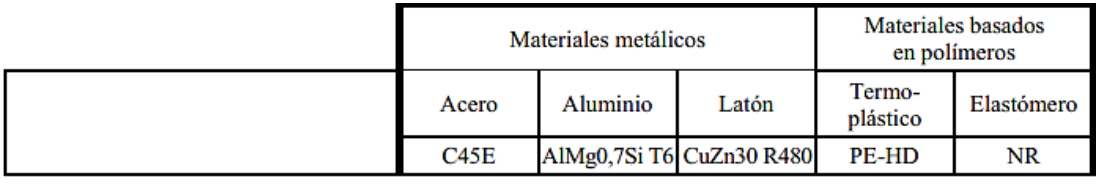

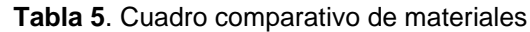

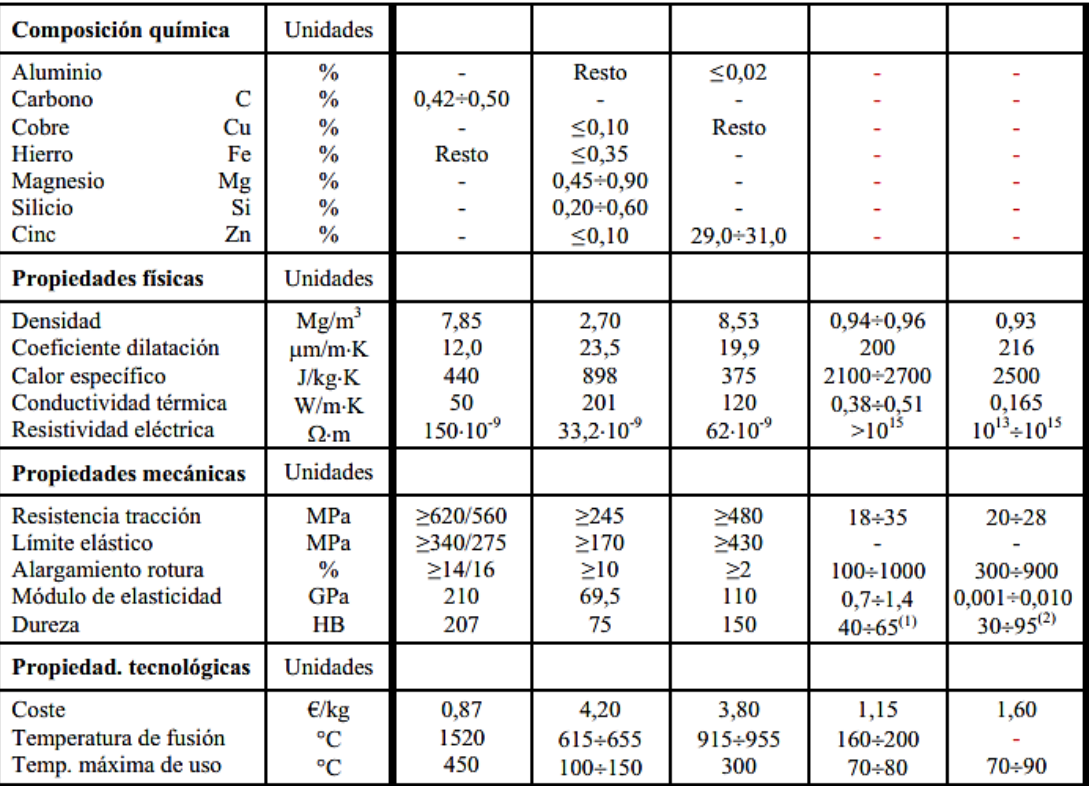

(Riba, 2010)

La selección de los materiales para cada uno de los elementos que constituye un diseño mecánico es de vital importancia, dado se debe tener en cuenta diferentes consideraciones como, el destino de servicio, conformación y fabricación, coste y suministro, características y propiedades de los materiales. De acuerdo con (Riba, 2010) y (Mott, 2017), los materiales más utilizados para el diseño de máquinas son los siguientes:

## **Aleaciones de Aluminio**

Los aceros aleados con aluminio por lo general tienen una buena resistencia a la corrosión, además de ser un material más ligero y con alta conductividad térmica y eléctrica por lo que son utilizados para la construcción de estructura de aviones y armazones de vehículos, así como equipos químicos y utensilios de cocina. Estos aceros son fácilmente maquinados y formados, sin embargo, esto mismo significa que su resistencia mecánica es menor por lo que suele ser combinado con otros elementos como el cobre, magnesio, silicio, zinc, entre otros, para aumentar su dureza. (Budynas & Nisbett, 2019)

## **Aleaciones de Cobre**

Las aleaciones de cobre suelen ser utilizadas para la elaboración de bronce y latón. Son utilizados en aplicaciones de plomería y en instalaciones eléctricas por sus buenas propiedades anticorrosivas y conductoras de calor y electricidad. Al ser aleado con zinc se obtiene el latón, el cual es utilizado en aplicaciones marinas dado su alta resistencia corrosiva, más aún en ambientes de agua salada. Por otro lado, al ser aleado otros elementos, como el estaño, se obtiene el bronce, caracterizado por su buena resistencia mecánica y alta resistencia al desgaste. (Mott, 2017)

## **Aceros Estructurales**

Son aceros con bajo contenido de carbono con buena resistencia mecánica y ductilidad. Son ampliamente utilizados como miembros estructurales para la construcción de vehículos, máquinas y estructuras metálicas como galpones, puentes, pasamanos, techos, etc. El más comercial de este tipo de acero es el ASTM A36, puesto que se encuentra disponible en perfiles estructurales, placas, láminas, entre otros. (Mott, 2017)

## **Aceros para Herramientas**

Como menciona (Mott, 2017), son un conjunto de aceros de diferentes propiedades, utilizados para la fabricación de herramientas de uso general, herramientas de corte, cuchillas, punzones, etc., Poseen buena resistencia al choque y desgaste. Existen siete tipos generales, los cuales son de alta velocidad, trabajados en caliente, en frío, resistentes al choque, aceros moldeados, uso especial y temple al agua.

## **Aceros Galvanizados**

Este tipo de aceros se caracterizan por su recubrimiento en base a zinc, lo que le proporciona resistencia a la corrosión y a la abrasión. El proceso de galvanizado consiste en sumergir el acero o hierro en varias etapas para preparar el acero para finalmente ser sumergido en zinc. Estos aceros son muy utilizados actualmente debido a la fácil maquinabilidad y soldadura, el bajo costo de los mismos y la alta disponibilidad en el mercado en diferentes presentaciones. (GYMSA, 2018)

## **Aceros Inoxidables**

Los aceros inoxidables se caracterizan por sus propiedades que lo vuelven resistente a la corrosión y a la oxidación, además de su buena durabilidad por la resistencia mecánica que posee.

Esto debido al contenido de cromo dentro de su aleación, la cual debe ser mínimo al 10,5% (Ivan Bohman C.A., 2016). Existen cinco tipos de aceros inoxidables diferenciados por sus características y propiedades, los cuales se muestran en la siguiente tabla.

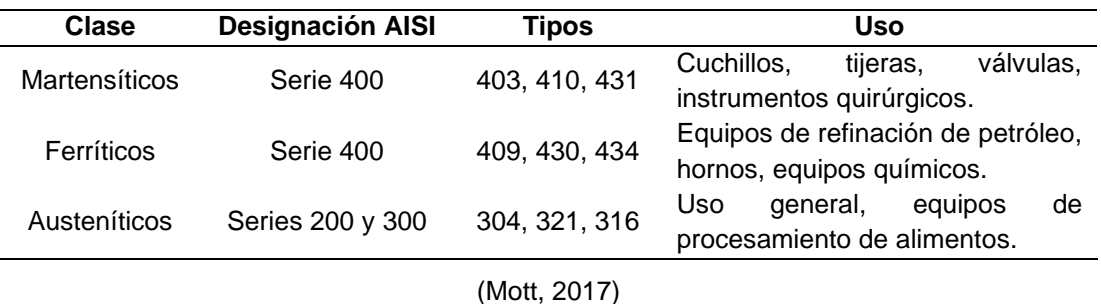

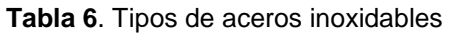

Los aceros inoxidables austeníticos son utilizados ampliamente para el diseño de máquinas en la industria alimenticia, especialmente el AISI 304, puesto que permiten mantener la inocuidad de los alimentos, sin alterar las propiedades organolépticas del producto (Bonilla & Quevedo, 2006). Entre las cualidades que posee este tipo de acero se mencionan las siguientes:

- Resistencia a la corrosión
- Excelentes propiedades mecánicas
- Trabaja adecuadamente en altas temperaturas
- Facilidad de ser soldado
- Buena maquinabilidad

En el Ecuador, la "Normativa Técnica Sanitaria para Alimentos Procesados", (Ministerio de Salud Pública, 2017), y la Agencia Nacional de Regulación, Control y Vigilancia Sanitaria ARCSA-DE-042-2015-GGG en "Norma Técnica Sustitutiva de Buenas Prácticas de Manufactura para Alimentos Procesados" (ARCSA, 2015), determinan la utilización de materiales inoxidables tales que no contaminen los productos, sean fáciles de limpiar y desinfectar, con superficies libres de porosidad, además las máquinas deben poseer sistemas de autodrenado para evitar la proliferación de microorganismos.

## **2.9.1 NO METALES**

El diseño de máquinas cubre una amplia gama de necesidades, desde la minería hasta el procesamiento de alimentos y un sinnúmero de aplicaciones más, en donde se requiere del uso de diferentes tipos de materiales, de acuerdo al destino de servicio de la máquina.

Además de los materiales metálicos, existen otros con propiedades particulares que los vuelven idóneos para procesos específicos. De acuerdo con (Riba, 2010), los materiales no metálicos más utilizados en ingeniería son:

#### **Plásticos**

Son materiales conformados por polímeros los cuales adquieren consistencias rígidas una vez conformados. Estos se agrupan en dos grandes grupos, los termoplásticos y termofijos, con aplicaciones diferentes, como se aprecia en la Tabla 7. Los primeros se caracterizan por la capacidad de ser moldeados repetidas veces al ser calentados y mantener su forma una vez enfriado, mientras que los termofijos mantienen su forma así sean calentados, no pueden volver a ser moldeados por lo que al estar expuesto a altas temperaturas tienden a romperse y no a ablandarse. (Riba, 2010)

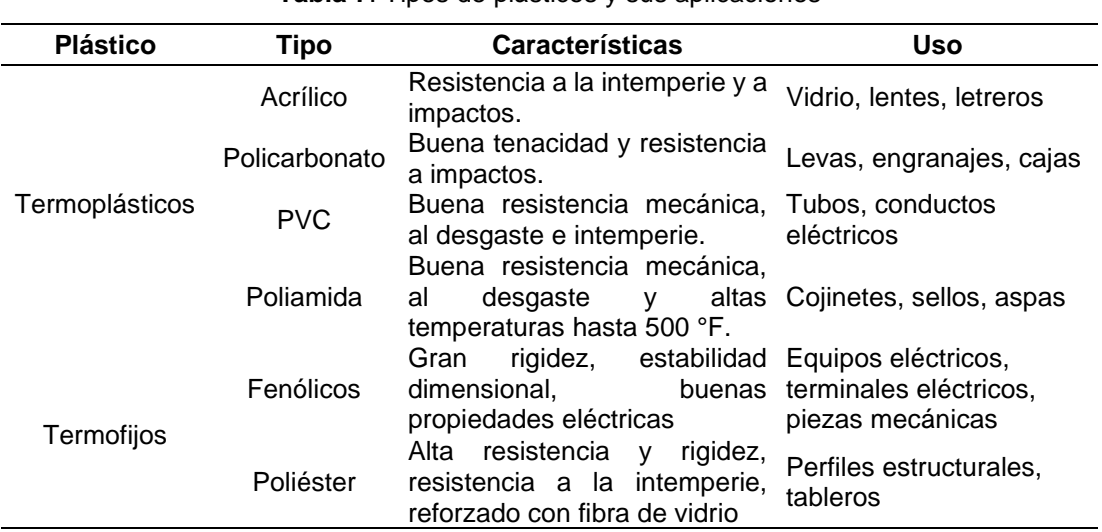

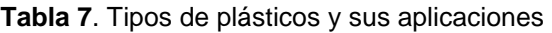

(Mott, 2017)

#### **Elastómeros**

Al igual que los plásticos, estos son materiales basados en polímeros, se diferencian en que mantienen un comportamiento elástico y son de consistencia más flexible. Se caracterizan por estirarse al momento de aplicarse una fuerza externa de tracción que, al cesar retoma su forma original. (Riba, 2010)

# **2.10SISTEMAS HIDRÁULICOS**

Los sistemas hidráulicos en la actualidad constituyen una fuerza aplicada en varios procesos y máquinas a través de fluidos. Estos se rigen por el principio de Pascal, el cual indica que se puede variar la presión de salida del fluido al variar el diámetro de salida.

El caudal y la presión son factores predominantes a tomar en cuenta, puesto que los mismos afectan a la velocidad y la fuerza del sistema, es por ello que al momento de diseñarlo deben realizarse los cálculos pertinentes para obtener el resultado deseado. (Muncie, 2012) (Díaz & Gomez, 2010).

El principio de funcionamiento de los sistemas hidráulicos consiste en la transmisión de energía hidráulica generada por una bomba para empujar el fluido a través de tuberías hacia el punto donde se requiera su uso para posteriormente, de ser el caso, convertirla en energía mecánica mediante actuadores. Estos sistemas por lo general están constituidos por cinco componentes básicos como lo son:

- Depósito del fluido
- Bomba
- Tuberías
- Válvulas de control de flujo
- Actuador

Los sistemas hidráulicos, dentro de la industria son ampliamente utilizados, ejemplo de ello son las lavadoras de frutas, hortalizas y tubérculos, como se ha mencionado con anterioridad. Estas utilizan agua a presión para lavar mediante aspersión y sumersión. En estas es importante cuidar la presión del sistema, ya sea en los aspersores en el caso de aspersión o en los eductores en el caso de sumersión, dado que una mayor presión puede llegar a dañar el producto y, por otra parte, con una presión muy baja se obtendrían resultados de lavado insatisfactorios. A fin de resolver esa problemática, los sistemas hidráulicos han incorporado elementos de automatización industrial, tales como presostatos, variadores de frecuencia, PLC, entre otros. (Betelgeux, 2015)

## **2.11AUTOMATIZACIÓN INDUSTRIAL**

La automatización dentro de las industrias ha avanzado de manera vertiginosa, puesto que permite racionalizar los procesos e insumos, lo cual se ve reflejado en la economía de la empresa, para garantizar una mayor producción a menor costo y asegurar la calidad del producto sin intervención humana en la medida de lo posible. Al realizar la automatización de un proceso se hace un compendio de todos los elementos los cuales pueden ser eléctricos, hidráulicos, neumáticos, etc. (MiCRO, 2014).

De acuerdo con (Lorenzo, 2009), algunas de las ventajas que se presentan al automatizar los procesos son las siguientes:

- Incremento de la productividad con un alto nivel de calidad
- Los procesos automatizados son menos propensos a fallos
- Incremento de la seguridad y mejorar las condiciones de trabajo
- Realizar operaciones complejas para las personas

Para la automatización de procesos industriales tales como el lavado de frutas, hortalizas y tubérculos, existen diversos dispositivos que facilitan esta tarea, para circular cierta cantidad de agua adecuada en el tiempo, a fin de satisfacer la demanda que requiere el proceso, para ello, los elementos más utilizados para este fin se mencionan a continuación.

## **Controlador Lógico Programable (PLC)**

Un controlador lógico programable o PLC, es un dispositivo electrónico que posee entradas y salidas con la característica de poder ser programado de acuerdo a las funciones requeridas bajo diferentes parámetros a cumplir para el proceso a automatizar. Su utilización ha sido generalizada en todo tipo de industria con el objeto de controlar y automatizar máquinas, equipos y procesos. (MiCRO, 2014).

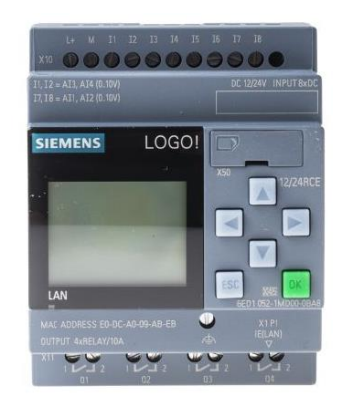

**Figura 28.** Controlador Lógico Programable – PLC LOGO (Liesa, 2018)

Para ejecutar los comandos, los PLC necesitan comunicarse con su entorno, para esto, existen los dispositivos de entrada y de salida. Para conocer las condiciones a las que se enfrenta el programa, existen dispositivos de entrada para conocer diferentes parámetros como temperatura, presión, posición, etc., para lo cual existen dispositivos tales como sensores, termocuplas, pulsadores, encoders, entre otros. Por otro lado, para ejecutar las acciones, el PLC manda la señal a dispositivos de salida como contactores, electroválvulas, indicadores, etc. (Quezada & Salazar, 2018)

Los PLC necesitan ser programados para llevar a cabo las diferentes tareas que se requieran. La programación dependerá del fabricante y del tipo de PLC seleccionado.

Los principales lenguajes para la programación vienen dados mediante leguajes gráficos (Diagrama ladder o escalera – LAD, Diagrama de bloques – FBD) y lenguajes literales (Lista de instrucciones – IL o STL, Texto Estructurado – ST) (Mateos, 2001).

## **Variador de Frecuencia (VFD)**

Los variadores de frecuencia o velocidad, son dispositivos electrónicos que permiten controlar la velocidad a la que gira un motor de corriente alterna, modulando la frecuencia que se suministra al motor (Figura 29). Estos dispositivos cuentan con entradas y salidas para realizar tareas específicas, así como también otros tipos de comunicaciones a través de los puertos con los que cuentan. (Quezada & Salazar, 2018)

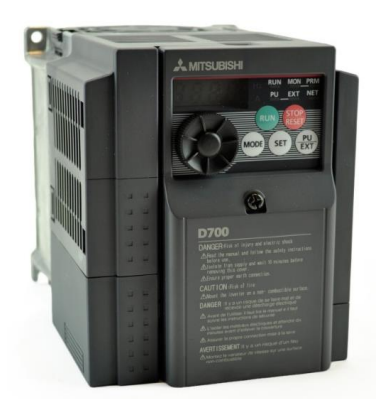

**Figura 29.** Variador de Frecuencia (Mitsubishi, 2012)

En la actualidad, existe una gran variedad de modelos, marcas y precios en el mercado, cada uno con diferentes características y funciones, los cuales se seleccionan de acuerdo a las necesidades que se tengan (Arana, 2017). Entre las aplicaciones más comunes de los variadores se encuentra el control de sistemas de presión constante, donde los mismos varían la velocidad de la bomba en función de la presión que se encuentre en el sistema.

Las principales características que poseen los variadores de frecuencia son:

- Permite visualizar variables de tensión, frecuencia, velocidad, etc.
- Permite el arranque suave y progresivo
- Limita la corriente al arrancar
- Dominio de par y velocidad
- Rampas de aceleración y desaceleración

#### **Sensores de Presión**

Los sensores de presión son elementos transductores, es decir, convierten la presión aplicada y la convierten en una señal eléctrica analógica. Para lograr esto existen diversos principios de funcionamiento, entre los más destacados es aquel en el cual disponen de un diafragma internamente, el cual les permite medir la fuerza ejercida en el área del mismo, de esta forma el sensor determina la fuerza por unidad de área. (Quezada & Salazar, 2018)

Sin bien es cierto, en el mercado actual existe una gran variedad de estos dispositivos de diferente forma, precio, principios de funcionamiento, rangos de medición, etc., cabe mencionar que los más utilizados trabajan con voltajes de 24 Vdc y suministran señales de corriente en rangos de 4 a 20 mA, debido a que estas señales pueden ser enviadas a otros dispositivos de control tales como PLC y variadores de frecuencia.

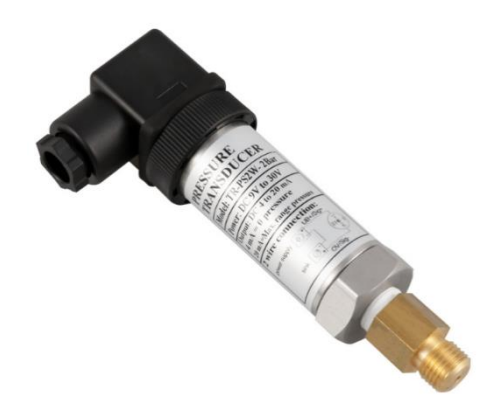

**Figura 30.** Sensor de Presión (PCE Instruments, 2020)

#### **Sensores de Nivel**

Son dispositivos que pueden medir y detectar el nivel, generalmente de líquidos, dentro de recipientes y tanques. Desempeñan un rol importante dentro del ámbito industrial, puesto que son utilizados en varios procesos. Al igual que los sensores de presión, existe una gran variedad de sensores y medidores de nivel con diferentes principios de funcionamiento tales como: medición por desplazamiento, por conductividad, ultrasónico, capacitividad, interruptores de nivel, entre otros. (Torres & Chanoluisa, 2015)

Para propósitos del presente trabajo de titulación, es de especial interés los sensores capacitivos, puesto que representan una solución no intrusiva dentro del tanque de inmersión de la lavadora de malanga. Este tipo de sensores tienen la capacidad de detectar todo tipo de material. Para instalarlos en tanques metálicos, el mismo debe ser perforado para insertar el sensor y el mismo pueda detectar al estar en contacto con el agua.

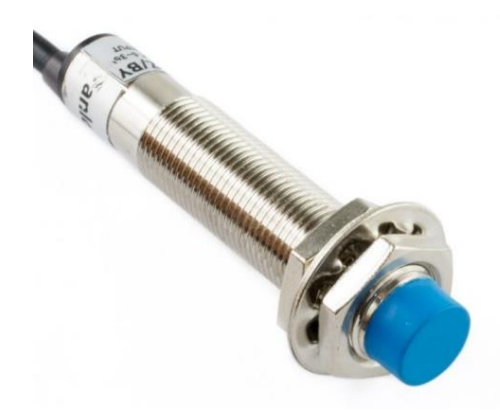

**Figura 31.** Sensor Capacitivo (BricoGeek, 2020)

#### **Electroválvulas**

Las electroválvulas o válvulas solenoides, son elementos electromecánicos que permiten controlar el flujo de un líquido a través de una tubería. El control de estos dispositivos se centra en la alimentación eléctrica de una bobina solenoide creando un campo magnético que atrae el embolo o vástago interno que posee, cerrando y apertura al flujo del líquido. (Torres & Chanoluisa, 2015)

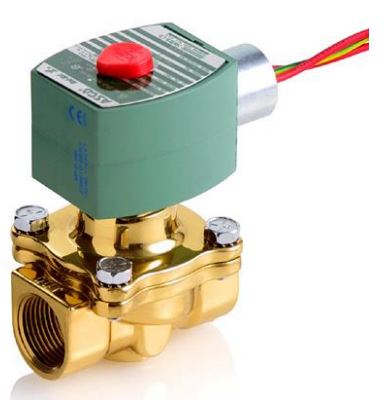

**Figura 32.** Electroválvula (I-PT, 2020)

**3. METODOLOGÍA**

# **3 METODOLOGÍA**

El presente trabajo de titulación tiene como propósito rediseñar y automatizar el tanque de lavado de malanga de un sistema de lavado por inmersión y aspersión de la empresa TROPICALEXPOR S.A., dado que esta busca aumentar su productividad con la mejora del proceso de lavado, al implementar un tanque de lavado por inmersión que brinde mejores prestaciones que el tanque con el que cuenta actualmente. El nuevo diseño permitirá lavar el producto de manera automática y segura de acuerdo al grado de limpieza requerido sin dañar la superficie del tubérculo y sin la necesidad de un operador, para posteriormente pasar al lavado por aspersión.

La investigación llevada a cabo permitió ahondar entre diversas metodologías diferenciadas por las etapas que siguen, desde la concepción de la idea hasta el final de la vida útil de producto diseñado. La metodología presentada por Pahl y Beitz es de particular interés debido a que la misma permite incrementar la probabilidad de tener éxito en los ámbitos técnicos y económicos, asimismo propicia el cumplimiento de los objetivos planteados en el presente trabajo además de facilitar el proceso de diseño. Como se mostró en el capítulo anterior correspondiente al marco teórico, para llevar a cabo un diseño bajo esta metodología, se divide en cuatro etapas fundamentales de manera sistemática como se aprecia en la Figura 24. Estas etapas se identifican como:

- Clarificación de la tarea
- Diseño conceptual
- Diseño básico
- Diseño de detalle

## **3.1 DISEÑO CONCEPTUAL**

El diseño conceptual para el tanque fue realizado con ayuda del programa PCON, el cual es una herramienta informática basada en programación LISP para AutoCAD, la cual se fundamenta en la metodología Pahl y Beitz para la generación, análisis y selección de variantes de solución.

En el diagrama de flujo mostrado en la Figura 33 se puede apreciar el proceso que sigue el programa para llevar a cabo el diseño conceptual, mismos que son explicados con mayor detenimiento en el Anexo 1, donde básicamente se agregan los requerimientos, funciones y principios de solución con una ponderación, para que posteriormente el programa arroje como resultado, a través de un reporte GCOND, la mejor variante de especificaciones para el diseño conceptual.

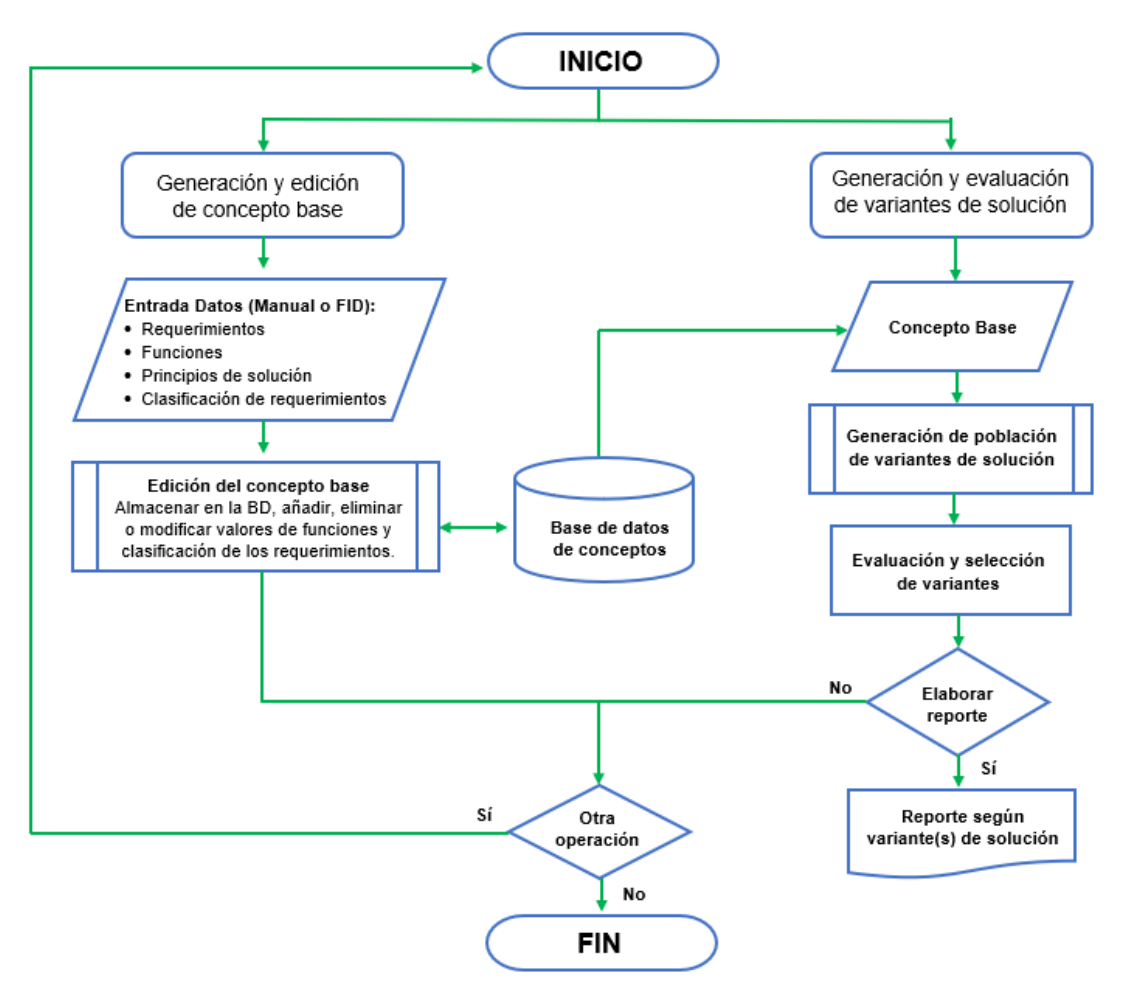

**Figura 33.** Diagrama de flujo PCON

## **3.1.1 REPORTE SEGÚN VARIANTES DE SOLUCIÓN**

Una vez que el programa haya analizado una serie de combinaciones con las variantes de solución posibles para el diseño, el mismo realiza un reporte GCOND (Anexo 1) donde indica las mejores puntuadas, las cuales dan solución al presente caso de estudio.

De acuerdo con el reporte, los mejores valores de función para satisfacer los requerimientos del tanque de lavado por inmersión son los siguientes:

## • **Limpieza Final del Producto**

El grado de limpieza requerido para la malanga en esta primera etapa de lavado es un término medio, dado que esta se complementa con el lavado por aspersión en la siguiente etapa, motivo por el cual la finalidad de este lavado por inmersión es aflojar, remover y limpiar parte de los residuos de tierra, insectos y otros elementos contaminantes que se encuentren impregnados en la malanga.
## • **Velocidad de Flujo**

El lavado por inmersión debe ser realizado a una velocidad media, a fin de garantizar una buena limpieza de la malanga en esta estancia, da tal manera que se remueva la mayor cantidad de elementos contaminantes, lo cual favorecerá obtener productos más limpios al finalizar al proceso de lavado, de manera que se asegure el volumen de producción planificado por la empresa.

#### • **Sedimentación de Residuos**

Producto del lavado y remoción de contaminantes de la malanga, se originan los residuos que quedan en el tanque, mismos que se dirigen hacia el fondo debido a su propio peso y densidad. Por lo tanto, el nivel de decantación de solidos o sedimentos en el fondo del tanque debe ser medio, dado que deben ser purgados durante el proceso para evitar que se tapone el orificio de purga.

#### • **Daños en Superficie de la Malanga**

La calidad de la malanga, entre otras cosas, se evidencia a partir de la superficie de la misma, motivo por el cual es de suma importancia mantener bajos los daños en sus superficies, donde se considera que esta es más delicada que la de la yuca. A fin de obtener estos bajos niveles de daños, se implementan elementos no intrusivos para realizar el lavado, como lo son los eductores.

#### • **Verificación de Operaciones**

Con el rediseño del tanque de lavado por inmersión, este proceso ya no requiere de un operador, dado que el encargado de controlar cada uno de los elementos que componen este tanque será un PLC, el cual permite cumplir con las condiciones de operación de acuerdo a las necesidades de trabajo y entorno.

#### • **Llenado del Tanque**

El proceso de lavado requiere constantemente de agua, para lo cual el tanque necesita ser llenado cada vez que baje el nivel dentro del mismo, es por ello que se opta por un llenado a través de una válvula solenoide acoplada a la toma de agua, de manera que esta se accione al momento de que el nivel de agua este por debajo del requerido para el lavado.

## • **Sistema de Agitación**

La mejor opción para la remoción de los tubérculos dentro del tanque son los eductores, al tratarse de un método no intrusivo, dado que no necesitan estar en contacto directo con la malanga para aflojar y remover la suciedad. Para lograr esto, los eductores trabajarán con una presión adecuada que permita efectuar esta tarea sin comprometer la calidad del producto.

#### • **Medición de Nivel de Agua**

Esta función es fundamental para el proceso, puesto que un nivel muy bajo de agua en el tanque representaría obtener productos con un bajo grado de limpieza. A fin de supervisar esta operación, se prevé implementar un sensor de nivel medianamente favorable para la detección del líquido a una altura del tanque que se considere adecuada para el correcto lavado.

#### • **Extracción de la Malanga**

Como se ha mencionado con anterioridad, el lavado por inmersión es precedido por el lavado por aspersión, motivo por el cual la malanga necesita de un medio por el cual pueda pasar de un lavado al otro. Para realizar esta actividad, se cuenta con un transportador inclinado de rodillos que se acopla al tanque, motivo por el cual el tanque será previsto de una rampa, el cual permitirá conducir los tubérculos hacia el transportador.

## • **Costo SC**

Los costos asociados al ciclo de vida de la máquina deben ser medios, para ser competitivos en el mercado, de manera que represente una buena solución para la mejora del proceso e incremento de la productividad de la empresa, sin que esto conlleve una alta inversión. Para lograr esto se buscó elementos de buena calidad a un precio razonable, tal que le garantice una larga vida útil a la máquina. Por otra parte, estos mismos elementos deberán necesitar de poco mantenimiento, lo cual resulta en una operación más económica, dado que solo se requiere realizar limpieza del equipo.

#### • **Material para Tanque**

El material para la construcción del tanque será en acero inoxidable austenítico, por poseer las cualidades necesarias para llevar a cabo esta actividad, al tener como precedente que es un acero ampliamente utilizado para el diseño de máquinas en la industria alimenticia.

Este tipo de acero permite conservar la inocuidad de los alimentos y facilita las labores de limpieza por el acabado que presenta su superficie, mucho más uniforme y sin porosidad a diferencia de otros tipos de aceros. Asimismo, las propiedades mecánicas que posee garantizan una larga vida útil al tanque sin presentar deformaciones o desgastes en sus paredes.

## • **Material para Base**

De acuerdo con el reporte, se designa el acero galvanizado como el idóneo para ser utilizado en la estructura base que soportará el tanque, dado las buenas propiedades mecánicas que posee, lo que evita que se deforme con el pasar del tiempo y la operación de la máquina, asimismo sus propiedades químicas lo vuelven resistente a la oxidación y a la corrosión y, a diferencia del acero inoxidable, es más económico en el mercado.

# • **Resistencia a la Corrosión**

Como se mencionó en los apartados anteriores, los materiales designados para el tanque y su estructura base, acero inoxidable austenítico y galvanizado respectivamente, poseen dentro de su composición química, elementos que los vuelven resistentes a la oxidación y a la corrosión, lo que asegurará una larga vida útil al equipo.

## • **Resistencia a Esfuerzos**

La estructura del tanque en su conjunto deberá poseer un factor de seguridad de nivel medio, tal que la capacidad para soportar los esfuerzos sea la adecuada para su operación. Esto dependerá del dimensionamiento de cada elemento que lo constituye, además de las propiedades mecánicas que poseen los materiales a utilizar.

## • **Componentes**

Para lograr un diseño compacto, los elementos que van a ser dispuestos en el tanque deberán ser diseñados y seleccionados de manera que no se produzcan interferencias o conflictos entre ellos.

De igual modo, se debe contar con un buen espacio para la manipulación y mantenimiento de los mismos, además, de ser posible mantener las mismas dimensiones en cuanto a pernos, tuercas y demás, esto con el fin de facilitar actividades de montaje y mantenimiento sin requerir de una gran cantidad de herramientas.

## • **Unión al Transportador**

Dentro de los diferentes tipos de uniones mecánicas, se optó por la soldadura, debido a que representa la mejor opción para llevar a cabo el acople entre el tanque de lavado por inmersión y la estructura del transportador de rodillos, en vista de las ventajas que brinda como; mejor contención de líquidos, evita fugas de agua, menor tiempo de preparación, mínima deformación, sencillo de llevar a cabo y mejor apariencia superficial.

# • **Ensamble**

El diseño del tanque al ser constituido por elementos normalizados, con las mismas medidas de ser posible, lo cual posibilita realizar el ensamble de manera más sencilla, lo cual permitirá ahorrar tiempo y esfuerzo para su montaje.

# • **Forma del Tanque**

De acuerdo con el reporte, el tanque deberá poseer una forma trapezoidal, esto debido a la actividad que va a realizar, para lo cual esta forma favorecerá la sedimentación de residuos hacia el fondo del tanque, para ser purgados de manera más fácil y así mantener el agua para el proceso más limpia.

## • **Volumen de Contención**

Previamente se realizaron los cálculos permitentes al volumen de contención del tanque para conocer el volumen que ocupa la malanga y el agua durante el proceso de lavado, tal que garantice el flujo productivo. Los resultados de estos cálculos se ingresaron al programa PCON, el cual, una vez realizado el análisis, arrojó como resultado en su reporte que el mejor volumen de contención para el tanque debe ser  $\geq$  0,3 m<sup>3</sup>.

## • **Ergonomía**

En la actualidad, la salud ocupacional es de gran importancia dentro de las empresas, es por ello que la ergonomía está dentro de los parámetros que se regulan por la salud e higiene en el trabajo.

Por tal motivo se considera que el tanque deberá poseer un alto nivel de ergonomía, tanto para realizar actividades concernientes al lavado de los tubérculos, para realizar la limpieza del equipo, así como para realizar el debido mantenimiento.

## • **Propensión de Sedimentos**

Como se aclaró en los acápites anteriores, la sedimentación de residuos en el tanque es importante, motivo por el cual la forma de este es un factor determinante para esto, de manera que la predisposición de sedimentos en el tanque sea medio.

# • **Tipo de Unión**

Conforme lo señalado por el reporte, el tipo de uniones a utilizar deben ser mixtas, soldadas y roscadas, dándoles puntos a favor por el bajo costo de las uniones fijas como lo son las soldadas, así como también la posibilidad de regular ciertos elementos de acuerdo a las necesidades, dado que simplifican las actividades de mantenimiento y limpieza.

# • **Espacio para Limpieza del Tanque**

El diseño compacto del tanque debe poseer un espacio medio que favorezca la tarea de limpieza al culminar el proceso, a fin de mantener las superficies limpias y así evitar las incrustaciones alrededor del tanque que podrían llegar a contaminar los tubérculos en un futuro, dado que podría afectar la inocuidad de los productos.

## • **Frecuencia de Mantenimiento**

De acuerdo con los elementos seleccionados a constituir el tanque, la frecuencia de mantenimiento deberá ser media, dado que no contiene muchos elementos que podrían presentar fallas de manera seguida. Diariamente deberá ser limpiado de manera adecuada. Por otra parte, inspeccionar frecuentemente el funcionamiento de los elementos eléctricos para evitar fallas durante el proceso.

## • **Inocuidad**

Actualmente, el sector industrial alimenticio posee altos estándares de calidad a fin lograr una mayor satisfacción en sus clientes, para ello han impuesto ciertas características a presentar en sus productos e instalaciones, como lo es la inocuidad de los alimentos.

Por tal motivo, el diseño del tanque deberá favorecer en un alto nivel a la inocuidad del producto, al mantener las instalaciones limpias y libres de cualquier tipo de contaminante. Por esta razón los materiales seleccionados tienen una alta resistencia a la oxidación y la corrosión, además que su superficie facilita la limpieza del equipo.

#### • **Material para Contacto del Producto**

De acuerdo a lo mencionado, es importante mantener el tanque lo más limpio posible, por tal motivo el material que estará en contacto con el producto debe ser en acero inoxidable del tipo AISI 304, para garantizar la inocuidad del producto y evitar la alteración de sus propiedades organolépticas. La investigación realizada previamente permitió evidenciar que este tipo de acero es utilizado por varios fabricantes a nivel mundial para la construcción de máquinas que manejan alimentos por las propiedades químicas y mecánicas que posee.

# **3.2 DISEÑO BÁSICO**

De acuerdo con la metodología de Pahl y Beitz, una vez determinados los valores de función para cada requerimiento del diseño, la siguiente etapa corresponde al diseño básico, para lo cual las soluciones brindadas por el programa PCON sirven como idea base para materializar cada uno de los componentes, de tal forma que la unión entre ellos sea la adecuada para garantizar el correcto funcionamiento de todas ellas en su conjunto, a fin de lograr el objetivo propuesto de lavar la malanga de manera que garantice la calidad del producto.

Para llevar a cabo el diseño básico se realizó una exhaustiva investigación de acuerdo a las variantes de solución seleccionadas y presentadas en el diseño conceptual a fin de satisfacer de mejorar manera los requerimientos. Para llevar a efecto esto, se recurrió a fabricantes de lavadoras de frutas y tubérculos con el propósito de obtener una mejor visión en cuanto a formas, dimensiones, acabados superficiales, materiales, entre otros, con la finalidad de obtener un resultado con excelentes prestaciones.

## **3.2.1 Diseño de elementos del tanque de Lavado**

Para realizar el diseño de materialización del tanque de lavado, se tomó en cuenta las soluciones obtenidas en el diseño conceptual, en relación a los requerimientos dimensionales, de resistencia mecánica, facilidad para realizar mantenimiento, diseño compacto y calidad. El resultado final se puede apreciar en la siguiente figura.

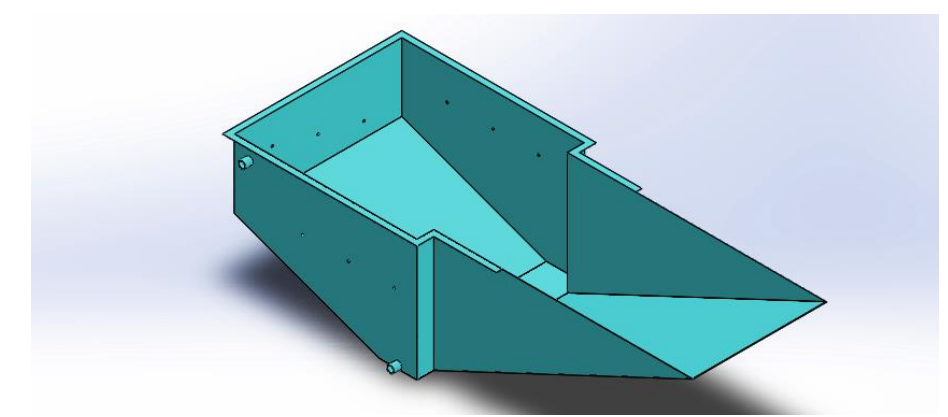

**Figura 34.** Tanque de lavado por inmersión

La forma del tanque es trapezoidal con un doblez o solapas en la parte superior para brindar mejor resistencia a la deformación de sus paredes y para evitar cortes por el filo; este mismo doblez termina donde se prevé soldar la estructura del transportador (líneas rojas entrecortadas en la Figura 35). Esta geometría tiene la finalidad de obtener una mayor propensión y sedimentación de residuos producto del lavado y estos sean dirigidos hacia el fondo del tanque para ser purgados posteriormente a través de un orificio en la parte inferior, donde está soldado un neplo que se acopla a una válvula de bola o media vuelta. En el mismo lateral del tanque, pero en la parte superior, está provisto de otro agujero con un neplo

soldado, cuya función es para rebosar el excedente de agua, de manera que al llegar a un alto nivel pueda ser evacuada hacia una piscina para su reutilización en el proceso de lavado por aspersión. Cabe recalcar que el tanque dispondrá de un sensor de nivel para evitar que se llene más de la cuenta.

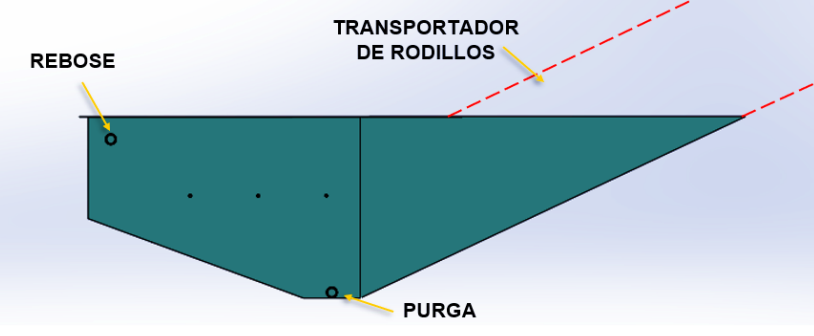

**Figura 35.** Vista lateral del tanque

Desde una perspectiva superior, se puede denotar que el tanque es más ancho de un extremo que el otro, como se aprecia en la Figura 36. Esta geometría fue concebida a razón de obtener una mayor cantidad de producto lavado a fin de cumplir el volumen requerido que sea mayor o igual a  $0,3$  m<sup>3</sup>, al aumentar el área donde estarán dispuestas las malangas, basándose en que para lograr una mejor remoción de suciedad los tubérculos deben estar

desplegados en una mayor longitud, de manera que se evite aglomeraciones de producto.

Asimismo, la reducción del tamaño en un extremo del tanque se debe a que el tanque debe ser soldado a la estructura del transportador que extrae los tubérculos una vez lavados que, como se mencionó anteriormente, este es soldado a partir del final del doblez del tanque, sin embargo, los rodillos que extraen las malangas se extienden hasta el punto que se puede apreciar en la Figura 36, punto donde el transportador sigue su camino debajo de una plancha perforada donde se encuentran dispuestos los tubérculos como se muestra en la Figura 37. Esta plancha en toda su área tiene perforaciones que permite enviar los sedimentos al fondo del tanque y ser purgados, así mismo cuenta con una estructura que le permite soportar los esfuerzos a los que estará sometido y evitar deformaciones en la misma.

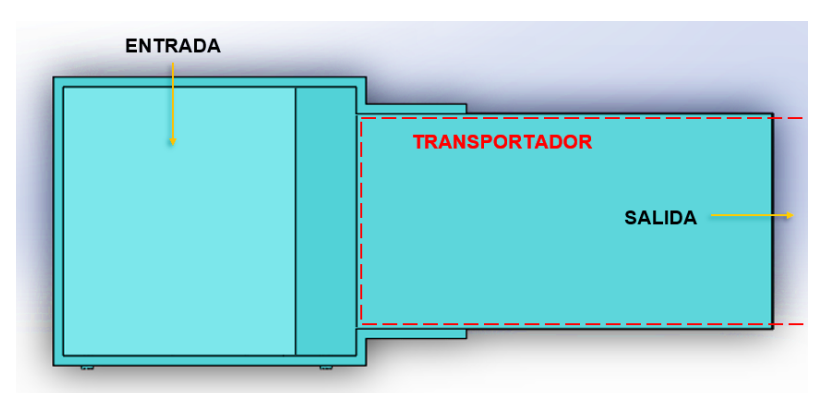

**Figura 36.** Vista superior del tanque

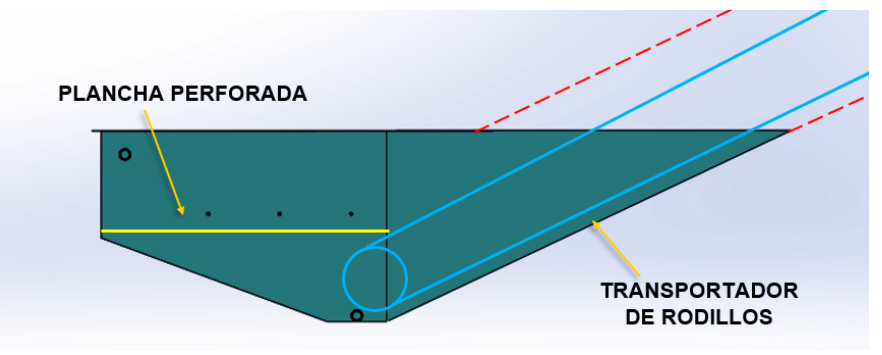

**Figura 37.** Disposición del transportador en el tanque

Adicional a lo anterior, esta geometría permite colocar los eductores de tal forma que apuntan hacia el centro del tanque como se puede ver en la Figura 38, de manera que las malangas sean lavadas desde diferentes direcciones, con la finalidad de obtener un buen grado de limpieza.

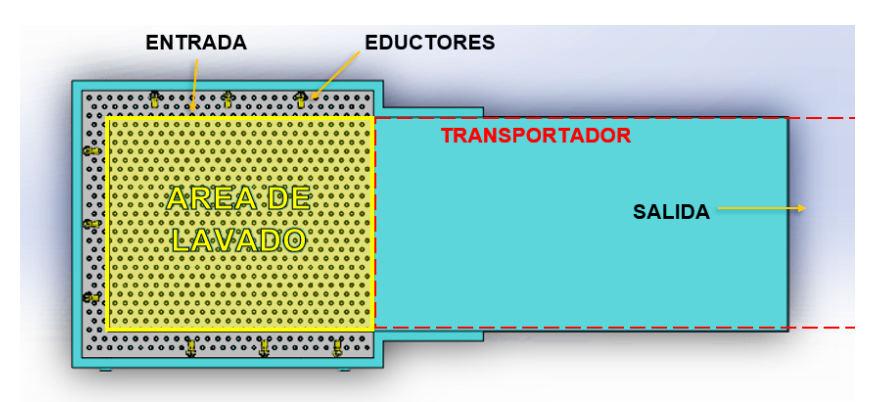

**Figura 38.** Disposición de eductores en el tanque

Como se ha hecho mención en otros apartados de este trabajo, la calidad de la malanga se ve reflejada en el cuidado de su superficie, motivo por el cual se opta por colocar una malla para evitar el contacto de los tubérculos con los eductores, donde resulta el área de lavado que se observa en la figura, misma que cumple con el requerimiento de volumen. En el Anexo 7 se muestran los planos correspondientes al tanque de manera más detallada.

## **3.2.2 Selección del sistema de agitación**

A fin de remover la suciedad de las malangas, en esta etapa de lavado se consideró apropiado utilizar un sistema de eductores, debido a su acción no intrusiva, por lo cual no se verá afectada la superficie de los tubérculos. Estos elementos tienen la función de provocar turbulencia en el agua dentro del tanque para remover la suciedad adherida al producto.

La selección del tipo de eductor se realizó en base a las directrices mostradas en la "Guía para optimizar la agitación y mezcla en un tanque con eductores" del fabricante (Spraying Systems Co., 2020). Inicialmente se determinó el volumen del tanque en 1,59 m $^3$  (volumen de agua contenida 1,55 m $^3$ ) y la tasa de recirculación del agua en el tanque por hora, la cual depende de la aplicación que se vaya a dar a los eductores, para el caso del presente proyecto se trabajará con una recirculación de 50 veces por hora, de acuerdo a la tabla 8, debido a que se aplicará para remover grandes partículas, como lo son las malangas.

**Tabla 8**. Numero de cambios de tanque por hora según el contenido

de partículas o soluciones viscosas.

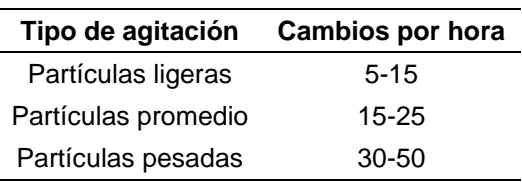

(Spraying Systems Co., 2020)

Con estos datos se calcula el caudal o tasa de flujo de entrada para los eductores dentro del tanque de acuerdo a la siguiente ecuación:

$$
Q_{te} = \frac{R*V}{3600*5}
$$
 [1]

Donde:

 $Q_{te} = \mathsf{C}$ audal total para eductores (m $^{3}/\mathrm{s})$ 

 $R =$ Tasa de recirculación (50/h)

 $V =$  Volumen de agua en el tanque (m<sup>3</sup>)

$$
Q_{te} = \frac{R*V}{3600*5} = \frac{50/h*1,55 \ m^3}{3600*5} = 0,004306 \ m^3/s
$$

Una vez calculado el caudal total necesario para los eductores, se determina la cantidad de los mismos en el tanque, para lo cual el fabricante recomienda una distancia entre sí de 12" o 0,30 m. Por lo tanto, para obtener una agitación uniforme en todo el tanque, este será previsto de 9 eductores, dispuestos como se muestra en la Figura 38.

Con el número de eductores y el caudal total para estos, se realiza una división como se observa en la ecuación 2, a fin de tener el caudal de entrada por eductor.

$$
Q_e = \frac{Q_{te}}{N} \tag{2}
$$

Donde:

 $Q_e$  = Caudal de entrada por eductor (m<sup>3</sup>/s)  $Q_{te} = \mathsf{C}$ audal total para eductores (m $^{3}/\mathrm{s})$  $N = N$ úmero de eductores

$$
Q_e = \frac{Q_{te}}{N} = \frac{0.004306 \, m^3/s}{9}
$$
\n
$$
Q_e = 0.0004784 \, m^3/s
$$

Finalmente, con el caudal requerido por un solo eductor  $(0,0004784 \text{ m}^3/\text{s} \text{ o } 7,8$ gal/min) se determina su tipo, de acuerdo a la Tabla 9 provista por el fabricante, la cual son datos de rendimiento de acuerdo al caudal de entrada para obtener su dimensión y la presión a la que trabajará.

| Nozzle<br>No. |                                           | Inlet Liquid Pressure psi (bar) |               |                |               |               |               |               |               |               |
|---------------|-------------------------------------------|---------------------------------|---------------|----------------|---------------|---------------|---------------|---------------|---------------|---------------|
|               | <b>Flow Rate</b>                          | 10<br>(.5)                      | 15<br>(1)     | 20<br>(1.5)    | 25<br>(2)     | 30<br>(2.5)   | 35<br>(3)     | 40<br>(3.5)   | 50<br>(4.0)   | 70<br>(5.0)   |
| 46550-1/4-    | <b>Inlet Flow Rate</b><br>gpm (I/min)     | 3.5<br>(11.3)                   | 4.3<br>(16.0) | 5.0<br>(19.5)  | 5.5<br>(23)   | 6.1<br>(25)   | 6.6<br>(28)   | 7.0<br>(30)   | 7.8<br>(32)   |               |
|               | <b>Circulation Rate</b><br>gpm (l/min)    | 16.2<br>(53.3)                  | 19.4<br>(75)  | 22.8<br>(91.5) | 25.1<br>(107) | 28.1<br>(118) | 30.6<br>(130) | 33<br>(140)   | 36.8<br>(150) |               |
|               | <b>Effective Flow Field*</b><br>ft. $(m)$ | 3.0<br>(.91)                    | 5.0<br>(1.5)  | 7.0<br>(2.1)   | 8.5<br>(2.6)  | 10.0<br>(3.0) | 12.0<br>(3.7) | 14.0<br>(4.3) | 17.0<br>(5.2) |               |
| 46550-3/8-    | <b>Inlet Flow Rate</b><br>qpm (I/min)     | 9.0<br>(29)                     | 11.0<br>(42)  | 12.5<br>(51)   | 14.0<br>(59)  | 16.0<br>(65)  | 17.0<br>(70)  | 18.0<br>(77)  | 20<br>(82)    | 24<br>(91)    |
|               | Circulation Rate<br>qpm (I/min)           | 45<br>(145)                     | 55<br>(210)   | 62.5<br>(255)  | 70<br>(295)   | 80<br>(325)   | 85<br>(350)   | 90<br>(385)   | 100<br>(410)  | 120<br>(454)  |
|               | Effective Flow Field*<br>$ft.$ (m)        | 4.0<br>(1.2)                    | 6.0<br>(1.8)  | 8.0<br>(2.4)   | 10.0<br>(3.0) | 12.0<br>(3.7) | 14.0<br>(4.3) | 16.0<br>(4.9) | 22<br>(6.7)   | 28<br>(9.1)   |
| 46550-3/4-    | <b>Inlet Flow Rate</b><br>qpm (l/min)     | 13.5<br>(43)                    | 17.0<br>(64)  | 19.0<br>(74)   | 21<br>(85)    | 23<br>(97)    | 25<br>(106)   | 27<br>(116)   | 30<br>(124)   | 36<br>(136)   |
|               | Circulation Rate<br>gpm (I/min)           | 67.5<br>(215)                   | 85<br>(320)   | 95<br>(370)    | 105<br>(425)  | 115<br>(485)  | 125<br>(530)  | 135<br>(580)  | 150<br>(620)  | 177<br>(670)  |
|               | Effective Flow Field*<br>$ft.$ (m)        | 5.0<br>(1.5)                    | 8.0<br>(2.4)  | 11.0<br>(3.4)  | 14.0<br>(4.3) | 17.0<br>(5.2) | 20<br>(6.1)   | 24<br>(7.3)   | 33<br>(10.1)  | 50<br>(15.6)  |
| 46550-1-1/2-  | <b>Inlet Flow Rate</b><br>gpm (I/min)     | 33<br>(106)                     | 40<br>(151)   | 47<br>(184)    | 53<br>(215)   | 58<br>(243)   | 63<br>(259)   | 66<br>(288)   | 75<br>(308)   | 89<br>(337)   |
|               | Circulation Rate<br>gpm (I/min)           | 165<br>(530)                    | 200<br>(755)  | 235<br>(920)   | 265<br>(1075) | 290<br>(1215) | 315<br>(1295) | 330<br>(1440) | 375<br>(1540) | 445<br>(1685) |
|               | Effective Flow Field*<br>ft. $(m)$        | 7.5<br>(2.3)                    | 12.0<br>(3.7) | 16.0<br>(4.9)  | 20<br>(6.1)   | 24<br>(7.3)   | 29<br>(8.8)   | 34<br>(10.4)  | 46<br>(14.0)  | 57<br>(17.8)  |

**Tabla 9**. Datos de rendimiento

(Spraying Systems Co., 2020)

En resumen, para lograr una correcta remoción de las malangas dentro del tanque se necesitan 9 eductores de 1/4" en acero inoxidable correspondientes al modelo 46550 – 1/4" – 316SS con una presión de trabajo de 50 psi que, según el fabricante (Spraying Systems Co., 2020), a la salida de estos, entregan un caudal de 36,8 gal/min (0,00232 m<sup>3</sup>/s) cada uno. Las dimensiones del eductor seleccionado se muestra en la siguiente tabla.

| Inlet          | <b>Orifice</b>     |                     | Dia.                | Weight oz. (kg) |               |               |  |
|----------------|--------------------|---------------------|---------------------|-----------------|---------------|---------------|--|
| Conn.<br>(in.) | Dia.<br>$in.$ (mm) | in. $(mm)$          | $in.$ (mm)          | КY              | PP            | 316SS         |  |
| 1/4            | 3/16<br>(5)        | 3<br>(76)           | $1 - 1/4$<br>(32)   | .51<br>(.01)    | .51<br>(.01)  |               |  |
| 3/8            | 5/16<br>(8)        | $4 - 1/16$<br>(103) | $1 - 11/16$<br>(52) |                 | (.03)         | 9.9<br>(.28)  |  |
| 3/4            | 3/8<br>(10)        | $6 - 3/8$<br>(162)  | 3<br>(76)           |                 | 2.8<br>(.08)  | 24.5<br>(.69) |  |
| $1 - 1/2$      | 9/16<br>(14)       | 10<br>(254)         | $4 - 1/2$<br>(114)  |                 | 10.2<br>(.29) | 73.5<br>(2.1) |  |

**Tabla 10**. Dimensiones de eductores

Materials codes: Kynar = KY; polypropylene = PP; stainless steel = 316SS

(Spraying Systems Co., 2020)

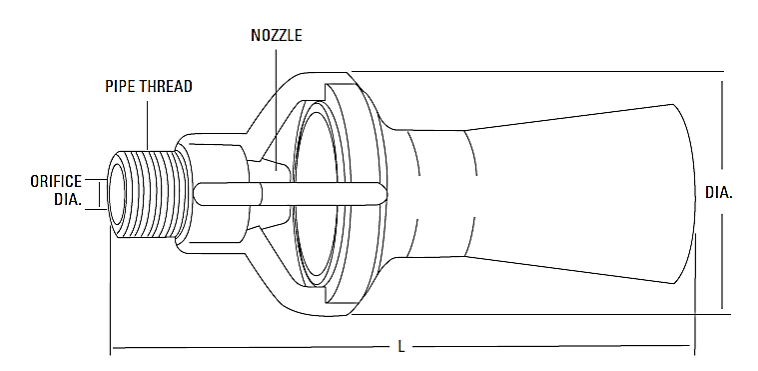

**Figura 39.** Dimensiones de eductores (Spraying Systems Co., 2020)

#### **3.2.3 Tiempo aproximado de lavado**

El tiempo que toma lavar la malanga va a depender de la cantidad que esté dispuesta en el tanque, es decir, una mayor cantidad de malangas necesitará de mayor tiempo para ser lavada y salir del tanque mediante el transportador de rodillos. Para determinar el tiempo de lavado, se parte del principio de conservación del momento lineal, la cual enuncia que al estar dos partículas aisladas interactúan entre sí, su momento total permanece constante como se muestra en las siguientes ecuaciones:

$$
P_i = P_f \tag{3}
$$

$$
m_1 * v_1 = m_2 * v_2 \tag{4}
$$

Donde:

 = Momento lineal (kg**∙**m/s)  $m_1$  = Masa de agua entregada por eductores (kg)  $v_1$  = Velocidad de salida de la masa de agua entregada por eductores (kg)  $m<sub>2</sub>$  = Masa de malanga (kg)  $v_2$  = Velocidad de salida de la malanga (kg)

Como se puede observar en la ecuación 4, se requiere conocer la masa de malangas colocadas en el tanque ( $m<sub>2</sub> = 36$  kg) y la velocidad a la que salen del tanque de lavado, este ultima variable es la que se necesita encontrar, con la finalidad de conocer el tiempo que tomará lavar los tubérculos. Por otro lado, también se requiere saber la masa y velocidad del agua que salen de los eductores. Para llevar a cabo dichos cálculos se parte del caudal total entregado a la salida de los eductores, 36,8 gal/min (0,00232 m<sup>3</sup>/s) cada uno o un total de 110,4 gal/min (0,00696 m<sup>3</sup>/s) donde se consideran únicamente los tres eductores al final del tanque, mismos que direccionarán las malangas hacia el transportador que las extraerá.

$$
Q_{tse} = \frac{V_{te}}{t} \tag{5}
$$

 $Q_{tse} = \mathsf{C}$ audal total a la salida de eductores (m $^{3}/\mathrm{s})$  $V_{te^-}$  = Volumen total de agua entregado por eductores (m<sup>3</sup>)  $t =$  Tiempo (s)

$$
V_{te} = Q_{tse} * t = 0.00696 \, m^3/s * 1 \, s = 0.00696 \, m^3
$$

Con el valor del volumen entregado por los tres eductores se calcula la masa de agua correspondiente a ese volumen de acuerdo a la siguiente ecuación:

$$
m_1 = \rho * V_{te} \tag{6}
$$

Donde:

 $m_1$  = Masa de agua entregada por eductores (kg)  $V_{te} = \text{Volumen total}$  de agua entregado por eductores (m $^3)$  $\rho$  = Densidad del agua (997 kg/m<sup>3</sup>)

$$
m_1 = \rho * V_{te} = 997 \ kg/m^3 * 0,00696 \ m^3 = 6,94 \ kg
$$

De igual modo, se procede a calcular la velocidad de esa masa suministrada por los eductores mediante la ecuación 7, al tomar el dato del área a la salida del eductor de diámetro 0,032 m (Tabla 10) es de 0,0008038 m<sup>2</sup>, por lo tanto, se tiene:

$$
v_1 = \frac{Q_{se}}{A_2} \tag{7}
$$

Donde:

 $v_1$  = Velocidad de salida de la masa de agua entregada por eductores (m/s)  $Q_{se} = \mathsf{C}$ audal a la salida de un eductor (m $^{3}/\mathrm{s})$  $A_2$  = Área a la salida del eductor (m<sup>2</sup>)

$$
v_1 = \frac{Q_{se}}{A_2} = \frac{0.00232 \, m^3/s}{0.0008038 \, m^2} = 2.89 \, m/s
$$

Una vez calculado lo anterior, se realiza el despeje de la ecuación 4 correspondiente al principio de conservación del momento lineal para encontrar la velocidad a la que la masa de malangas saldrá del tanque de lavado.

$$
m_1 * v_1 = m_2 * v_2
$$

$$
v_2 = \frac{m_1 * v_1}{m_2} = \frac{6,94 \, kg * 2,89 \, m/s}{36 \, kg} = 0,56 \, m/s
$$

Finalmente, se calcula el tiempo que le toma a la masa de malangas salir de tanque, en base a la distancia que debe recorrer dentro del tanque, es decir, el largo del mismo, (1,25 m – ver plano en Anexo 10) y la velocidad de salida, de manera que se encuentra el resultado con la siguiente ecuación.

$$
t_l = \frac{d}{v_2} \tag{8}
$$

Donde:

 $t_1$  = Tiempo de lavado (s)  $d =$  Distancia del tanque (m)

 $v_2$  = Velocidad de salida de la malanga (kg)

$$
t_l = \frac{1,25 \, m}{0,56 \, m/s} = 2,23 \, s
$$

#### **3.2.4 Vaciado del Tanque**

La malanga al ser un tubérculo implica que esta posea una gran cantidad de elementos provenientes del suelo, por consiguiente, el proceso de lavado requerirá de purgas durante su operación para retirar el exceso de suciedad en el fondo y el cambio de agua luego de una determinada cantidad de lotes de malangas lavadas.

A fin de cumplir el tiempo especificado para vaciar el tanque, es necesario determinar la sección del agujero para purgarlo, es decir, el diámetro de la tubería a instalar. Para llevar a cabo esto, inicialmente se debe determinar la velocidad de vaciado mediante el principio de Torricelli, a través de la siguiente ecuación:

$$
v = \sqrt{2gh} \tag{9}
$$

Donde:

 $v =$  Velocidad de vaciado (m/s)

 $g =$  Aceleración de la gravedad (m/s<sup>2</sup>)

 $h =$  Altura del tanque (m)

$$
v = \sqrt{2gh} = \sqrt{2(9.8 \, m/s^2) \cdot (0.8 \, m)} = \sqrt{15,68 \, m^2/s^2} = 3,96 \, m/s
$$

Con el valor del caudal volumétrico requerido para todos los eductores de 0,004306 m<sup>3</sup>/s, así como la velocidad de vaciado, se prosigue a calcular el área del agujero por el cual se verterá el contenido del tanque a partir del despeje de la siguiente ecuación.

$$
Q_{te} = A * v \tag{10}
$$

Donde:

 $Q_{te} = \mathsf{C}$ audal total para eductores (m $^{3}/\mathrm{s})$  $A = \acute{\rm A}$ rea del agujero de sedimentación (m $^2$ )  $v =$  Velocidad de vaciado (m/s)

$$
A = \frac{Q}{v} = \frac{0.004306 \ m^3/s}{3.96 \ m/s} = 0.001094 \ m^2
$$

Finalmente, se determina el diámetro correspondiente al área calculada mediante la ecuación 11.

$$
A = \pi * \frac{D^2}{4} \tag{11}
$$

Donde:

 $A = \acute{\rm A}$ rea del agujero de sedimentación (m $^2$ )

 $D =$  Diámetro del agujero de sedimentación (m)

$$
D = \sqrt{\frac{A*4}{\pi}} = \sqrt{\frac{0.001094 \, m^2 * 4}{\pi}} = 0.03732 \, m
$$

$$
D = 0.03732 \, m = 1.47^{\circ} \cong 1 \, 1/2^{\circ}
$$

Por lo tanto, se requiere de un agujero de 1 1/2 pulgadas para la descarga de agua y sedimentos.

# **3.2.5 Análisis Estructural del Tanque**

A fin de llevar a cabo los cálculos se determinaron las medidas del tanque, tal como se muestran en la Figura 40 y Figura 41, mismas que satisfacen los requerimientos para el cumplimiento de volumen de producción, diseño compacto, facilidad de mantenimiento, automatización del proceso, calidad e inocuidad, para en base a estos, realizar los cálculos pertinentes para satisfacer la resistencia mecánica.

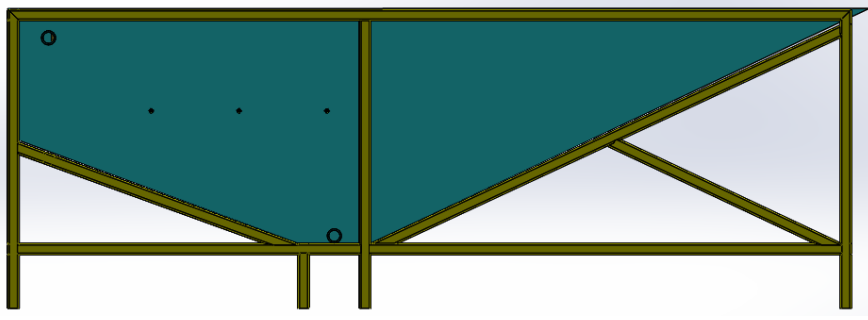

**Figura 40.** Tanque de lavado – Vista lateral

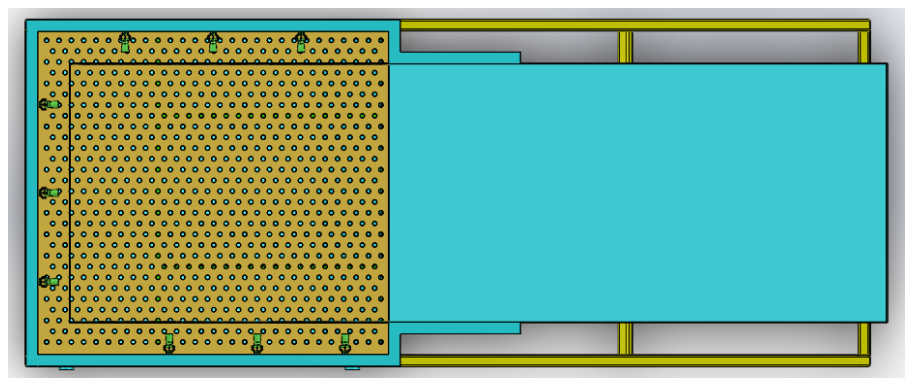

**Figura 41.** Tanque de lavado – Vista superior

Una vez dimensionado el tanque, se procede con el análisis estructural, a fin de conocer el comportamiento del mismo ante los esfuerzos a los que estará expuesto encontrándose en condiciones normales de operación. Para realizar esto, se requiere conocer las cargas que actúan sobre el tanque, para lo cual se parte de los siguientes datos:

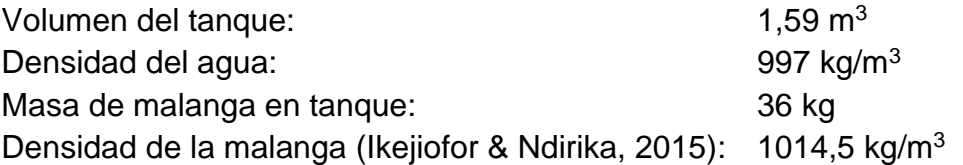

Para calcular el volumen de la malanga dentro del tanque se toma en cuenta que esta es depositada bulto por bulto dentro del tanque para realizar su respectivo lavado el cual es definido de acuerdo a la siguiente ecuación:

$$
V_m = \frac{m_m}{\rho_m} \tag{12}
$$

 $V_m$  = Volumen de la malanga (m<sup>3</sup>)  $m_m =$  masa de la malanga (m)

 $\rho_m\ = {\sf D}$ ensidad de la malanga (kg/m $^3)$ 

$$
V_m = \frac{m_m}{\rho_m} = \frac{36 \text{ kg}}{1014.5 \text{ kg/m}^3} = 0.04 \text{ m}^3
$$

Con el valor del volumen del tanque y volumen de la malanga se calcula el volumen óptimo de trabajo el cual debe contener el tanque de lavado a través de la siguiente ecuación:

$$
V_a = V_t - V_m \tag{13}
$$

Donde:

 $V_a = \mathsf{Volume}$ n de agua óptimo para el lavado (m $^3)$  $V_t =$  Volumen total de contención del tanque (m<sup>3</sup>)  $V_m = \mathsf{Volume}$ n de malanga dentro del tanque (m $^3)$ 

$$
V_a = V_t - V_m = 1.59 m^3 - 0.04 m^3 = 1.55 m^3
$$

• Masa total del agua dentro del tanque

Al tener el volumen óptimo de agua, se utiliza la siguiente ecuación para su transformación a masa y se tiene:

$$
m_a = \rho_a * V_o \tag{14}
$$

Donde:

 $m_a$  = Masa de agua (m)

 $V_a$  = Volumen de agua óptimo para el lavado (m $^3)$ 

 $\rho_a~$  = Densidad del agua (997 kg/m $^3)$ 

$$
m_a = \rho_a * V_o = 997 \ kg/m^3 * 1.55 \ m^3 = 1545.35 \ kg
$$

• Peso del agua contenida dentro del tanque

$$
W_a = m_a * g \tag{15}
$$

 $W_a$  = Peso total del agua (N)  $m_a$  = Masa de agua (kg)  $g =$  Aceleración de la gravedad (m/s<sup>2</sup>)

 $W_a = m_a * g = 1545,35 kg * 9.8 m/s^2 = 15144,43 N$ 

• Peso ejercido por las malangas sobre la rampa de extracción

Como se mencionó anteriormente, el tanque cuenta con una rampa (Anexo 10) sobre la cual se depositan las malangas para ser lavadas, esta rampa cuenta con una estructura (Anexo 9) por debajo para brindarle una mayor resistencia a los esfuerzos que se presenten durante la operación del tanque. este proceso es de flujo continuo, es decir, la malanga es depositada en el tanque mediante una cinta transportadora, una vez que pasa por el tanque es extraída por un transportador de rodillos para proseguir al lavado por aspersión, y así completar, la limpieza del tubérculo.

La malanga es depositada bulto por bulto, mismos que contienen una masa máxima de 36 kg. Para cuestiones de cálculos se considera la masa de malanga dentro del tanque de manera estática, a fin de realizar los cálculos con el peso total cargado al tanque.

$$
W_m = m_m * g \tag{16}
$$

Donde:

 $W_m$  = Peso total de malanga (N)  $m_m$  = masa de la malanga en la rampa (m)  $g =$  Aceleración de la gravedad (m/s<sup>2</sup>)

$$
W_m = m_m * g = 36 kg * 9.8 m/s^2 = 352.8 N
$$

• Peso total ejercido sobre el tanque

Luego de calcular el peso correspondiente a la masa de agua contenida dentro del tanque, y de la malanga a ser lavada, se realiza la sumatoria de ambos pesos para obtener el peso total ejercido sobre el tanque.

Para llevar a cabo este cálculo se utiliza la siguiente ecuación:

$$
W_t = W_a + W_m \tag{17}
$$

 $W_t$  = Peso total dentro del tanque (N)  $W_a$  = Peso total del agua (N)

 $W_m$  = Peso total de malanga (N)

$$
W_t = W_a + W_m = 15144,43 \ N + 352,8 \ N = 15497 \ N
$$

• Cálculo de las fuerzas ejercidas por el agua sobre los fondos del tanque

Para determinar las fuerzas que ejerce el agua en cada una de las paredes del tanque es necesario recurrir al principio fundamental de la hidrostática, puesto que la presión en un punto dentro del fluido es directamente proporcional a la densidad, gravedad y profundidad del mismo, es decir, a mayor profundidad hay una mayor presión como se puede apreciar en la siguiente figura.

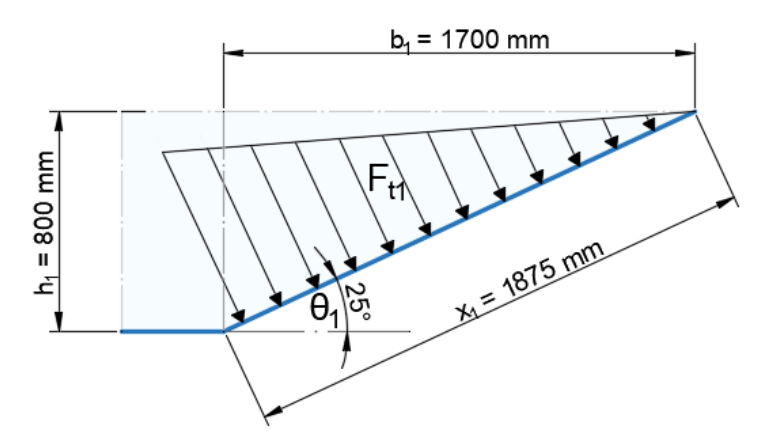

**Figura 42.** Fuerza que actúa sobre la pared del tanque

La fuerza total que se ejerce sobre la pared puede ser calculada a partir de la ecuación de la presión. Sin embargo, como se observa en la Figura 42, la presión de arriba hacia abajo no es constante en toda el área, sino que aumenta progresivamente a medida que aumenta la profundidad, por tal motivo, se calcula una presión promedio donde se toma el valor máximo y mínimo de presión, en la parte superior y en la parte inferior respectivamente, de manera que la ecuación queda:

$$
F_{t1} = P_{prom1} * A_1
$$
 [18]

Donde:

 $F_{t1}$  = Fuerza total producida por el agua (N)  $P_{prom1} =$  Presión promedio (N/m<sup>2</sup>)  $A_1 = \text{\AA}$ rea de la pared (m<sup>2</sup>)

Donde el área de la pared sobre la cual ejerce la fuerza es:

$$
A_1 = \left(\frac{b_1}{\cos \theta_1}\right) * a_1 \tag{19}
$$

Donde:

 $b_1$  = Largo (m)  $a_1$  = Ancho de la sección del tanque (m)

 $\theta_1$  = Ángulo de la pared del tanque (25°)

$$
A_1 = \left(\frac{b_1}{\cos \theta_1}\right) * a_1 = \frac{1.7 \, m}{\cos 25^\circ} * 0.88 \, m = 1.875 \, m * 0.88 \, m = 1.65 \, m^2
$$

Asimismo, se considera la ecuación de la presión hidrostática:

$$
P = \rho * g * h \tag{20}
$$

Donde:

 $P =$  Presión hidrostática (N/m<sup>2</sup>)  $\rho =$  Densidad del agua (997 kg/m<sup>3</sup>)  $g =$  Aceleración de la gravedad (m/s<sup>2</sup>)  $h =$  Altura del tanque (m)

Se reemplaza en la ecuación 18:

$$
F_{t1} = \frac{(\rho * g * h_i) + (\rho * g * h_f)}{2} * A_1
$$
 [21]

Donde:

 $h_i$  = Altura del tanque en el punto más alto (m)  $h_f$  = Altura del tanque en el punto más bajo (m)

$$
F_{t1} = \frac{\left(997 \frac{kg}{m^3} * 9.8 \, m/s^2 * 0m\right) + (997 \, kg/m^3 * 9.8 \, m/s^2 * 0.8m)}{2} * 1.65 \, m^2
$$
\n
$$
F_{t1} = 6448.6 \, N
$$

Asimismo, para calcular la fuerza que actúa sobre la pared posterior del tanque (Figura 43) se realiza el mismo procedimiento aplicado para la pared que ya se calculó, por lo tanto, se tienen los siguientes resultados:

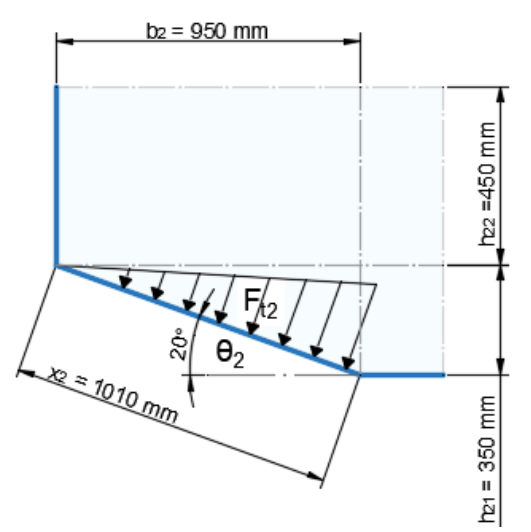

**Figura 43.** Fuerza que actúa sobre la pared posterior del tanque

$$
F_{t2} = 4346.2 N
$$

 $F_{t2}$  = Fuerza total producida por el agua (N)

De igual manera se realiza el cálculo para la pared de la base del tanque, para lo cual tenemos la siguiente figura:

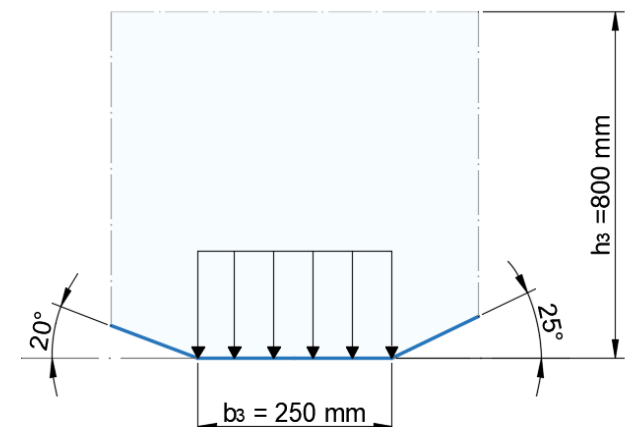

**Figura 44.** Fuerza que actúa sobre la pared de la base del tanque

Para el cálculo de la fuerza ejercida sobre la pared mostrada en la Figura 44 se procede de la siguiente manera:

$$
A_3 = b_3 * a_3 \tag{23}
$$

Donde:  $A_3 = \acute{\textsf{Area}}$  de la pared (m<sup>2</sup>)  $b_3$  = Largo (m)  $a_3$  = Ancho de la sección del tanque (m)

$$
A_3 = b_3 * a_3 = 0.25 m * 1.1 m = 0.275 m^2
$$

Con el valor del área sobre la cual actúa la fuerza sobre esa pared, se calcula a partir de la siguiente ecuación:

$$
F_{t3} = (\rho * g * h_3) * A_3 \qquad [24]
$$

Donde:

 $F_{t3}$  = Fuerza total producida por el agua (N)  $h_3$  = Altura del tanque (m)

$$
F_{t3} = (997 \ kg/m^3 * 9.8 \ m/s^2 * 0.8 m) * 0.275 \ m^2
$$

 $F_{t3} = 2149,53 N$ 

#### • **Comprobación de planchas del tanque**

Para realizar la comprobación del fondo del tanque se realiza un análisis de acuerdo a la tensión admisible o también llamado esfuerzo permisible, la cual nos permite conocer si la plancha resistirá la fuerza aplicada sobre el área del mismo. Debido a esto, la tensión admisible debe ser mayor a la tensión producida por las fuerzas aplicadas.

La tensión admisible se determina a partir del esfuerzo límite del material o límite elástico o resistencia a la compresión del material entre un factor de seguridad. En el caso del presente trabajo, se considera que la estructura es en acero inoxidable AISI 304, el cual tiene las siguientes propiedades:

| Propiedad              | Valor                | <b>Unidades</b>   |
|------------------------|----------------------|-------------------|
| Módulo elástico        | $1,9 \times 10^{11}$ | N/m <sup>2</sup>  |
| Coeficiente de Poisson | 0.29                 | N/D               |
| Densidad de masa       | 8000                 | Kg/m <sup>3</sup> |
| Límite de tracción     | 517017000            | N/m <sup>2</sup>  |
| Límite elástico        | 206807000            | N/m <sup>2</sup>  |

**Tabla 11**. Propiedades del acero inoxidable AISI 304

(SolidWorks, 2020)

La tensión admisible se determina a partir de la siguiente ecuación, en la cual se considera que es conveniente para la estructura del tanque tener un factor de seguridad de 2:

$$
\sigma_{adm} = \frac{\sigma_{lim}}{\eta} \tag{25}
$$

 $\sigma_{adm} =$  Tensión admisible del material (N/m<sup>2</sup>)  $\sigma_{lim}$  = Limite elástico (N/m<sup>2</sup>)  $\eta$  = Coeficiente de seguridad

$$
\sigma_{adm} = \frac{\sigma_{lim}}{\eta} = \frac{206807000 \, N/m^2}{2} = 103403500 \, N/m^2
$$

Una vez determinada la tensión admisible, se realiza el análisis con la tensión que se origina sobre cada una de las planchas que comprende el fondo del tanque, para lo cual se toma el valor de la fuerza que ejerce el agua y el área de los fondos analizados.

$$
\sigma_{t1} = \frac{F_{t1}}{A_{t1}} \tag{26}
$$

Donde:

 $\sigma_{t1} =$  Tensión ubicada en el fondo frontal (N/m<sup>2</sup>)  $F_{t1}$  = Fuerza ejercida en fondo frontal (N)

 $A_{s-}$  = Área de sección de la plancha (m<sup>2</sup>)

$$
\sigma_{t1} = \frac{F_{t1}}{A_{t1}} = \frac{6448.6 \text{ N}}{0.00375 \text{ m}^2} = 1719626.67 \text{ N/m}^2
$$

Una vez calculada la tensión en la plancha del fondo frontal, se realiza el análisis entre este valor y la tensión admisible del material:

 $\sigma_{adm} > \sigma_{t1}$ 

$$
103403500 \ N/m^2 > 12897200 \ N/m^2
$$

Asimismo, para calcular la tensión que actúa sobre la pared posterior del tanque (Figura 43) se realiza el mismo procedimiento aplicado para el fondo que ya se calculó, por lo tanto, se tienen los siguientes resultados:

$$
\sigma_{t2} = \frac{F_{t1}}{A_{t1}} = \frac{4346.2 \text{ N}}{0.00203 \text{ m}^2} = 2145941.06 \text{ N/m}^2
$$

Donde:

 $\sigma_{t2}=$  Tensión ubicada en el fondo posterior (N/m<sup>2</sup>)  $F_{t1}$  = Fuerza ejercida en fondo frontal (N)

 $A_{s-}$  = Área de sección de la plancha (m<sup>2</sup>)

$$
\sigma_{adm} > \sigma_{t2}
$$

$$
103403500 \ N/m^2 > 2145941,06 \ N/m^2
$$

De igual manera se realiza el cálculo para el fondo inferior, de manera que obtiene como resultado:

$$
\sigma_{t2} = \frac{F_{t1}}{A_{t1}} = \frac{2149,53 \text{ N}}{0,0005 \text{ m}^2} = 4299060 \text{ N/m}^2
$$

Donde:

 $\sigma_{t2}=$  Tensión ubicada en el fondo posterior (N/m<sup>2</sup>)  $F_{t1}$  = Fuerza ejercida en fondo frontal (N)  $A_{s-}$  = Área de sección de la plancha (m<sup>2</sup>)

 $\sigma_{\text{adm}} > \sigma_{t2}$ 

$$
103403500 \, N/m^2 > 4299060 \, N/m^2
$$

Como se puede apreciar, el valor de la tensión admisible del material es mayor al valor de cada una de las tensiones que estará expuesta el fondo del tanque, por lo que cabe concluir que la plancha utilizada cumple con el factor de seguridad y garantiza que no haya deformaciones durante la operación del tanque.

• Cálculo de las reacciones en los apoyos

A fin de conocer el valor de la fuerza ejercida sobre los apoyos en la estructura del tanque, se realiza una analogía a una viga para facilitar el cálculo, para lo cual se aplicará la fuerza ejercida por el agua en las paredes del tanque, el peso de la malanga dispuesta sobre el tanque, así como también el peso del tanque mismo, de los eductores, la plancha perforada y su estructura de soporte, para lo cual se tienen los siguientes datos:

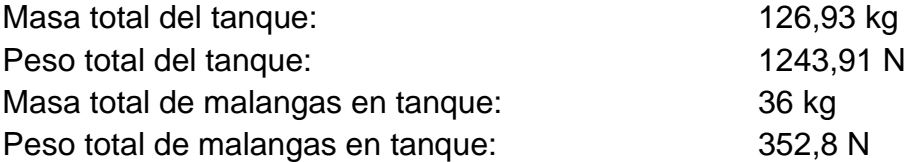

Al realizar la recopilación de datos de todas las fuerzas que actúan sobre la estructura del tanque, se lleva a cabo la analogía a una viga de forma que se presentan las fuerzas tal como se muestra en la siguiente figura.

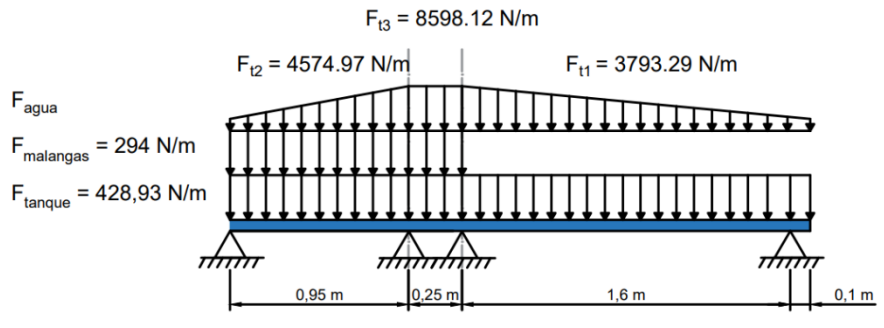

**Figura 45.** Distribución de fuerzas sobre la viga

Por lo tanto, al calcular el equilibrio de fuerzas verticales, se encuentra que:

$$
\sum F_y = 0 \; ; \; W1 + W2 + W3 + W4 + W5 - R1 - R2 = 0
$$

Dónde: R representa las reacciones; W representa la fuerza total causada por una carga distribuida. Para encontrar esta fuerza total, calcule el área debajo de la carga distribuida, así:

$$
W1 = w(x_f - x_i) = 428,93 [(2,9) - (0)] = 1243,897 N
$$
  
\n
$$
W2 = w(x_f - x_i) = 294 [(1,2) - (0)] = 352,8 N
$$
  
\n
$$
W3 = \frac{w_f}{2} (x_f - x_i) = \frac{4574,97}{2} [(0,95) - (0)] = 2173,118 N
$$
  
\n
$$
W4 = w(x_f - x_i) = 8598,12 [(1,2) - (0,95)] = 2149,53 N
$$
  
\n
$$
W5 = \frac{w_f}{2} (x_f - x_i) = \frac{3793,29}{2} [(2,9) - (1,2)] = 3224,2965 N
$$

Al resolver el equilibrio de momentos en el primer soporte, encontraremos:

$$
\sum M = 0 \; ; \; R_2(x_{apoyo 2} - x_{apoyo 1}) - W1(x_{carga 1} - x_{apoyo 1})
$$

$$
-W2((x_{carga 2} - x_{apoyo 1}) - W3((x_{carga 3} - x_{apoyo 1}) - W4((x_{carga 4} - x_{apoyo 1}) - W5((x_{carga 5} - x_{apoyo 1}) = 0
$$

Donde  $\dot{x}$  es la posición de aplicación equivalente de la carga distribuida, que es el centroide de la geometría, calculada como:

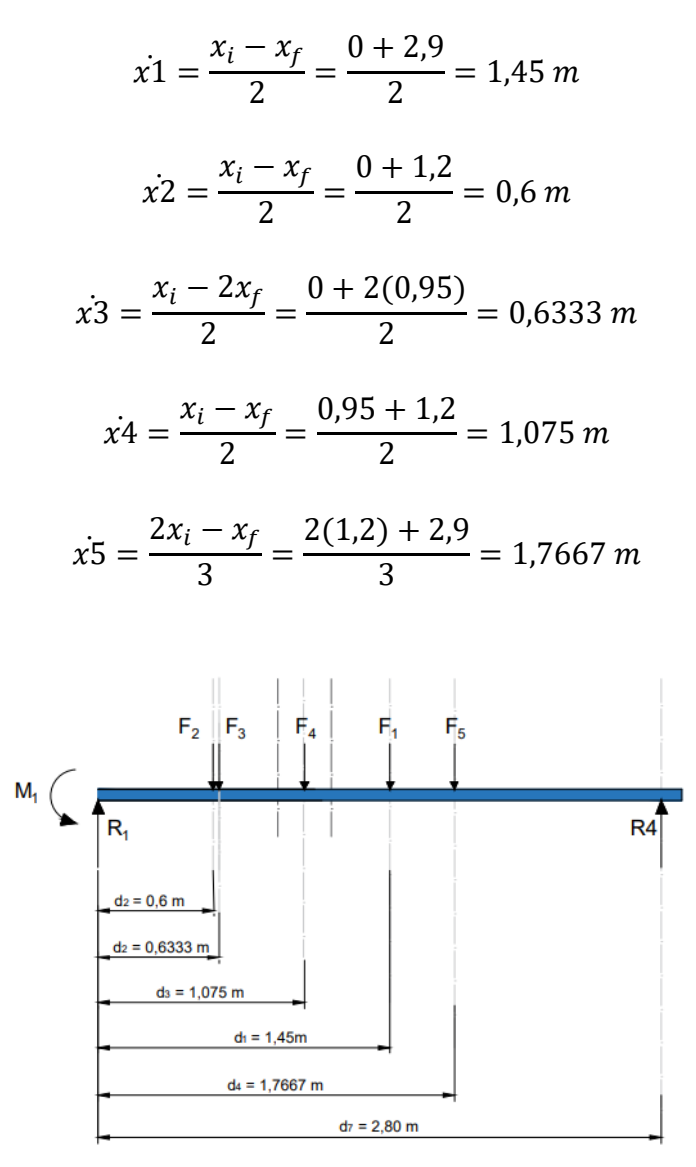

**Figura 46.** Fuerzas y distancias sobre la viga

Se procede a encontrar las reacciones causadas en cada uno de los apoyos el método a utilizar será en de distribución de momentos:

Para establecer los apoyos participantes se considera que cualquier junta está conectada por 2 segmentos de vigas, donde se conoce que un segmento de viga es la longitud de la viga entre dos juntas o una junta con extremo libre.

| Articulación | Tipo  | Participando | <b>Posición</b> |
|--------------|-------|--------------|-----------------|
| Α            | Apoyo | No           | 0               |
| в            | Apoyo | Si           | 0,95            |
| C            | Apoyo | Si           | 1,2             |
| D            | Apoyo | Si           | 2,8             |
| F            | Libre | N٥           | 2,9             |

**Tabla 12**. Apoyos Participantes*.*

Determinación del factor de distribución de lados en las juntas, donde el factor de rigidez de ese lado es dividido para el factor de rigidez de la junta.

| Articulación |      |                |     |     |       |     | $l_{i,i-1}$ $S_{i,i-1}$ $K_{i,i+1}$ $L_{i,i+1}$ $S_{i,i+1}$ $K_{i,i+1}$ $K_i$ | $DF_{i,i-1}$ $DF_{i,i+1}$ |  |
|--------------|------|----------------|-----|-----|-------|-----|-------------------------------------------------------------------------------|---------------------------|--|
| A            |      |                |     |     |       |     | 0,95 3 3,1579 0,25 4 16 19,158 0,16484 0,83516                                |                           |  |
| B.           | 0.25 | $\overline{4}$ | 16  |     | 1,6 4 | 2,5 |                                                                               | 18,5 0,86486 0,13514      |  |
|              | 1.6  | 4              | 2,5 | 0,1 | 0     | 0   | 2,5                                                                           |                           |  |

**Tabla 13**. Factor de Rigidez de la Junta*.*

Los segmentos de la viga se tabulan a continuación con la fijación de la mano izquierda y derecha que se utilizara para determinar los momentos finales. Las jutas que participan se consideran fijas ya que se bloquearan durante el análisis; de lo contrario, se considera que las juntas no resisten la flexión.

| <b>Segmento</b> | Fijación lado izquierdo Fijación lado derecho Longitud |       |      |
|-----------------|--------------------------------------------------------|-------|------|
| AB              | Apoyo                                                  | Fijo  | 0.95 |
| ВC              | Fijo                                                   | Fijo  | 0.25 |
| CD              | Fijo                                                   | Fijo  | 1.6  |
| DE              | Fijo                                                   | Libre | 0.1  |

**Tabla 14**. Segmentos de la Viga*.*

Momentos Finales Fijos

Para la obtención de los momentos finales fijos de cada uno de los segmentos se analiza cada una de las cargas distribuidas que intervienen.

#### Segmento 1

Cargas distribuidas 1:

$$
LHM = \frac{w * L^2}{8} = \frac{428,93 \text{ N/m} * 0.90250 \text{ m}^2}{8} = 0 \text{ Nm}
$$

$$
RHM = \frac{w * L^2}{8} = \frac{428,93 N/m * 0.90250 m^2}{8} = 48,389 Nm
$$

Cargas distribuidas 2:

$$
LHM = \frac{w * L^2}{8} = \frac{294 \, N/m * 0.90250 \, m^2}{8} = 0 \, Nm
$$
\n
$$
RHM = \frac{w * L^2}{8} = \frac{294 \, N/m * 0.90250 \, m^2}{8} = 33,167 \, Nm
$$

Cargas distribuidas 3:

$$
LHM = \frac{w * L^2}{8} = \frac{0 \, N/m * 0.90250 \, m^2}{8} = 0 \, Nm
$$
\n
$$
RHM = \frac{w * L^2}{8} = \frac{0 \, N/m * 0.90250 \, m^2}{8} = 0 \, Nm
$$

Cargas distribuidas 4:

$$
RHM = \frac{w * L^2}{8} = \frac{4,5750 \, N/m * 0.90250 \, m^2}{8} = 275,26 \, Nm
$$

Cargas distribuidas 5:

$$
RHM = \frac{w}{8 * L^2} = [4 * L * ((b)^3 - (a)^3) - ((b)^4 - (a)^4)] + \frac{w * c}{2} * (a + b)
$$

Donde:

 $a = 0$   $m =$  Distancia del soporte fijo al inicio de la carga distribuida  $b = 0$   $m =$  Distancia desde el soporte fijo hasta el final de la carga distribuida  $d = 0.95$   $m =$  Distancia desde el soporte fijo hasta la carga distribuida  $c = b - a = 0$   $m - 0m = 0$ m = Distancia desde el principio hasta el final de la carga distribuida

$$
RHM = \frac{8598.1 \, N/m}{8 * 0.95^2} = [4 * 0.95 * ((0 \, m)^3 - (0 \, m)^3) - ((0 \, m)^4 - (0 \, m)^4)]
$$

$$
+ \frac{8598.1 \, N/m * c}{2} * (0 \, m + 0 \, m) = 0 \, Nm
$$

Suma de momentos finales en el segmento 1

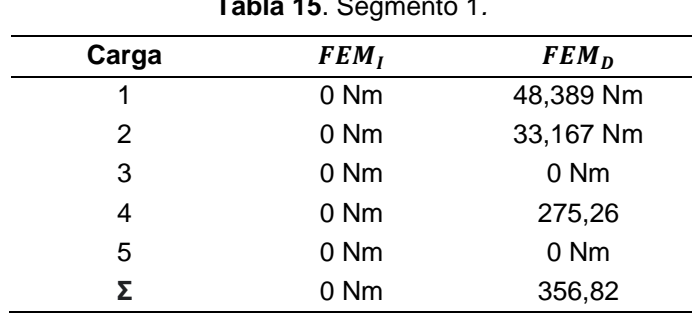

**Tabla 15**. Segmento 1*.*

Suma de momentos finales en el segmento 2

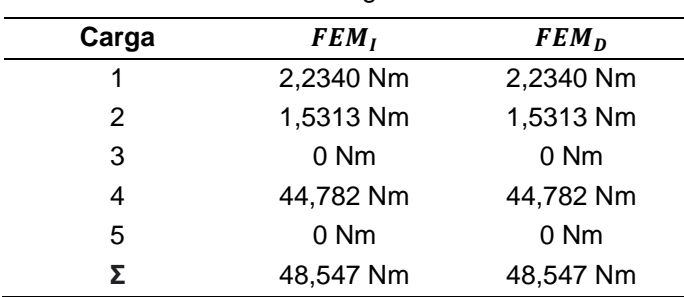

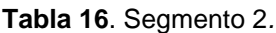

Suma de momentos finales en el segmento 3

**Tabla 17**. Segmento 3*.*

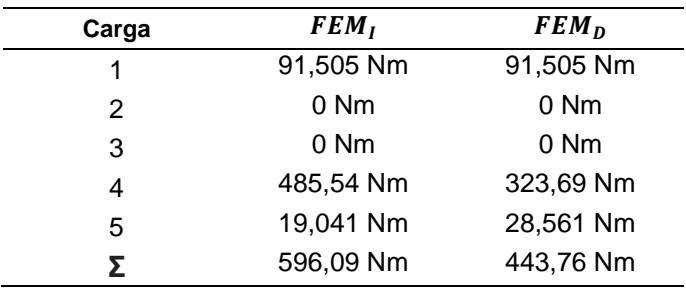

Suma de momentos finales en el segmento 4

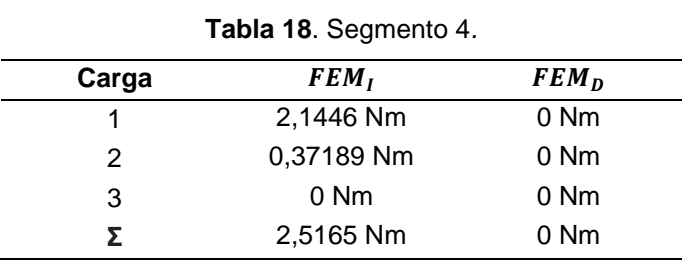

La distribución de momentos para el balaceo de los momentos existentes en todo el miembro se encuentra en el ANEXO 2 de este documento.

Reacciones de segmento

Donde:

- $a =$  Distancia entre inicio de segmento e inicio de carga
- $b =$  Distancia entre el inicio de la carga

Segmento 1

Toma la suma de los momentos sobre el soporte

$$
\Sigma M_L =
$$

$$
+(w_1 * b * (a + b * 0.5)) + ((w_2 * b * (a + b * 0.5)) + (w_3 * b * (a + b * 0.5)) +
$$
  

$$
(w_4 * b * (a + b * 0.667) + (w_5 * b * (a + b * 0.5)) + FEM_{11} + FEM_{D2}
$$

$$
\Sigma M_L =
$$

$$
+(-428,93 \text{ N/m} * 0,95 \text{ m} * (0 \text{ m} + 0,95 \text{ m} * 0,5)) + ((-294 \text{ N/m} * 0,95 \text{ m} * *
$$
  
(0 \text{ m} + 0.95 \text{ m} \* 0,5)) + (0 \text{ N/m} \* 0.95 \text{ m} \* (0 \text{ m} + 0,95 \text{ m} \* 0,5)) +  
(-2287,5 \text{ N/m} \* 0,95 \text{ m} \* (0 \text{ m} + 0,95 \text{ m} \* 0,667) + (-8598,1 \text{ N/m} \* 0 \*  
(0,95 \text{ m} + 0 \text{ m} \* 0,5)) + 0 \text{ Nm} + (-224,63 \text{ Nm}) = -1927,2 \text{ Nm}

$$
\Sigma M_R =
$$

$$
-(w_1 * b * (L - a - b * 0,5)) - (w_2 * b * (L - A - b * 0,5)) - (w_3 * b * (L - A - b * 0,5)) - (w_4 * b * (L - a - b * 0,667)) - (w_5 * b * (L - a - b * 0,5)) + FEM_{11} + FEM_{D2}
$$

$$
\Sigma M_R =
$$

$$
-(-428,93N/m * 0,95 m * (0,95 m - 0 m - 0,95 m * 0,5)) - (294N/m * 0,95 m * (0,95 m - 0 m - 0,95 * 0,5)) - (0 N/m * 0,95 m * (0,95 m - 0 m - 0,95 m * 0,5)) - (-2287,5N/m - 0,95 m * (0,95 m - 0 m - 0,95 m * 0,667) - (8598,1N/m * 0 m * (0,95 m - 0,95 m - 0 m * 0,5)) + 0 Nm + (-224,63 Nm) = 789,74 Nm
$$

Reacción en el soporte izquierdo

$$
R_{yL} = \frac{\Sigma M_R}{L} = \frac{789,74 \text{ Nm}}{0,95 \text{ m}} = 831,31 \text{ N}
$$

Sumatoria de fuerzas

$$
\Sigma F_{\mathcal{Y}}=
$$

$$
+(b*w) + (b*w) + (b*w) + (b*w) + (b*w) - R_{yL} - R_{yR}
$$

$$
\Sigma F_{y} =
$$

$$
+(0.95 m * 428.93 N/m) + (0.95 m * -294 N/m) + (0.95 m * 0 N/m) + (0.95 m * 2287.5 N/m) + (0 m * -8598.1 N/m) - 831.31 N - R_{yR}
$$

$$
R_{yR} = 2028.6 N
$$

Segmento 2

 $\Sigma M_L =$ 

$$
+(w_1 * b * (a + b * 0,5)) + ((w_2 * b * (a + b * 0,5)) + (w_3 * b * (a + b * 0,5)) *
$$
  
(a + b \* 0,667) + (w\_4 \* b + (w\_5 \* b \* (a + b \* 0,5)) + FEM<sub>12</sub> + FEM<sub>03</sub>

 $\Sigma M_L =$ 

$$
+(-428,93 \text{ N/m} * 0,25 \text{ m} * (0 \text{ m} + 0,25 \text{ m} * 0,5)) + ((-294 \text{ N/m} * 0,25 \text{ m} * (0 \text{ m} + 0,25 \text{ m} + 0,5)) + (4575 \text{ N/m} * 0.25 \text{ m} * (0 \text{ m} + 0 \text{ m} * 0,5)) + (-8598,1 \text{ N/m} * 0,25 \text{ m} * (0 \text{ m} + 0,25 \text{ m} * 0,5)) + (224,63 \text{ N/m} + (-701,01 \text{ N/m}) = -767,66 \text{ Nm}
$$

 $\Sigma M_R =$ 

$$
-(w_1 * b * (L - a - b * 0,5)) - (w_2 * b * (L - A - b * 0,5)) - (w_3 * b * (L - A - b * 0,5)) - (w_4 * b * (L - a - b * 0,667) - (w_5 * b * (L - a - b * 0,5)) + FEM_{12} + FEM_{D3}
$$

 $\Sigma M_R =$ 

$$
-(-428,93 \text{ N/m} * 0,25 \text{ m} * (0,25 \text{ m} - 0 \text{ m} - 0,25 \text{ m} * 0,5)) - (294 \text{ N/m} * 0,25 \text{ m} (0,25 \text{ m} - 0 \text{ m} - 0,25 * 0,5)) - (-4575 \text{ N/m} * 0 \text{ m} * (0,25 \text{ m} - 0 \text{ m} - 0 \text{ m} * 0,5)) * (0,25 \text{ m} - 0 \text{ m} - 0,25 \text{ m} * 0,5) - (3793,3 \text{ N/m} * 0 \text{ m} * (0,25 \text{ m} - 0,25 \text{ m} - 0 \text{ m} * 0,5)) + 224,63 \text{ Nm} + (-701,01 \text{ Nm}) = -185,09 \text{ Nm}
$$

Reacción en el soporte izquierdo

$$
R_{yL} = \frac{\Sigma M_R}{L} = \frac{-185,09 \text{ Nm}}{0,25 \text{ m}} = -740,38 \text{ N}
$$

Sumatoria de fuerzas

 $\Sigma F_y =$ 

$$
+(b*w) + (b*w) + (b*w) + (b*w) + (b*w) - R_{yL} - R_{yR}
$$

$$
\Sigma F_{y} =
$$

+(0,25  $m * 428,93 N/m$ ) + (0,25  $m * -294 N/m$ ) + (0  $m * 4575 N/m$ ) +  $(0,25 m * 8598,1 N/m) + (0 m * -3793,3 N/m) - (-740,38 N) - R_{yR}$ 

$$
R_{yR} = 3070,6 N
$$

Segmento 3

 $\Sigma M_{L=}$ 

$$
+(w_1 * b * (a + b * 0,5)) + ((w_2 * b * (a + b * 0,5)) + (w_3 * b * (a + b * 0,5)) +
$$
  

$$
(w_4 * b * (a + b * 0,667) + (w_5 * b * (a + b * 0,5)) + FEM_{13} + FEM_{D4}
$$

 $\Sigma M_{L=}$ 

$$
+(-428,93N/m * 1,6 m * (0 m + 1,6 m * 0,5)) + ((-294N/m * 1,6 m * (0 m + 0 m * 0,5)) + (-8598,1N/m * 1,6 m * (0 m + 0 m * 0,5)) + (-1896,6 N/m * 1,6 m * (0 m + 1,6 m * 0,333) + (-111,57 N/m * 1,6 m * (0 m + 1,6 m * 0,667)) + 701,01 Nm + (-2,5165 Nm) = -1659,4 Nm
$$

 $\Sigma M_{R=}$ 

$$
-(w_1 * b * (L - a - b * 0,5)) - (w_2 * b * (L - A - b * 0,5)) - (w_3 * b * (L - A - b * 0,5)) - (w_4 * b * (L - a - b * 0,667)) - (w_5 * b * (L - a - b * 0,5)) + FEM_{13} + FEM_{D4}
$$

 $\Sigma M_{R=}$ 

$$
-(-428,93N/m * 1,6 m * (1,6 m - 0 m - 1,6 m * 0,5)) - (294N/m * 0 m *(1,6 m - 0 m - 0 m * 0,5) - (-8598,1 N/m * 0 m * (1,6 m - 0 m - 0 m *0,5)) - (-1896,6 N/m * 1,6 m * (1,6 m - 0 m - 1,6 m * 0,333) -(-111,57 N/m * 1,6 m * (1,6 m - 0 m - 1,6 m * 0,667)) + 701,01 Nm +(-2,5165 Nm) = -4579,7 Nm
$$

Reacción en el soporte izquierdo

$$
R_{yL} = \frac{\Sigma M_R}{L} = \frac{-4579,7 \text{ Nm}}{1,6 \text{ m}} = 2862,31 \text{ N}
$$

Sumatoria de fuerzas

$$
\Sigma F_y = +(b*w) + (b*w) + (b*w) + (b*w) + (b*w) - R_{yL} - R_{yR}
$$

 $\Sigma F_v = +(1.6 \text{ m} * -428.93 \text{ N/m}) + (0 \text{ m} * -294 \text{ N/m}) + (0 \text{ m} * -8598.1 \text{ N/m})$  $(m) + (1,6 m * 1896,6 N/m) + (1,6 m * -111,57 N/m) - 2862,3 N - R_{yR}$ 

$$
R_{yR} = 1037,1 N
$$

Segmento 4

 $\Sigma M_{L=}$ 

$$
+(w_1 * b * (a + b * 0,5)) + ((w_2 * b * (a + b * 0,333)) + (w_3 * b * (a + b * 0,5)) + FEM_{14} + FEM_{D5}
$$

 $\Sigma M_{L=}$ 

 $+(-428,93 N/m * 0,1 m * (0 m + 0,1 m * 0,5)) + ((-111,57 N/m * 0,1 m *$  $(0 m + 0.1 m * 0.333) + (0 N/m * 0.1 m * (0 m + 0.1 m * 0.5)) + 2.5165 Nm +$  $0 Nm = -9770 Nm$ 

 $\Sigma M_{R=}$ 

$$
-(w_1 * b * (L-a-b * 0,5)) - (w_2 * b * (L-A-b * 0,333)) - (w_3 * b * (L-A-b * 0,5)) + FEM_{13} + FEM_{D4}
$$

$$
\Sigma M_R =
$$

$$
-(-428,93 \text{ N/m} * 0,1 \text{ m} * (0,1 \text{ m} - 0 \text{ m} - 0,1 \text{ m} * 0,5)) - (111,57 \text{ N/m} * 0,1 \text{ m} (0,1 \text{ m} - 0 \text{ m} - 0,1 \text{ m} * 0,333) - (-0 \text{ N/m} * 0,1 \text{ m} * (0,1 \text{ m} - 0 \text{ m} - 0,1 \text{ m} * 0,5)) + 2,5165 \text{ Nm} + 0 = 5,4050 \text{ Nm}
$$

Reacción en el soporte izquierdo

$$
R_{yL} = \frac{\Sigma M_R}{L} = \frac{5,4050 \text{ Nm}}{0,1 \text{ m}} = 54,05 \text{ N}
$$

Reacciones:

$$
R_A = 831,31 N
$$
  
\n
$$
R_B = 1288,2 N
$$
  
\n
$$
R_C = 5932,9 N
$$
  
\n
$$
R_D = 1091,2 N
$$

#### **Cálculo de Fuerza Cortante**

Para encontrar la ecuación de la fuerza cortante, necesitamos resolver el equilibrio de las fuerzas verticales en cada sección (que se extiende desde 0 hasta x) entonces:

$$
\sum F_y+V(x)=0
$$

Donde V (x) es el valor de la fuerza constante en la posición x.

Sección 1 ( $0 \le x \le 0.95$ )

Resolver el equilibrio de fuerzas en la sección:

$$
W_{1x} + W_{2x} + W_{3x} - R_1 + V(x) = 0
$$

Donde  $W_{1x}$ ,  $W_{2x}$  y  $W_{3x}$  representan la carga distribuida solo hasta la posición x, y no la carga completa, calculada como:

$$
W_{1x} = b * h = -428,93x
$$
  

$$
W_{2x} = b * h = -294x
$$
  

$$
W_{3x} = \frac{1}{2} * b * h = \frac{1}{2}(x)(-4815,758) = 2407,8789x^2
$$

Sustitución de los valores numéricos, encontramos:

$$
V_{(x)} = -2407,8789x^2 - 722,93x + 831,31
$$

Sección 2 (0,95≤  $x$  ≤ 1,2)

Resolver el equilibrio de fuerzas en la sección:

$$
W_{1x} + W_{2x} + W_{3x} + W_{3x} + W_{4x} - R_1 + V(x) = 0
$$

Donde  $W_{1x}$ ,  $W_{2x}$  y  $W_{4x}$  representan la carga distribuida solo hasta la posición x, y no la carga completa, calculada como:

$$
W_{1x} = b * h = -428,93x
$$

$$
W_{2x} = b * h = -294x
$$

$$
W_{4x} = -8598,12(x - 0.95) = 8598,12x - 8168,214
$$

Sustitución de los valores numéricos, encontramos:

$$
V_{(x)} = -9321,05x + 8114,621
$$

Sección 3 (1,2≤  $x$  ≤ 2,8)

Resolver el equilibrio de fuerzas en la sección:

$$
W_{1x} + W_{2x} + W_{3x} + W_{3x} + W_{4x} + W_{5x} - R_1 + V(x) = 0
$$

Donde  $W_{1x}$ , y  $W_{5x}$  representan la carga distribuida solo hasta la posición x, y no la carga completa, calculada como:

$$
W_{1x} = b * h = -428,93x
$$

$$
W_{5x} = 1115,674x^2 + 6470,9065x - 6158,518
$$

Sustitución de los valores numéricos, encontramos:

$$
V_{(x)} = 1115,674x^2 - 6899,836x + 9535,524
$$

Sección 4 (2,8 $\le x \le 2,9$ )

Resolver el equilibrio de fuerzas en la sección:

$$
W_{1x} + W_{2x} + W_{3x} + W_{3x} + W_{4x} + W_{5x} - R_1 + V(x) = 0
$$

Donde  $W_{1x}$  y  $W_{5x}$  representan la carga distribuida solo hasta la posición x, y no la carga completa, calculada como:

$$
W_{1x} = b * h = -428,93x
$$
  

$$
W_{5x} = 1115,674x^2 + 6470,906x - 6158,518
$$

Sustitución de los valores numéricos, encontramos:

$$
V_{(x)} = 1115,674 x^2 - 6899,836 x + 10626,711
$$

Luego de establecer las ecuaciones para las secciones, se procede a obtener el diagrama de fuerza cortante.

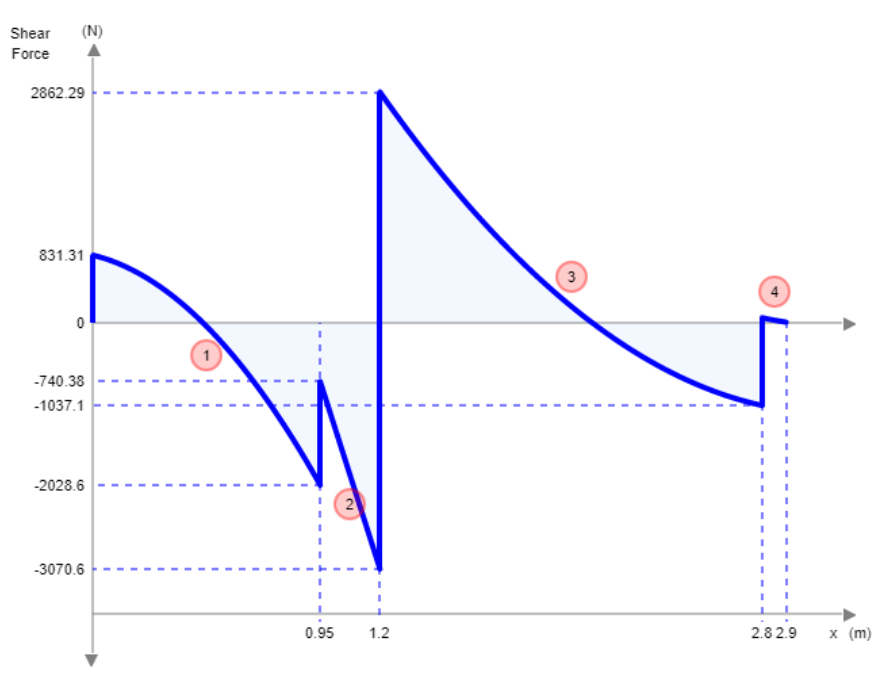

**Figura 47.** Diagrama de Fuerza Cortante

#### **Cálculo de Momento de Flexión**

Para encontrar la ecuación de flexión, necesitamos resolver el equilibrio de momentos en cada sección (que se extiende desde 0 hasta x), entonces:

$$
\sum F_{y}\left(x - x_{carga}\right) + \sum M + M(x) = 0
$$

Donde M (x) es el valor del momento flector en la posición x.
Sección 1 (0≤  $x \le 0.95$ )

Resolver el equilibrio de momentos en la sección:

$$
W_{1x} + W_{2x} + W_{3x} - R_1 + M(x) = 0
$$

Donde  $W_{1x}$ ,  $W_{2x}$  y  $W_{3x}$  representa el momento equivalente causado por la carga distribuida solo hasta la posición x, y no la carga completa, calculada como:

$$
W_{1x} = b * h = -428,93x * \frac{x}{2} = -214,465x^2
$$
  

$$
W_{2x} = b * h = -294x * \frac{x}{2} = -147x^2
$$
  

$$
V_{3x} = \frac{1}{2} * b * h = \frac{1}{2}(x)(-4815,758) = 2407,8789x^2 * \frac{x}{2} = -802,6263x^3
$$

$$
2^{(2)}
$$
 2<sup>(2)</sup> 2<sup>(2)</sup> 2<sup>(2)</sup> 2<sup>(2)</sup> 2<sup>(2)</sup> 2<sup>(2)</sup> 3<sup>(2)</sup>

Sustitución de los valores numéricos, encontramos:

$$
M(x) = -802.626x^3 - 361,465x^2 + 831,31x
$$

Sección 2 (0,95≤  $x$  ≤ 1,2)

 $* b * h =$ 

 $W_{3x} =$ 

Resolver el equilibrio de momentos en la sección:

$$
W_{1x} + W_{2x} + W_{3x} + W_{4x} - R_1 + M(x) = 0
$$

Donde  $W_{1x}$ ,  $W_{2x}$  y  $W_{4x}$  representa el momento equivalente causado por la carga distribuida solo hasta la posición x, y no la carga completa, calculada como:

$$
W_{1x} = b * h = -428,93x * \frac{x}{2} = -214,465x^{2}
$$

$$
W_{2x} = b * h = -294x * \frac{x}{2} = -147x^{2}
$$

$$
W_{4x} = -8598,12(x - 0.95) = (8598,12x - 8168,214) \frac{x - 0.95}{2} = -4299,06x^2 - 8168,214x - 3879,902
$$

Sustitución de los valores numéricos, encontramos:

$$
M(x) = -4660{,}525x^2 + 8114{,}621x - 3727{,}396
$$

Sección 3 (1,2  $\le x \le 2,8$ )

Resolver el equilibrio de momentos en la sección:

$$
W_{1x} + W_{2x} + W_{3x} + W_{4x} + W_{5x} - R_1 + M(x) = 0
$$

Donde  $W_{1x}$  y  $W_{5x}$ representa el momento equivalente causado por la carga distribuida solo hasta la posición x, y no la carga completa, calculada como:

$$
W_{1x} = b * h = -428.93x * \frac{x}{2} = -214.465x^2
$$

$$
W_{5x} = (1115,674x^2 + 6470,906x - 6158,518) \frac{x-1,2}{2} = -371,891x^3 - 3235,453x^2 - 6158,518x - 3373,797
$$

Sustitución de los valores numéricos, encontramos:

$$
M(x) = 371,891x^3 - 3449,918x^2 + 9535,524x - 7818,381
$$

Sección 4 (2,8 $\le x \le 2.9$ )

Resolver el equilibrio de momentos en la sección:

$$
W_{1x} + W_{2x} + W_{3x} + W_{4x} + W_{5x} - R_1 + M(x) = 0
$$

Donde  $W_{1x}$  y  $W_{5x}$ representa el momento equivalente causado por la carga distribuida solo hasta la posición x, y no la carga completa, calculada como:

$$
W_{1x} = b * h = -428.93x * \frac{x}{2} = -214.465x^2
$$

$$
W_{5x} = (1115,674x^2 + 6470,906x - 6158,518) \frac{x-1,2}{2} = -371,891x^3 - 3235,453x^2 - 6158,518x - 3373,797
$$

Sustitución de los valores numéricos, encontramos:

$$
M(x) = 371,891 x^3 - 3449,918x^2 + 10626,711x - 10873,705
$$

Luego de establecer las ecuaciones para las secciones, se procede a obtener el diagrama de momento de flexión.

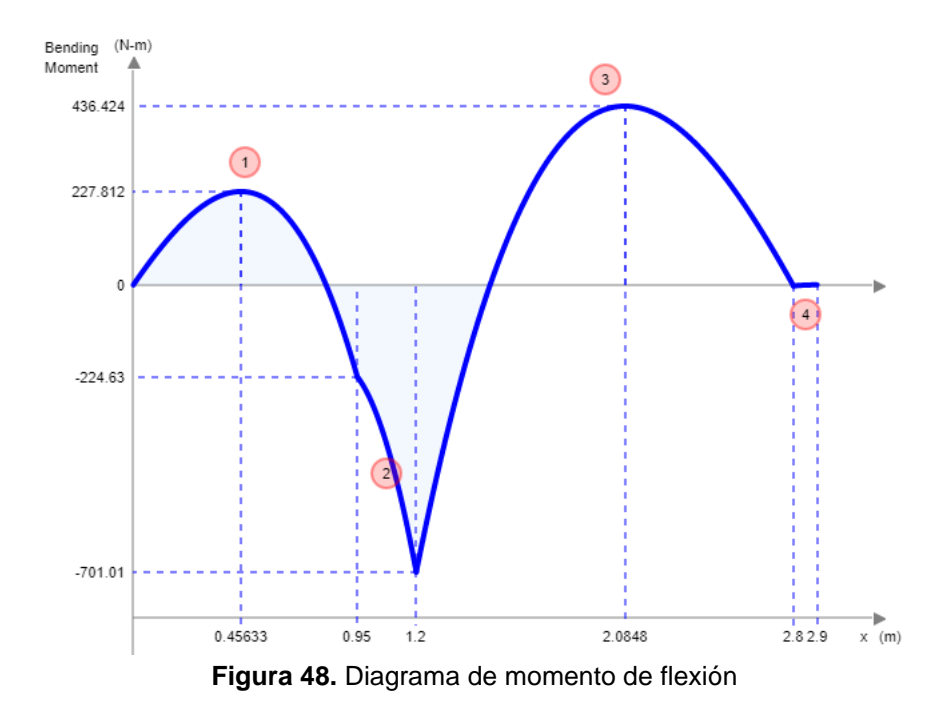

• Comprobación del perfil cuadrado de la estructura

Para realizar la comprobación de la estructura a utilizar se realiza un análisis de acuerdo a la tensión admisible o también llamado esfuerzo permisible, la cual nos permite conocer si el perfil estructural no se deformará por acción de la fuerza aplicada sobre el área del mismo. Debido a esto, la tensión admisible debe ser mayor a la tensión producida por las fuerzas aplicadas.

La tensión admisible se determina a partir del esfuerzo límite del material o límite elástico o resistencia a la compresión del material entre un factor de seguridad. En el caso del presente trabajo, se considera que la estructura es en acero galvanizado, el cual tiene las siguientes propiedades:

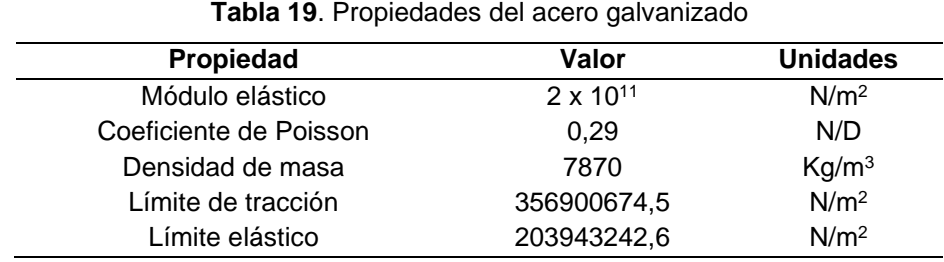

(SolidWorks, 2020)

La tensión admisible se determina a partir de la siguiente ecuación, en la cual se considera que es conveniente para la estructura del tanque tener un factor de seguridad de 2:

$$
\sigma_{adm} = \frac{\sigma_{lim}}{\eta} \tag{25}
$$

#### Donde:

 $\sigma_{adm} =$  Tensión admisible del material (N/m<sup>2</sup>)  $\sigma_{lim}$  = Limite elástico (N/m<sup>2</sup>)  $n =$  Coeficiente de seguridad

$$
\sigma_{adm} = \frac{\sigma_{lim}}{\eta} = \frac{203943242.6 \, N/m^2}{2} = 101971621.3 \, N/m^2
$$

Una vez determinada la tensión admisible, se realiza el análisis con la tensión máxima ejercida sobre los apoyos, para lo cual se toma el valor de la reacción R1, donde esta debe ser dividida para 2, debido a que en ese lado de la estructura se encuentran 2 apoyos. Asimismo, se seleccionó un perfil angular con las medidas de 40x40x3 con un área de 421 mm<sup>2</sup>.

$$
\sigma_{max} = \frac{R_1/2}{A_p} \tag{26}
$$

Donde:

 $\sigma_{max}=$  Tensión máxima en un apoyo de la estructura (N/m<sup>2</sup>)  $R_1$  = Reacción de la fuerza en el apoyo 1 (N)  $A_p$  = Área del perfil angular (m²)

$$
\sigma_{max} = \frac{R_1/2}{A_p} = \frac{5932.9 \text{ N}/2}{0.000421 \text{ m}^2} = 7046199 \text{ N}/m^2
$$

Una vez calculada la tensión máxima en el apoyo, se realiza el análisis entre este valor y la tensión admisible del material:

$$
\sigma_{adm} > \sigma_{max}
$$
  
101971621,3  $N/m^2 > 7046199 N/m^2$ 

Como se puede apreciar, el valor de la tensión admisible del material es mayor al valor de la tensión máxima a la que estará expuesta la estructura del tanque, por lo que cabe concluir que la estructura cumple con el factor de seguridad y garantiza que no haya deformaciones durante la operación del tanque.

• Análisis de la estructura por el método de nodos

Los cálculos anteriores se llevaron a cabo con la finalidad de conocer los valores de las reacciones en la estructura y, a partir de estas realizar el análisis de las fuerzas que actúan sobre cada perfil que conforma la estructura mediante el método de nodos.

Esto con el propósito de conocer el comportamiento de la misma ante los esfuerzos que soportará el tanque al momento de entrar en funcionamiento. La identificación de los nodos a calcular se presenta en la siguiente figura.

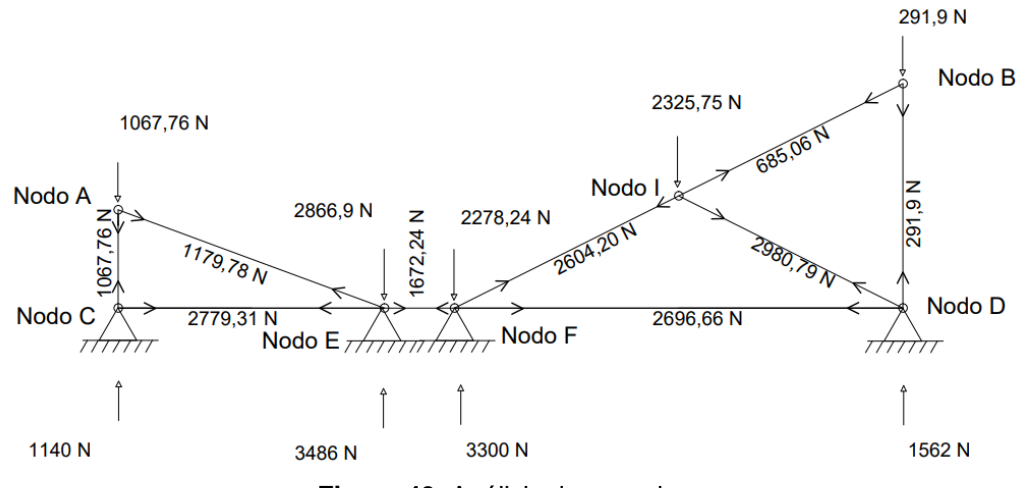

**Figura 49.** Análisis de armadura

Nodo A

$$
\sum F_y = 0;
$$
  
-1067,76 N -  $F_{AC} = 0$   

$$
F_{AC} = -1067,76 N
$$
  

$$
\sum F_x = 0;
$$

 $1067,76 N + F_{AE}(\cos 25,15) = 0$ 

$$
F_{AE} = \frac{-1067,76 \text{ N}}{\cos 25,15} = -1179,78 \text{ N}
$$

Nodo B

$$
\sum F_y = 0;
$$
  

$$
-291,9 N - F_{BD} = 0
$$
  

$$
F_{BD} = -291,9 N
$$

$$
\sum F_x = 0;
$$
  
-291,9 N -  $F_{BI}$ (cos 64,78) = 0  

$$
F_{BI} = \frac{-291,9 N}{\cos 64,78} = -685,06 N
$$

Nodo D

$$
\sum F_{y}=0;
$$

+(-291,9 N) + 1562N +  $F_{DT}$  sen (25,22) = 0  $F_{DI}$  $-291,9 N + 1562N$  $\frac{1}{\sin(25.22)^{\circ}} = -2980.79 N$  $\sum F_x = 0$  ;

$$
+(-32980,79 N \cos 25,22) - F_{FD} = 0
$$

 $F_{DF} = -32980,79 N \cos 25,22 = -2696,66 N$ 

Nodo F

$$
\sum F_{y}=0;
$$

 $-2278,24 N + 3300 N + F<sub>FI</sub> sen (25,15)° = 0$ 

$$
F_{FI} = \frac{+3441 N - 3730 N}{sen (25,15)^{\circ}} = -2604,20 N
$$

$$
\sum F_x = 0;
$$

$$
-(-2604,20 N cos 25,15) + (-2696,66 N) - F_{FE} = 0
$$

$$
F_{FE} = +2604,20 N \cos 25,15 - 2696,66 = -1672,24 N
$$

Nodo E

$$
\sum F_x = 0;
$$
  
-(-1672,24 N) - (-1179,52 N \* cos (20,22)) - F<sub>EC</sub> = 0  
 $F_{EC}$  = +1672,24 N + 1179,52 N \* cos (20,22) = -2779,31 N

Asimismo, se seleccionó un perfil angular con las medidas de 40x40x3 mm, con un área de 421 mm<sup>2</sup>.

$$
\sigma_{max} = \frac{R_1/2}{A_p} \tag{26}
$$

Donde:

 $\sigma_{max}=$  Tensión máxima en perfil de la estructura (N/m<sup>2</sup>)  $R_1$  = Reacción de la fuerza en el perfil EF (N)  $A_p\phantom{A}=\hat{\mathsf{Area}}$  del perfil angular (m²)

$$
\sigma_{max} = \frac{R_1/2}{A_p} = \frac{3491,88 \ N/2}{0,000421 \ m^2} = 4147125,89 \ N/m^2
$$

Una vez calculada la tensión máxima en el perfil, se realiza el análisis entre este valor y la tensión admisible del material:

 $\sigma_{adm} > \sigma_{max}$ 

$$
101971621, 3 N/m^2 > 4147125, 89 N/m^2
$$

Como se puede apreciar, el valor de la tensión admisible del material es mayor al valor de la tensión máxima a la que estará expuesta la estructura del tanque, por lo que cabe concluir que la estructura cumple con el factor de seguridad y garantiza que no haya deformaciones durante la operación del tanque.

#### **3.2.6 DISEÑO DEL CONTROL AUTOMÁTICO**

El proceso de lavado de la malanga llevado a cabo dentro de la empresa TROPICALEXPOR S.A., es de manera semiautomática actualmente, motivo por el cual, uno de los objetivos dentro del presente trabajo de titulación, además del rediseño del tanque de lavado por inmersión, es el diseño del control automático para esta etapa de lavado, a fin de reducir los costos de producción, reducir el tiempo que conlleva realizar la actividad, además de no requerir de mano de obra.

De acuerdo a la metodología, dentro de los requerimientos está la automatización del proceso, la cual debe cumplir las funciones con ayuda de los componentes que permitan llevar cabo la verificación y control de operaciones mediante un PLC, en el cual se va a desarrollar el diseño del control automático mismo que se muestra en el diagrama de la Figura 50.

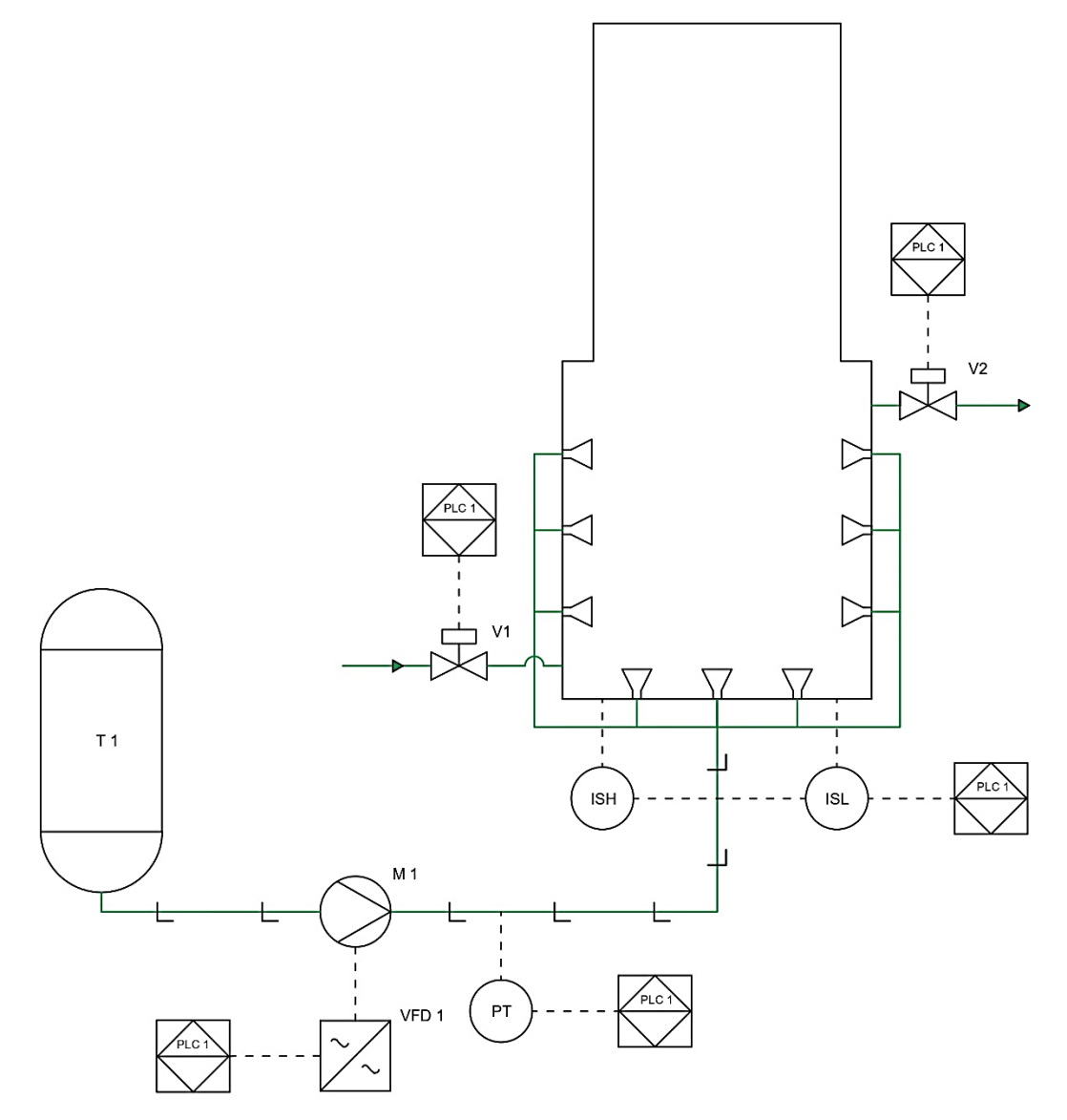

**Figura 50.** Diagrama PID para el rediseño del tanque de lavado por inmersión

Como se puede apreciar en la Figura 50, los elementos principales que componen el sistema son comandados por un PLC1 que se encarga de dar y recibir las señales de los elementos instalados, tal como son los sensores capacitivos LSH y LSL mismos que detectan el nivel alto y bajo respectivamente con el fin de mantener un nivel adecuado dentro del tanque. Al momento de detectar un nivel bajo de agua, el PLC1 manda una señal para la apertura de una válvula V1 para el llenado del tanque. Por otro lado, al ser un proceso con alto contenido de partículas que generan sedimentos en el fondo del tanque, se requiere de una válvula V2 para realizar la purga de estos sedimentos cuando se detecte un alto nivel de agua dentro del tanque.

La agitación del agua se realizará a través de un sistema de eductores dispuestos alrededor del tanque, los cuales son alimentados por una electrobomba M1 la cual regulará su velocidad con un variador de frecuencia VFD1 de acuerdo a la presión real medida por un transmisor de presión PT1 ubicado en las líneas de tuberías provista para la alimentación de estos eductores. La señal del PT1 es enviada al PLC1 y este envía la señal al VFD1 para mantener una presión constante adecuada para el proceso, la cual ayudará a los eductores a crear la turbulencia necesaria para remover los tubérculos, así como dirigirlos hacia el transportador de rodillos que conducen las malangas a la siguiente etapa de lavado. La automatización se llevó a cabo con elementos que permiten realizar las acciones requeridas, los cuales poseen una buena calidad, son fáciles de conseguir en el mercado además de estar dentro de un rango accesible en cuanto a costos.

#### • **Selección de elementos para la automatización**

#### **Fuente de alimentación**

Este dispositivo es de uso global, y ampliamente utilizado en la industria actualmente, debido a la alta eficiencia energética que poseen, además de un control de cargas eficaz. Esta fuente brinda una tensión continúa estabilizada y aislada galvánicamente. Se encarga de convertir voltajes de corriente alterna (110 – 240 VAC) a voltajes de corriente continua (24 VDC), requeridos por el PLC y sus módulos de expansión. La fuente seleccionada para este trabajo es una LOGO POWER 24 V de la serie 6EP3331-6SB00-0AY0.

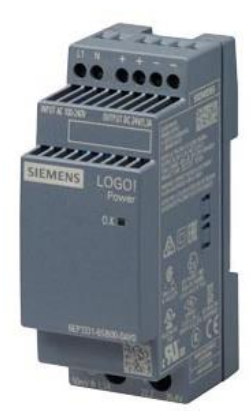

**Figura 51.** Fuente de alimentación LOGO POWER 24 VDC (Siemens, 2018)

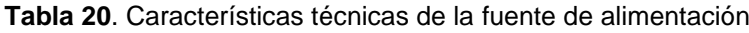

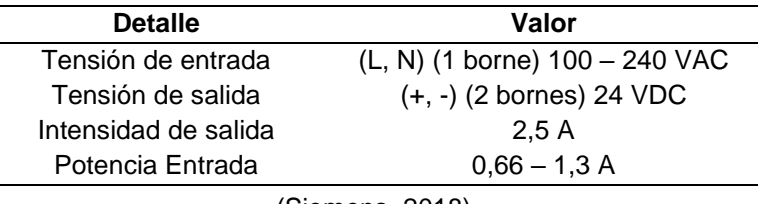

(Siemens, 2018)

### **PLC**

Para la selección del micro PLC se tuvieron en cuenta las siguientes consideraciones:

- El PLC deberá poseer las entradas y salidas necesarias para realizar la verificación y control del proceso a programar.
- Tener la opción de programar en lenguaje de escalera o Ladder.
- Ser económico y tener una alta disponibilidad en el mercado.

De acuerdo a estas consideraciones, la mejor opción en el mercado es el micro PLC Siemens LOGO 8 – 12/24 RCE de la serie 6ED1052-1MD08-0BA0, mismo que se aprecia en la Figura 52 y sus características en la Tabla 21.

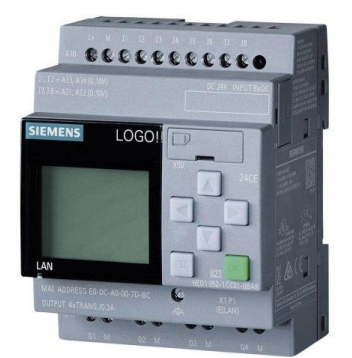

**Figura 52.** PLC LOGO! 8 12/24 RCE (Siemens, 2020)

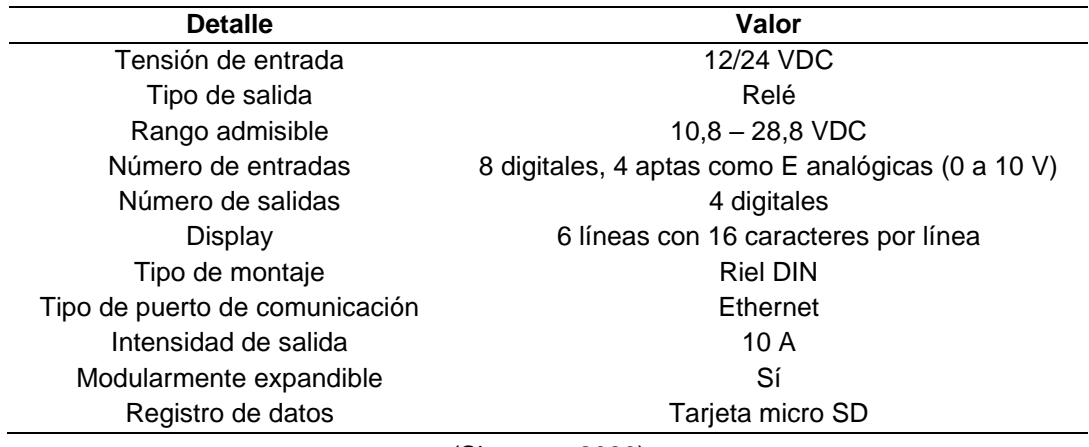

**Tabla 21**. Características técnicas del PLC

(Siemens, 2020)

#### **Módulo de Ampliación – Salidas Analógicas**

Como se mostró en el apartado anterior, el micro PLC LOGO 8 seleccionado únicamente cuenta con salidas digitales, para lo cual se vuelve indispensable utilizar un módulo de expansión de salidas analógicas a fin de controlar la señal entregada al variador de frecuencia, mismo que ajustará la velocidad del motor de la bomba para regular la presión del agua en el sistema.

Se consideran las salidas analógicas que se necesitan para la automatización del tanque de lavado, se optó por un módulo de ampliación LOGO AM2 AQ de la serie 6ED1055-1MM00-0BA2 (Figura 53), el cual posee las características mostradas en la Tabla 22.

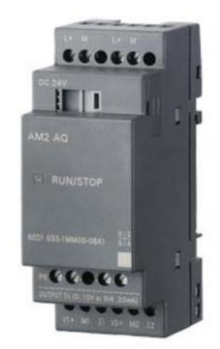

**Figura 53.** Módulo de Ampliación LOGO AM2 AQ (Siemens, 2020)

**Tabla 22**. Características técnicas del módulo de ampliación analógico

| <b>Detalle</b>                 | Valor                     |
|--------------------------------|---------------------------|
| Tensión de entrada             | 24 VDC                    |
| Número de salidas              | 2 analógicas              |
| Rangos de salida - tensión     | $0 - 10 V$                |
| Rangos de salida - intensidad  | $0 - 20$ mA $/ 4 - 20$ mA |
| Tipo de montaje                | <b>Riel DIN</b>           |
| Tipo de puerto de comunicación | Ethernet                  |
| $(0.1 - 0.1)$                  |                           |

(Siemens, 2020)

#### **Sensor de Presión**

Dado que el sistema debe mantener una presión de agua constante a fin de obtener un lavado de calidad, así como también evitar daños en la superficie de la malanga, se requiere de un sensor de presión. Este dispositivo se encarga de entregar señales analógicas a la entrada del PLC, para que el mismo se comunique con el variador de frecuencia y así mantener una presión constante especificada dentro de la programación. La selección fue realizada en base a la presión necesaria en el sistema, para lo cual el sensor de presión SITRANS P200 (Figura 54) cumplen con las características requeridas, las cuales se muestran en la Tabla 23.

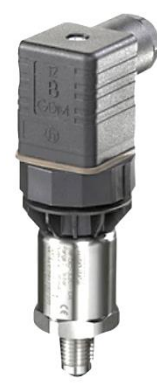

**Figura 54.** Sensor de presión SITRANS P200 (Siemens, 2020)

| <b>Detalle</b>                | Valor                   |
|-------------------------------|-------------------------|
| Tensión de entrada            | 7-33 VDC                |
| Consumo de corriente          | < 7 mA                  |
| Capacidad de presión          | 0-100 psi               |
| Tipo de señal de salida       | Analógica               |
| Rangos de salida - Intensidad | $4 - 20$ mA $- 2$ hilos |

**Tabla 23**. Características técnicas del sensor de presión

(Siemens, 2020)

#### **Sensor de Capacitivo para Nivel de Agua**

Durante el proceso de lavado de malangas dentro del tanque, es de vital importancia poseer un nivel adecuado de agua dentro del mismo, a fin de obtener la mayor eficiencia de los eductores. Por consiguiente, se requiere instalar un sensor capacitivo que detecte el nivel del agua, y en caso de que el nivel disminuya, el sensor envíe una señal al PLC para activar una válvula solenoide que llenará de agua al tanque hasta llegar al nivel óptimo de trabajo.

El sensor además de reconocer el nivel de agua en el tanque, ayuda a la secuencia de encendido, puesto que la bomba para los eductores no se encenderá hasta que el nivel sea el adecuado. En la Figura 55 se aprecia el sensor utilizado y en la Tabla 24 sus características.

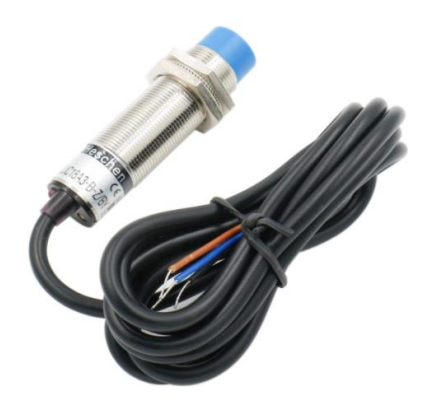

**Figura 55.** Sensor capacitivo (Amazon, 2020)

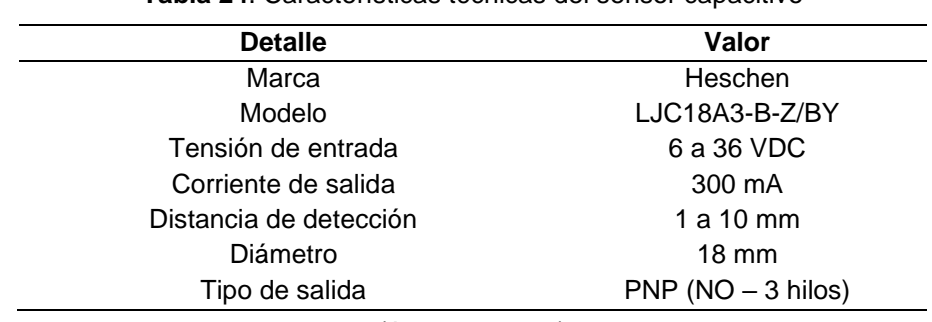

**Tabla 24**. Características técnicas del sensor capacitivo

(Amazon, 2020)

#### **Válvula Solenoide**

Este elemento de accionamiento electromecánico permite controlar el flujo de agua a través de una tubería, por lo que son utilizados dentro del tanque de lavado a fin de mantener un nivel adecuado de agua. Al momento que el sensor de nivel detecte un bajo nivel de líquido, se accionará la válvula, para dejar pasar el agua y llenar el tanque cada vez que se requiera.

Para la selección de las válvulas necesarias se tomó en cuenta aspectos como, medio de trabajo, diámetro de tubería a ser instalada, voltaje de trabajo y material de construcción. Por lo tanto, el tipo de válvula seleccionada se presenta en la Figura 56 y las características en la Tabla 25.

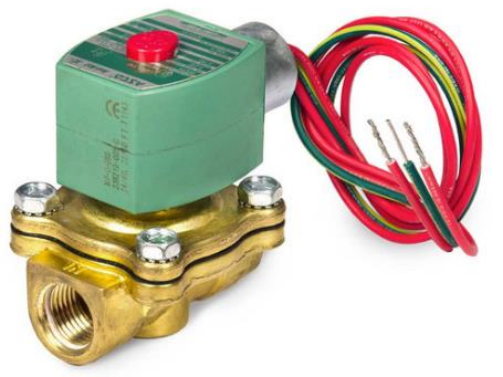

**Figura 56.** Válvula solenoide ASCO (ASCO, 2019)

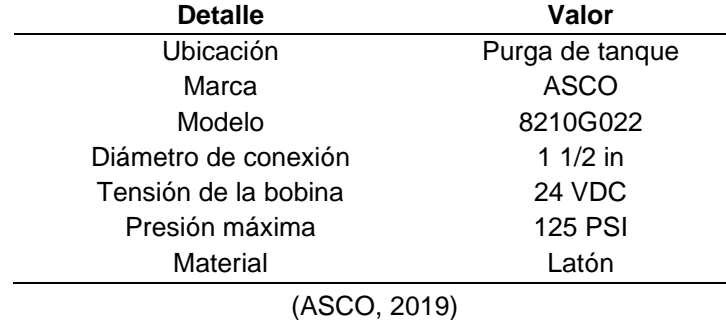

**Tabla 25**. Características de la válvula solenoide

#### **Válvula de Guillotina**

Este elemento de accionamiento neumático permite realizar la purga del tanque con el propósito de eliminar los sedimentos del fondo. Esta acción será realizada cada que lo requiera el proceso evitando que sobrepase el nivel de agua y acumulación de suciedad en la zona de lavado de acuerdo a la programación del PLC, a fin de evitar la pérdida de la inocuidad del producto.

Para la selección de la válvula necesaria se tomó en cuenta aspectos como, fuerza de cierre, medio de trabajo, diámetro de tubería a ser instalada, material que pasa por la válvula y voltaje de trabajo. Por lo tanto, el tipo de válvula seleccionada se presenta en la Figura 57 y las características en la Tabla 26.

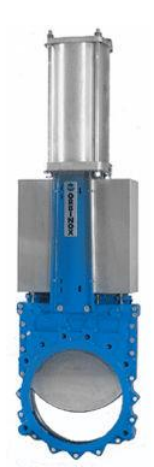

**Figura 57.** Válvula de Guillotina (ORBINOX, 2020)

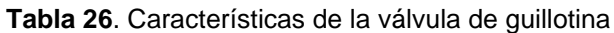

| <b>Detalle</b>       | Valor            |
|----------------------|------------------|
| Ubicación            | Purga de tanque  |
| Marca                | <b>ORBINOX</b>   |
| Modelo               | 8210G022         |
| Diámetro de conexión | $2$ in           |
| Tensión de la bobina | <b>24 VDC</b>    |
| Presión máxima       | <b>150 PSI</b>   |
| Material             | Acero Inoxidable |

<sup>(</sup>ORBINOX, 2020)

#### **Bomba de Agua**

La selección de la bomba de agua se realizó acorde a los resultados brindados por el análisis de fluidos en el software Pipe Flow Expert, mismo que cumple con los requerimientos del sistema de eductores que se encargaran de lavar la malanga, los cuales requieren una presión de 50 PSI con un caudal total del sistema de 0,004306 m $3$ /s para obtener la turbulencia deseada y garantizar un óptimo lavado de los tubérculos.

Para llevar a cabo el análisis en Pipe Flow Expert, se consideró la configuración del sistema de tuberías, así como también la presión y caudal de entrada a los eductores. En el Anexo 5 se pueden apreciar todos los datos del sistema, tales como presiones, diámetros de tuberías, caudales, entre otros.

De acuerdo al reporte obtenido del análisis en el software, la bomba recomendada es de 4 kW con un caudal de 0,005 m $3/$ s (Figura 58), con las características técnicas que se presentan en la Tabla 27. En la Figura 81 se encuentran las curvas de funcionamiento, así como también las prestaciones de la misma.

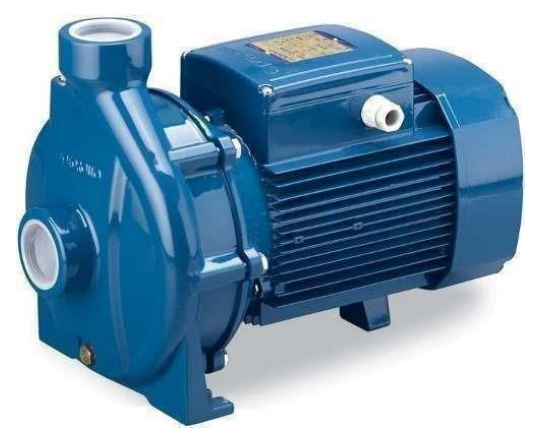

**Figura 58.** Bomba de agua Pedrollo. (Pedrollo, 2020)

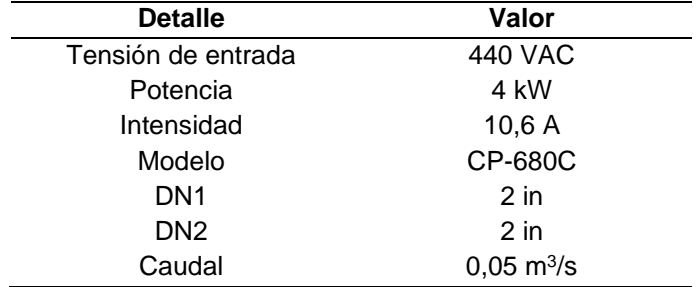

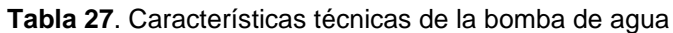

(Pedrollo, 2020)

#### **Variador de Frecuencia**

Dentro del lavado de malanga, un aspecto importante a tomar en cuenta es la presión con la cual es lavada, esto debido al cuidado que se debe tener al momento de realizar esta actividad, dado que la superficie de este tubérculo es un poco sensible, por lo que puede llegar a afectar la calidad final del producto. Con la finalidad de controlar esta presión en el sistema, se utiliza un variador de frecuencia, el cual se encargará de mantener una velocidad adecuada al motor, de manera que el caudal y presión sobre las malangas sea la adecuada.

Para este proyecto se consideró como una buena opción el variador Siemens SINAMICS V20 de la serie 6SL3210-5BE13-7CV0 (Figura 59), puesto que cumple con los requerimientos del sistema, para que de esta manera pueda controlar de manera eficiente el motor de 5,5 HP seleccionado con anterioridad para el sistema de eductores. Las características técnicas del variador seleccionado se muestran en la Tabla 28.

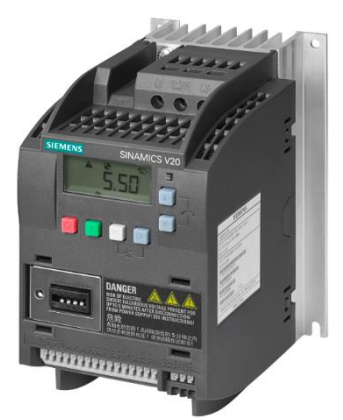

**Figura 59.** Variador de frecuencia Siemens – SINAMICS V20 (Siemens, 2020)

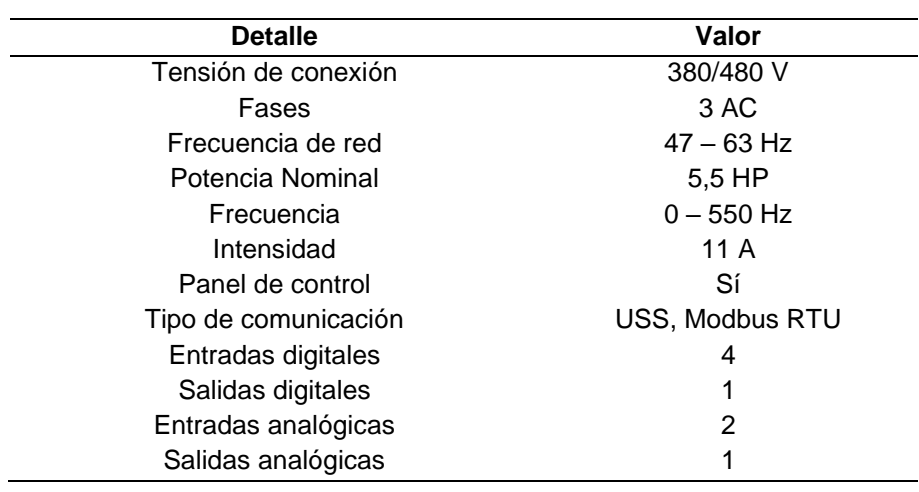

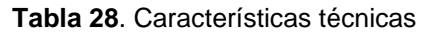

<sup>(</sup>Siemens, 2020)

#### • **Elementos de Protección**

#### **Guardamotor**

Para la protección del variador y motor seleccionado para el sistema hidráulico, se optó por el uso de guardamotor dadas sus características de poder de corte instantáneo contra sobre cargas, corto circuito y perdidas de fase durante su operación.

La selección es realizada de acuerdo a la corriente nominal de la bomba, dado que se prevé la utilización de un motor de 5,5 Hp con una corriente nominal de 10,6 A. conforme a estos datos se selecciona el siguiente rango de regulación entre 11 – 16 A.

#### **Breaker Termo-Magnético**

Este es un elemento de protección Termo-magnética que el objetivo principal es el de proteger al conductor eléctrico dado que la capacidad de protección térmica hace disparar al mismo al detectar la existencia de calentamiento en alguna zona del circuito debido a sobre carga o falsos contactos y la protección magnética ocurre por sobre sobre corrientes producidas por fallas o cortocircuitos.

Para la protección de la fuente de alimentación del PLC y cableado del tablero ante cortocircuitos se utiliza los datos técnicos para el dimensionamiento del breaker. Para un correcto dimensionamiento de debe consultar al IEC (Comisión Electrotécnica Internacional), la cual indica que la protección debe ser mayor a 1,25 veces la corriente nominal del circuito (IEC,2018).

$$
I_{AF}=I_F*1,25
$$

Donde:

 $I_{AF}$  = Corriente de Breaker de la alimentación de Fuente (A).

$$
I_{AF}=1.3\;*1.25=1.63\,A
$$

Se escoge el breaker termo-magnético con la corriente nominal que se encuentra de manera comercial de 2 A de 1 polo, el cual trabajara en la alimentación de la fuente.

#### • **Descripción del Proceso**

La planta de comercialización de malanga necesita la implementación del control automático en el tanque de inmersión para lavado de malanga el cual tiene el fin de eliminar las impurezas que puedan estar presentes en estas, como residuos de tierra, insectos y otros elementos contaminantes. Para cumplir con este objetivo se implementará un regulador PI de acción proporcional e integral mediante un micro procesador que utiliza un trasmisor de presión y un variador de velocidad, además de tener el control de llenado y vaciado del tanque mediante transmisor de nivel y electroválvulas.

Los pasos del proceso de diseño de control primeramente se identifican los requerimientos del sistema, en los cuales el principal objetivo se tiene el control de presión a la entrada de los eductores de lavado que están dispuestos dentro del tanque, con el dominio de la velocidad de trabajo de la electrobomba, por consiguiente, determinar las restricciones como el llenado del tanque antes de empezar el proceso como también el vaciado del tanque para liberar sedimentos y agua de rebose cada cierto tiempo durante el lavado. Como en muchos de los procesos el siguiente diseño puede tener dos modos de trabajo como el manual y automático, estos son descritos en el siguiente diagrama de flujo de la Figura 60, insertados en la programación del controlador.

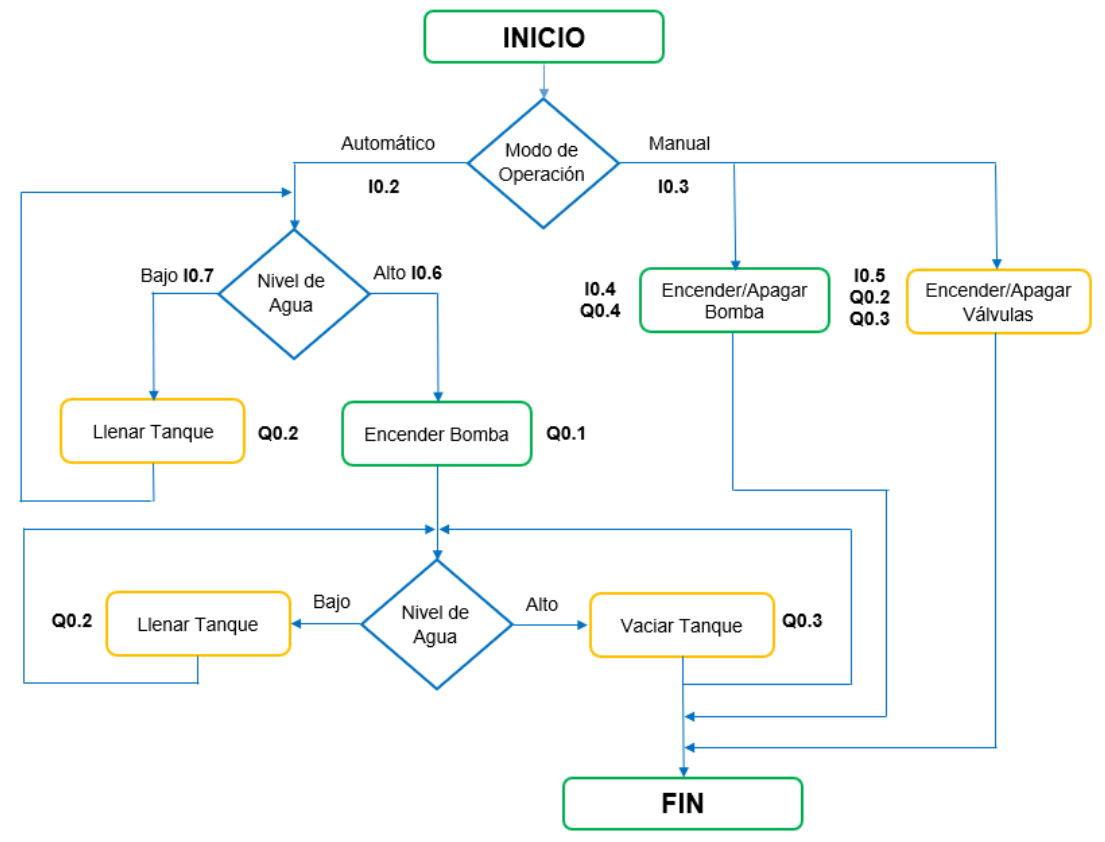

**Figura 60.** Diagrama de flujo del proceso

#### **Modo Manual**

El modo manual será programado para que sirva en el momento de aplicar los debidos mantenimientos, los cuales ayudara a la comprobación del adecuado funcionamiento de equipos puntuales como las electroválvulas y electrobomba, es decir se controlara su activación y desactivación con pulsadores o selectores que estén dispuestos para esta tarea.

Este modo se utilizará mediante el empleo de selectores por parte del operador mismos que estarán en la parte frontal del tablero de control como se observa en la Figura 61, la manera de operar en modo manual se describe a continuación.

- En primer lugar, debe estar el selector en modo Manual (lado izquierdo)
- Una vez que el selector está en manual, se puede accionar las válvulas mediante un selector, por otro lado, se acciona la bomba con otro selector como se muestra en la Figura 61.

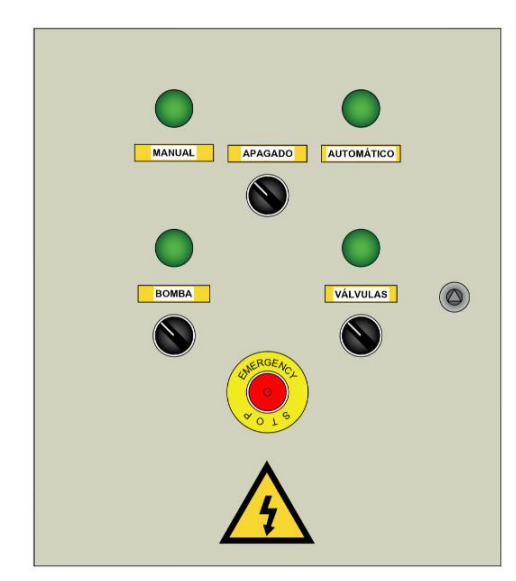

**Figura 61.** Vista frontal del tablero de control

#### **Modo Automático**

Este modo de operación trabajara con las señales que se obtienen de los mismos elementos que serán instalados en el proceso ya sean señales digitales o analógicas, en el caso de las señales analógicas serán debidamente escaladas con ayuda del micro autómata para que su rango de medida sean los adecuados. Dado que la señal analógica tiene la función de enviar información al micro autómata, el cual mediante el controlador PI que es un módulo lógico donde al ingresar el valor de setpoint este ajustará la presión mediante la velocidad del motor según la presión existente, de manera que el sistema sea constante sin importar el número de eductores.

La electrobomba se conectará a un variador de frecuencia, el cual recibe la velocidad nominal como valor de frecuencia mediante una salida analógica del controlador, este permitirá ajustarse de forma continua a la presión deseada, así mismo para la activación de este modo automático se lo realizará a través de un selector ubicado en la parte frontal del tablero de control mostrado en la Figura 61 el cual será manipulado por el operador para dar comienzo con la operación de lavado en esta etapa mediante agitación.

#### **Esquema de conexión al micro PLC**

En el esquema se ve la conexión a realizar entre el micro PLC y las señales de entrada y las señales de salida a los actuadores. Este esquema permite observar con claridad la conexión de los selectores, pulsadores y sensores que conforman las señales de entrada.

Se observa también las conexiones de salida en este caso tipo relé dirigidas al variador de velocidad y válvulas solenoide, que según la función del control a programar enviara a activar o desactivar para controlar según la necesidad del sistema.

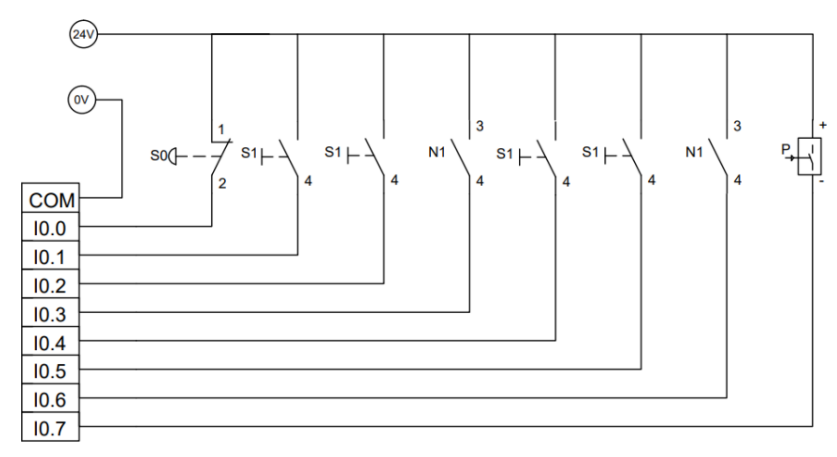

**Figura 62.** Esquema de conexión de estradas del PLC.

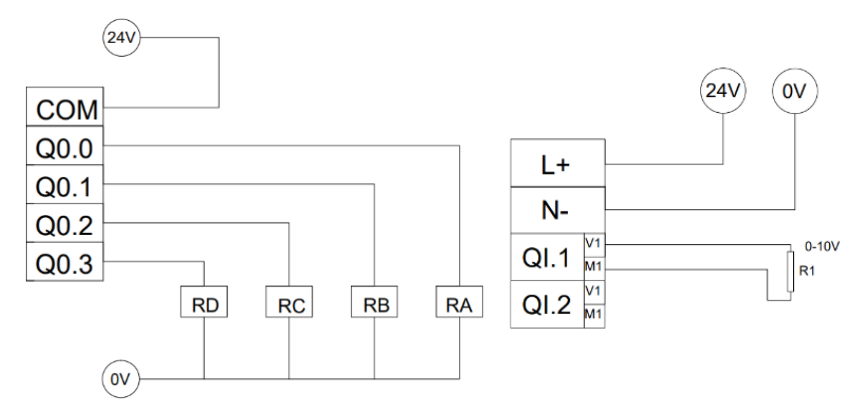

**Figura 63.** Esquema de conexión de salidas del PLC.

#### **Variables Programadas**

Se presenta un detalle de los requerimientos necesarios para la programación tanto en entradas como en salidas. Las entradas tienen gran mayoría elementos que permitirá el control del funcionamiento del tanque de lavado como también cuenta con dos sensores los que tiene como función de enviar señales del micro PLC tanto como en el llenado y la presión necesaria en su sistema de lavado.

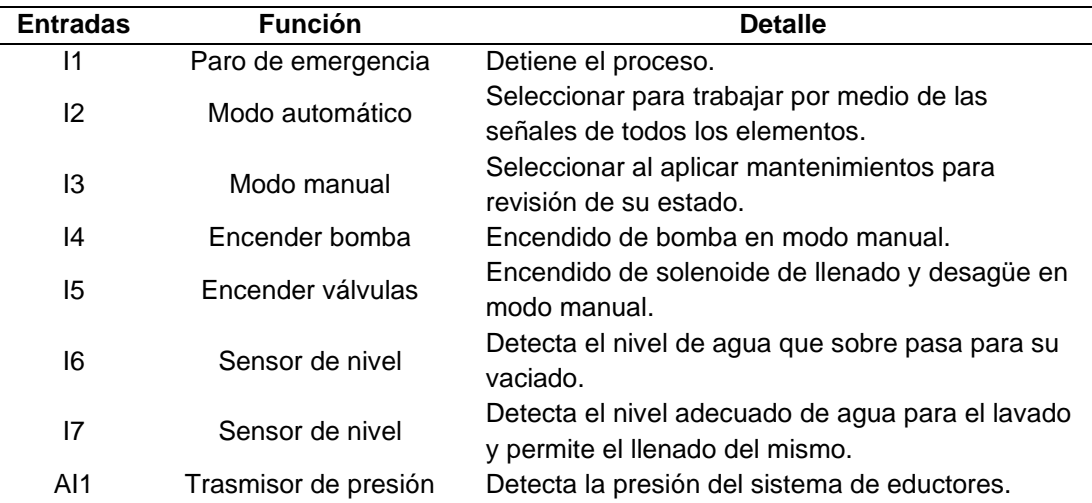

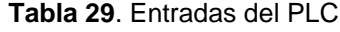

Las salidas activan o desactivan el llenado, desagüe y comandan al variador de frecuencia para regular la velocidad de la bomba para mantener la presión requerida a la entrada del sistema de eductores.

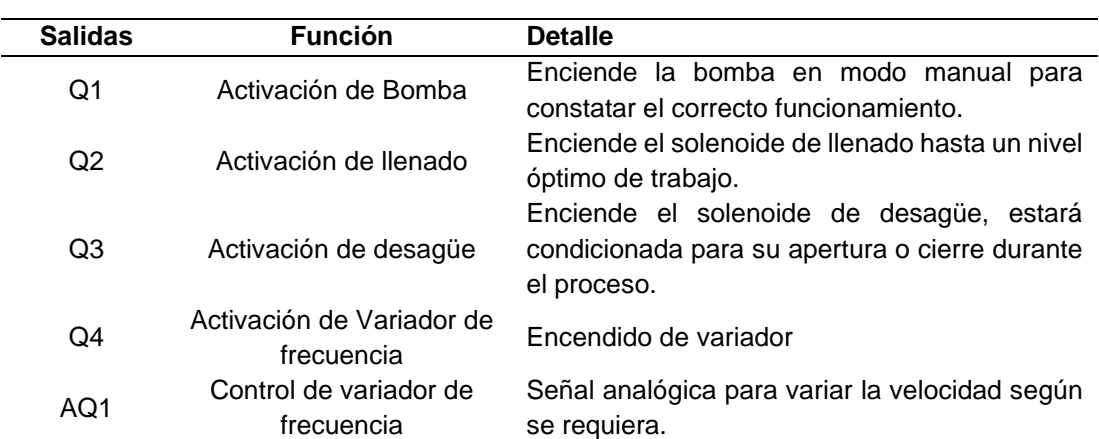

#### **Tabla 30**. Salidas del PLC

#### **Programación del micro PLC LOGO 8 12/24 RCE**

La programación del micro PLC requiere del software LOGO Soft comfort V8 visto como una ventaja ya que se necesitaría el empleo de este único software para programación y su debida simulación del proceso. Este cuenta con tres tipos de lenguajes de programación de los cuales se utilizó el de esquema de contactos (KOP) también llamado Ladder.

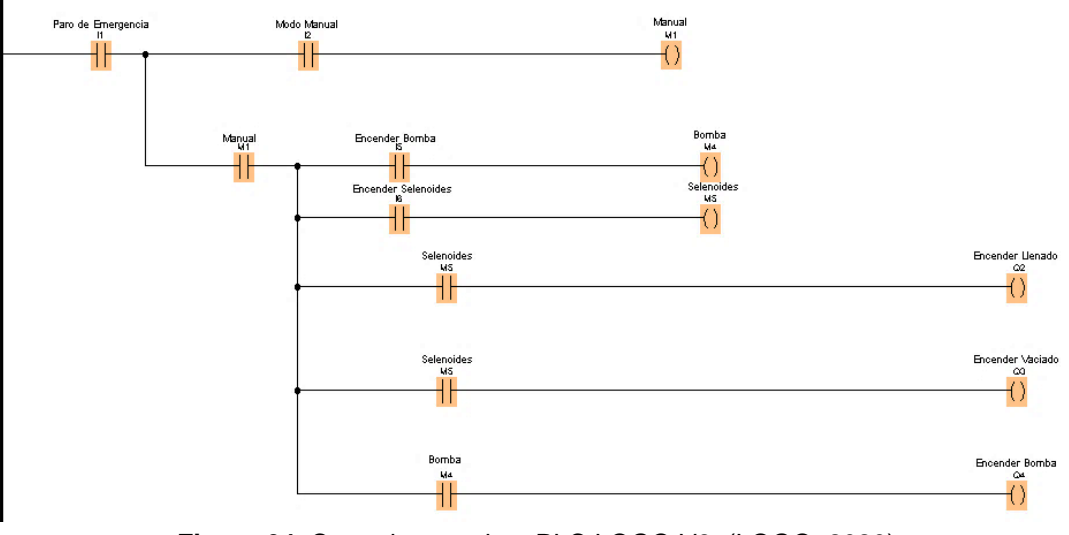

#### **Programación en Modo Manual**

**Figura 64.** Control manual en PLC LOGO V8. (LOGO, 2020)

#### **Programación en Modo Automático**

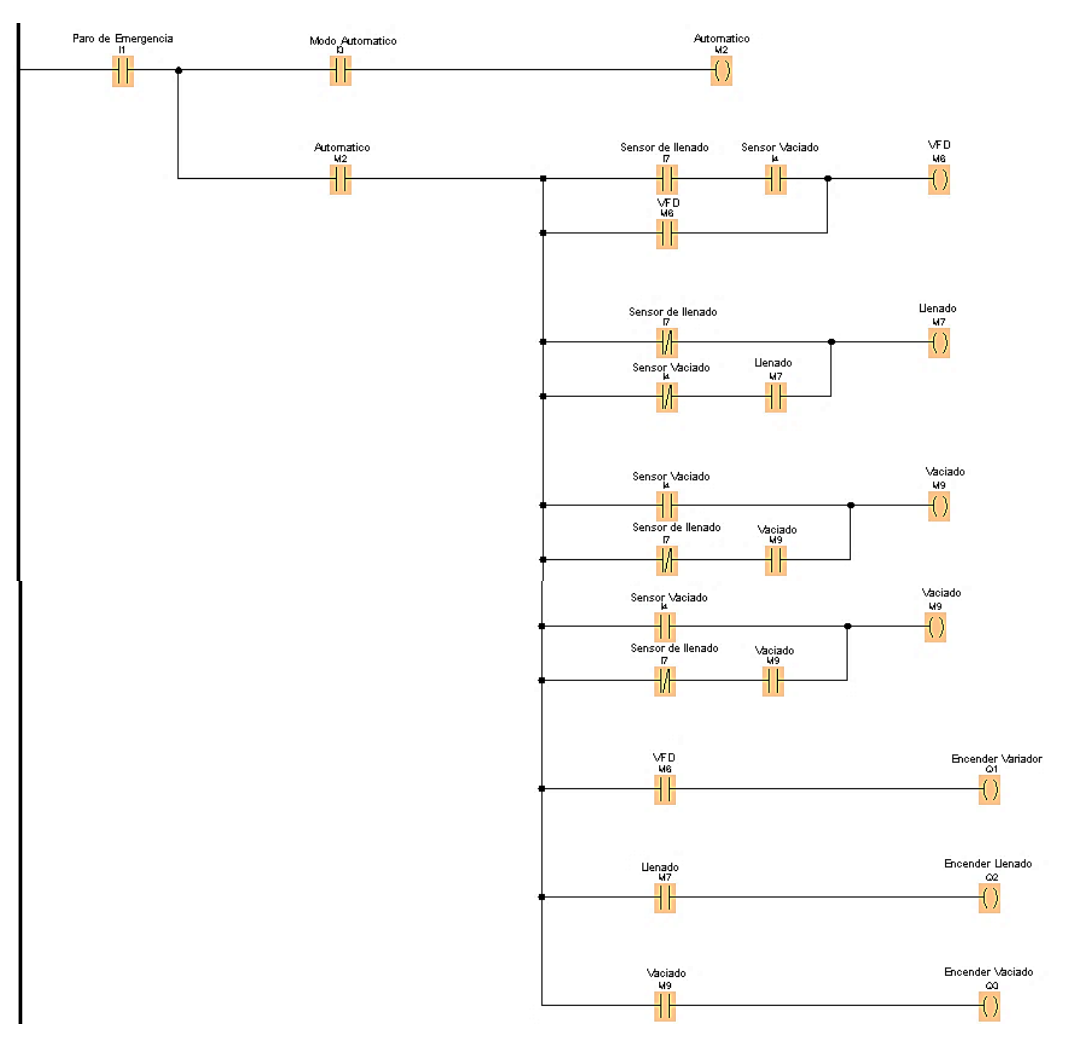

**Figura 65.** Control automático en PLC LOGO V8. (LOGO, 2020)

Para asegurar la buena remoción de sedimentos que se encuentren adheridos al producto como en este caso la malanga, se tiene que obtener siempre una presión constante para alimentar al sistema de eductores sin importar el número de ellos. Por ello se utilizará un elemento para aplicaciones sencillas existente en el software de programación logo Soft llamado Regulador PI quien proporcionara al sistema una presión constante, este hace comparación entre la presión medida por el transmisor con la presión de consigna y así modifica la velocidad del variador en función de esta variación de presión según requiera el sistema.

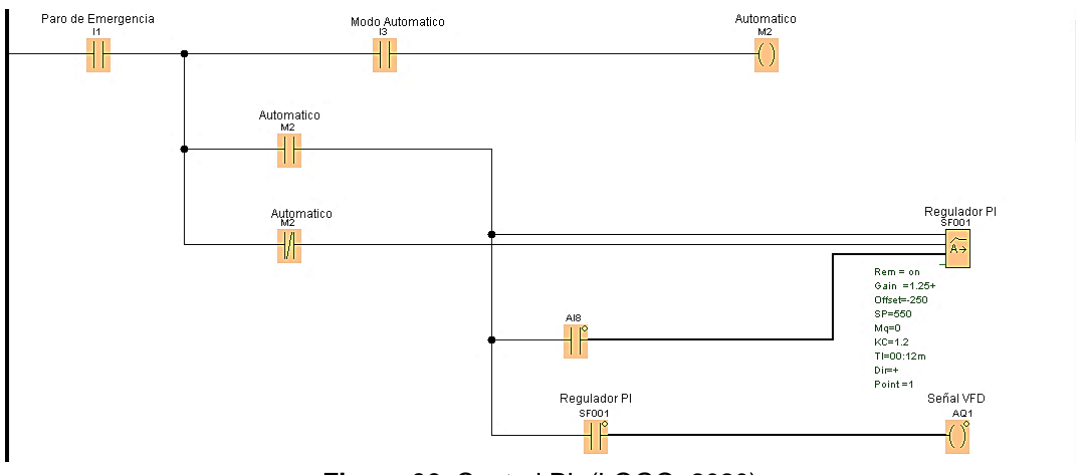

**Figura 66.** Control PI. (LOGO, 2020)

Para mayor comodidad del operador se configuro el display en la cual se podrá visualizar la presión real captada por el transmisor de presión ubicado en la tubería de descarga del sistema además se podrá modificar el valor de consigna que es ajustada según la necesidad del proceso, esto crea una mejor manipulación y facilidades dentro de esta área de la empresa.

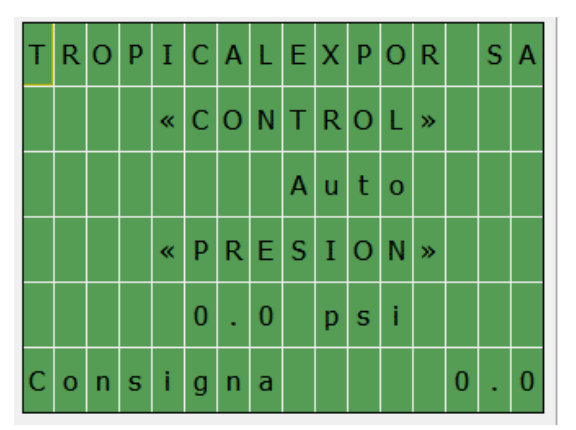

**Figura 67.** Display LOGO! Soft Comfort. (LOGO, 2020)

### **Configuración de Variador de Velocidad Sinamic V20**

Para realizar la parametrización del variador Sinamic V20 es necesario del uso del Basic Operator Panel (BOP) el cual ya viene incorporado, este es un componente que permite el acceso a los parámetros y proceder a realizar la su correspondiente configuración.

Para efectuar la configuración del accionamiento se debe enviar a condiciones de fábrica para estar seguros de que este accionamiento no se encuentre configurado para otro fin. Para los datos de la bomba a utilizar se obtiene en la placa ubicada en la carcasa de la misma, adicionalmente se ajustan las frecuencias mínimas y máximas.

Para cualquier aplicación de este variador, además de configurar los parámetros básicos también es necesario la configuración de macros de conexión, el mismo que dispone el estado de los pines de control de acuerdo a la conexión que se realizara. Para el control mediante bornes de entrada analógicas se debe configurar el macro de conexión Cnoo2 como se muestra en la Figura 68.

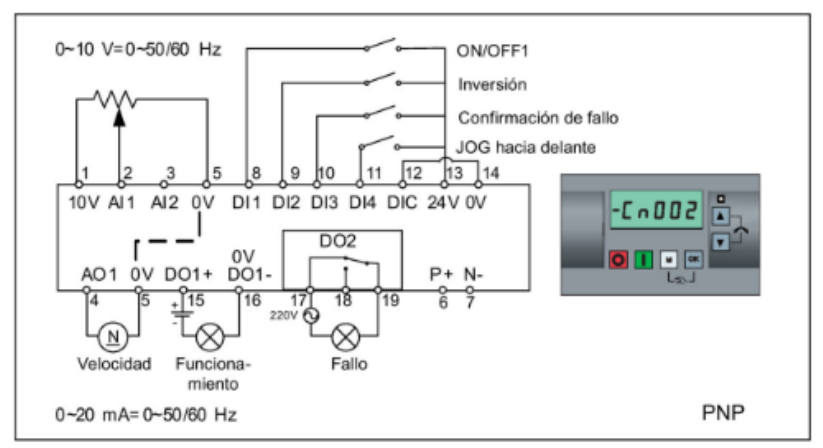

**Figura 68.** Configuración de macros de conexión. (Sinamics, 2020)

La siguiente tabla muestra el funcionamiento del variador, la cual proporciona los pasos para modificar y guardar los parámetros en Sinamic V20. La secuencia dada se utiliza en la mayoría de los ajustes de todos los parámetros de la Tabla 31.

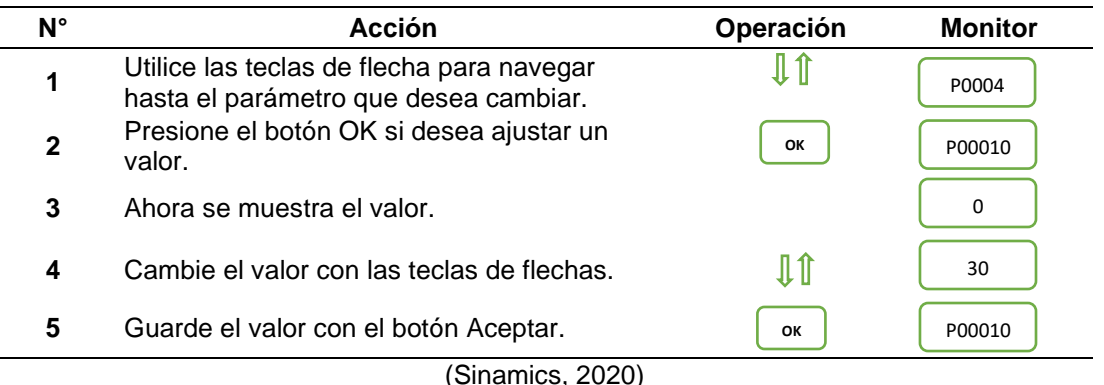

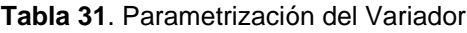

A continuación, se presenta la tabla 32 con los parámetros necesarios para el correcto funcionamiento de la aplicación para lo que fue escogido.

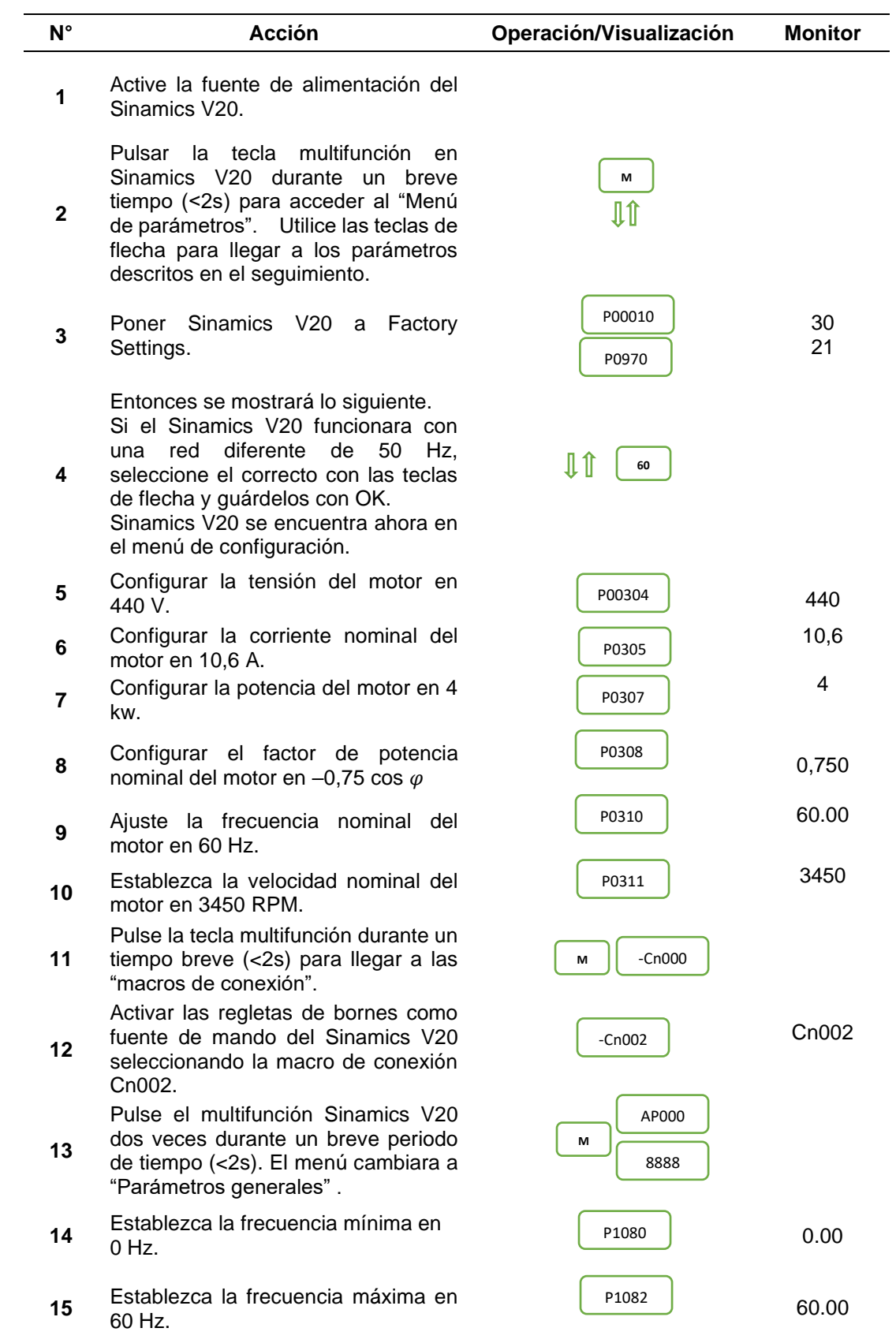

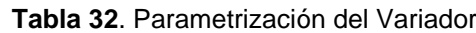

**Continúa…** 

### **Continuación…**

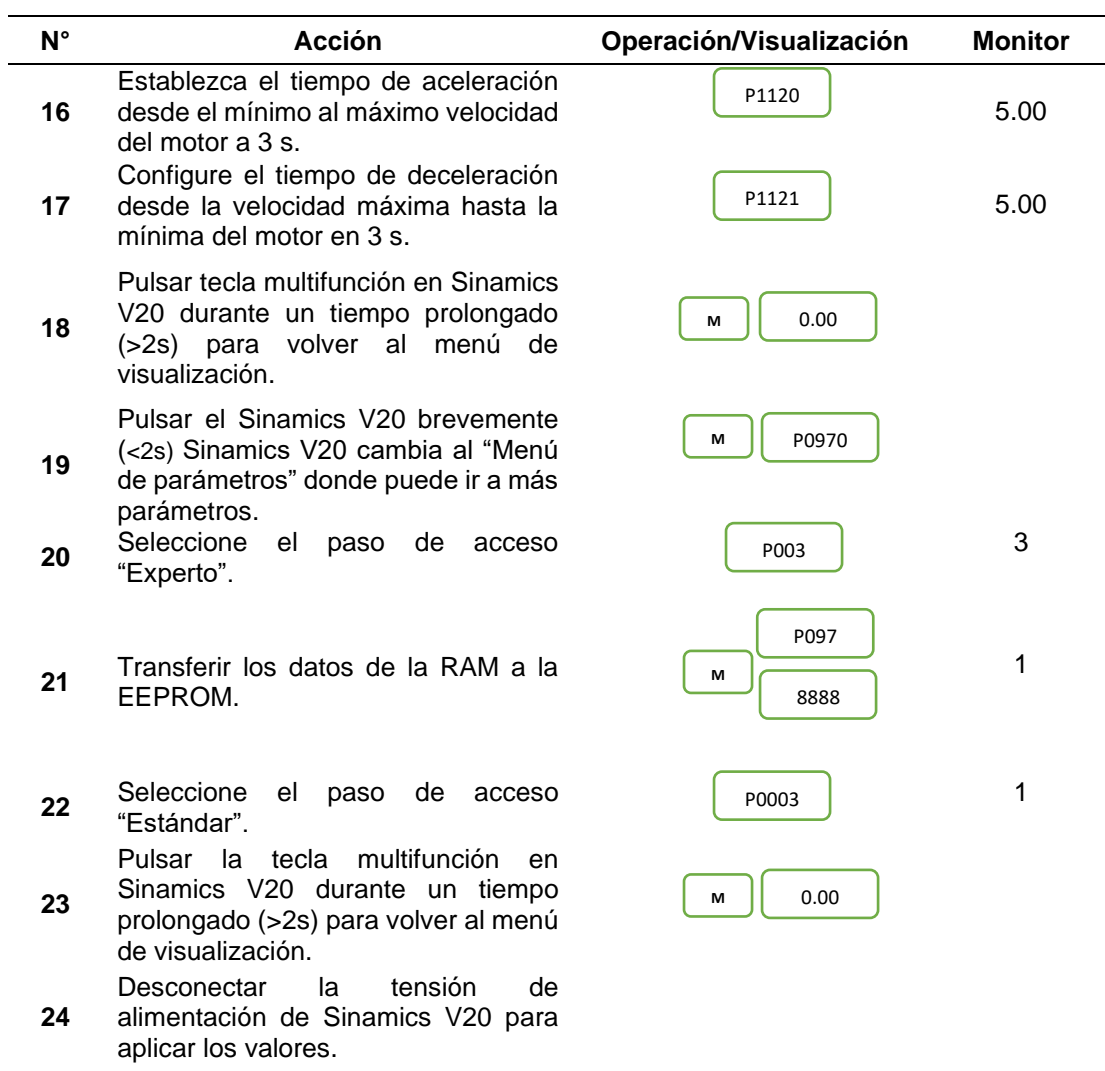

(Sinamics, 2020)

**4. RESULTADOS Y DISCUSIÓN**

# **4 RESULTADOS Y DISCUSIONES**

## **4.1 ANÁLISIS DEL ESTADO ACTUAL DE LA EMPRESA**

La empresa TROPICALEXPOR S.A., dedicada a la comercialización de productos no tradicionales, entre ellos la malanga, cuenta dentro de sus instalaciones con un sistema de lavado para estos tubérculos. Dicho sistema consta de dos etapas de lavado, por inmersión y aspersión. Al realizar el análisis durante el presente trabajo de titulación, se evidenció que la etapa de lavado por inmersión requiere una renovación dada la demanda actual que presenta la empresa, para lo cual el tanque con el que cuentan actualmente no cumple con las necesidades requeridas.

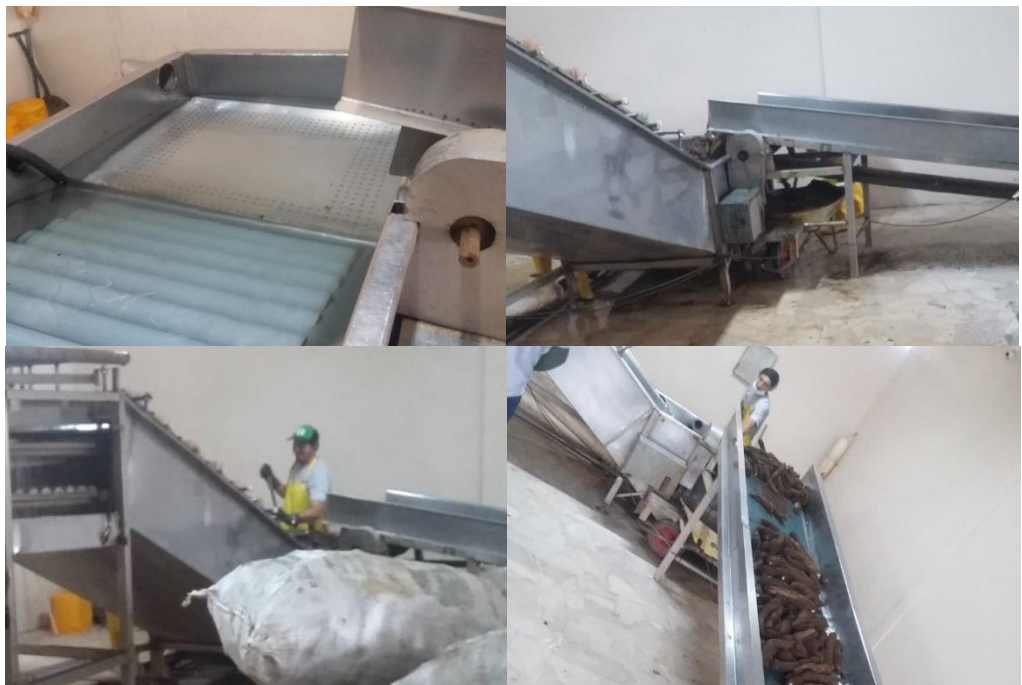

**Figura 69.** Estado actual de la empresa

El tanque de lavado por inmersión actual consiste de un recipiente donde la malanga es depositada mediante una banda transportadora y esta es removida dentro del agua del tanque por un operador, mismo que se encarga de conducir los tubérculos hacia el transportador de rodillos para proseguir al lavado por aspersión.

Este proceso implica un flujo de producción deficiente debido a que depende principalmente de un operador, el cual debe cuidar de no lastimar la superficie de la malanga, así como también mantener un grado de limpieza adecuado para ser completado en la siguiente etapa de lavado.

Debido a esto, en esta etapa de lavado se presenta un cuello de botella, lo cual se refleja en un aumento en los tiempos de espera, lo cual repercute en la productividad de la empresa.

Esta situación conlleva la mayor utilización de recursos por parte de la empresa, dado que se presentan casos donde la malanga al salir del tanque posee daños en su superficie provocados por la remoción inadecuada durante su lavado, asimismo, el grado de limpieza al salir no suele ser el adecuado, de manera que se obtiene como resultado un lavado de baja calidad para lo cual la malanga requiere de volver a ser lavada.

A fin de reducir el tiempo de lavado y garantizar la calidad, limpieza y flujo productivo se llevó a cabo el presente trabajo de titulación, para lo cual luego de analizar las falencias de la situación actual, se obtuvo un listado de requerimientos para dar solución a dicha situación. Estos requerimientos, mostrados en el Anexo 1, fueron introducidos al programa PCON, el cual está basado en programación LISP para AutoCAD, el cual se fundamenta en la metodología Pahl y Beitz para la generación, análisis y selección de variantes de solución.

El programa al analizar cada una de las variantes de solución para los requerimientos, entregó como resultado la mejor variante de especificaciones para realizar el rediseño del tanque de lavado, estas son mostradas con mayor detalle en el capítulo correspondiente a la metodología del presente trabajo.

A partir de los requerimientos obtenidos del programa, se desarrolló cada uno de los elementos que constituyen el nuevo tanque de lavado por inmersión, al considerar aspectos tales como el volumen de contención, forma, sistema de agitación, materiales y demás. Asimismo, para la selección de cada componente se consideró la calidad del mismo, disponibilidad en el mercado y un precio razonable, lo cual asegurará un fácil mantenimiento de la máquina, con posibilidad de tener una larga vida útil.

En la Tabla 33, se pueden apreciar los tiempos que le toma a la empresa producir un saco de 36 kg de malanga. Dando un total de 48 segundos, donde el lavado por inmersión toma 8 segundos dando como resultado una producción de 2,7 toneladas por hora. Por otro lado, con la implementación del rediseño, el lavado por inmersión toma 2,23 segundos, por lo cual se obtiene como resultado una producción de 3,1 toneladas por hora, esto tomando en cuenta que no se modifican las velocidades de los posteriores procesos.

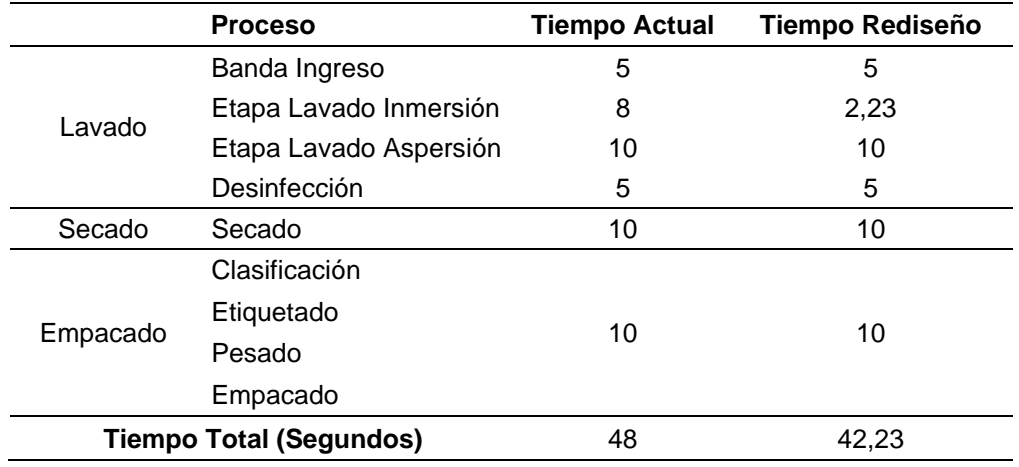

**Tabla 33**. Comparación del tiempo actual y del rediseño

### **4.2 REDISEÑO DEL TANQUE DE LAVADO POR INMERSIÓN**

Los requerimientos obtenidos a partir del programa PCON permitieron generar varias ideas de diseño, las cuales a medida que progresaba el rediseño, se realizaron varias correcciones a fin de obtener el diseño final, el cual se puede apreciar en la Figura 70, mismo que se cumple con todas las especificaciones técnicas que garantizan el buen funcionamiento del tanque de lavado, así como obtener un lavado de calidad de las malangas.

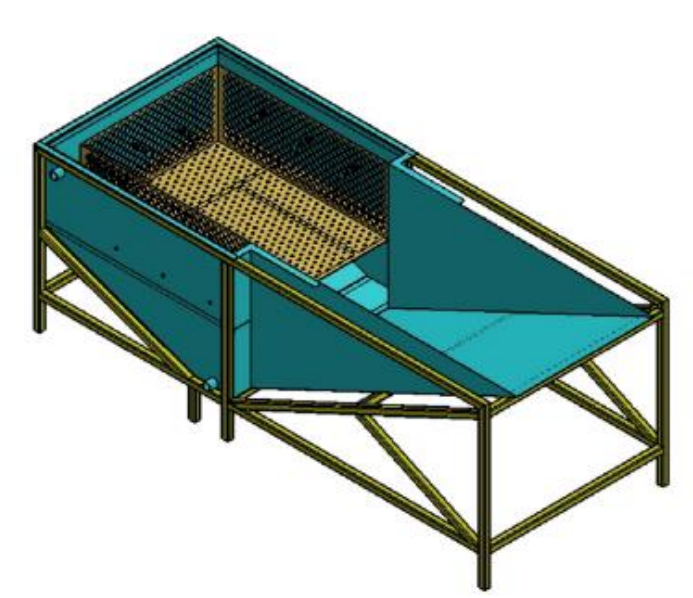

**Figura 70.** Tanque rediseñado para lavado de malanga

El modelado del tanque se realizó con ayuda del programa CAD/CAE SolidWorks, cuyas funciones facilitaron llevar a cabo la materialización de los requerimientos en un modelo tridimensional, tal que cumple con las características deseadas en cuanto al volumen de contención, dimensiones, resistencia mecánica, facilidad para realizar mantenimiento, con la finalidad de cumplir con las especificaciones obtenidas en el diseño conceptual mediante PCON.

Dentro de este marco, es conveniente acotar que uno de los factores predominantes al momento de realizar la geometría del tanque fue la disposición de los eductores dentro del mismo.

Los eductores fueron colocados de tal manera que fijan su dirección de acción hacia la zona de lavado de las malangas, por lo que estas son lavadas desde todas las direcciones del tanque y a diferente nivel, de tal forma que se obtiene un mejor lavado al producto.

Por otra parte, para comprobar que las planchas que conforman la geometría del tanque resistirán las fuerzas que serán aplicadas sobre sus respectivas áreas, se llevó a cabo un análisis en función de la tensión admisible del material. Este análisis dio como resultado que la tensión admisible del material es mayor al valor de cada una de las tensiones que soportaran las paredes, en especial las que conforman el fondo del tanque, donde se concentran los mayores esfuerzos, por lo que se llega a la conclusión que la plancha de acero inoxidable que se seleccionó no sufrirá de deformaciones durante la operación del tanque.

## **4.3 VALIDACIÓN DE LAS RESTRICCIONES DE RESISTENCIA MECÁNICA DE LA ESTRUCTURA**

A fin de conocer el valor de las fuerzas ejercidas sobre los apoyos de la estructura que soportan el tanque, se llevaron a cabo los cálculos manuales como analogía a una viga, donde se colocaron los apoyos y fuerzas para obtener las reacciones, esfuerzos de la misma, así como los diagramas de momento flector y fuerza cortante. Con los resultados obtenidos, se realizó la comprobación de la estructura mediante la tensión admisible del material y del perfil, para lo cual se seleccionó un perfil cuadrado de 40 x 40 x 3 mm, con un área de 421 mm<sup>2</sup>, lo que nos permite cumplir con un factor de seguridad adecuado para la estructura.

De igual manera, se efectuó el cálculo mediante análisis nodal de la estructura, a fin de conocer el estado de cada una de las barras y localizar el punto de mayor esfuerzo dentro de esta, para lo cual se seleccionó el mismo perfil de 40 x 40 x 3 mm, para constatar que el valor de la tensión admisible del material es mayor al valor de la tensión máxima a la que estará expuesta la estructura del tanque, por lo que cabe concluir que la estructura cumple con el factor de seguridad y garantiza que haya deformaciones despreciables durante la operación del tanque.

Por otra parte, para corroborar los resultados obtenidos en los análisis anteriores, se utilizó el software SkyCiv, mediante el cual se llevó a cabo el modelado y comprobación de la estructura diseñada, mismo que permitió constatar si el perfil seleccionado para la estructura del tanque, soportará los esfuerzos que se presenten en condiciones normales de trabajo.

Este software de ingeniería estructural basado en la nube, cuenta con tecnología API alojándose en línea, el cual permite diseñar y analizar estructuras que, una vez realizado el modelado de la estructura, el software lleva a cabo los cálculos respectivos y arroja como resultado un reporte en documento de las reacciones, deformaciones, cortes, estrés, deflexión, pandeo y demás, donde al tener los resultados permita al diseñador tomar decisiones a fin de asegurar una integridad estructural.

Para el análisis estructural se creó una sección de perfil 40x40x3 mm de acero galvanizado, dado que es el más idóneo de acuerdo a al reporte brindado por PCON, para lo cual se añadieron las características del perfil, así como también las propiedades del material.

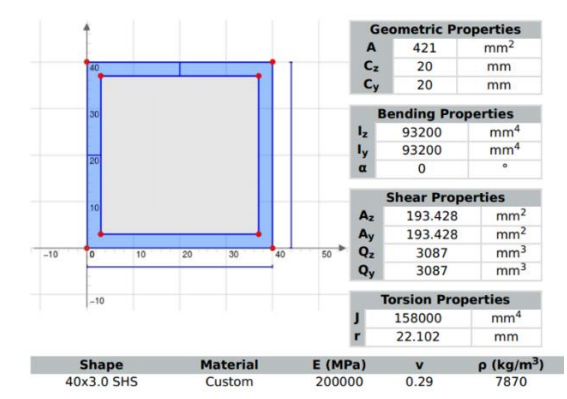

**Figura 71.** Propiedades del perfil de la estructura *(SkyCiv, 2020)*

Una vez añadido el perfil a utilizar para la estructura, se realiza el modelado, para lo cual se ingresan los nodos y miembros estructurales que la conforman, para a continuación colocar los apoyos sobre los cuales la estructura y el tanque estarán soportados. Con la estructura completamente definida, se procede a colocar las cargas que soportará, ya sean cargas distribuidas uniformes o no uniformes, de manera que se obtiene como resultado una estructura y sus cargas como se observa en la siguiente figura.

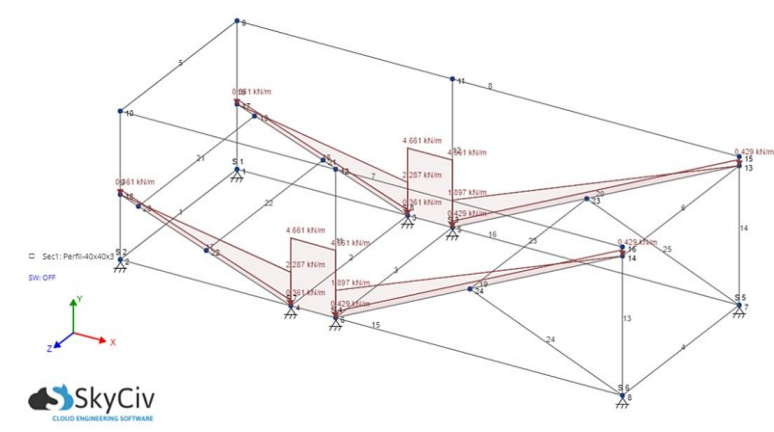

**Figura 72.** Estructura del tanque y cargas soportadas *(SkyCiv, 2020)*

El software muestra los resultados en cada miembro de la estructura, tales como fuerzas (axial, corte, torsión), momentos, desplazamientos de los miembros sobre los ejes (longitud y rotación), y estrés a los que está sometida. Estos resultados se muestran con mayor detalle en el reporte del Anexo 3.

Asimismo, el software ofrece la posibilidad de obtener un renderizado de la estructura con los miembros reemplazados por su sección transversal, de manera que se le da un sentido físico a la misma. En la Figura 73 y 74 se muestra el renderizado, el cual permite conocer los valores máximos y mínimos del desplazamiento y esfuerzos axial que se produce en la estructura al estar expuesta a los esfuerzos de las cargas durante la operación del tanque de lavado.

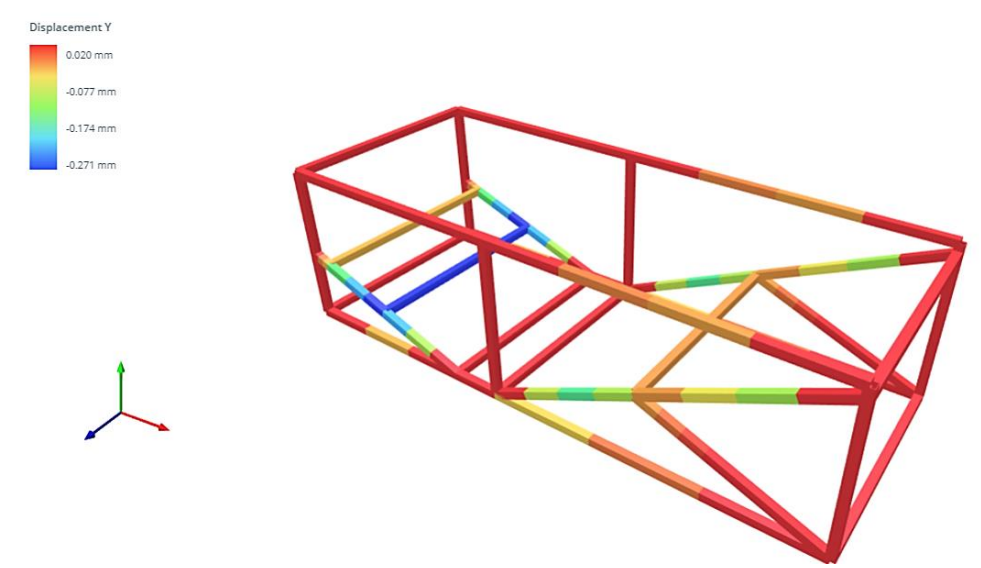

**Figura 73.** Análisis estático de la estructura del tanque *(SkyCiv, 2020)*

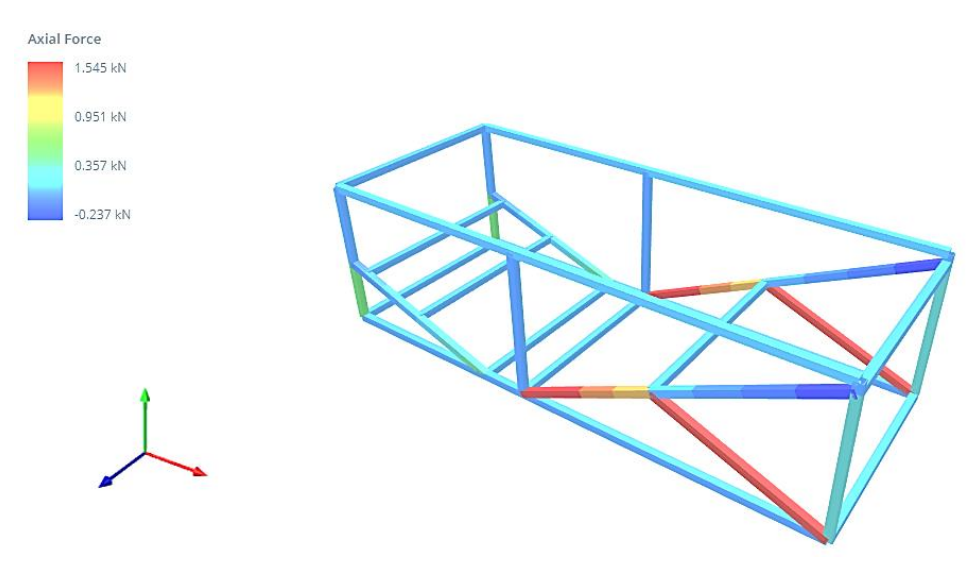

**Figura 74.** Análisis estático de la estructura del tanque *(SkyCiv, 2020)*

De acuerdo al renderizado de la Figura 73, el miembro 22, mismo que está coloreado en tono azul, es el perfil que posee la mayor tendencia a sufrir una deformación por desplazamiento, con un valor de 0,271 mm respecto al eje Y, asimismo en la Figura 74 representa que el miembro 19 coloreado con tono de color rojo tiene la mayor fuerza axial, con un valor de 1545 N, estos valores son despreciables, por lo que se comprueba la rigidez de la estructura. En la siguiente figura se detalla el desplazamiento y el esfuerzo axial en los miembros estructurales.

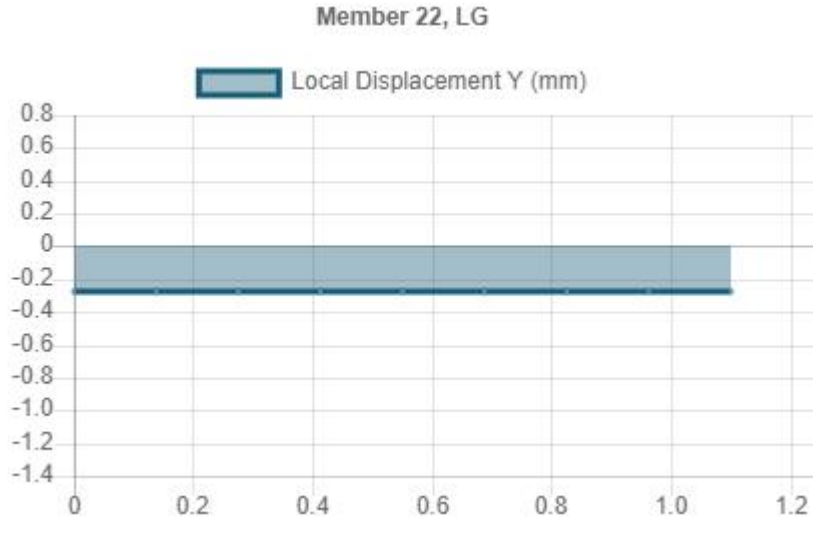

**Figura 75.** Desplazamiento de miembro 22 (SkyCiv, 2020)

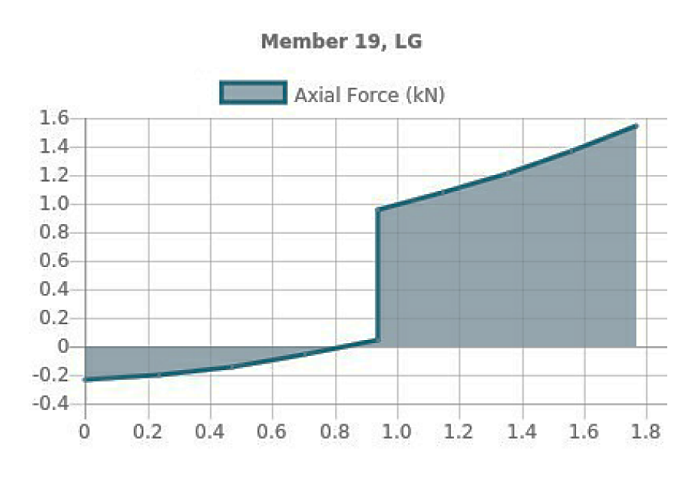

**Figura 76.** Fuerza Axial de miembro 19 *(SkyCiv, 2020)*

Los resultados obtenidos en la simulación en el software SkyCiv comprueba que la estructura es la idónea para soportar el tanque de lavado, dado que las deformaciones que se pueden presentar resultan despreciables al momento de soportar las cargas durante su operación. Asimismo, se validaron los resultados obtenidos de los métodos tradicionales, mediante el cual se determinaron las tensiones de cada una de las barras, ya sean en tensión o compresión, las cuales en su mayoría se encuentran a compresión, de manera que al comparar el valor de tensión máxima que está expuesta la estructura con la tensión admisible del material, se corrobora que las deformaciones serán despreciables y además se cumple con el factor de seguridad de 2 que garantiza la resistencia mecánica de la estructura.

### **4.4 COMPROBACIÓN DEL SISTEMA DE EDUCTORES**

De acuerdo a estudios realizados por autores mencionados en el desarrollo del presente proyecto, los cuales señalan que para una correcta tecnificación del proceso de lavado por inmersión es necesario agregar un sistema de agitación compuesto por eductores con el objetivo de obtener un mayor grado de limpieza de la malanga, además de proporcionar la fuerza necesaria para arrastrarla hacia el transportador inclinado que llevará el tubérculo a la etapa de lavado por aspersión.

Asimismo, se determinó que los sistemas automáticos de lavado por inmersión aplicado en el lavado de malanga no son lesivos, es decir, no dañan la superficie del tubérculo sin tener desperdicios y así conservar la calidad del producto para no tener problemas en la exportación del mismo.

En relación con las implicaciones anteriores se procedió a diseñar un tanque de lavado, el cual según el reporte PCON debe cumplir con un volumen de contención  $>= 0.3$  m<sup>3</sup>, todo ello para obtener una mayor distribución de la malanga en el área de lavado.
En base a este volumen de malanga y al volumen del tanque se inició con la selección de los eductores de acuerdo a las directrices mostradas en la "Guía para optimizar la agitación y mezcla en un tanque con eductores" del fabricante (Spraying Systems Co., 2020). Como resultado se obtuvo que para la correcta remoción de las malangas dentro del tanque se necesitan 9 eductores de 1/4" en acero inoxidable correspondientes al modelo 46550 – 1/4" – 316SS con una presión de trabajo de 50 psi véase en la tabla 9 de datos de rendimiento del eductor.

### **SIMULACIÓN DE COMPORTAMIENTO DEL FLUIDO DENTRO DEL TANQUE**

Para garantizar la funcionalidad del sistema de eductores, los cuales son encargados de crear turbulencia dentro del tanque de lavado se procede a realizar la simulación del flujo del fluido en el software SolidWorks Flow Simulation, esta simulación permitió observar las zonas de mayor concentración de turbulencias y velocidades quienes son las que propician un buen lavado de la malanga.

SolidWorks Flow Simulation es un módulo de simulación de análisis de dinámica de fluidos computacional (CFD), este simula fluidos, transferencia de calor y las fuerzas de fluidos fundamentales, con la capacidad de comprender el impacto del líquido y el rendimiento dentro de su objetivo, de manera que brinda la facilidad a la toma de decisiones y asegura la funcionalidad del proyecto, con menores tiempos y costes de desarrollo.

Para la creación del estudio es necesario tener en consideración las condiciones de geometría del modelo especificadas anteriormente, además de crear un mallado el cual consiste en dividir el dominio del modelo en pequeños volúmenes de control y por último el ingreso de las condiciones de contorno que para este proyecto se considera la presión, flujo y temperatura en la que debe trabajar el sistema de eductores.

### **Condiciones de parámetros**

Se ingresan parámetros necesarios para simular el comportamiento del fluido en las zonas de mayor concentración de turbulencias y velocidades, se presentan a continuación:

### **Dominio computacional**

Se proporcionan las dimensiones en las coordenadas X, Y, Z las cuales tendrá influencia el diseño, esos datos son las características geométricas de la zona de lavado.

| X min | 0.096 m      |
|-------|--------------|
| X max | $0,167$ m    |
| Y min | $0,022 \; m$ |
| Y max | $0,174 \; m$ |
| Z min | 0,032 m      |
| Z max | $0,194$ m    |
|       |              |

**Tabla 34**. Tamaño del dominio computacional.

#### **Flow Simulation, SolidWorks**

### **Parámetros de simulación**

Se ajusta la malla en puntos de coordenadas para X, Y, Z, de manera que garantice la uniformidad de la malla, también se ingresa un total de células de 143526 de manera que el software realice un análisis minucioso, estos ajustes se encuentran en la Tabla 35, por otro lado, se seleccionó la opción adicional de cálculo físico con gravedad y también se asigna el flujo de tipo laminar y turbulento.

**Tabla 35**. Dimensiones básicas de la malla.

| Número de células en X    | 28     |
|---------------------------|--------|
| Número de células en Y    | 8      |
| Número de células en Z    | 10     |
| Recuento total de células | 143526 |
| Células de liquido        | 143526 |
| Células solidas           | 57957  |
| Células parciales         | 49233  |
| Células recortadas        |        |
|                           |        |

Flow Simulation, SolidWorks

### **Condiciones de contorno**

En este paso se ingresan datos antes calculados del presente trabajo. Estas condiciones son situadas en cada uno de los ductores como también en el orificio de vaciado del tanque.

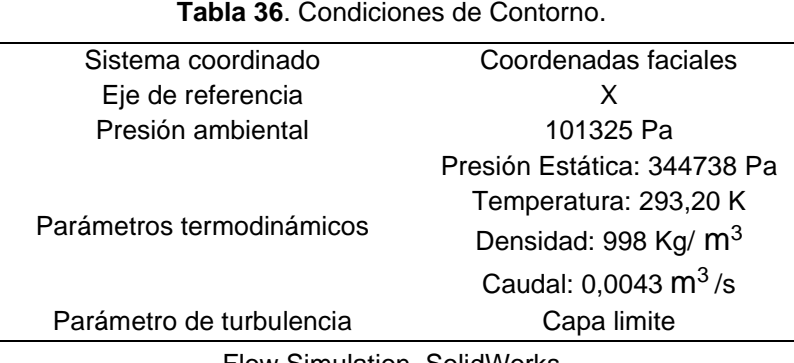

Flow Simulation, SolidWorks

En la figura 77 se muestra el resultado del comportamiento del fluido, como va presentándose en los esquemas de velocidades, las cuales están comprendidas desde 0,01 m/s hasta velocidades de 3 m/s, donde el recorrido mostrado es dirigido a la zona de lavado y en dirección al transportador inclinado que extraerá a la malanga.

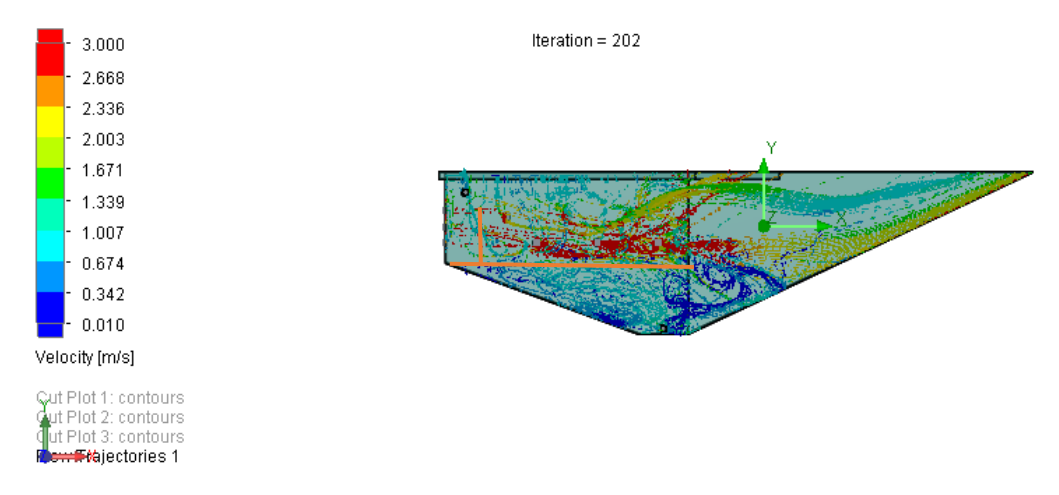

**Figura 77.** Esquema de velocidades dentro del tanque. (SolidWorks, 2020)

Como se visualiza en la figura anterior, se observa que este fluido a presión está dirigido directamente hacia la zona fundamental de turbulencias que coinciden justamente en la zona de lavado, el cual propiciara mediante ese movimiento de cinética molecular un mayor trabajo de las fuerzas del fluido para poder limpiar la malanga.

En la Figura 78, se visualiza que las mínimas concentraciones de velocidades están en las zonas azules y que las máximas concentraciones están en las zonas rojas, de manera que cumplen con los regímenes principales de flujo y se encuentran ubicados justamente en el área de lavado.

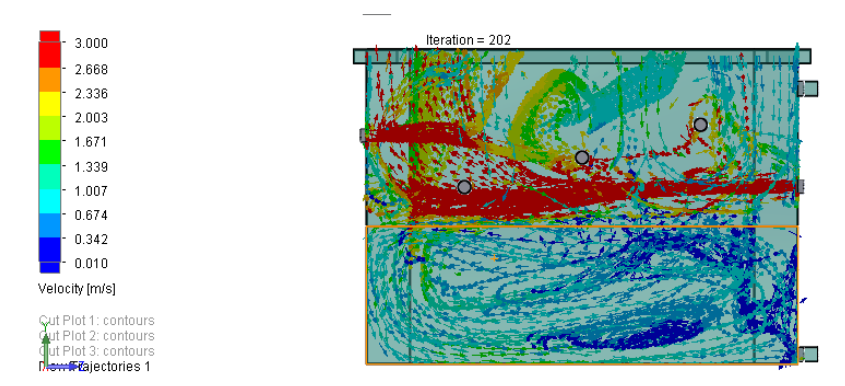

**Figura 78.** Esquema de velocidades dentro del tanque. (SolidWorks, 2020)

Para lograr que estas líneas de flujo de los eductores no se interpusieran y evitar que estas colapsaran entre sí, se decidió ponerlos a diferentes alturas y distancias de manera que ninguno de los eductores se interpusiera tanto los del fondo con los laterales de tal forma que se cree una mejor distribución de las velocidades al generar turbulencias en la zona de lavado puesto que la malanga sea cual sea sus dimensiones van a terminar lavadas.

La condición de contorno en la cual se prevé una salida del fluido con la tarea de vaciar el tanque mostrado en la Figura 79, donde existen velocidades de salida vistas en la zona azul del esquema, este orificio es el medio por donde se descarga el agua junto con los sedimentos producidos por el lavado. Cabe mencionar que esta agua se recirculara para no consumir agua de otra fuente, por ello esa misma agua retorna a través de un mecanismo de retorno donde la bomba vuelve a succionar e impulsar nuevamente al lavado del tanque.

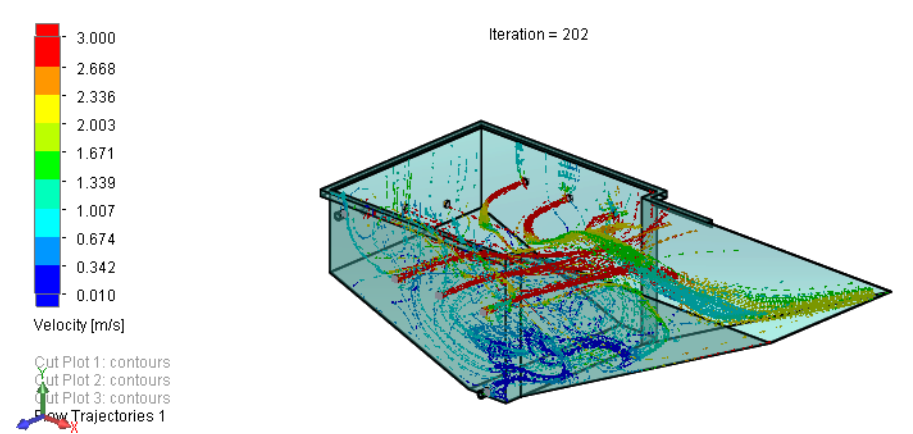

**Figura 79.** Esquema de velocidades dentro del tanque. (SolidWorks, 2020)

Esta simulación fue realizada para corroborar la disposición de los eductores y la presión de trabajo los cuales pueden garantizar la zona de mayor turbulencia que se encuentre justo en la superficie donde están dispuestos los tubérculos. Además, se verificó el proceso de vaciado del tanque tanto de agua como de sedimentos donde se comprobó que el orificio tenga las dimensiones correctas para vaciar el tanque en el tiempo para el cual fue diseñado y que cumpliera con las velocidades adecuadas.

### **SIMULACIÓN DE COMPORTAMIENTO DEL FLUIDO EN LAS TUBERÍAS**

En base a los requerimientos que necesita el sistema de eductores se procedió al modelado de tuberías con ayuda del software Pipe Flow Expert, para lo cual se introdujeron los diámetros de tubería, presión y caudal requeridos por el sistema.

Esta simulación se llevó a cabo con el fin de identificar el comportamiento del fluido en la salida de cada uno de los eductores para así constatar que la configuración de las tuberías y bomba seleccionada cumplan con el propósito de obtener un correcto lavado de malanga y así cumplir con el propósito de este trabajo de titulación.

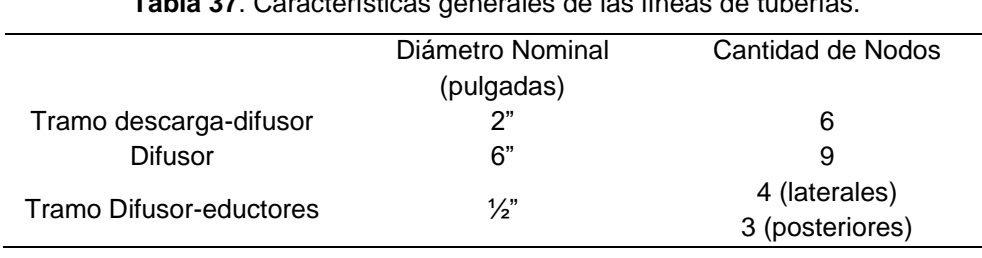

**Tabla 37**. Características generales de las líneas de tuberías.

Flow Simulation, SolidWorks

Los datos presentados en la Tabla 37 se ingresan en un panel de dibujo para representar cada punto de unión y dimensiones de cada una de las tuberías y accesorios que intervienen en el sistema de eductores. Estos datos ingresados se comprenden principalmente por los diámetros y longitud de las tuberías implementadas, elevación de cada uno de los nodos de conexión, flujo y presión de salida requerido en cada eductor.

Para llevar a cabo el análisis se consideró la configuración del sistema de tuberías, asignación del fluido, asignación del material de tubería, caudal de  $0,0043$  m<sup>3</sup>/s y una presión de trabajo de 50 psi estos datos son necesarios para el funcionamiento del sistema de lavado por inmersión.

Una vez insertados los datos requeridos por el sistema se procede a simular como se puede observar en la Figura 80, para luego proporcionar las características que necesita la bomba a seleccionar para que pueda cumplir con el flujo y presión de trabajo.

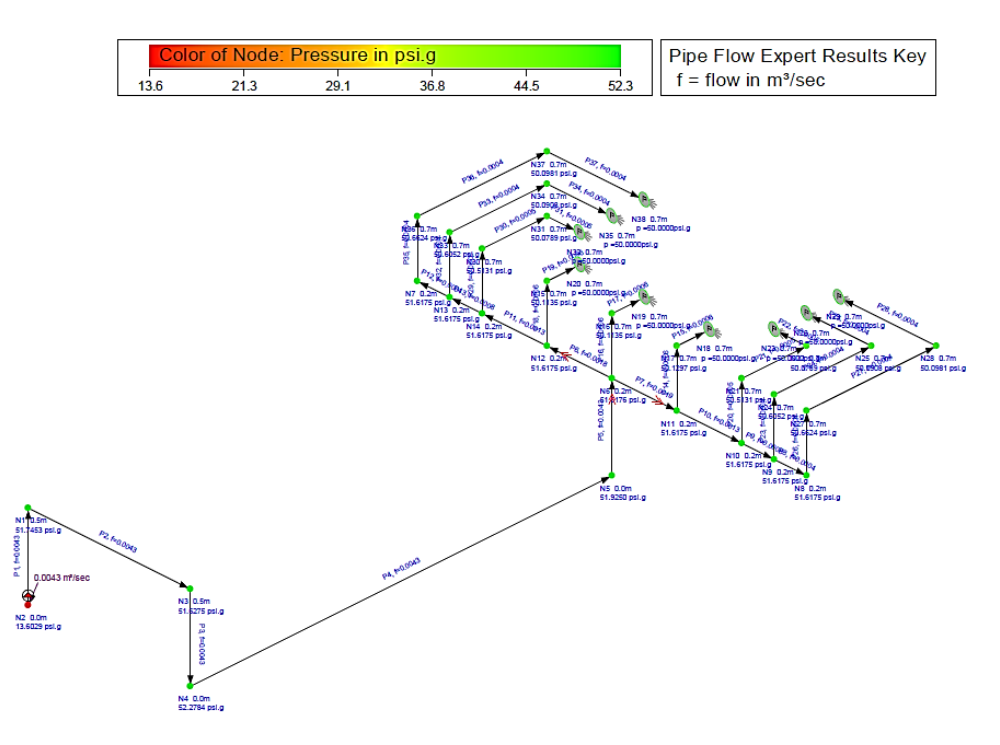

**Figura 80.** Esquema de tuberías calculada. (PipeFlow, 2020)

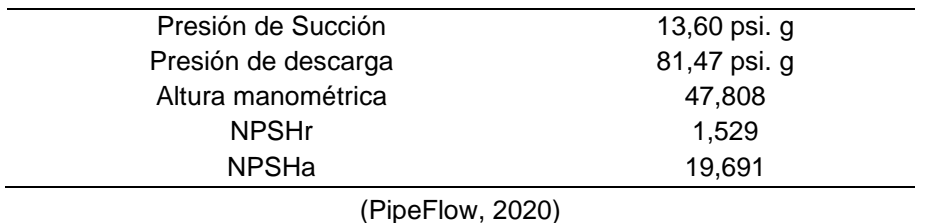

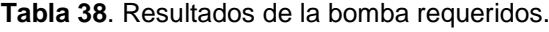

Como se puede visualizar en la Figura 80, se presentan las caídas de flujo y presión de las líneas de tuberías para este sistema, las cuales parten desde la boquilla de descarga de la bomba con una tubería de 2" hasta llegar a un difusor de 6" el cual distribuye el fluido a todas las tuberías de ½" que van dirigidas a los eductores de manera que garantice la llegada de presión de forma distribuida a cada uno de los eductores.

Esta simulación emite un reporte ubicado en el Anexo 5, donde uno de sus resultados es la altura manométrica requerida para tener una presión de 50 psi en la entrada de cada uno de los eductores a un caudal de  $0,0043$  m $3/s$ . Donde se procede a la selección de la bomba enfocándose en las curvas y datos de prestaciones del catálogo de bombas Pedrollo.

#### **CURVAS Y DATOS DE PRESTACIONES**

60 Hz  $n = 3450$  mln<sup>-1</sup> HS= 0 m

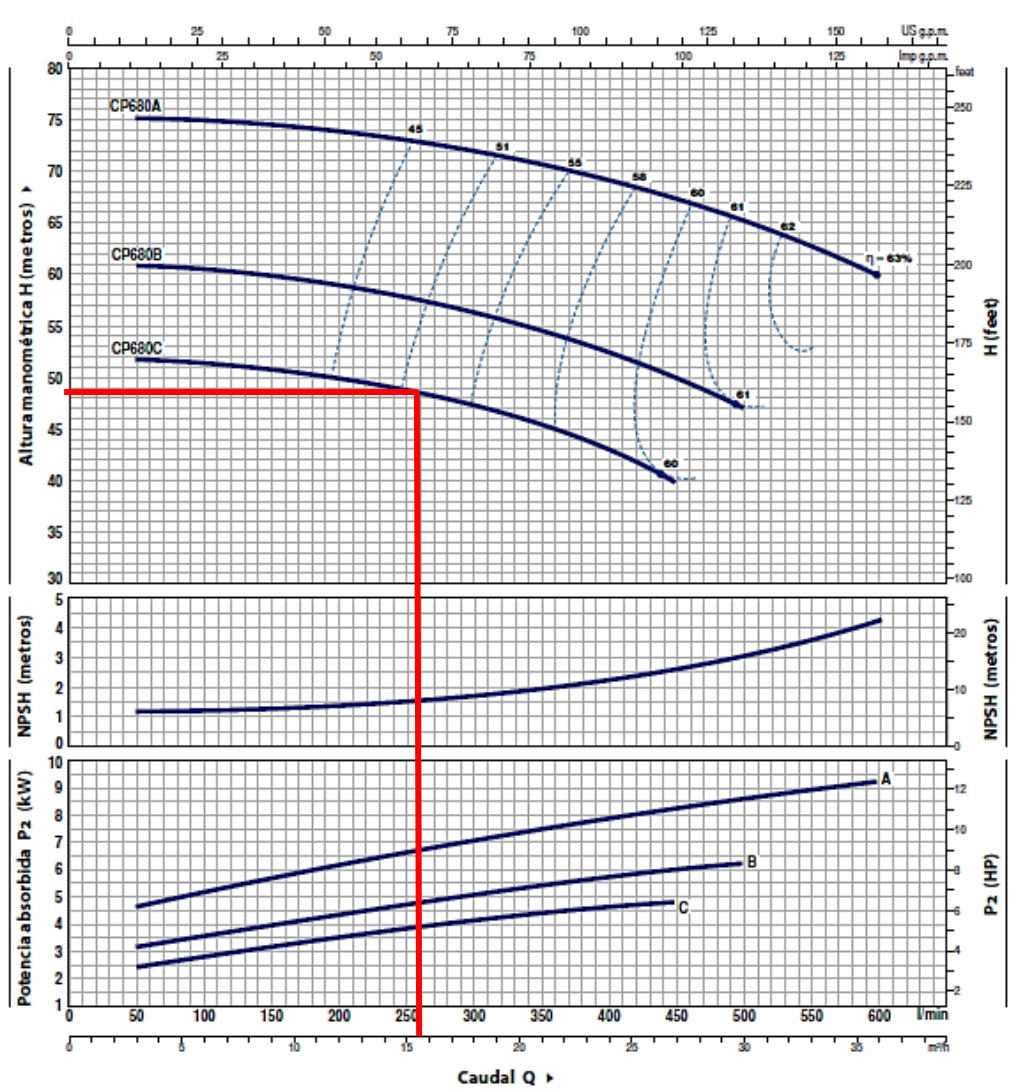

**Figura 81.** Curva características de bombas marca Pedrollo. (Pedrollo, 2020)

En la Figura 81 se puede verificar la cabeza de energía máxima que las bombas pueden entregar en función de valores de flujo. En base a esta curva se procedió a dimensionar la bomba según la cabeza de energía y el caudal que necesita el sistema, de manera que la bomba CP-680C con una potencia de 4 KW proporciona la cabeza de energía necesaria para satisfacer el flujo de fluido y presión requeridos en sus salidas.

Con estos resultados obtenidos se aseguró que las tuberías del circuito son las adecuadas, además que las pérdidas de presión y caudal son mínimas las cuales serán cumplidas por la bomba seleccionada sin ningún problema. Con este análisis se garantiza que la función que pretende realizar el sistema de eductores dentro del tanque de lavado por inmersión cumplan con los requerimientos del mismo.

## **4.5 SIMULACIÓN DE PROGRAMACIÓN DEL MICRO PLC**

Con el fin de cumplir las funciones para el lavado de la malanga dentro del tanque se realizó el programa en LOGO Soft Comfort el cual fue mencionado en la metodología, el cual tiene como principal función el lavado de la malanga mediante un sistema de eductores accionados a presión constante.

Esta simulación se la realizo dentro LOGO Soft Comfort el cual también tiene la opción de simular la programación ingresada, es más, permite varios tipos según la función o situación de trabajo, simulación del proceso de accionamientos y simulación con valores asignados. Esta simulación fue realizada para probar el programa y tener opción a modificar en caso de tener al erróneo y asegurarse de tener un programa que funcione a la perfección.

### **Descripción de la programación**

Esta programación tiene el objetivo de controlar automáticamente un tanque de lavado por inmersión donde se tiene que controlar un sistema de eductores donde se mantiene presión constante en cada uno de ellos, además de su llenado y vaciado. Esta programación empieza con la selección del modo de accionamiento, tanto en modo manual o automático, donde el modo manual fue creado principalmente para la aplicación de mantenimientos al sistema, sobre todo en la limpieza de sus componentes debido a que esta empresa manipula productos alimenticios y debe mantener la inocuidad de los mismos, por otro lado, sirve para la verificación del correcto funcionamiento de sus equipos como lo es la bomba donde permite verificar su estado y en caso alguna anomalía poder realizar el respectivo mantenimiento, como también comprobar que las válvulas solenoides de llenado y vaciado funcionen con normalidad.

Al iniciar en modo automático empezaría a correr propiamente el proceso, donde como condición inicial es tener el tanque con un nivel adecuado de agua para la operación de los eductores, esto será detectado con sensor de nivel, para luego dar paso al accionamiento del variador de frecuencia. Este empezaría a ser comandado por una señal analógica enviada por el micro PLC de manera que regule la velocidad de la bomba mediante la regulación PI del sistema.

Asimismo, se tendrá otro sensor de nivel que se accionará si el agua empieza a pasar su límite dado que el sistema tiene ingreso constante de agua por los eductores por lo que debe accionarse la válvula solenoide de vaciado, de manera que por ese orificio vaciara el agua junto con los sedimentos producto del lavado de la malanga dirigiéndose a la piscina de recirculación y a la trampa de residuos respectivamente.

### **Representación de las Entradas**

Las entradas se podrán identificar mediante el símbolo de un pulsador o de un interruptor, como también se encuentra designa la entrada que representa. Estos símbolos sirven para simular el accionamiento ya sea de un pulsador o interruptor.

Las entradas analógicas se muestran como bloques, estas entradas se las puede ajustar los valores mediante el icono de arriba y abajo o mediante el control deslizante.

| $I1$   $I2$   $I3$   $I4$   $I5$   $I6$   $I7$ |  |  |  |  | AI8 3 3 3 3 3 3 3 |  |  |  |
|------------------------------------------------|--|--|--|--|-------------------|--|--|--|
|------------------------------------------------|--|--|--|--|-------------------|--|--|--|

**Figura 82.** Símbolos de entradas analógicas y digitales. (LOGO, 2020)

A continuación, se procede a mostrar en la siguiente figura la función de las entradas que se ingresaron en la programación.

|    | <b>Nombre</b>   | Tipo         | Valor          | Rango de valore | mín. |   | máx.  |
|----|-----------------|--------------|----------------|-----------------|------|---|-------|
|    | I2              | Interruptor  | $\bf{0}$       |                 |      | O | 9.999 |
|    | <b>I3</b>       | Interruptor  | $\overline{0}$ |                 |      | Ō | 9.999 |
|    | <b>I5</b>       | Interruptor  | 0              |                 |      | Ō | 9.999 |
|    | <b>I6</b>       | Interruptor  | 0              |                 |      | 0 | 9.999 |
|    | I7              | Interruptor  | 0              |                 |      | Ō | 9,999 |
|    | <b>I4</b>       | Interruptor  | 0              |                 |      | Ō | 9.999 |
| AI | AI <sub>8</sub> | Analógico    | 0              | ∨               |      | Ō | 1.000 |
|    | 11              | Pulsador (co | 0              |                 |      | 0 | 9.999 |

**Figura 83.** Símbolos de entradas analógicas y digitales. (LOGO, 2020)

### **Representación de las salidas**

En la simulación tanto las salidas como las marcas se representan mediante el símbolo de una bombilla encendida o apagada según el estado en que se encuentre ya sea activa o desactiva según corresponda.

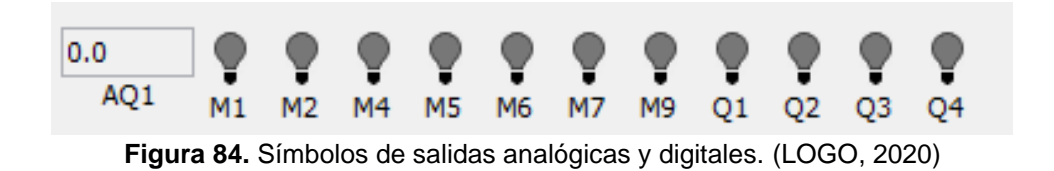

### **Inicio de la simulación**

Se inició la simulación para comprobar el comportamiento que tienen los elementos que se utilizaron para la programación como son los interruptores, sensores capacitivos y transmisor de presión con el fin de observar si el programa se controla como lo fue planeado.

Al iniciar la simulación proceden a activarse las indicaciones de los estados de las señales y valores de la simulación, como también se observa las líneas cromáticas que identifica si las señales están en 1 o en 0 lógico donde respectivamente se representan en roja o azul. A continuación, se observa mediante la Figura 85 el comportamiento del modo manual accionado por el selector I2 donde se constata que cumple con lo esperado al activarse la bomba y las válvulas solenoides para su respectiva aplicación, dado que la bomba se activa al encender la salida Q4 y los solenoides de llenado Q2 y solenoide de vaciado la Q3, estas son accionadas por los selectores I5 e I6 antes mencionados como entradas digitales.

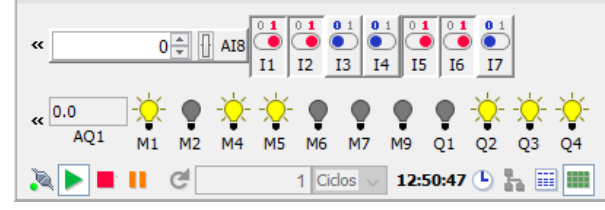

**Figura 85.** Simulación en modo manual. (LOGO, 2020)

Por consiguiente, se simula la puesta en marcha en modo automático con selector I3 donde el sensor ubicado en la entrada I4 detecta un nivel bajo de agua y procede a accionar la salida Q2 que corresponde al solenoide de llenado, una vez lleno el tanque procede a accionar la salida Q1 que accionara el variador y por consiguiente se accionara la salida Q3 el cual obedece al sensor de la entrada I7 quien detecto un nivel alto de agua. Las representaciones de las mismas se muestran en las siguientes figuras.

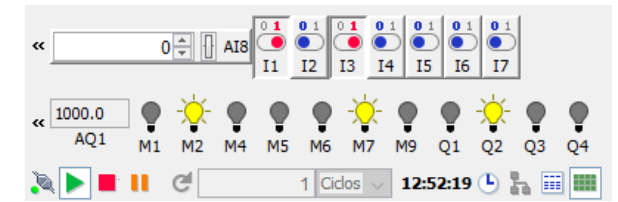

**Figura 86.** Simulación en modo automático. (LOGO, 2020)

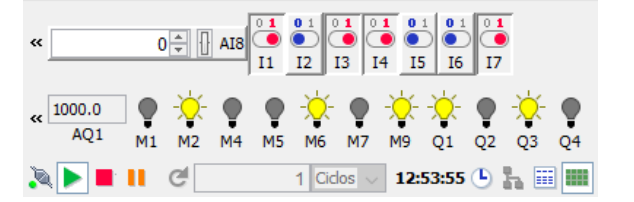

**Figura 87.** Simulación en modo automático. (LOGO, 2020)

Luego de poner en marcha al variador de frecuencia que por medio del controlador PI del micro PLC recibe una señal analógica que permite proporcionar al sistema un flujo de fluido a presión constante mediante la aceleración o desaceleración de la velocidad de la bomba. En la simulación del controlador PI muestra la curva del comportamiento de esta operación donde PV es la señal analógica real dada por el transmisor de presión, SP es la presión ajustada que requiere el sistema presión constante y AQ es el valor equilibrado que recibe el variador de frecuencia. Esta curva que se muestra en la Figura 88 nos da a conocer como la salida AQ da respuesta a las variaciones de presión que podría tener el sistema.

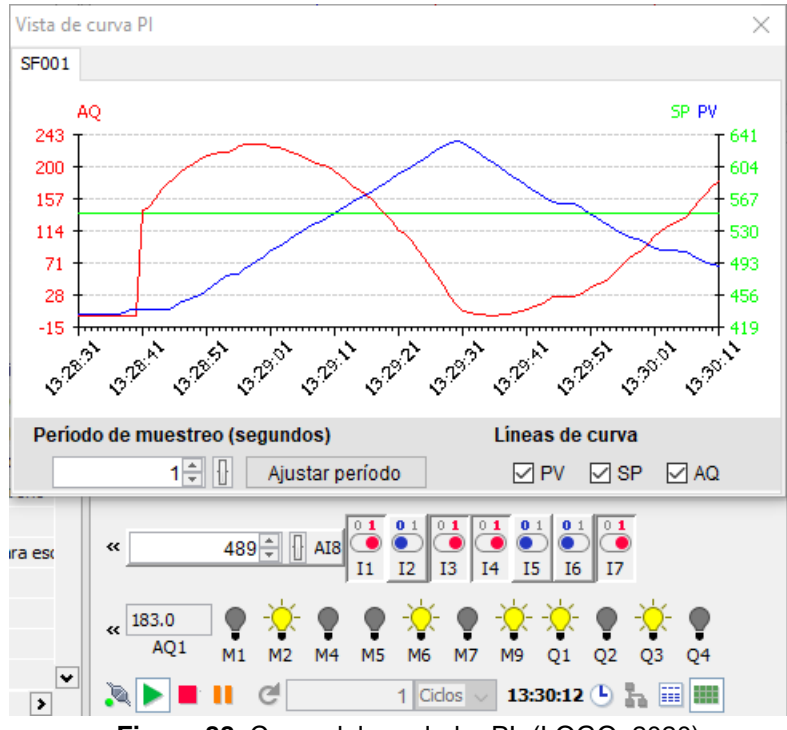

**Figura 88.** Curva del regulador PI. (LOGO, 2020)

Como se mencionó anteriormente, se utiliza el display para la visualización del modo de arranque, presión real del sistema y la presión asignada que también se podía configurar de modo manual mediante las teclas del micro PLC. En modo de simulación estas son mostradas mediante una ventana donde se probó que se visualiza lo programado mediante el accionamiento tanto de modo manual y automático.

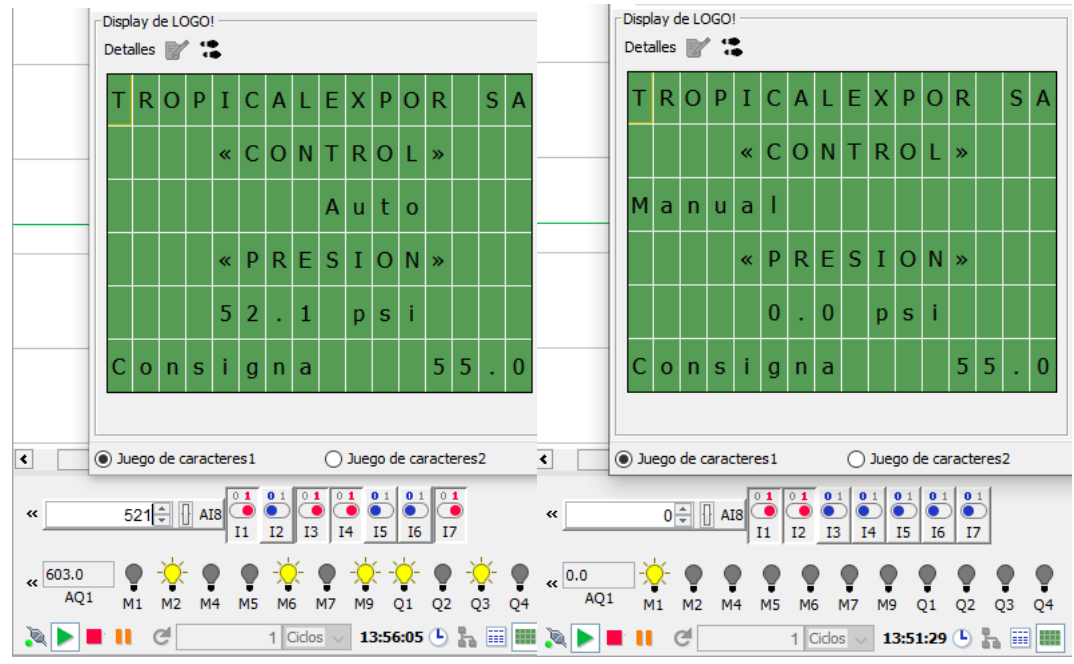

**Figura 89.** Display del PLC LOGO. (LOGO, 2020)

Esta programación al ser ejecutada dentro del micro PLC permite tener el modo manual para probar y verificar su funcionamiento en cada inicio de lavado de nuevos lotes de malanga dirigidos a lavar, mientras que el modo automático permite trabajar de manera constante el sistema y asegura la calidad final del producto sin la necesidad de tener de mano de obra en esta etapa de lavado, por lo que cumple uno de los objetivos específicos que responde al diseño del control automático para el sistema de lavado.

## **4.6 ANÁLISIS ECONÓMICO**

Una vez realizado el rediseño del tanque y seleccionado cada uno de los componentes que lo conforman se realizaron proformas a fin de obtener productos de calidad a un buen precio tal que garantice una vida larga del equipo, además de no representar una fuerte inversión para la empresa y esta puede ser implementada de manera adecuada.

De acuerdo a las proformas realizadas en varios establecimientos se puede obtener como una base de los costos asociados a la compra de materiales y elementos que la componen estos datos se muestran en la Tabla 39, la cual se ajustan a los requerimientos de mantener un precio medio y que garanticen una buena calidad.

Se procede a especificar el monto aproximado para la compra de elementos y mano de obra para construcción del tanque de lavado y armado del tablero de control automático con el objetivo de tener un valor aproximado para implementar este nuevo diseño.

### **Mano de obra**

Dado que el diseño del tanque y el control automático cuenta con sus debidos planos de construcción para facilitar a la mano de obra que fuera contratada para la construcción del mismo, por consiguiente, se consultó a una empresa dedicada a servicios metalmecánicos elaborar una proforma del costo por mano de obra para llevar a cabo este diseño, esta proforma se encuentra en el Anexo 6 donde la empresa "PROECIND" detalla el valor por el Proceso de Corte (plasma, discos de corte), Proceso de Soldadura TIG, Personal de Construcción de Elementos de Acero Inoxidable, Proceso de instalación de Tuberías, Armado de Tablero, Montaje y Pruebas, con un costo total de \$ 1719,48.

#### **Materiales y elementos**

Representan una parte importante para la etapa de lavado por inmersión de malanga, puesto que conforman los elementos y sistemas que interviene en su conjunto, cada cual cumple con su fin para el correcto funcionamiento. Los costos de referencia se presentan a continuación.

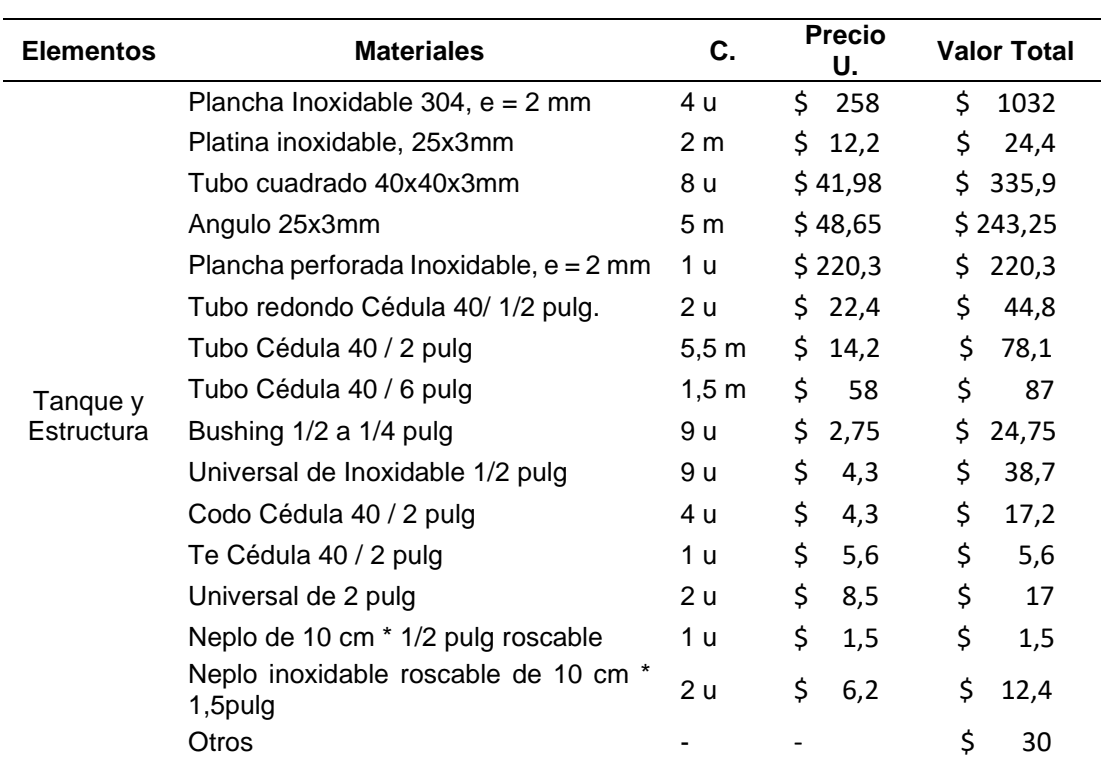

#### **Tabla 39**. Costo Mano de Obra

**Continúa…** 

### **Continuación…**

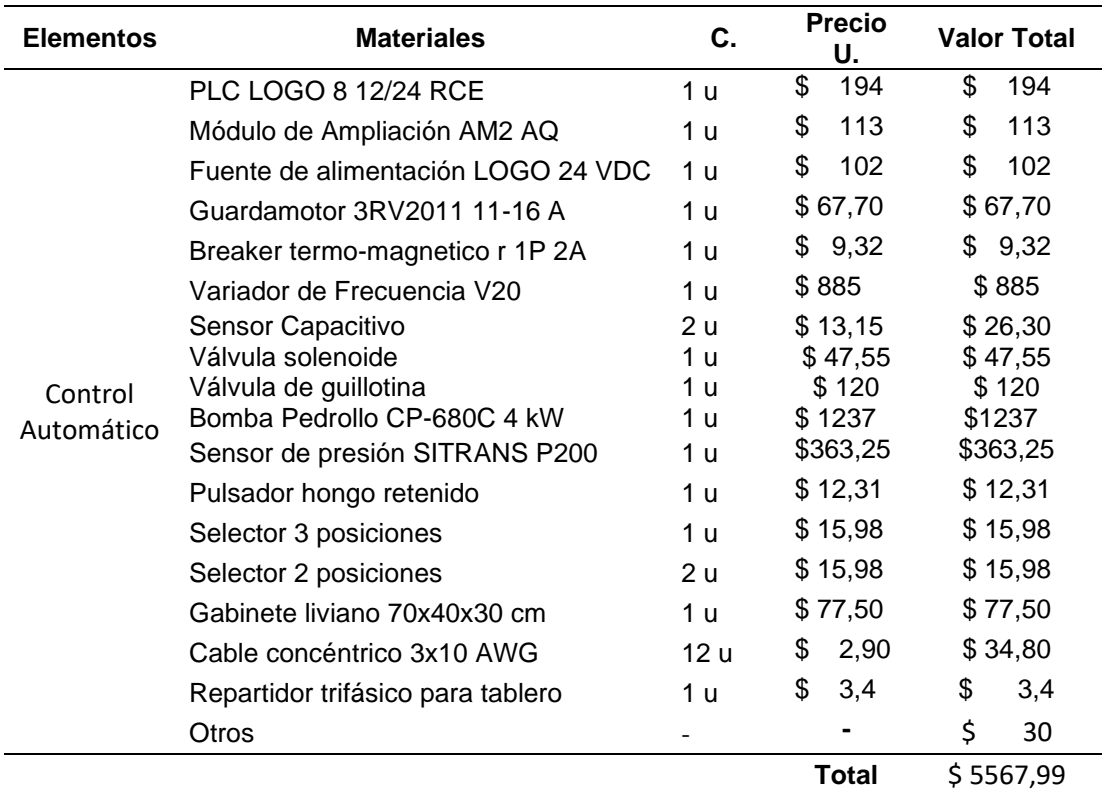

### **Costo total**

Es la suma de los valores que se generan al llevar a cabo el rediseño del tanque de lavado por inmersión.

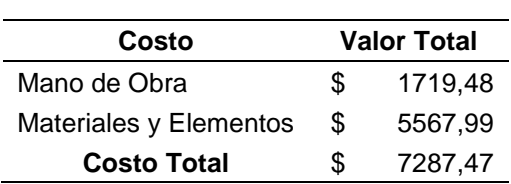

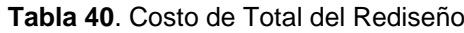

**5. CONCLUSIONES Y RECOMENDACIONES**

# **5 CONCLUSIONES Y RECOMENDACIONES**

### **5.1 CONCLUSIONES**

Como conclusiones del presente trabajo de titulación se distinguen las siguientes:

- A partir del estado del arte y de la situación actual de la empresa, se llevó a cabo un análisis mediante el cual se logró evidenciar diversos puntos a mejorar en cuanto al lavado de malanga por inmersión, para lo cual se establecieron una serie de alternativas para cada función específica a fin de dar solución a los requerimientos que cumple el rediseño del tanque de lavado, dando como resultado una mejora en el volumen de producción, de 2,7 toneladas por hora a 3,1 toneladas por hora, reduciendo el tiempo de lavado de 8 segundos a 2,23 segundos por cada saco de 36 kilogramos.
- Mediante el programa PCON se establecieron las restricciones técnicas y productivas para el sistema a partir de los requerimientos determinados en el análisis de la situación actual de la empresa, las cuales se adecuan mejor al destino de servicio del tanque.
- Se logró rediseñar el tanque de lavado de malanga de manera que cumple con las restricciones técnicas y productivas a fin de satisfacer las exigencias de la empresa TROPICALEXPOR S.A., en aras de mejorar la productividad y reducir el tiempo que conlleva realizar esta actividad, de forma que se garantice la calidad del producto y un volumen de producción continuo.
- Se corroboró la resistencia mecánica del tanque de lavado mediante el empleo de métodos tradicionales de cálculo, los cuales se validaron con el uso del software SkyCiv, donde se obtuvieron resultados similares entre estos, donde los esfuerzos y deformaciones a los que estará expuesto el tanque en operación no representan un factor de riesgo para la estabilidad de la estructura.
- Se diseñó el control automático para el sistema de lavado de tal manera que la alimentación al sistema de eductores, llenado y vaciado del tanque operen de manera correcta, según los parámetros impuestos en el diseño, tanto en la programación del control automático como en el circuito de fuerza, lo que facilitará la maniobra de todas las acciones realizadas en esta etapa de lavado.
- Se obtuvo el modelo del tanque de lavado rediseñado, mediante la aplicación de la herramienta CAD/CAE SolidWorks, la cual permitió generar los diferentes planos constructivos donde se aprecia a mayor detalle cada una de las dimensiones del tanque. Por otro lado, a través del programa LogoSoft, se logró llevar a cabo la programación para el control automático del tanque, de manera que el lavado de los tubérculos sea realizado de manera autónoma.
- De acuerdo al análisis económico, la implementación del tanque rediseñado en la empresa conllevaría un costo aproximado de \$7.287, lo cual es una inversión que generarían grandes beneficios tanto a nivel productivo como económico, lo que se reflejaría en un mejor posicionamiento de la empresa en el mercado nacional e internacional.

## **5.2 RECOMENDACIONES**

- Tomar precauciones al momento de dimensionar los elementos que constan en los planos constructivos para evitar tener problemas en el ensamblado.
- Implementar un programa de mantenimiento continuo del tanque, de tal forma que impida la acumulación de sedimentos para evitar dañar las propiedades de los materiales que lo conforman.
- Se debe tener un control de suciedad en la alimentación de la bomba, para evitar daños y alargar la vida útil de la misma.
- Realizar un análisis en la etapa de aspersión para asegurar que cumpla con los requerimientos de lavado para junto con la etapa de inmersión se complementen.
- Realizar un análisis del proceso actual para identificar donde se pueden realizar reducciones de tiempo en los procesos, dado que el tanque rediseñado prevé una mayor producción, sin embargo, esta está limitada por la velocidad de los procesos subsiguientes.
- Diseñar un sistema de dosificación de malanga hacia el tanque de inmersión de manera que agilite el proceso y requiera de menor esfuerzo del operador al depositar los bultos en el transportador.
- Seguir con este tipo de proyectos dirigidos al sector agroindustrial que permite mejorar la productividad del mismo, mediante la utilización de maquinaria.

**BIBLIOGRAFÍA**

## **BIBLIOGRAFÍA**

- AGROCALIDAD, & MAGAP. (2015). *Guía de requisitos y procedimientos para la emisión de guías fitosanitarias de movilización y empaque de malanga (Xanthosoma saggitifolium).* Quito - Ecuador: AGROCALIDAD.
- Aguilera, F. (2010). *El software AUTOCAD y su incidencia en el aprendizaje de Dibujo Técnico en el Primer Año de Bachillerato del Colegio Diocesano "San Pío X" de la ciudad de Ambato.* Ambato - Ecuador: Universidad Técnica de Ambato.
- Alarcón, J. (2013). *Industrialización de productos derivados de Malanga (Xanthosoma sagittifolium) como alternativa de consumo de carbohidratos para el mercado de la ciudad de Quito, provincia de Pichincha.* Quito - Ecuador: Universidad de las Américas.
- Alvarado, H., Ramírez, R., & Tapia, C. (2013). *Proyecto de exportación de malanga a Ontario, Canadá.* México: Universidad Veracruzana.
- Álvarez, A. (2012). *Formalización de una metodología sistemática de diseño para la evaluación de conceptos a partir de la trazabilidad de los requerimientos funcionales.* Holguín - Cuba: Universidad de Holguín "Oscar Lucero Moya".
- Amazon. (2020). *Amazon.* Obtenido de Interruptor de sensor de proximidad capacitivo LJC18A3-B-Z/BY de Heschen, detector de 1 a 10 mm, 6 a 36 V CC y 300 mA PNP normalmente abierto (NO), 3 cables: https://www.amazon.es/Interruptor-proximidad-LJC18A3-B-Z-Heschen-normalmente/dp/B0714JVD68
- AMETank. (2017). *Sobre AMETANK*. Obtenido de AMETANK: https://www.etank.com/
- Arana, L. (2017). *Variadores de Frecuencia para el control de velocidad de motores asincrónicos jaula de ardilla.* Quito - Ecuador: Universidad Central del Ecuador.
- ARCSA. (2015). *Registro Oficial - Norma Técnica Sustitutiva de Buenas Prácticas de Manufactura para Alimentos Procesados.* Quito - Ecuador: Agencia Nacional de Regulación, Control y Vigilancia Sanitaria - Ministerio de Salud Pública.
- Arévalo, P., & Barahona, R. (2013). *Diseño comparativo de tanques para el almacenamiento de agua de hormigón armado, enterrados hasta el nivel de la tapa.* Cuenca - Ecuador: Universidad de Cuenca.
- Arguello, L., & Carrión, J. (2017). *La planeación financiera a corto plazo en la empresa TROPICALEXPOR S.A. a partir de la aplicación de técnicas y herramientas financieras, al cierre del año 2016.* Santo Domingo - Ecuador: Pontificia Universidad Católica del Ecuador.
- ASCO. (2019). *ASCO EXPRESS - Catálogo de válvulas solenoides.* Obtenido de https://www.asco.com/ASCO%20Asset%20Library/asco-expressprogram-mx.pdf
- *Autodesk.* (09 de 02 de 2017). Obtenido de Software de análisis de elementos finitos: https://latinoamerica.autodesk.com/solutions/finite-elementanalysis
- Autodesk. (09 de Febrero de 2017). *Software de análisis de elementos finitos*. Obtenido de Autodesk: https://latinoamerica.autodesk.com/solutions/finite-element-analysis
- Baca, G. (2016). *Evaluación de Proyectos.* México: McGraw-Hill.
- Banco Central del Ecuador. (Enero de 2020). *Exportaciones no tradicionales 2017 - 2019.* Obtenido de https://contenido.bce.fin.ec/home1/estadisticas/bolmensual/IEMensual .jsp
- Barreto, G., Púa, A., Zuleta, J., & Herrera, O. (2019). *Análisis de Nutrientes de la Raíz de la Malanga (Colocasia esculenta Schott) en el Trópico Seco de Colombia* (Vols. Vol. 30(4), 69-76 (2019)). Colombia: Información Tecnológica. doi:http://dx.doi.org/10.4067/S0718-07642019000400069
- Bentley Systems. (2020). *AutoPIPE Vessel powered by Microprotol.* Estados Unidos: Bentley - Advancing Infrastructure.
- Betelgeux. (29 de Mayo de 2015). *La automatización en los procesos de limpieza*. Obtenido de Betelgeux - Christeyns Food Hygiene: http://www.betelgeux.es/blog/2015/05/29/la-automatizacion-en-losprocesos-de-limpieza/
- Blanco, M. (2018). *Metodología de diseño de máquinas apropiadas para contextos de comunidades en desarrollo.* Barcelona: Universitat Politécnica de Catalunya.
- Bonilla, A. (2003). *Guía Tecnopyme - Fase II: Herramientas de Diseño e Ingeniería.* Zamudio: Robotiker - Guía Básica para la aplicación de las TICs en PYMES.
- Bonilla, M., & Quevedo, M. (2006). *Proyecto de reingeniería administrativa y plan de comercialización para el taller de diseño y construcción de materiales y equipos en acero inoxidable "Taller Hunter".* Guayaquil - Ecuador: Escuela Superior Politécnica del Litoral. Obtenido de

https://www.dspace.espol.edu.ec/bitstream/123456789/3821/1/6348.p df

- BricoGeek. (2020). *Sensor capacitivo PNP LJ12A3-4-Z/BY*. Obtenido de BricoGeek: https://tienda.bricogeek.com/sensores-capacitivos/1310 sensor-capacitivo-pnp-lj12a3-4-zby.html
- Brito, J. (2018). *Diseño y modelación de galpón de estructuras metálicas y análisis estructural en base a elementos finitos mediante el software SAP2000.* Viña del Mar - Chile: Universidad Técnica Federico Santa María.
- Budynas, R., & Nisbett, K. (2019). *Diseño en Ingeniería Mecánica de Shigley* (Décima ed.). McGraw-Hill.
- Camacho, J., & Romero, M. (2012). *Análisis estructural con el método de elementos finitos asistido por computadora.* Cartagena de Indias - Colombia: Universidad Tecnológica de Bolívar.
- Candal, M. (2005). *Integración CAD/CAE/CAM-PR en la optimización del diseño de productos plásticos: caso de estudio.* Venezuela: Universidad Simón Bolívar - Revista Ciencia e Ingeniería. Vol. 26 No. 3.
- Carvajal, J., & Herrera, S. (2016). *Diseño para la excelencia aplicado al sector marroquinero de la industria Santandereana.* Bucaramanga - Colombia: Universidad Industrial de Santander.
- Castillo, F. (2018). *Recipientes a presión.* Cuautitlán Izcalli, Edo. de México: Universidad Nacional Autónoma de México.
- Castillo, R. (2015). *La gestión del diseño en la empresa: de la micro, pequeña y mediana empresa manufacturera de la región de Valparaíso (Chile).* Chile: Fuente Académica Plus.
- Celdrán, J., Serrano, E., & Ibañez, J. (2002). *Tendencias en el desarrollo de nuevos productos en el sector del mueble.* Murcia: Centro Tecnológico del Mueble y la Madera de la Región de Murcia.
- CEMA. (2014). *Belt Conveyors For Bulk Materials.* Obtenido de Vol. 1 7ma Ed.: http://fliphtml5.com/ucie/wbqd
- Centro de Comercio Internacional. (25 de Enero de 2020). *Trade Map - Malanga* . Obtenido de Trade Map: https://www.trademap.org
- Cevallos, P. (2018). *Desarrollo de una herramienta CAD para el diseño paramétrico de arietes hidráulicos y simulación del comportamiento mecánico e hidráulico con sistemas CAE.* Sangolquí: Universidad de las Fuerzas Armadas.
- Chiluisa, A. (2015). *Metodología DFX para Fabricación en Serie de Nanodispositivos para Diagnosticar y Estudiar Enfermedades Genéticas.* Ecuador: Escuela Politécnica del Ejercito.
- CI Talsa. (2015). *Lavadora de inmersión y aspersión.* Medellín Colombia: CI Talsa - Equipos y servicios de Calidad. Obtenido de https://citalsa.com/media/talsa-documents/09401114.pdf
- CODEWARE. (2020). *Software para el diseño de recipientes a presión, soldadura y fitness-for-service*. Obtenido de CODEWARE: https://www.codeware.com/home-es/
- Coello, F., Herman, R., Martínez, J., & Mendoza, I. (2017). *Diseño y manufactura de una lavadora industrial semiautomatica de tipo inmersion para limpiar fresas de calidad de exportación a una capacidad de 600 kg/h.* México D.F. - México: Instituto Politécnico Nacional.
- Consejo Nacional de Planificación. (2017). *Plan Nacional para el Buen Vivir 2017 - 2021.* Obtenido de Secretaría Nacional de Planificación y Desarrollo **- Complete - Senplades**, 2017: https://www.gobiernoelectronico.gob.ec/wpcontent/uploads/downloads/2017/09/Plan-Nacional-para-el-Buen-Vivir-2017-2021.pdf
- Cross, N. (2000). *Engineering Design methods. Strategies for Product Design* (Tercera ed.). Chichester: John Wiley & Sons.
- Díaz, J., & Gomez, O. (2010). *Diseño y construcción de un banco de prácticas con aplicación en un brazo oleohidráulico.* Bucaramanga - Colombia: Universidad Pontificia Bolivariana Seccional Bucaramanga.
- Durán, C. (2019). *Estudio de la incidencia de la logística en la operatividad de la empresa Tropicalexpor S.A. 2017.* Santo Domingo - Ecuador: Universidad UTE.
- Espinosa, C., & Ruíz, V. (2015). *Diseño y construcción de una máquina secadora de cacao para aplicación agroindustrial en la provincia de Santo Domingo de los Tsáchilas.* Sangolquí - Ecuador: Universidad de las Fuerzas Armadas.
- Flores, J. (2011). *Simulación Matematica de la Red de Tuerias de Agua Potable de Ciudad Universitaria para Optimizar el Proceso de Distribución.* Mexico D.F.
- Free3D. (28 de Octubre de 2019). *Free3D*. Obtenido de Tanque esférico de almacenamiento: https://free3d.com/es/modelo-3d/storage-sphericaltank-4968.html
- Freire, E., & Román, F. (2011). *Diseño y construcción de una lavadora de malanga de 2000 kg/h de capacidad.* Quito - Ecuador: Escuela Politécnica Nacional.
- Freire, E., & Román, F. (2011). *Diseño y construcción de una lavadora de malanga de 2000 kg/h de capacidad.* Quito - Ecuador: Escuela Politécnica Nacional.
- French, M. (1999). *Conceptual design for Engineers.* The Design Council.
- Fullana, C., & Urquía, E. (2009). *Los modelos de simulación: una herramienta multidisciplinar de investigación.* Madrid - España: Universidad Pontificia de Comillas.
- Gonza, V. (2014). *Diseño y cálculo de un tanque para almacenamiento de petróleo para 3000 bbls.* Riobamba - Ecuador: Escuela Superior Politécnica de Chimborazo.
- Gonzáles, D. (2018). *Diseño y cálculo de un tanque de almacenamiento de un fluido de alta temperatura.* Madrid - España: Universidad Politécnica de Madrid.
- Grupo Carman. (17 de Diciembre de 2017). *Análisis Estático y Dinámico*. Obtenido de CARMAN: https://grupocarman.com/blog/2017/12/17/analisis-estatico-ydinamico/
- Guerrero, M., Hernandis, B., & Agudo, B. (2014). *Estudio comparativo de las acciones a considerar en el proceso de diseño conceptual desde la ingeniería y el diseño de productos.* Chile: Ingeniare. Revista chilena de ingeniería, vol. 22 Nº3, 2014, pp.398-411.
- GYMSA. (2018). *Galvanizado.* Chile: GYMSA El mejor aliado del acero. Obtenido de http://www.gymsa.cl/wpcontent/uploads/sites/2903/2018/12/Galvanizado.pdf
- Hablemos de Alimentos. (25 de Agosto de 2018). *La Malanga: Propiedades, Calorías, Beneficios y todo lo que necesitas saber*. Obtenido de Hablemos de Alimentos: http://hablemosdealimentos.com/ctuberculos/la-malanga/
- Hauser, G., Curiel, G., Bellin, W., Cnossen, H., Hofmann, J., Kastelein, & Timperley, A. (2004). Obtenido de Criterios para el diseño higiénico de equipos: https://www.ehedg.org/fileadmin/guidelines /DOC\_08\_SP\_2004.pdf
- Hernández, I. (2011). *Modelado de hueso trabecular mediante estructuras básicas tridimensionales por paquetería de elemento finito.* México: Universidad Nacional Autónoma de México.
- Hidacam. (2017). *Lavadora/enceradora de frutas*. Obtenido de Hidacam Ingenieros S.A.S.: https://www.hidacamingenieros.com/lavadora-defrutas-naranjas
- Him, M. (2000). *Breve exposición del método de elementos de frontera.* Tecnología Hoy. Obtenido de https://core.ac.uk/download/pdf/234020199.pdf
- Hubka, V., & Eder, E. (1984). *Theory of Thecnical Systems.* Berlín: Springer-Verlag.
- Ikejiofor, M., & Ndirika, V. (2015). *Determination of some physical properties of two varieties of fresh cocoyam.* Nigeria: Umudike Journal of engineering and Technology (UJET), Vol.1, No.1. Obtenido de https://www.researchgate.net/publication/288493492\_DETERMINATI ON OF SOME PHYSICAL PROPERTIES OF TWO VARIETIES OF FRESH COCOYAM
- Intergraph. (2020). *TANK*. Obtenido de Hexagon Intergraph: http://www.intergraph.com/global/es/ppm/products/TANK.aspx
- I-PT. (2020). *Válvula Solenoide de 2 vías 3/4"*. Obtenido de I-PT Intelligent Process Technologies: http://express.i-pt.com.mx/ASCO-Valvula-Solenoide-de-2-vias-8210G095HW,-120-60-110-50.html
- Ivan Bohman C.A. (2016). *Catálogo de Productos* (Tercera ed.). Guayaquil Ecuador: Ivan Bohman C.A. Obtenido de https://www.ivanbohman.com.ec/wpcontent/uploads/2016/01/catalogo-general-IBCA.pdf
- Juvinall, R., & Marshek, K. (2013). *Diseño de elementos de máquinas* (Segunda ed.). México: Limusa S.A.
- Körting. (2013). *Eductores de mezcla por chorro de líquido y sistemas de mezcla en tanque.* Alemania: Körting Hannover AG - The ejector company.
- Larrea, M. (2010). *Diseño y Manufactura Asistida por Computador (CAD-CAM) en la construcción de pieza con proceso de Torneado de Control Numérico (CNC).* Guayaquil - Ecuador: Escuela Superior Politécnica del Litoral.
- Liesa. (26 de Febrero de 2018). *LOGO! 8 - PLC Siemens*. Obtenido de Liesa: https://liesa.com.ar/logo8-plc-siemens/
- LOGO. (2020). *Software LOGO Soft Comfort V8.2.*
- López, J. (2013). *Bandas.* Obtenido de Universidad Rafael Landívar: http://biblio3.url.edu.gt/Libros/2013/ing/pim/3.pdf
- Lorenzo, G. (2009). *Automatización de una planta industrial.* Alicante España: Universidad de Alicante.
- Lozano, E. (2011). *Tanques metálicos para almacenamiento de agua.* Perú: GISPERU. Obtenido de http://www.gisperu.com/pdf/trabajos-tanquesmetalicos.pdf
- MAGAP, A. (2013). *Inocuidad de los Alimentos: Normatica general para promover y regular la producción orgánica - ecológica - biológica en el Ecuador.* Ecuador: MAGAP & AGROCALIDAD.
- Mateos, F. (Noviembre de 2001). *Sistema Automatizado (PLC's): Estandarización con autómatas programables.* Obtenido de Universidad de Oviedo: http://isa.uniovi.es/docencia/iea/teoria/plc.pdf
- Meseguer, C. (2012). *Metodología de diseño y desarrollo de productos basada en la Ingeniería Concurrente: Aplicación al diseño de utillajes progresivos.* Madrid, España: 6th International Conference on Industrial Engineering and Industrial Management - XVI Congreso de Ingeniería de Organización. Obtenido de http://adingor.es/congresos/web/uploads/cio/cio2012/SP\_02\_Gestion\_ de\_Operaciones\_y\_Produccion/919-926.pdf
- Mettler-Toledo. (2011). *Básculas con diseño higiénico - Menos contaminación y mas beneficio.* España: Mettler-Toledo.
- MiCRO. (Abril de 2014). *Automatización y Control.* Obtenido de http://www.microautomacion.com/catalogo/10Automatizacion\_y\_contr ol.pdf
- Ministerio de Salud Pública. (2017). *Normatica Técnica Sanitaria para Alimentos Procesados.* Ecuador: Resolución 67 - Registro Oficial Suplemento 681 de 01-feb.-2016. Obtenido de http://www.competencias.gob.ec/wpcontent/uploads/2017/06/06NOR2016-RESOLUCION03-1.pdf
- Mirlisenna, G. (22 de Enero de 2016). *Método de elementos finitos: ¿Qué es?* Obtenido de Blog ESSS: https://www.esss.co/es/blog/metodo-de-loselementos-finitos-que-es/
- Mitsubishi. (2012). *Variador de frecuencia - FR-D700 - Instrucciones de operación.* Mitsubishi Electric. Obtenido de https://es3a.mitsubishielectric.com/fa/es/dl/6659/218002.pdf
- Mott, R. (2017). *Diseño de Elementos de Máquinas* (Sexta ed.). Estados Unidos: Pearson.
- Muncie. (2012). *Cómo funcionan los Sistemas Hidráulicos montados en camiones.* Obtenido de Muncie Power Products Inc.:

https://www.munciepower.com/cms/files/Products/Literature/Documen ts/Training/TR-G93-01S.pdf

- Naranjo, Á. (2018). *Diseño del sistema de transportadores para una ensacadora - pesadora semiautomática de cacao para la exportación.* Santo Domingo - Ecuador: Universidad UTE.
- Narváez, D. (2008). *Desarrollo de una aplicación computacional para la automatización de planos y dibujos en 3D para diseño de recipientes a presión bajo el código ASME sec. VIII div.1.* Sangolquí - Ecuador: Escuela Politécnica del Ejercito.
- Nicotra. (2013). *Centrifugal Fans AT.* Alemania: Nicotra Gebhardt GmbH.
- Norton, R. (2013). *Diseño de Maquinaria - Síntesis y Análisis de Máquinas y Mecanismos* (Quinta ed.). McGraw-Hill.
- Onofre, E. (2014). *Procedimiento constructivo de tanques rectos en la planta de tratamiento de aguas residuales Atotonilco.* México: Universidad Autónoma de México.
- Orihuela, J., & Sánchez, N. (2016). *Diseño estructural de tanques rectangulares y sus aplicaciones.* Perú: Revista Ingenium vol. 1 (2) junio-diciembre 2016 - ISSN en línea 2519-1403. doi:http://dx.doi.org/10.18259/ing.2016009
- Ortiz, J. (2019). *Diseño de una máquina secadora de cacao rotatoria a base de aire caliente.* Santo Domingo - Ecuador: Universidad UTE.
- Pahl, G., & Beitz, W. (1996). *Engineering Design. A Systematic Approach* (Segunda ed.). Londres: Springer-Verlag.
- Pahl, G., Beitz, W., Feldhusen, J., & Grote, K.-H. (2007). *Engineering Design. A Systematic Approach* (Tercera ed.). Londres: Springer-Verlag.
- Paz, H. (2015). *Metodología DFMA de rediseño del conjunto estructural electrosoldado de una máquina.* Barcelona: Universitat Politécnica de Catalunya. **Catalunya** Obtenido de https://upcommons.upc.edu/bitstream/handle/2117/96182/THPB1de1. pdf?sequence=1
- Pazos, P. (2013). *Estudia de procesos de industrialización en el lavado de la fruta pitahaya para la optimización de la producción en el centro agrícola del cantón Palora.* Ambato - Ecuador: Universidad Técnica de Ambato.
- PCE Instruments. (2020). *Sensor de presión TR-PS2W-100BAR*. Obtenido de PCE Instruments: https://www.pceinstruments.com/espanol/instrumento-medida/medidor/man\_metropce-instruments-sensor-de-presi\_n-tr-ps2w-100bar-det\_5890751.htm

Pedrollo. (2020). *CP Electrobombas Centrífugas.*

- Pérez, E. (2017). *Tema 1: Herramientas para el diseño de productos QFD, AMFE y DFM/DFA.* Valladolid: Escuela de Ingenierías Industriales - Repositorio Documental de la Universidad de Valladolid. Obtenido de https://core.ac.uk/display/85001822
- Perez, G., & Gonzales, K. (2015). *Análisis de factibilidad para el Cultivo, Transformación en producto terminado y exportación de Harina de Malanga al mercado de Estados Unidos.* Guayaquil: Universidad de Guayaquil.
- PipeFlow. (2020). *Software pipeFlow Expert.*
- Prodintec. (2010). *Diseño para la Fabricación y Montaje.* Gijón, Asturias: Fundación Prodintec.
- Proecuador. (2017). *Malanga (Xanthosoma SPP).* Ecuador: PROECUADOR.
- Quadrinox. (20 de Junio de 2014). *Productos*. Obtenido de Quadrinox: http://quadrinox.com.br/portifolio/
- Quezada, L., & Salazar, J. (2018). *Diseño de un sistema de conntrol de presión de agua en función de la demanda para el laboratorio de Ingeniería Electrónica - UNPRG.* Lambayeque - Perú: Universidad Nacional Pedro Ruíz Gallo.
- QuimiNet. (13 de Mayo de 2013). *El mejor método para lavar verduras de modo masivo pero seguro*. Obtenido de QuimiNet: https://www.quiminet.com/articulos/el-mejor-metodo-para-lavarverduras-de-modo-masivo-pero-seguro-3550366.htm
- Reyes, P. (2007). *Curso de Diseño para Seis Sigma (DFSS).*
- Riba, C. (2002). *Diseño Concurrente.* Barcelona: Universitat Politècnica de Catalunya. Obtenido de https://upcommons.upc.edu/bitstream/handle/2099.3/36754/97884988 00746.pdf?sequence=1&isAllowed=y
- Riba, C. (2010). *Selección de materiales en el diseño de máquinas.* Catalunya: Universitat Politècnica de Catalunya.
- Riba, C. (2010). *Selección de materiales en el diseño de máquinas.* Catalunya: Universitat Politècnica de Catalunya. Iniciativa Digital Politècnica, 2010.
- Rojas, O., & Rojas, L. (2006). *Diseño asistido por computador.* Perú: Universidad Nacional Mayor de San Marcos.
- Ruiz, M. (2011). *MEC 3330: Diseño de Máquinas.* Oruro Bolivia: Universidad Técnica de Oruro.
- Sáenz, R. (2015). *Estudio de los Métodos Espectrales en Ecuaciones Diferenciales de una Dimensión y su comparación con el método de Diferencias Finitas.* Lima - Perú: Pontificia Universidad Católica del Perú.
- Samper, J. (2013). *Hidrología del Subsuelo: Apuntes de Hidrología del Subsuelo.* España: Universidad De La Coruña: E.T.S. Ingenieros de Caminos, Canales y Puertos.
- Sánchez, J. (2015). *Simulación dinámica de mecanismos con Autodesk Inventor Professional 2014.* Valladolid: Universidad de Valladolid.
- Scholten, P. (2011). *Desarrollo de un método de optimización de secuencia de apilado en componentes laminados con criterios de rotura de la última lámina.* Valencia: Universidad Politécnica de Valencia.
- Siebec. (2020). *Eductor - Nozzles, Venturi Agitacition.* France: Siebec Group. Obtenido de https://www.siebec.com/IMG/pdf/FT\_Buse\_agitation\_EN.pdf
- Siemens. (14 de junio de 2018). *Hoja de datos - Fuente de alimentación estabilizada - LOGO! POWER 24 V / 1,3 A - 6EP3331-6SB00-0AY0.* Obtenido de la contrada de la contrada de la contrada de la contrada de la contrada de la contrada de la contrada de la contrada de la contrada de la contrada de la contrada de la contrada de la contrada de la contrada de https://media.automation24.com/datasheet/es/6EP33316SB000AY0\_e s.pdf
- Siemens. (2020). *Catálogo FI 01 - Medida de presión .* Obtenido de https://cache.industry.siemens.com/dl/files/668/109764668/att\_102027 4/v1/FI01\_es\_kap01.pdf
- Siemens. (6 de noviembre de 2020). *Hoja de datos - LOGO! AM2 AQ expansion module, PS: 24 V DC, 2 AO, 0-10 V, 0/4-20 mA for LOGO! 8 - 6ED1055-1MM00-0BA2.* Obtenido de Siemens: https://mall.industry.siemens.com/mall/es/WW/Catalog/Product/6ED10 55-1MM00-0BA2
- Siemens. (8 de abril de 2020). *Hoja de datos - PLC LOGO! 8 - 12/24 RCE - 6ED1052-1MD08-0BA0.* Obtenido de https://media.automation24.com/datasheet/es/6ED10521MD080BA0\_ es.pdf
- Siemens. (7 de noviembre de 2020). *Hoja de medición y de datos SINAMICS V20 - 6SL3210-5BE13-7CV0.* Obtenido de Variador de frecuencia, 0,37 kW, 0 → 550Hz, 400 V ac, IP20: https://mall.industry.siemens.com/mall/es/es/Catalog/Product/6SL321 0-5BE13-7CV0

Sinamics. (2020). *Sinamic V20 Comvertidores de Baja Tensión .*

- SKF. (5 de Julio de 2013). *Cadenas de transmisión SKF.* Obtenido de https://www.skf.com/co/products/power-transmission/new-skf-chainscatalogue-launched.html
- SkyCiv. (2020). *SkyCiv - Cloud Engineering Software*. Obtenido de Software de Análisis y Diseño Estructural: https://skyciv.com/es/
- Solano, M. (2010). *Plan de exportación de malanga orgánica a Estados Unidos.* Quito - Ecuador: Universidad Internacional SEK.
- SolidWorks. (2020). *SolidWorks*. Obtenido de Dassault Systemes: https://www.solidworks.com/es
- Spraying Systems Co. (2020). *A guide to optimizing in-tank agitation & mixing using eductors.* Estados Unidos: Bulletin No. 635B ©Spraying Systems Co. 2020. Obtenido de https://www.spray.com/-/media/dam/salesmaterials/b/b635b\_tank\_mixing\_eductors.pdf
- Talavera, M. (2014). *Ingeniería Asistida por Computador - Aplicaciones CAD/CAM/CAE.* Obtenido de https://asesoriacad.files.wordpress.com/2014/02/unidad-1 introduccic3b3n-al-cad-cam-cae.pdf
- Terán, E. (2010). *Diseño Asistido por Computadora de un Martillo Excavador.* Guayaquil - Ecuador: Escuela Superior Politécnica del Litoral.
- Tituaña, G. (2007). *Diseño de una máquina lavadora de zanahoria.* Quito Ecuador: Escuela Politécnica Nacional.
- Toapanta, E. (2015). *Diseño e implementación de un laboratorio de modelado y diseño mecánico asistido por computadora mediante software CAD 3D-2D y SolidWorks en la Universidad Técnica de Cotopaxi sede La Maná cantón La Maná provincia de Cotopaxi, año 2013.* La Maná - Ecuador: Universidad Técnica de Cotopaxi.
- Tobe S.L. (2020). *Boquillas de aspersión tipo HU*. Obtenido de Tobe S.L. Toberas y accesorios: https://tobesl.com/boquillas-de-aspersion-tipohu/
- Torres, J., & Chanoluisa, S. (2015). *Diseño e implementación de un sistema de control en una planta de llenado de tanques a escala usando un transmisor de nivel y algoritmo PID para pruebas en el laboratorio de automatización industrial.* Guayaquil - Ecuador: Universidad Politécnica Salesiana.
- Tsubaki. (Diciembre de 2012). *Tsubaki - Large size conveyor chains & sprockets.* Obtenido de Tsubaki - Innovation in Motion: http://tsubaki.com.au/catalogs/tsubaki-large-size-conveyor-chain.pdf

Tsubaki. (2014). *Tsubaki - Conveyor Chains.* Canadá: Tsubaki.

- Vanaclocha, A. (2012). *Diseño de Industrias Agroalimentarias.* Navarra España: Mundi-Prensa Libros.
- Vásquez, R., Bolaina, C., & Valenzuela, F. (2013). *Datos técnicos para reducir el consume de energía en secadoras de cacao tipo Samoa.* Tabasco - México: Universidad Júarez Autónoma de Tabasco.
- VDI-2221. (1987). *Systematic approach to the design of technical systems and products.* Alemania: VDI Guidelines 2221.
- Vega, G., Vega, B., & Solórzano, S. (2017). *Oportunidad de Mercado Internacional: Caso Malanga (Xanthosoma)-provincia de Orellana.* Ecuador: Conference Proceedings UTMACH. Obtenido de UTMACH.
- Veintimilla, F. (2017). *Automatización de una lavadora de malanga por inmersión y aspersión en la empresa DECPROM.* Sangolquí - Ecuador: Universidad de las Fuerzas Armadas.
- Villaroel, J. (2015). *Aplicación de la metodología QFD para el diseño de un nuevo producto de fibra de madera resistente a la humedad en "Aglomerados Cotopaxi S.A.".* Sangolquí - Ecuador: Universidad de las Fuerzas Armadas.
- Wallace, K., & Blessing, L. (2000). *Observations on some german contributions to engineering design - In memory of Professor W. Beitz.* Research in Engineering Design, No. nº 12.
- Zambrano, S. (2012). *Diseño de una secadora de malanga de 2000 kg/h de capacidad.* Quito: Escuela Politécnica Nacional.
- Zapata, J., & Velásquez, C. (2013). *Estudio de la producción y comercialización de la malanga: estrategias de incentivos para la producción en el país y consumo en la ciudad de Guayaquil.* Guayaquil - Ecuador: Universidad Politécnica Salesiana.

**ANEXOS**

# **ANEXO 1 DISEÑO CONCEPTUAL**

Para la generación del diseño conceptual se inicia el programa en AutoCAD para proseguir se tiene dos opciones, la Generación y Edición de Concepto Base además la opción de Generación y Evaluación de Variantes de Solución. Se procede a ingresar a la primera opción la cual permite el ingreso de los datos detallados en la figura, estos necesariamente se los ingresa manualmente. Se insertan cada uno de los requerimientos, funciones, principios de solución y la clasificación de los requerimientos seguidamente se agrega los valores de ponderación de cada una de las funciones, al concluir el ingreso de estos datos se procede a guardar y generar la base de datos deseada y tener la opción de generar un reporte el cual será elaborado con base en las variantes de solución. Por consiguiente, se procede a la siguiente opción dada por el programa.

Al tener generada la base de datos conceptuales insertados en la primera opción del programa seguidamente pasamos a la opción que es la Generación y Evaluación de las Variantes de Solución que permitirá seleccionar y evaluar todo el conjunto de variantes producidas para posteriormente generar un reporte en base a estas variantes de solución.

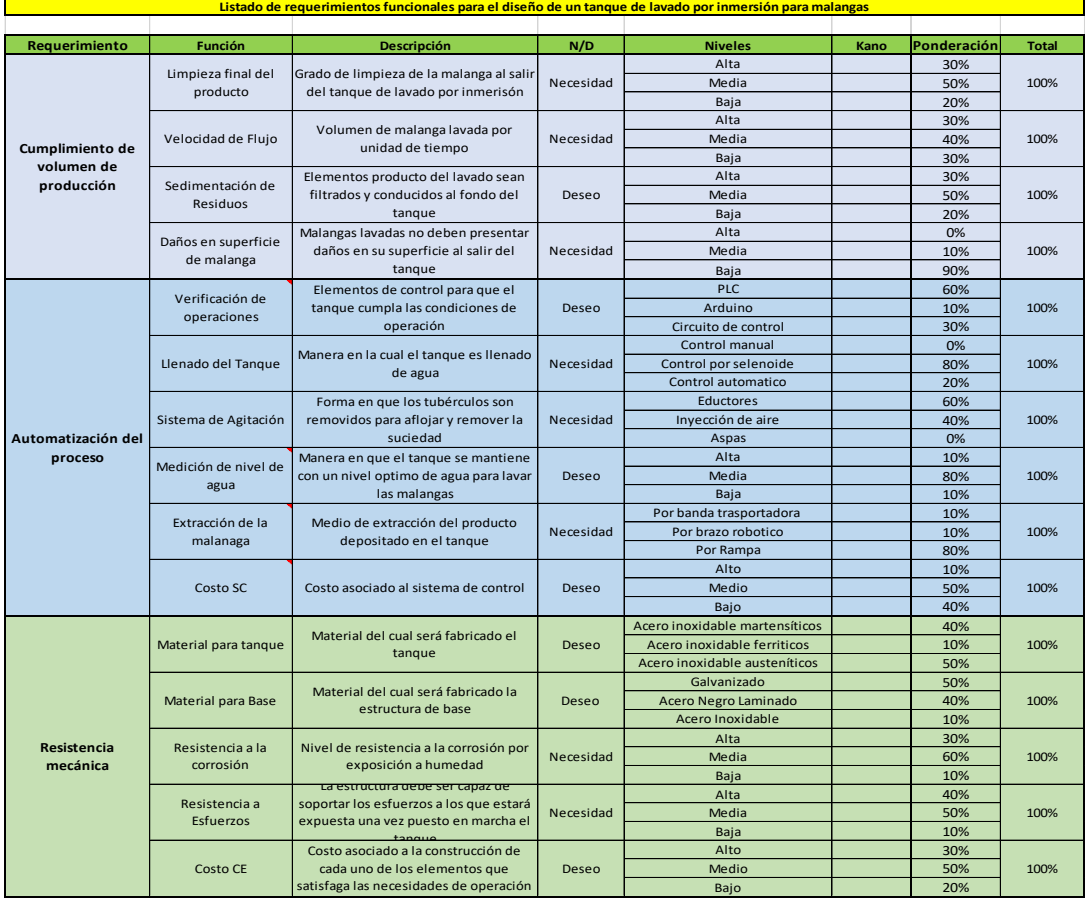

|                                             | Componentes                            | Número de componentes que<br>intervienen                                                                                                    |             | Alta                         | 20% |              |  |
|---------------------------------------------|----------------------------------------|----------------------------------------------------------------------------------------------------|-------------|------------------------------|-----|--------------|--|
|                                             |                                        |                                                                                                    | Deseo       | Media                        | 60% | 100%         |  |
|                                             |                                        |                                                                                                    |             | Baia                         | 20% |              |  |
|                                             | Unión al<br>Transportador              | Manera en cual se une a la estructura                                                                                                    |             | Soldado                      | 50% |              |  |
| Diseño Compacto                             |                                        | del transportador de rodillos al                                                                                                    | Necesidad   | Empernado                    | 30% | 100%         |  |
|                                             |                                        | finalizar el lavado por inmersión                                                                                                    |             | Remachado                    | 20% |              |  |
|                                             | Ensamble                               | Nivel de dificultad para colocar cada<br>uno de los elementos que constituyen<br>el tanque en su posición                                   | Necesidad   | Fácil                        | 50% | 100%         |  |
|                                             |                                        |                                                                                                    |             | Medio                        | 30% |              |  |
|                                             |                                        |                                                                                                    |             | Difícil                      | 20% |              |  |
|                                             |                                        |                                                                                                    |             | Cilindro partido a la mitad  | 10% | 100%         |  |
|                                             | Forma del tanque                       | Forma que toma el tanque de acuerdo<br>a las necesidades que se presentan                                                                   | Deseo       | Cuadrado                     | 40% |              |  |
|                                             |                                        |                                                                                                    |             | Trapezoidal                  | 50% |              |  |
|                                             | Volumen de<br>conteción                | Capacidad de contención de producto                                                                                                    | Necesidad   | $\mu > = 0.3$ m <sup>3</sup> | 60% | 100%         |  |
|                                             |                                        |                                                                                                    |             | $. > = 0.2$ m <sup>3</sup>   | 30% |              |  |
|                                             |                                        |                                                                                                    |             | $=0,11 \text{ m}^3$          | 10% |              |  |
| <b>Dimensiones</b>                          | Ergonomía                              | Grado de adaptación para los operarios<br>y para realizar mantenimiento                                                                     |             | Alto                         | 50% | 100%         |  |
|                                             |                                        |                                                                                                    | Desen       | Medio                        | 40% |              |  |
|                                             |                                        |                                                                                                    |             | Bajo                         | 10% |              |  |
|                                             |                                        |                                                                                                    |             | Alto                         | 30% |              |  |
|                                             | Propención de                          | Capacidad que la propia geometria del<br>tanque permita llevar los sedimentos<br>al fondo para poder ser purgados<br>Unión de los elementos | Deseo       | Medio                        | 60% | 100%<br>100% |  |
|                                             | Sedimentos                             |                                                                                                    |             | Bajo                         | 10% |              |  |
|                                             |                                        |                                                                                                    |             | Rígidas                      | 20% |              |  |
|                                             | Tipo de Unión                          |                                                                                                    | Desen       | Móviles                      | 20% |              |  |
| <b>Facilidad de</b><br><b>Mantenimiento</b> |                                        |                                                                                                    |             | Mixta                        | 60% |              |  |
|                                             | Espacio para limpieza<br>del tanque    | Accesibilidad a cada rincón del tanque<br>para ser lavado luego de ser utilizado                                                            | Deseo       | Alto                         | 40% | 100%         |  |
|                                             |                                        |                                                                                                    |             | Medio                        | 40% |              |  |
|                                             |                                        |                                                                                                    |             | Bajo                         | 20% |              |  |
|                                             | Frecuencia de<br>Mantenimiento         | Número de veces por unidad de                                                                                                    | Desen       | Alta                         | 40% | 100%<br>100% |  |
|                                             |                                        | tiempo que el equipo requiere de<br>mantenimiento                                                                                           |             | Media                        | 10% |              |  |
|                                             |                                        |                                                                                                    |             | Baja                         | 50% |              |  |
|                                             | <b>Costo MT</b>                        | Costo asociado al mantenimiento                                                                                                    |             | Alto                         | 30% |              |  |
|                                             |                                        |                                                                                                    | Desen       | Medio                        | 40% |              |  |
|                                             |                                        |                                                                                                    |             | Bajo                         | 30% |              |  |
|                                             |                                        | Materiales utilizados permitan                                                                                                    |             | Alto                         | 60% | 100%         |  |
|                                             | Inocuidad                              | conservar la inocuidad de los productos                                                                                                    | Deseo       | Medio                        | 40% |              |  |
|                                             | Material para contacto<br>del producto | Materiales utilizados para conservar la<br>inocuidad del producto                                                                           |             | Inoxidable 316               | 30% |              |  |
|                                             |                                        |                                                                                                    | Deseo       | Inoxidable 321               | 30% | 100%         |  |
|                                             |                                        |                                                                                                    |             | Inoxidable 304               | 40% |              |  |
| Calidad                                     | Control del nivel de                   | Forma de controlar la limpieza del<br>producto                                                                                              | Obligatorio | manual                       | 20% |              |  |
|                                             |                                        |                                                                                                    |             | semi automatico              | 75% | 100%         |  |
|                                             | limpieza                               |                                                                                                    |             | automatico                   | 5%  |              |  |
|                                             |                                        | Costo asociado a la inocuidad del<br>tangue                                                                                                 | Deseo       | Alto                         | 20% | 100%         |  |
|                                             | <b>Costo CP</b>                        |                                                                                                    |             | Medio                        | 40% |              |  |
|                                             |                                        |                                                                                                    |             | Baio                         | 40% |              |  |

Listado de requerimientos funcionales

En la figura se puede apreciar la base de datos de conceptos generada en la primera opción del programa que es basado en los requerimientos y funciones que necesita cumplir el presente diseño. Para la creación de los conceptos base resulta necesario la utilización de este programa el cual va a procesar un coeficiente de ponderación y numero de variantes que señala cuales o cual es la mejor opción de diseño para este proyecto.

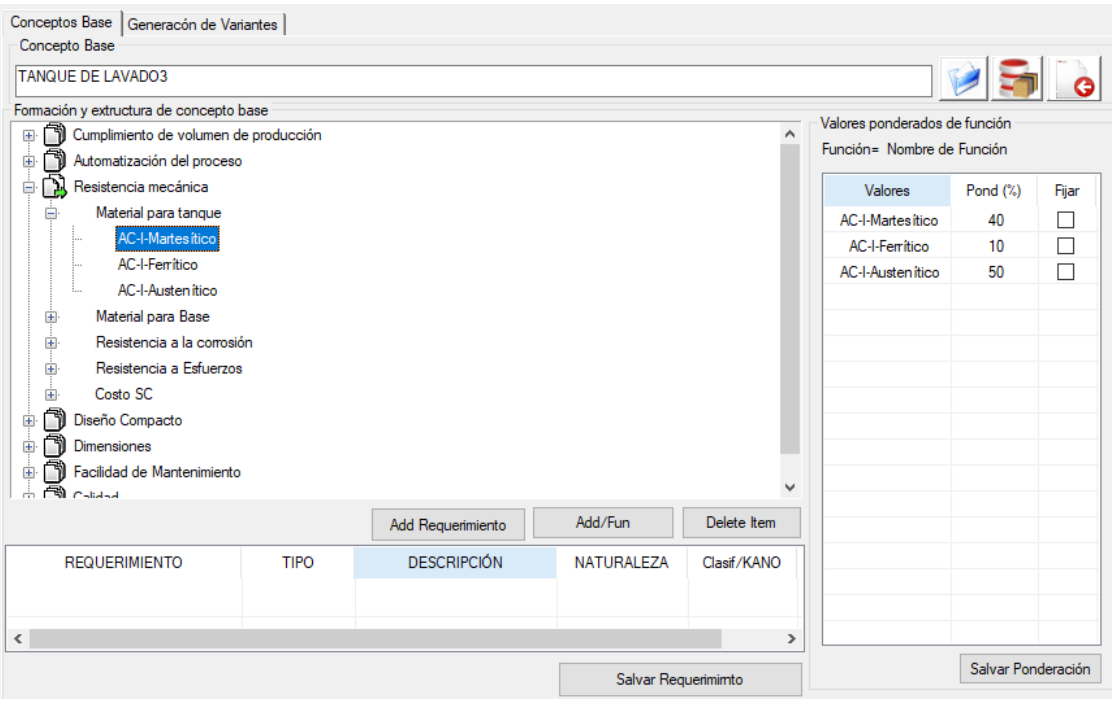

Base de Datos

La figura contiene las variantes de solución generadas a partir de los requerimientos los cuales generaron como resultado 8192 combinaciones quien selecciona a la mejor variante con un coeficiente de operación de 1580 con coeficientes de operación cercanos. Cada una de las funciones expresadas en el diagrama de barras muestra las mejores puntuadas que son detalladas en la tabla que corresponde al reporte de la mejor variante.

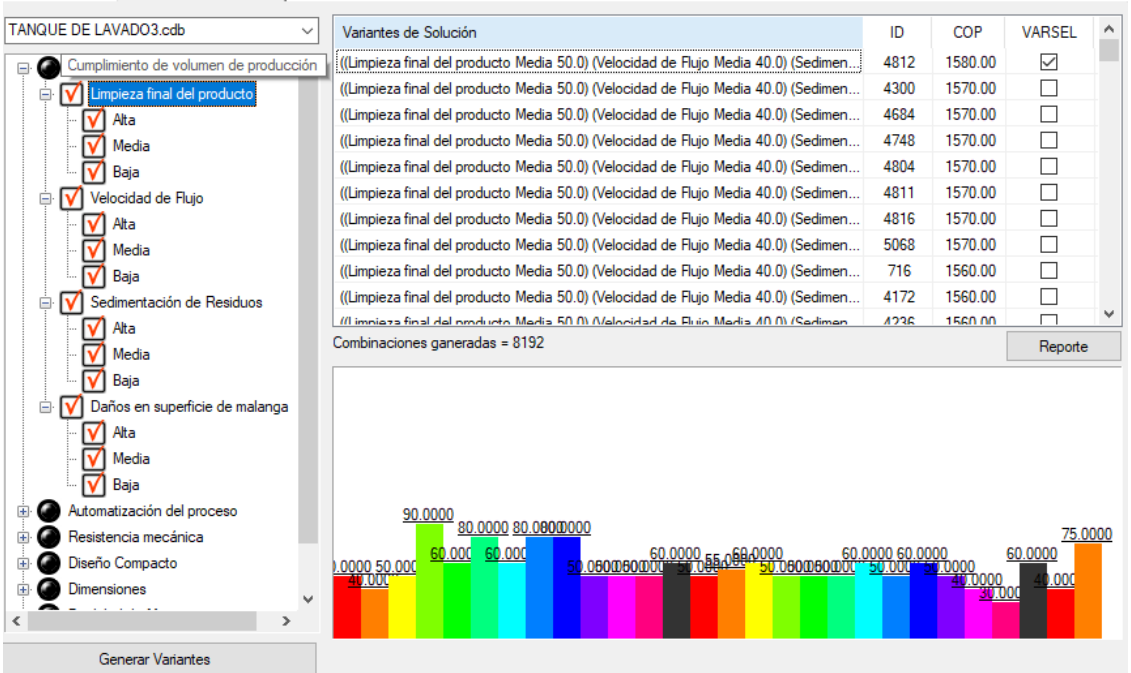

Variantes de Solución

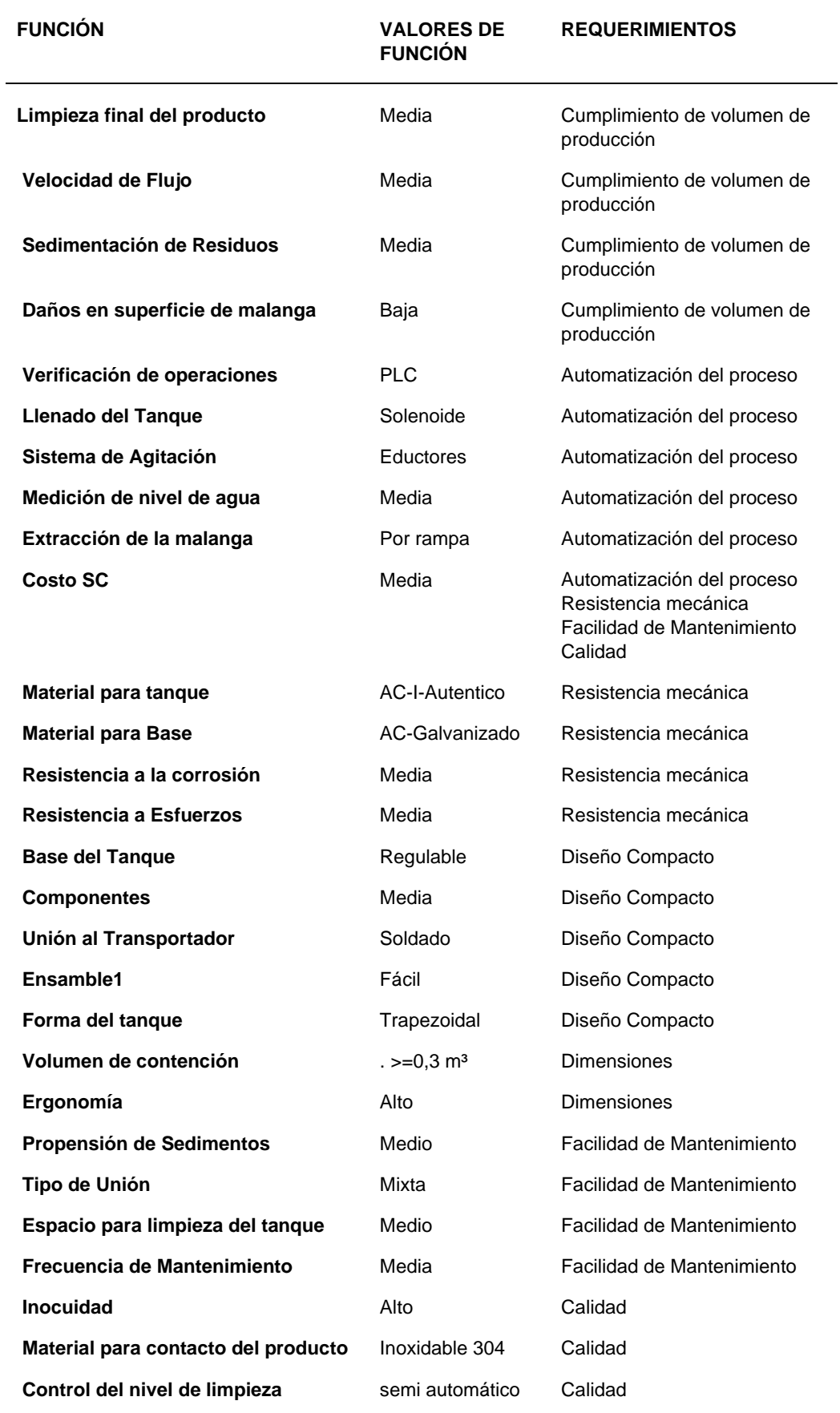

### **Reporte GCOND**

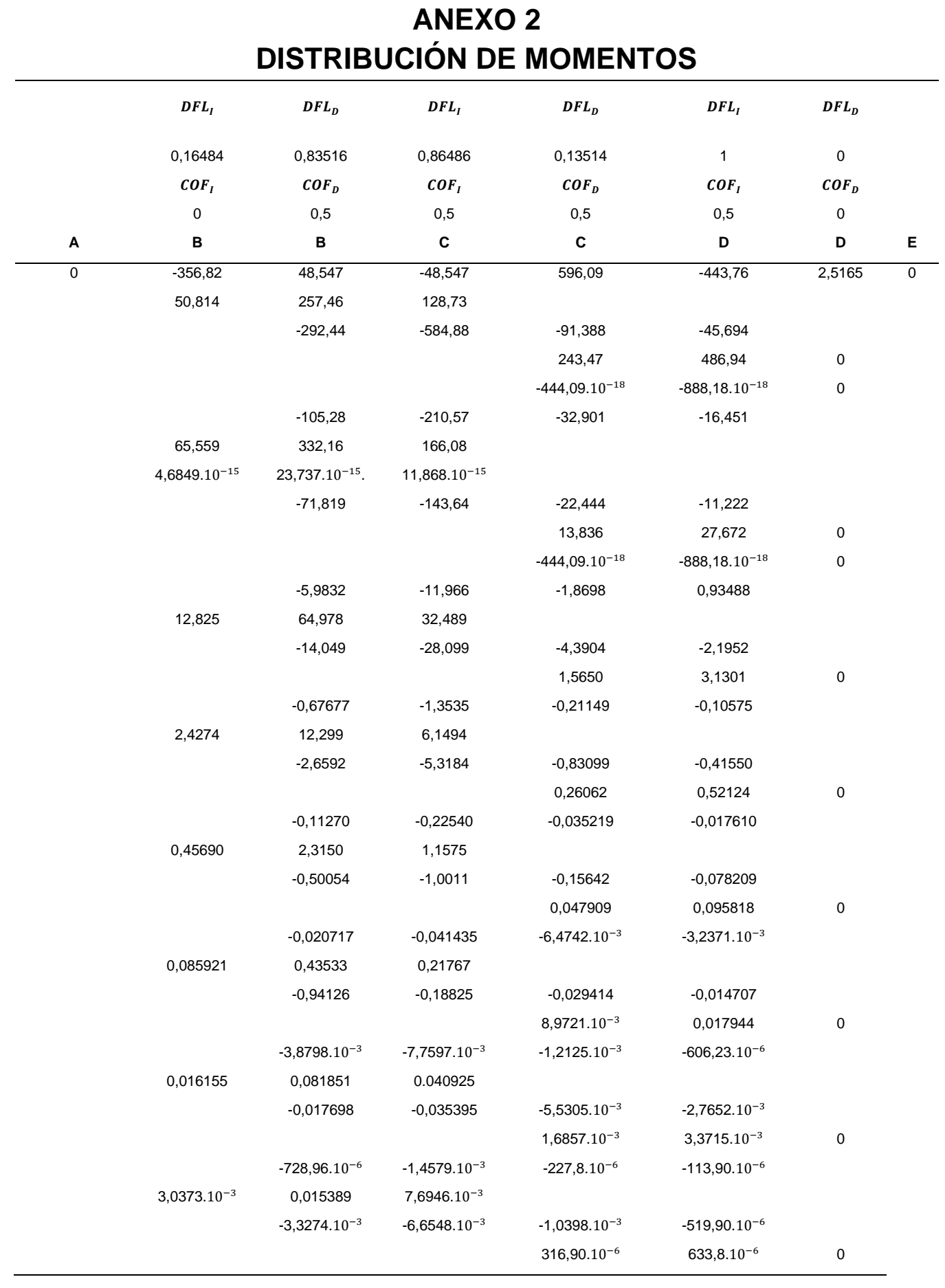
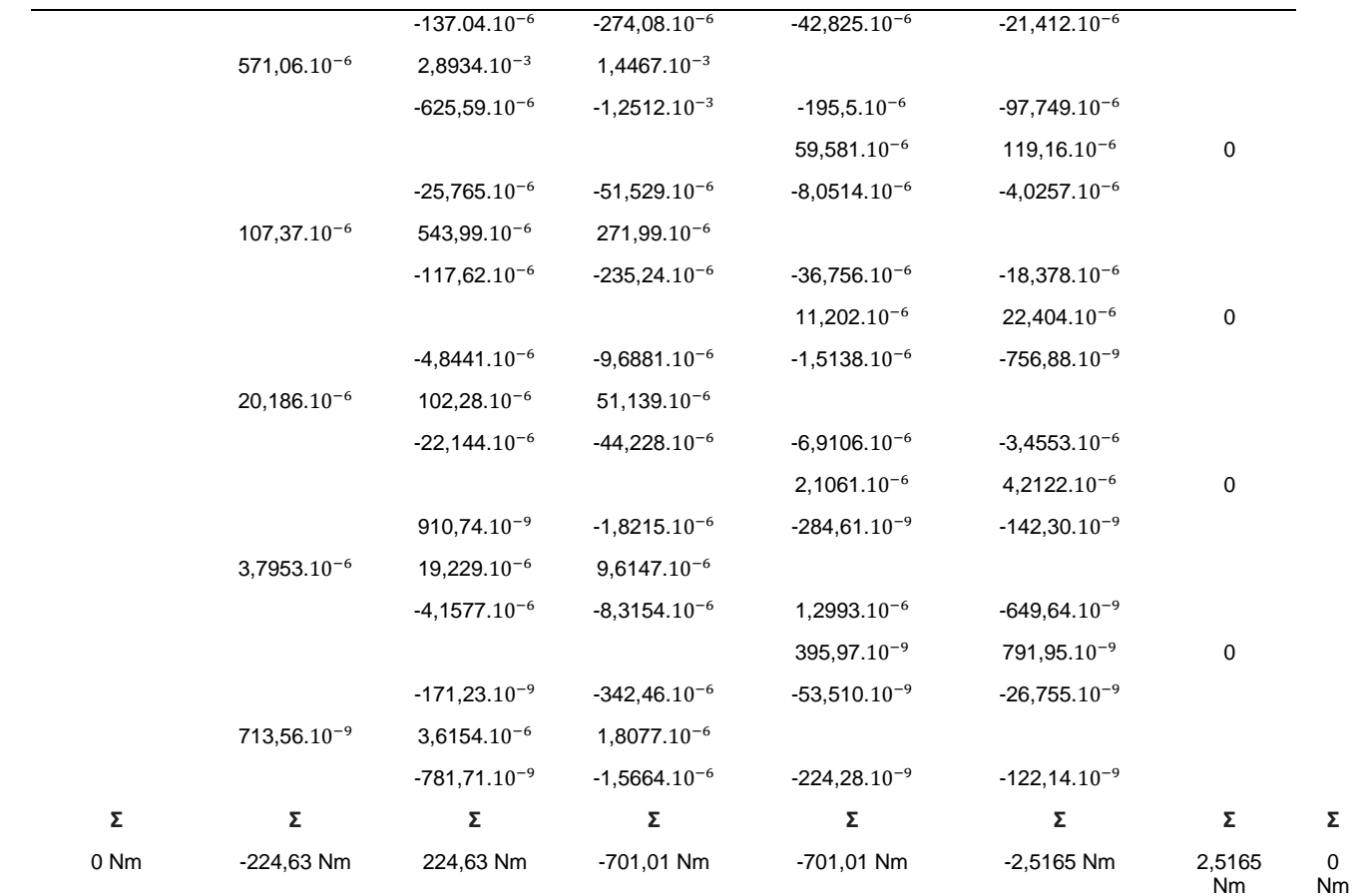

# **ANEXO3 REPORTE SKYCIV**

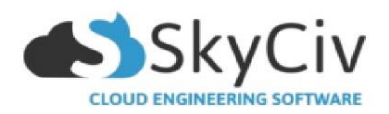

# LINEAR STATIC ANALYSIS REPORT

Sun Nov 15 2020 10:22:41 GMT-0500 (hora de Ecuador)

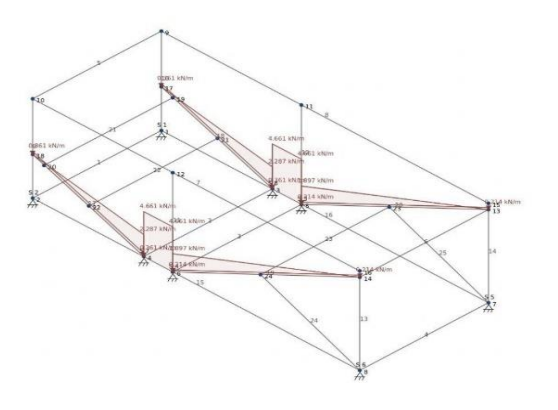

File Name: Estructura Tanque Software: SkyCiv Structural 3D v4.7.4

Included in this Report: Job Setup **Bill of Materials** Screenshots Single Member Reports **Nodal Results** 

SkyCiv

Estructura Tanque SkyCiv Report Page 1 of 14

# Job Setup

LINEAR STATIC ANALYSIS REPORT<br>SkyCiv Structural 3D v4.7.4<br>Date: Sun Nov 15 2020 10:22:41 GMT-0500 (hora de Ecuador)

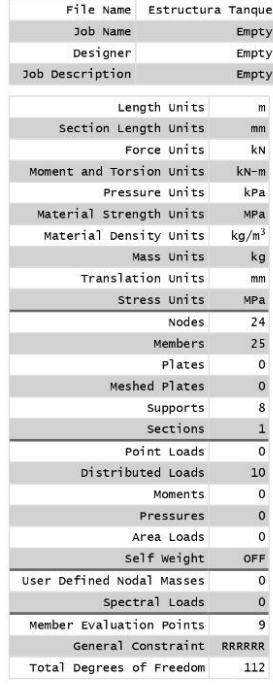

#### **NODE COORDINATES (m)**

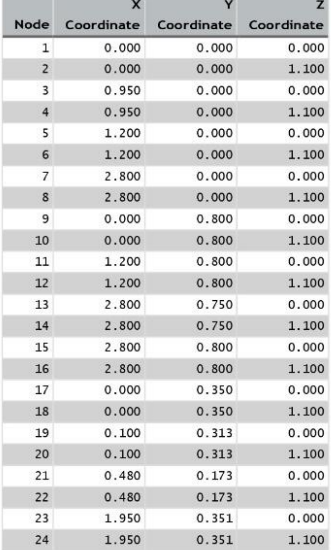

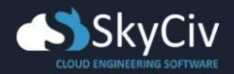

**MEMBERS (deg, mm, m)**<br>F=Fixed, R=Released

| Member         | Node A                  | <b>Node B</b>  | <b>Type</b>         | Section      | Angle | Node A<br>Fixity | Node B<br>Fixity | Node A<br><b>Offsets</b> | Node B<br><b>Offsets</b> | Cable<br>Length                                                                                                    | Length |
|----------------|-------------------------|----------------|---------------------|--------------|-------|------------------|------------------|--------------------------|--------------------------|----------------------------------------------------------------------------------------------------|--------|
| $\mathbf{1}$   | 2                       | $\mathbf{1}$   | Normal              | $\mathbf{1}$ | 0.000 | FFFFFF           | FFFFFF           | 0.0.0                    | 0.0.0                    | $\overline{\phantom{a}}$                                                                                                    | 1.100  |
| $\overline{2}$ | $\overline{\mathbf{4}}$ | 3              | Normal              | $\mathbf{1}$ | 0.000 | FFFFFF           | FFFFFF           | 0, 0, 0                  | 0.0.0                    | $\overline{\phantom{a}}$                                                                                                    | 1.100  |
| 3              | 6                       | 5              | Normal              | $\mathbf{1}$ | 0.000 | <b>FFFFFFF</b>   | FFFFFF           | 0, 0, 0                  | 0, 0, 0                  | $\overline{\phantom{a}}$                                                                                                    | 1.100  |
| $\overline{4}$ | 8                       | $\overline{7}$ | Normal              | $\mathbf{1}$ | 0.000 | <b>FFFFFF</b>    | <b>FFFFFFF</b>   | 0.0.0                    | 0.0.0                    | $\overline{\phantom{0}}$                                                                                                    | 1.100  |
| 5              | 10                      | 9              | Normal              | $\mathbf{1}$ | 0.000 | FFFFFF           | FFFFFF           | 0, 0, 0                  | 0.0.0                    | $\overline{\phantom{a}}$                                                                                                    | 1.100  |
| 6              | 14                      | 13             | Normal              | ı            | 0.000 | <b>FFFFFFF</b>   | <b>FFFFFFF</b>   | 0, 0, 0                  | 0, 0, 0                  | $\qquad \qquad \blacksquare$                                                                                                    | 1.100  |
| $\overline{7}$ | 10                      | 16             | Continuous & Normal | $\mathbf{1}$ | 0.000 | <b>FFFFFF</b>    | FFFFFF           | 0, 0, 0                  | 0, 0, 0                  | $\frac{1}{2} \left( \frac{1}{2} \right) \left( \frac{1}{2} \right) \left( \frac$ | 2.800  |
| 8              | 9                       | 15             | Continuous & Normal | 1            | 0.000 | FFFFFF           | FFFFFF           | 0, 0, 0                  | 0, 0, 0                  | $\blacksquare$                                                                                                    | 2.800  |
| 9              | $\overline{2}$          | 10             | Continuous & Normal | $\mathbf{1}$ | 0.000 | <b>FFFFFFF</b>   | FFFFFF           | 0, 0, 0                  | 0, 0, 0                  | ۰                                                                                                    | 0.800  |
| 10             | $\mathbf 1$             | 9              | Continuous & Normal | $\mathbf{1}$ | 0.000 | FFFFFF           | FFFFFF           | 0, 0, 0                  | 0, 0, 0                  | $\overline{\phantom{a}}$                                                                                                    | 0.800  |
| 11             | 6                       | 12             | Normal              | ı            | 0.000 | FFFFFF           | FFFFFF           | 0, 0, 0                  | 0, 0, 0                  | ×,                                                                                                    | 0.800  |
| 12             | 5                       | 11             | Normal              | $\mathbf{1}$ | 0.000 | FFFFFF           | FFFFFF           | 0, 0, 0                  | 0, 0, 0                  | $\overline{\phantom{a}}$                                                                                                    | 0.800  |
| 13             | 8                       | 16             | Continuous & Normal | $\mathbf{1}$ | 0.000 | FFFFFF           | FFFFFF           | 0.0.0                    | 0.0.0                    | $\overline{\phantom{a}}$                                                                                                    | 0.800  |
| 14             | $\overline{7}$          | 15             | Continuous & Normal | $\mathbf{1}$ | 0.000 | FFFFFF           | FFFFFF           | 0, 0, 0                  | 0, 0, 0                  | $\overline{\phantom{a}}$                                                                                                    | 0.800  |
| 15             | $\overline{2}$          | 8              | Continuous & Normal | ı            | 0.000 | FFFFFF           | FFFFFF           | 0.0.0                    | 0.0.0                    | $\frac{1}{2} \left( \frac{1}{2} \right) \left( \frac{1}{2} \right) \left( \frac$ | 2.800  |
| 16             | $\mathbf{1}$            | $\overline{7}$ | Continuous & Normal | 1            | 0.000 | FFFFFF           | FFFFFF           | 0.0.0                    | 0.0.0                    | $\overline{\phantom{0}}$                                                                                                    | 2.800  |
| 17             | 18                      | $\overline{4}$ | Continuous & Normal | $\mathbf{1}$ | 0.000 | FFFFFF           | <b>FFFFFFF</b>   | 0, 0, 0                  | 0, 0, 0                  | ×,                                                                                                    | 1.012  |
| 18             | 17                      | 3              | Continuous & Normal | $\mathbf{1}$ | 0.000 | <b>FFFFFFF</b>   | <b>FFFFFFF</b>   | 0, 0, 0                  | 0, 0, 0                  | $\overline{\phantom{a}}$                                                                                                    | 1.012  |
| 19             | 14                      | 6              | Continuous & Normal | $\mathbf{1}$ | 0.000 | <b>FFFFFFF</b>   | FFFFFF           | 0.0.0                    | 0.0.0                    | $\overline{\phantom{a}}$                                                                                                    | 1.767  |
| 20             | 13                      | 5              | Continuous & Normal | $\mathbf{1}$ | 0.000 | FFFFFF           | <b>FFFFFFF</b>   | 0.0.0                    | 0.0.0                    | $\overline{a}$                                                                                                    | 1.767  |
| 21             | 20                      | 19             | Normal              | $\mathbf{1}$ | 0.000 | FFFFFF           | FFFFFF           | 0, 0, 0                  | 0.0.0                    | ٠                                                                                                    | 1.100  |
| 22             | 22                      | 21             | Normal              | $\mathbf{1}$ | 0.000 | FFFFFF           | FFFFFF           | 0, 0, 0                  | 0, 0, 0                  | ۰                                                                                                    | 1.100  |
| 23             | 24                      | 23             | Normal              | $\mathbf{1}$ | 0.000 | <b>FFFFFF</b>    | <b>FFFFFFF</b>   | 0, 0, 0                  | 0, 0, 0                  | $\overline{\phantom{a}}$                                                                                                    | 1.100  |
| 24             | $\bf 8$                 | 24             | Normal              | ı            | 0.000 | FFFFFF           | FFFFFF           | 0, 0, 0                  | 0.0.0                    | $\overline{\phantom{0}}$                                                                                                    | 0.920  |
| 25             | 7                       | 23             | Normal              | ı            | 0.000 | <b>FFFFFFF</b>   | FFFFFF           | 0, 0, 0                  | 0, 0, 0                  | $\overline{\phantom{a}}$                                                                                                    | 0.920  |

#### SUPPORTS (kN/m, kNm/rad)

F=Fixed, R=Released, S=Spring

B=Both Axes Restraint, N=Negative-Axis Restraint Only, P=Positive-Axis Restraint Only

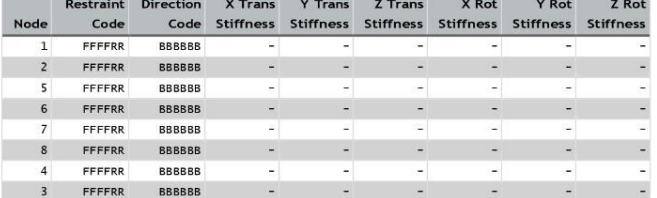

#### MATERIALS (MPa, kg/m<sup>3</sup>)

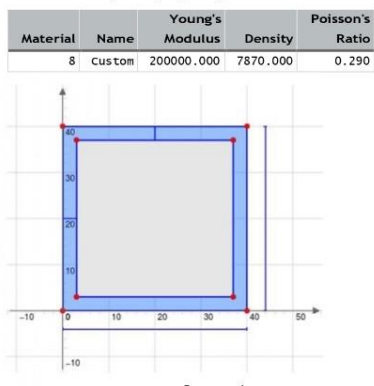

#### SECTIONS (mm, mm<sup>2</sup>, mm<sup>4</sup>, deg)

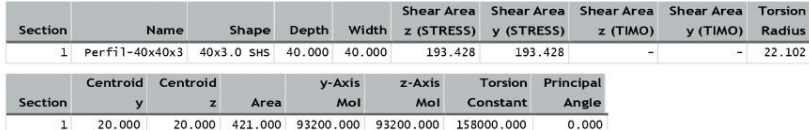

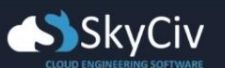

#### MEMBER DISTRIBUTED LOADS (kN/m)

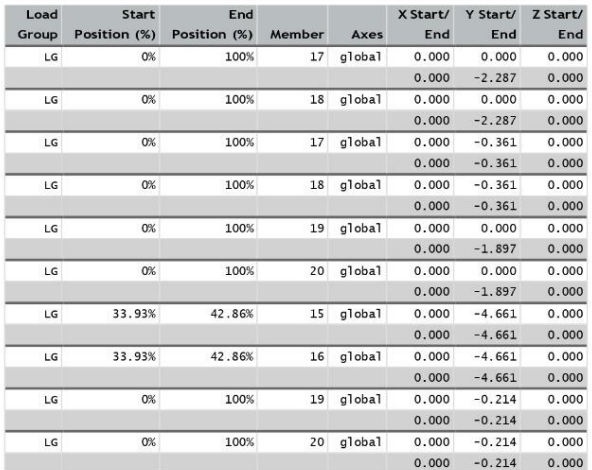

## **Bill of Materials**

BILL OF MATERIALS FOR MEMBERS (m, kg)

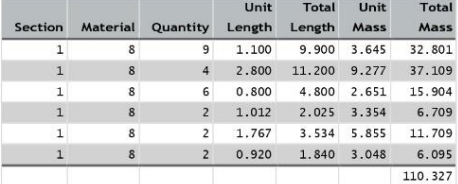

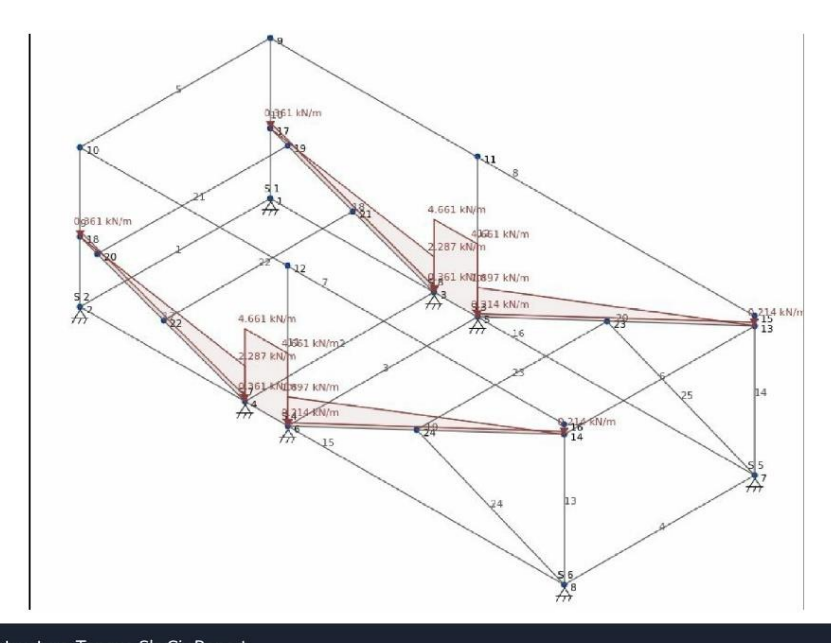

Estructura Tanque SkyCiv Report Page 4 of 14

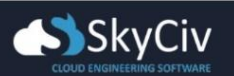

#### **NODE REACTIONS (kN, kN-m)**

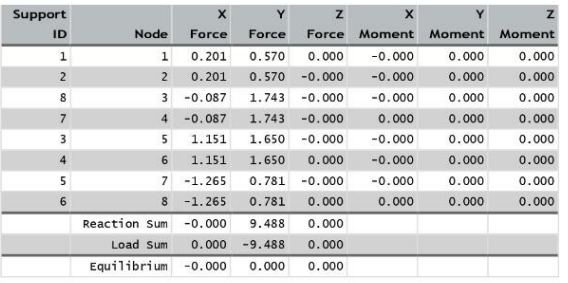

#### MEMBER END FORCES AND MOMENTS (kN, kN-m)

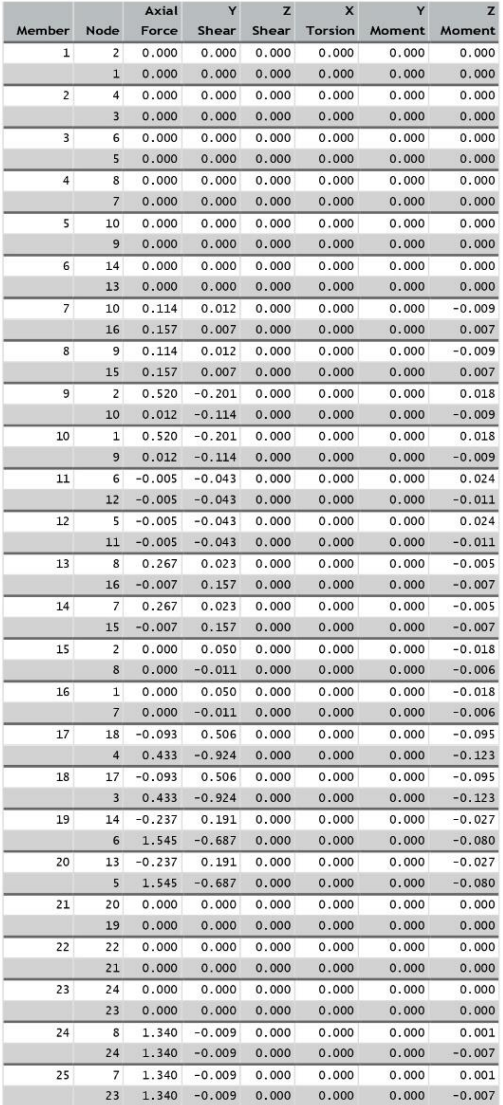

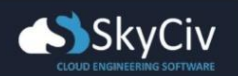

#### NODAL DISPLACEMENTS (mm)

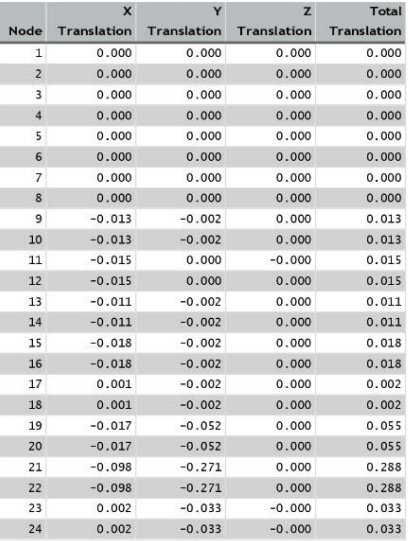

## **Member Results**

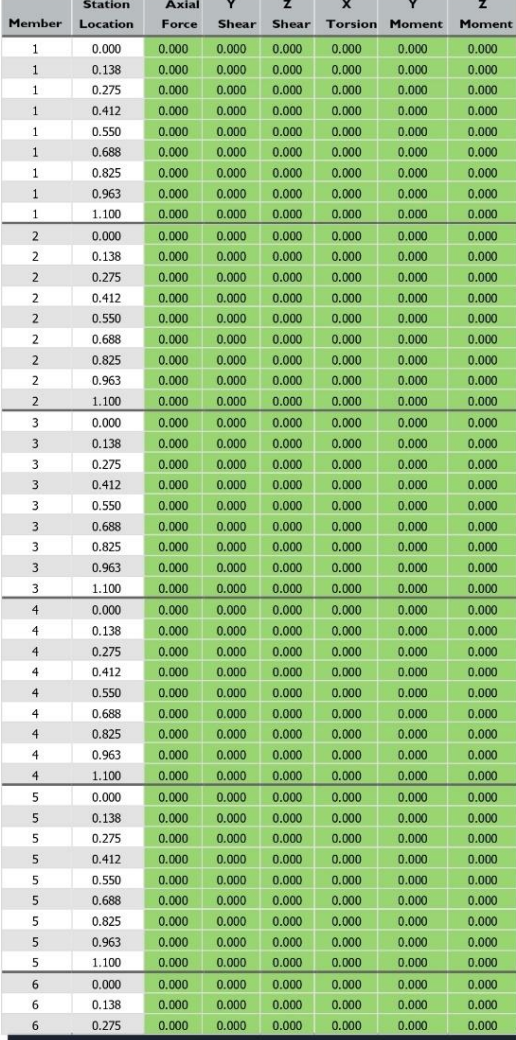

Estructura Tanque SkyCiv Report

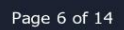

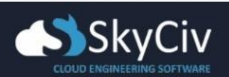

### Page 7 of 14

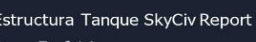

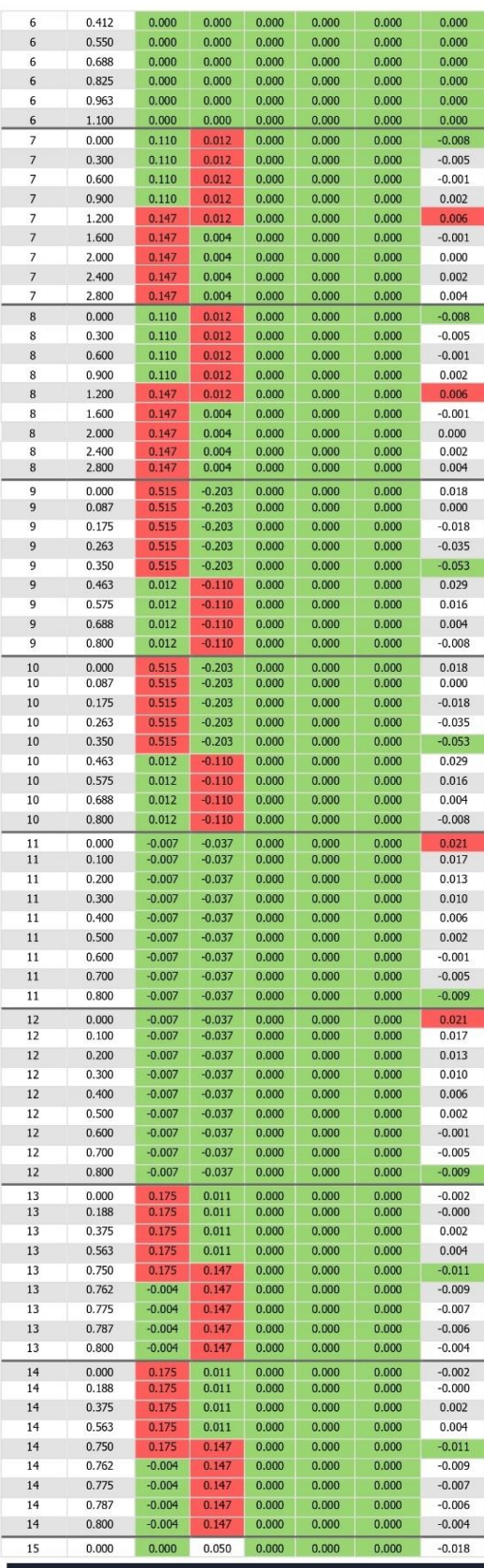

 $\begin{array}{|c|c|} \hline 6 & \quad 0.412 \\ \hline 6 & \quad 0.550 \\ \hline 6 & \quad 0.688 \end{array}$ 

 $0.025$ 

 $\frac{6}{5}$ 

 $\begin{array}{|c|c|c|c|} \hline 0.000 & 0.000 & 0.000 \ \hline 0.000 & 0.000 & 0.000 \ \hline 0.000 & 0.000 & 0.000 \ \hline \end{array}$ 

 $\overline{0}$ 

 $0.00$ 

 $0.000$ <br>0.000<br>0.000

 $0.00$ 

 $0.000$ <br>0.000<br>0.000

 $\overline{a}$ 

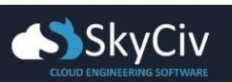

### Estructura Tanque SkyCiv Report

Page 8 of 14

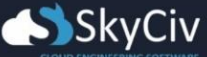

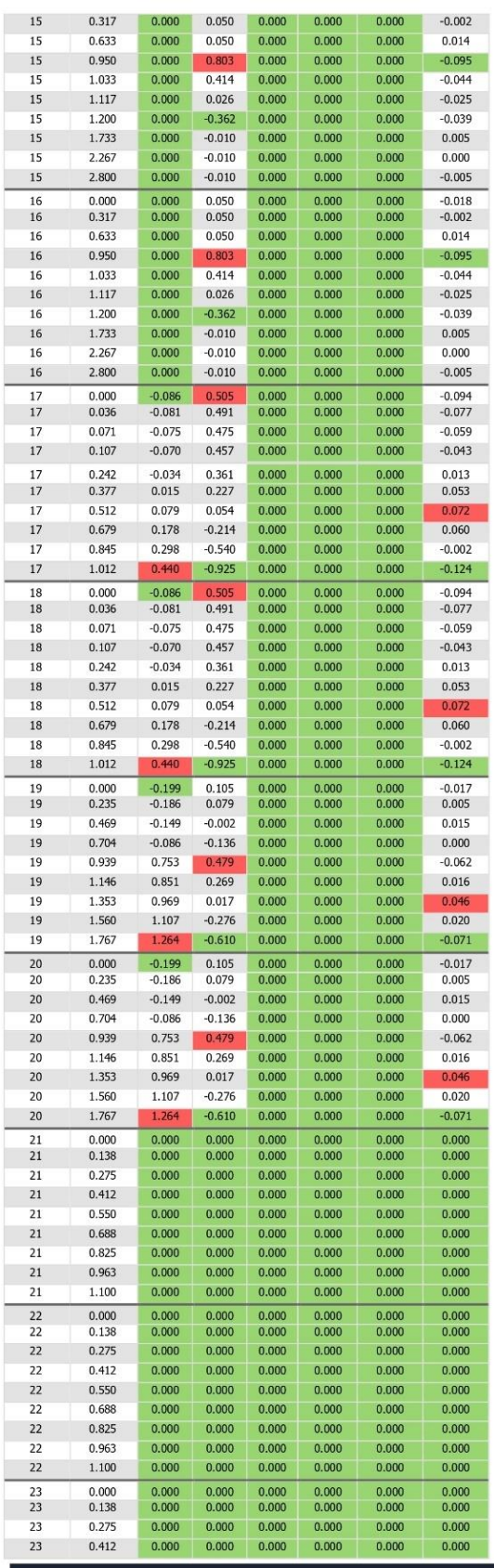

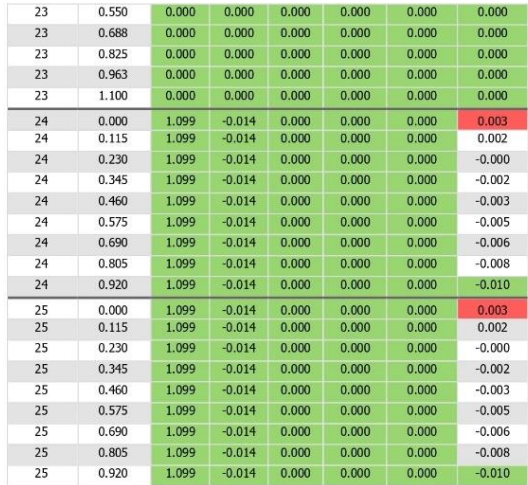

**MEMBER DISPLACEMENTS (m, mm, rad)**<br>Red Cells = Maximum value of a result in the member/plate. Green Cells =<br>Minimum value of a result in the member/plate.

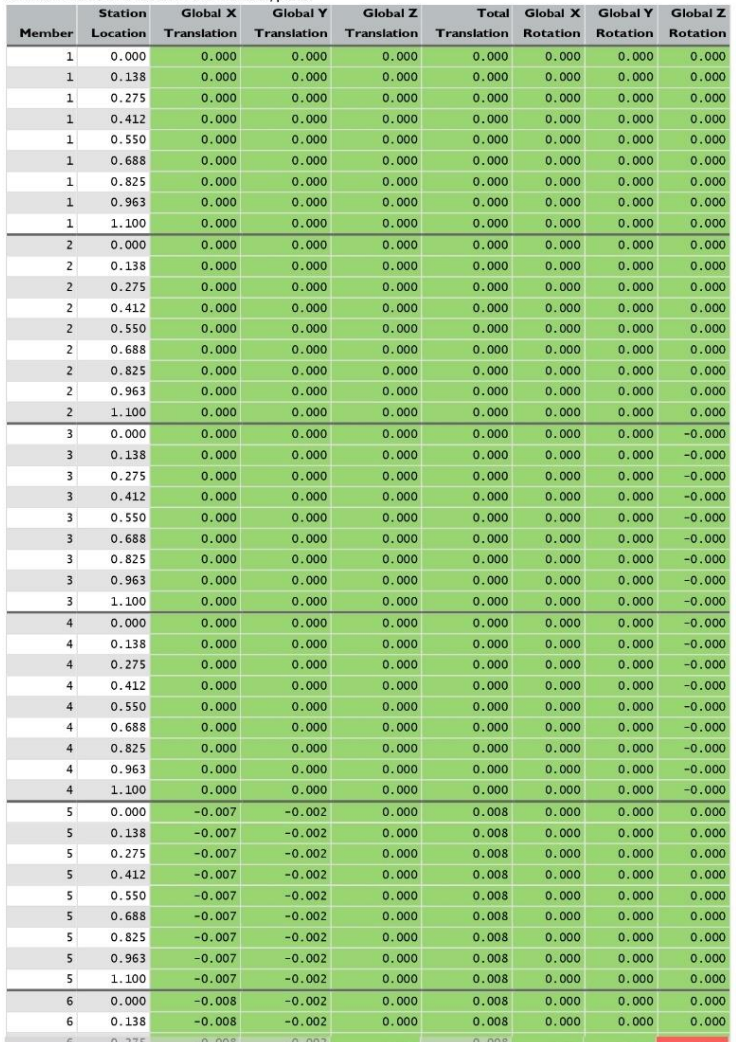

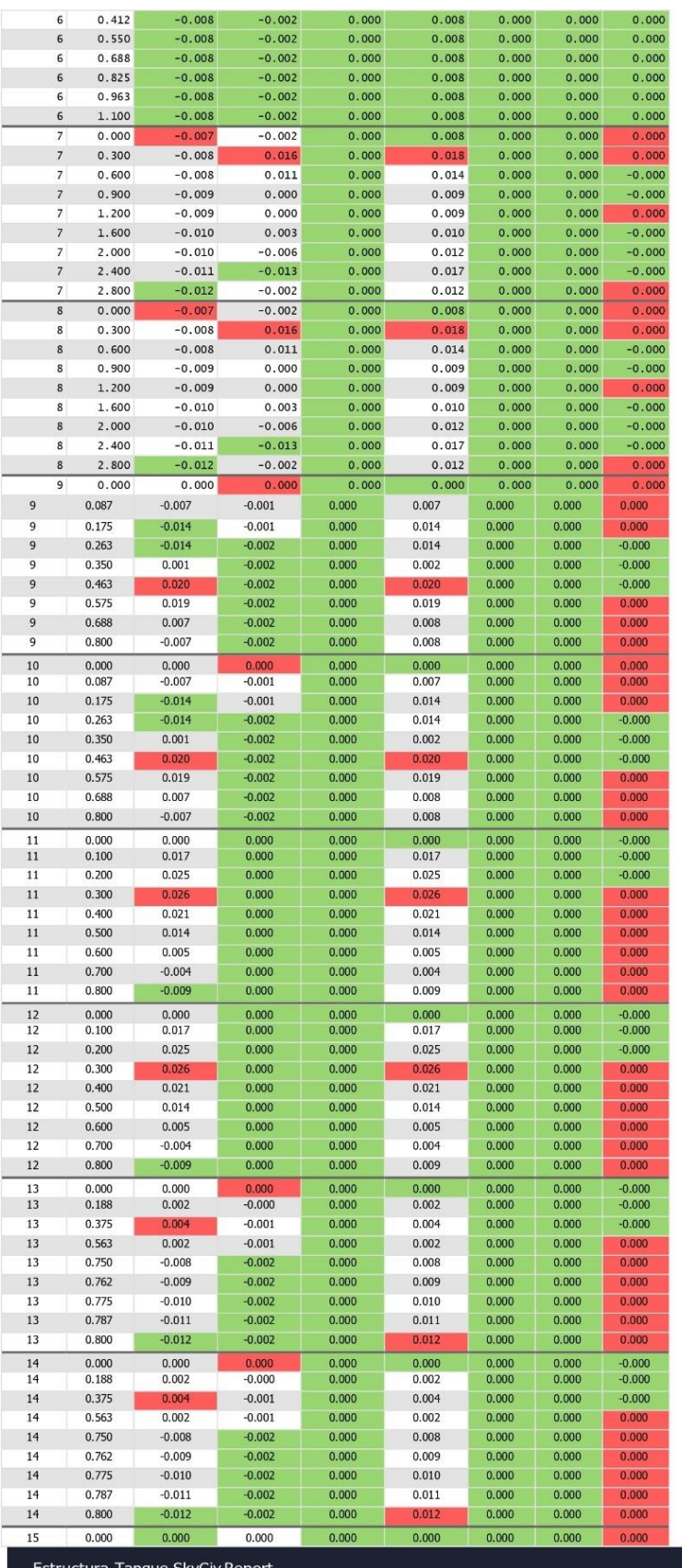

Estructura Tan

**START OF** 

 $\overline{\phantom{a}}$ 

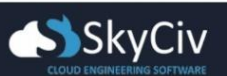

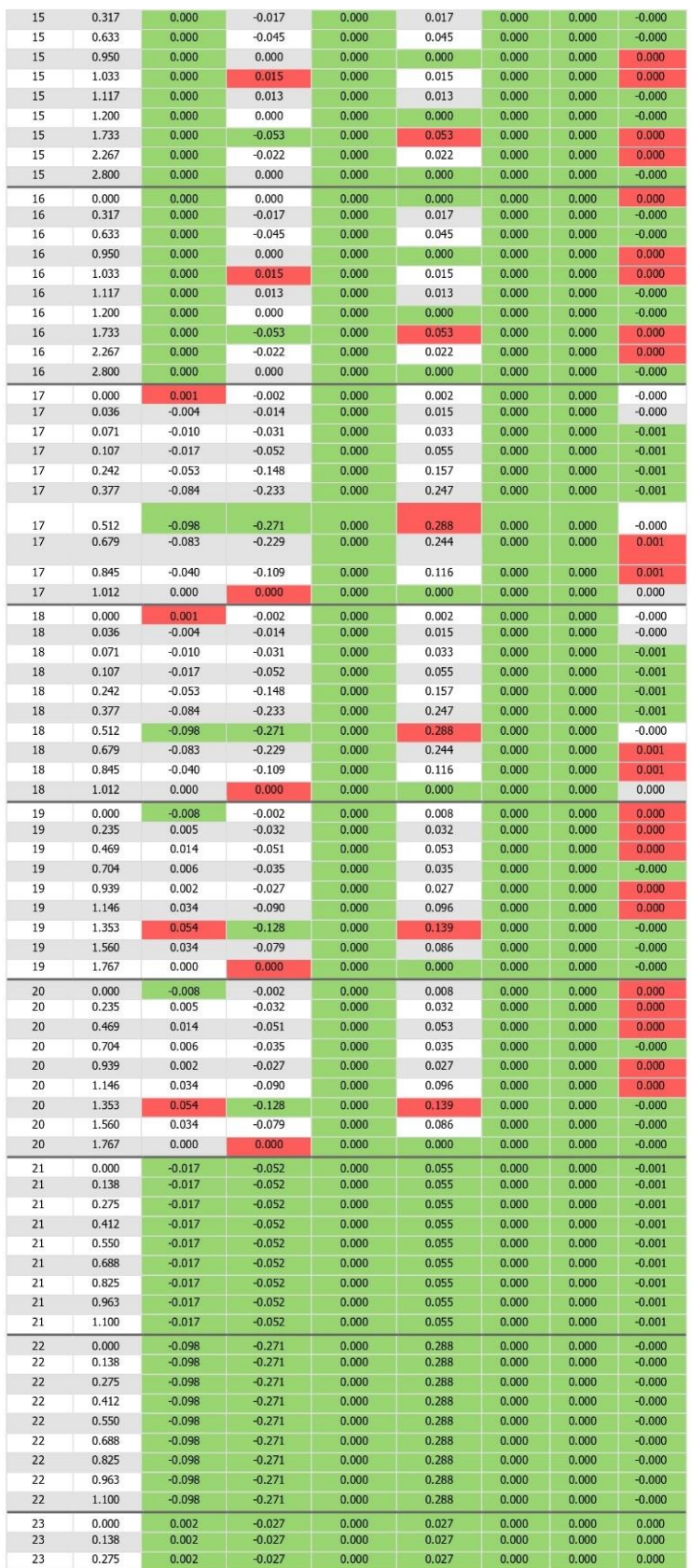

Estructura Tanque SkyCiv Report

Page 11 of 14

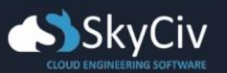

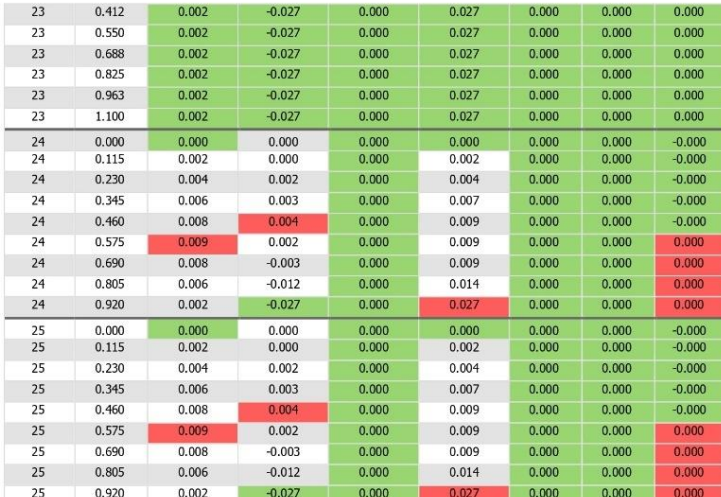

# **MEMBER LOCAL DISPLACEMENTS (m, mm, rad)**<br>Red Cells = Maximum value of a result in the member/plate. Green Cells =<br>Minimum value of a result in the member/plate.

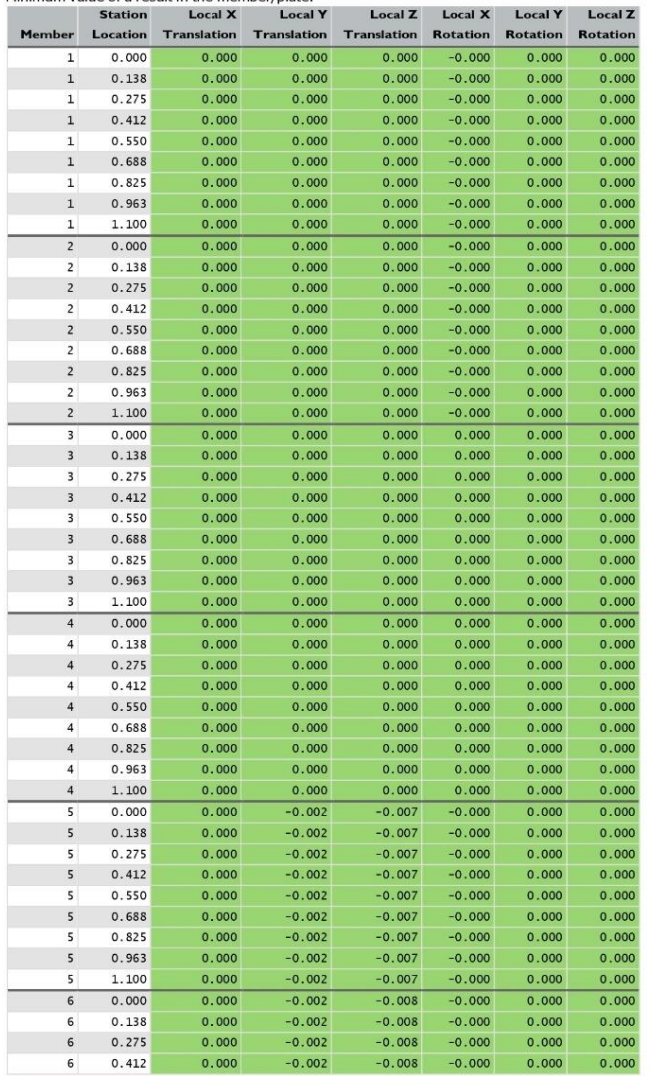

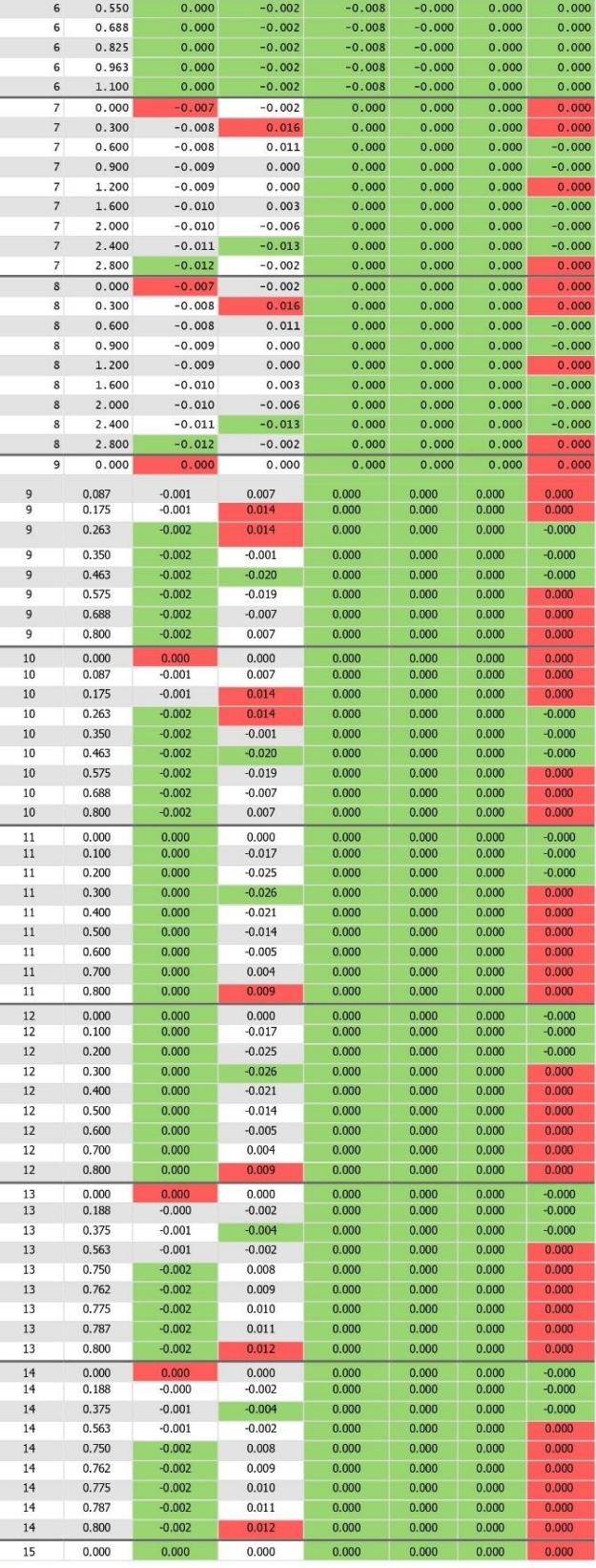

Estructura Tanque SkyCiv Report

Page 13 of 14

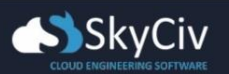

#### $0.000$ <br> $0.235$  $\frac{0.008}{0.009}$  $0.000$ <br> $0.000$  $-0.031$  $0.469$  $0.009$  $-0.052$  $0.000$  $0.704$  $0.01($  $-0.034$  $0.000$  $0.01$ 0.939  $-0.025$  $0.000$  $0.008$ 1.146  $-0.096$  $0.000$ 1.353  $0.005$  $-0.139$  $0.000$ 1.560  $0.003$  $-0.086$  $0.000$ 1.767 0.000  $0.000$  $0.000$  $\frac{0.000}{0.138}$  $\frac{0.000}{0.000}$  $-0.052$ <br> $-0.052$  $-0.017$ <br> $-0.017$  $0.275$  $0.000$  $-0.052$  $-0.017$  $0.412$  $0.000$  $-0.052$  $-0.017$ 0.550  $0.000$  $-0.052$  $-0.017$ 0.688  $0.000$  $-0.052$  $-0.017$  $0.825$  $0.000$  $-0.052$  $-0.017$ 0.963  $0.000$  $-0.052$  $-0.017$ 1.100  $0.000$  $-0.052$  $-0.017$  $\frac{0.000}{0.138}$  $\begin{array}{c} \boxed{0.000} \\ 0.000 \end{array}$  $-0.271$ <br> $-0.271$  $-0.098$  $-0.098$  $0.275$  $0.000$  $-0.271$  $-0.098$  $0.412$  $0.000$  $-0.271$  $-0.098$ 0.550  $0.000$  $-0.271$  $-0.098$  $0.000$ 0.688  $-0.271$  $-0.098$  $0.825$  $0.000$  $-0.271$  $-0.098$ 0.963  $0.000$  $-0.271$  $-0.098$ 1.100  $0.000$  $-0.271$  $-0.098$  $\frac{0.000}{0.138}$  $\frac{0.000}{0.000}$  $-0.027$  $0.002$ <br>0.002  $0.275$  $0.000$  $-0.027$  $0.002$

Estructura Tanque SkyCiv Report

Page 14 of 14

15

 $15$ 

15

15

15

15

15

15

15

 $\begin{array}{c}\n16 \\
16\n\end{array}$ 

16

16

16

16

16

16

16

16

 $17$ 

17

 $17$ 

 $17$ 

 $17$ 

 $17\,$ 

 $17$ 

 $\overline{17}$ 

 $17$ 

 $17\,$ 

 $\overline{18}$ 

18

18

18

18

18

18

18

18

18

 $\frac{19}{19}$ 

19

 $19\,$ 

19

19

 $15$ 

 $19\,$ 

19

 $\begin{array}{c}\n 20 \\
 20\n \end{array}$ 

 $\overline{20}$ 

 $20$ 

20

 $\overline{20}$ 

 $\overline{20}$ 

 $\overline{20}$ 

20

 $\frac{21}{21}$ 

 $\overline{21}$ 

 $21\,$ 

21

 $\overline{21}$ 

 $\overline{21}$ 

 $21$ 

 $21$ 

 $\frac{22}{22}$ 

 $\overline{22}$ 

 $22$ 

 $22$ 

 $\overline{22}$ 

 $\overline{22}$ 

 $22$ 

 $22$ 

 $\begin{array}{c} 23 \\ 23 \end{array}$  $\overline{23}$  0.317

 $0.633$ 

0.950

1.033

 $1.117$ 

 $1.200$ 

1.733

2.267

 $2.800$ 

 $0.000$ 

 $0.317$ 

0.633

0.950

1.033

 $1.117$ 

1.200

1.733

 $2.267$ 

 $2.800$ 

 $0.000$ 

0.036

0.071

 $0.107$ 

 $0.242$ 

0.377

0.512

 $0.679$ 

0.845

1.012

 $0.000$ 

0.036

 $0.071$ 

 $0.107$ 

 $0.242$ 

0.377

 $0.512$ 

 $0.679$ 

 $0.845$ 

1.012

 $0.000$ 

0.235

 $0.469$ 

0.704

0.939

1.146

1.353

1.560

1.767

 $0.000$ 

 $0.000$ 

 $0.000$ 

 $0.000$ 

 $0.000$ 

 $0.000$ 

 $0.000$ 

 $0.000$ 

 $0.000$ 

 $\frac{0.000}{0.000}$ 

 $0.000$ 

 $0.000$ 

 $0.000$ 

 $0.000$ 

 $0.000$ 

 $0.000$ 

 $0.000$ 

 $0.000$ 

 $0.002$ <br> $0.002$ 

 $0.002$ 

 $0.002$ 

 $0.002$ 

 $0.002$ 

 $0.00$ 

 $0.001$ 

 $0.001$ 

 $0.000$ 

 $0.002$ <br>0.002

 $0.002$ 

 $0.002$ 

 $0.002$ 

 $0.002$ 

 $0.00$ 

 $0.001$ 

 $0.001$ 

 $0.000$ 

 $0.008$ <br> $0.009$ 

 $0.009$ 

 $0.010$ 

 $0.01($ 

0.008

 $0.005$ 

 $0.003$ 

 $0.000$ 

 $-0.017$ 

 $-0.045$ 

 $0.000$ 

 $0.01!$ 

 $0.013$ 

 $0.000$ 

 $-0.053$ 

 $-0.022$ 

 $0.000$ 

 $0.000$ 

 $-0.045$ 

 $0.000$ 

 $0.013$ 

 $0.000$ 

 $-0.053$ 

 $-0.022$ 

 $0.000$ 

 $-0.002$ 

 $-0.015$ 

 $-0.033$ 

 $-0.055$ 

 $-0.157$ 

 $-0.247$ 

 $-0.288$ <br> $-0.244$ 

 $-0.116$ 

 $0.000$ 

 $-0.002$ 

 $-0.015$ 

 $-0.033$ 

 $-0.055$ 

 $-0.157$ 

 $-0.247$ 

 $-0.288$ 

 $-0.244$ 

 $-0.116$ 

 $0.00$ 

 $0.002$ <br> $-0.031$ 

 $-0.052$ 

 $-0.034$ 

 $-0.025$ 

 $-0.096$ 

 $-0.139$ 

 $-0.086$ 

 $0.000$ 

 $-0.017$ 

 $0.000$ 

 $0.000$ 

 $0.000$ 

 $0.000$ 

 $0.000$ 

 $0.000$ 

 $0.000$ 

 $0.000$ 

 $0.000$ 

 $0.000$ <br> $0.000$ 

 $0.000$ 

 $0.000$ 

 $0.000$ 

 $0.000$ 

 $0.000$ 

 $0.000$ 

 $0.000$ 

 $0.000$ 

 $0.000$ 

 $0.000$ 

 $0.000$ 

 $0.000$ 

 $0.000$ 

 $0.000$ 

 $0.000$ 

 $0.000$ 

 $0.000$ 

 $0.000$ 

 $0.000$ 

 $0.000$ 

 $0.000$ 

 $0.000$ 

 $0.000$ 

 $0.000$ 

 $0.000$ 

 $0.000$ 

 $0.000$ 

 $0.000$ 

 $0.000$ <br> $0.000$ 

 $0.000$ 

 $0.000$ 

 $0.000$ 

 $0.000$ 

 $0.000$ 

 $0.000$ 

 $0.000$ 

 $0.000$ 

 $0.000$ 

 $0.000$ 

 $0.000$ 

 $0.000$ 

 $0.000$ 

 $0.000$ 

 $0.000$ 

 $0.000$ 

 $\frac{0.000}{0.000}$ 

 $0.000$ 

 $0.000$ 

 $0.000$ 

 $0.000$ 

 $0.000$ 

 $0.000$ 

 $0.000$ 

 $0.000$ 

 $0.000$ 

 $0.000$ 

 $0.000$ 

 $0.000$ 

 $0.000$ 

 $0.000$ 

 $0.000$ 

 $0.000$ 

 $0.000$ 

 $0.000$ 

 $0.000$ 

 $0.000$ 

 $0.000$ 

 $0.000$ 

 $0.000$ 

 $0.000$ 

 $0.000$ 

 $0.000$ 

 $0.000$ 

 $0.000$ 

 $0.000$ <br> $0.000$ 

 $0.000$ 

 $0.000$ 

 $0.000$ 

 $0.000$ 

 $^{0.000}$ 

 $0.000$ 

 $0.000$ 

 $0.000$ <br> $0.000$ 

 $0.000$ 

 $0.000$ 

 $0.000$ 

 $0.000$ 

 $0.000$ 

 $0.000$ 

 $0.000$ 

 $0.000$ <br> $0.000$ 

 $0.000$ 

 $0.000$ 

 $0.000$ 

 $0.000$ 

 $0.000$ 

 $0.000$ 

 $0.000$ 

 $0.000$ 

 $0.000$ 

 $0.000$ 

 $0.000$ 

 $0.000$ 

 $0.000$ 

 $0.000$ 

 $0.000$ 

 $0.000$ 

 $0.000$ <br> $0.000$ 

 $0.000$ 

 $0.000$ 

 $0.000$ 

 $0.000$ 

 $0.000$ 

 $0.000$ 

 $0.000$ 

 $0.000$ 

 $0.000$ 

 $0.000$ 

 $0.000$ <br> $0.000$ 

 $0.000$ 

 $0.000$ 

 $0.000$ 

 $0.000$ 

 $0.000$ 

 $0.000$ 

 $0.000$ 

 $0.000$ 

 $0.000$ 

 $0.000$ 

 $0.000$ 

 $0.000$ 

 $0.000$ 

 $0.000$ 

 $0.000$ 

 $0.000$ 

 $0.000$ 

 $0.000$ 

 $0.000$ 

 $0.000$ 

 $0.000$ 

 $0.000$ 

 $0.000$ 

 $0.000$ 

 $0.000$ 

 $0.000$ 

 $0.000$ 

 $0.000$ 

 $\frac{0.000}{0.000}$ 

 $0.000$ 

 $0.000$ 

 $0.000$ 

 $0.000$ 

 $0.000$ 

 $0.000$ 

 $0.000$ 

 $\frac{0.000}{0.000}$ 

 $0.000$ 

 $0.000$ 

 $0.000$ 

 $0.000$ 

 $0.000$ 

 $0.000$ 

 $0.000$ 

 $0.001$ <br>0.001

 $0.001$ 

 $0.001$ 

 $0.001$ 

 $0.001$ 

 $0.001$ 

 $0.001$ 

 $0.001$ 

 $\frac{0.000}{0.000}$ 

 $0.000$ 

 $0.000$ 

 $0.000$ 

 $0.000$ 

 $0.000$ 

 $0.000$ 

 $0.000$ 

 $-0.000$ <br> $-0.000$ 

 $-0.000$ 

 $-0.000$ 

 $-0.000$  $\frac{0.000}{0.000}$ 

 $-0.000$ 

 $-0.000$ 

 $\frac{0.000}{0.000}$ 

 $-0.000$ 

 $0.000$ <br>-0.000

 $-0.000$ 

 $0.000$ 

 $0.000$ 

 $-0.000$ 

 $-0.000$ 

 $0.000$ 

 $0.000$ 

 $-0.000$ 

 $-0.000$ 

 $-0.000$ 

 $-0.001$ 

 $-0.001$ 

 $-0.001$ 

 $-0.001$ 

 $-0.000$ 

 $0.001$ <br> $0.001$ 

 $0.000$ 

 $-0.000$ 

 $-0.000$ 

 $-0.001$ 

 $-0.001$ 

 $-0.001$ 

 $-0.001$ 

 $-0.000$ 

 $0.001$ 

 $0.001$ 

 $0.000$ 

 $-0.000$ <br> $-0.000$ 

 $-0.000$ 

 $0.000$ <br>-0.000

 $-0.000$ 

0.000  $0.000$ <br>0.000

 $-0.000$ <br> $-0.000$ 

 $-0.000$ 

 $0.000$ 

 $-0.000$ 

 $-0.000$ 

 $0.000$ 

 $0.000$ <br>0.000

 $\begin{array}{c} \ \ \, 0.000 \\ \ \ \, 0.000 \end{array}$ 

 $0.000$ 

 $0.000$ 

 $0.000$ 

 $0.000$ 

 $0.000$ 

 $0.000$ 

 $0.000$ 

 $0.000$ <br>0.000

 $0.000$ 

 $0.000$ 

 $0.000$ 

 $0.000$ 

 $0.000$ 

 $0.000$ 

 $0.000$ 

 $0.000$ <br>0.000

 $0.000$ 

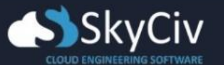

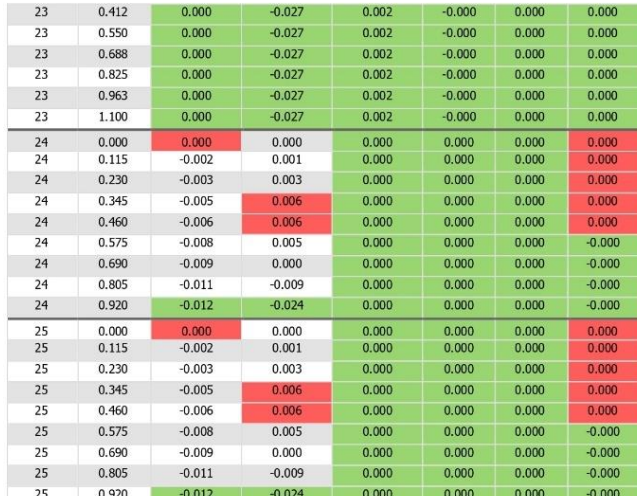

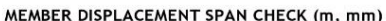

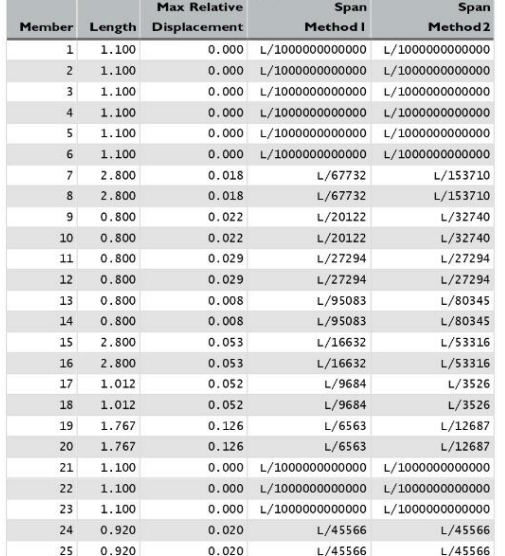

# **ANEXO 4 REPORTE SOLIDWORKS FLOW SIMULATION**

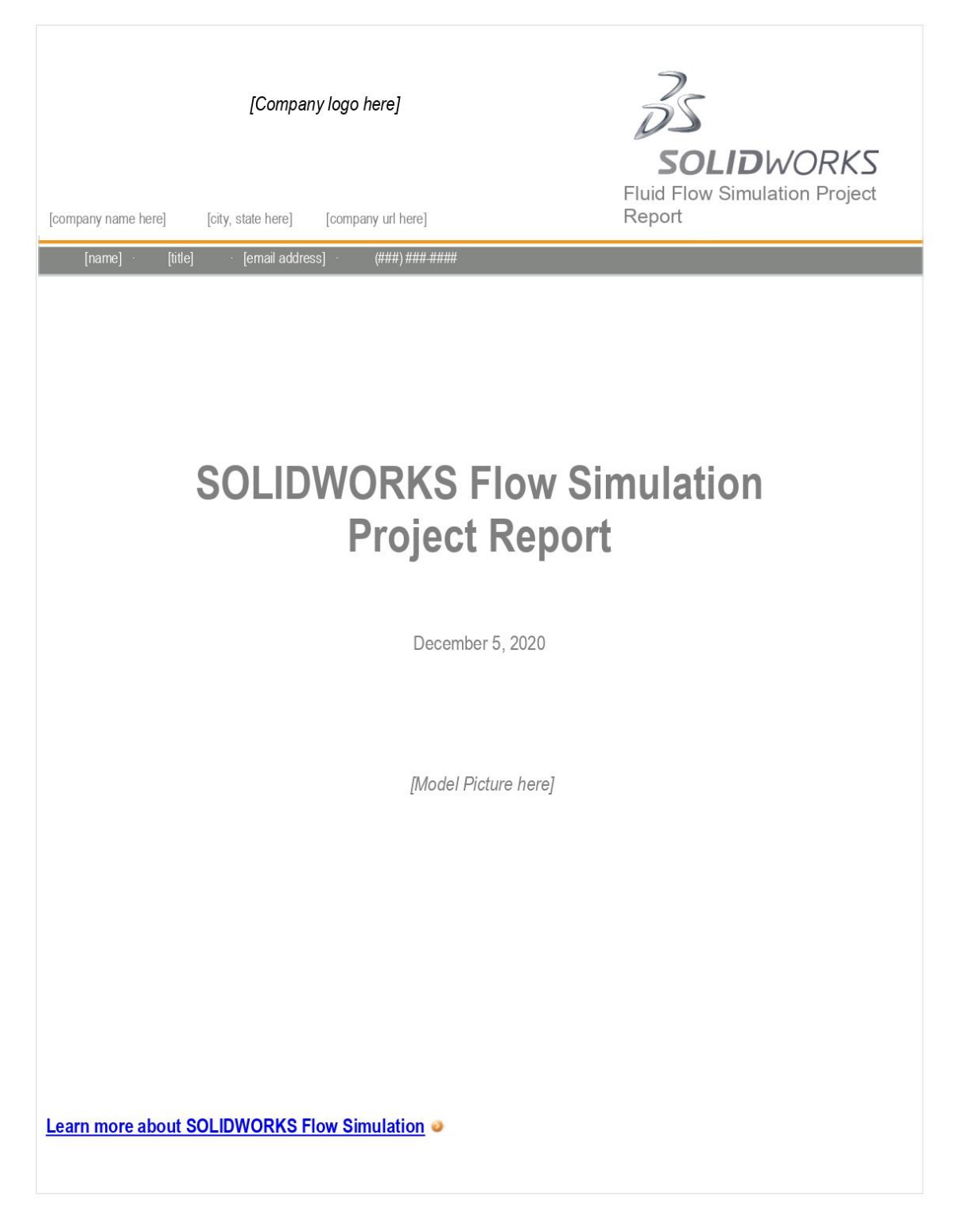

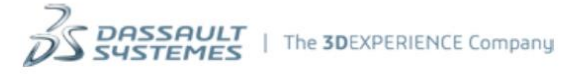

### **Table of Contents**

 $\overline{\rm I\hspace{-.1em}I}$ 

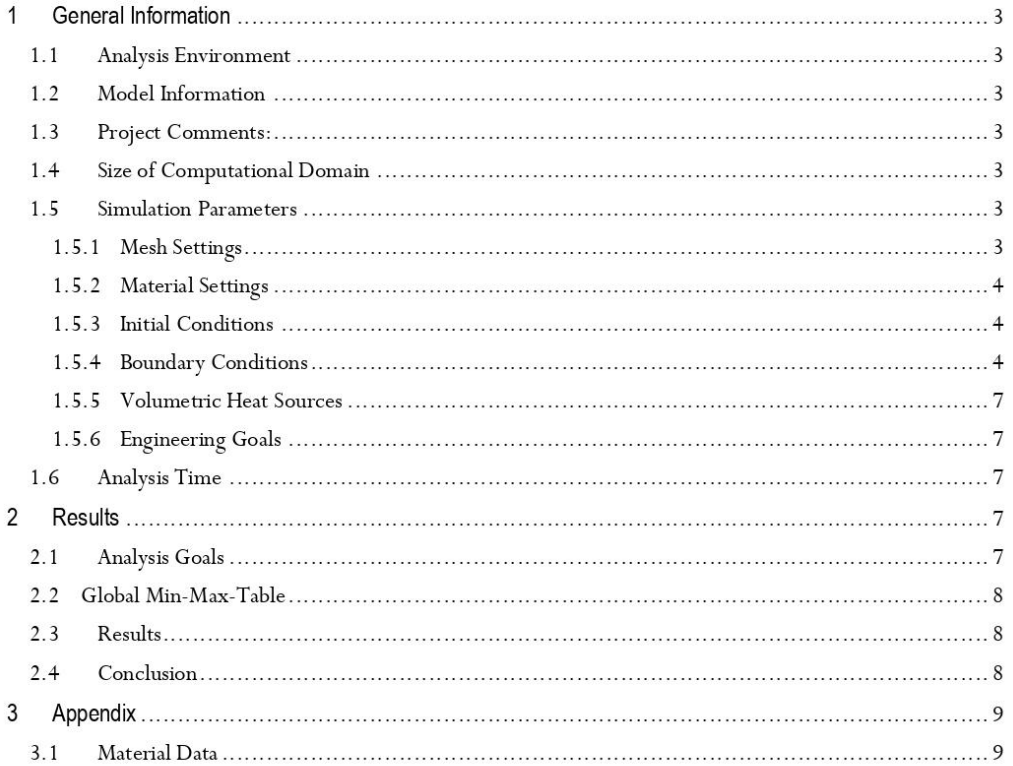

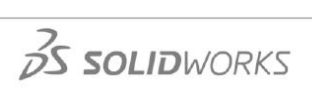

#### $\mathbf{1}$ **General Information**

Objective of the simulation: Lorem ipsum dolor sit amet, consectetur adipiscing elit. Ut a pulvinar lacus. Vivamus adipiscing adipiscing eleifend. Pellentesque eget ante in ante suscipit gravida in non lorem. Suspendisse hendrerit sagittis lacus non aliquam. Proin pellentesque, lorem quis consequat porta, lectus nunc vestibulum lectus, nec rhoncus libero dui ut felis. Vestibulum eu aliquet tellus. Curabitur suscipit ornare sem. Suspendisse pulvinar pharetra ultrices. Suspendisse a quam massa

#### 1.1 Analysis Environment

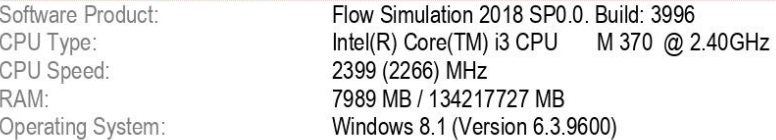

#### 1.2 Model Information

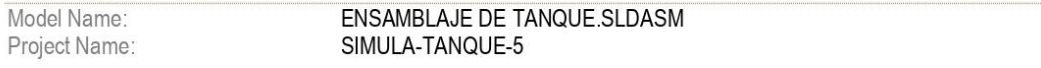

### 1.3 Project Comments:

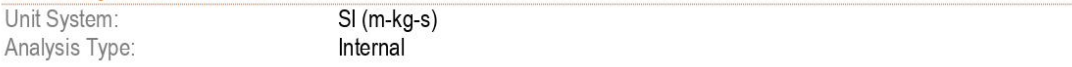

### 1.4 Size of Computational Domain

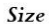

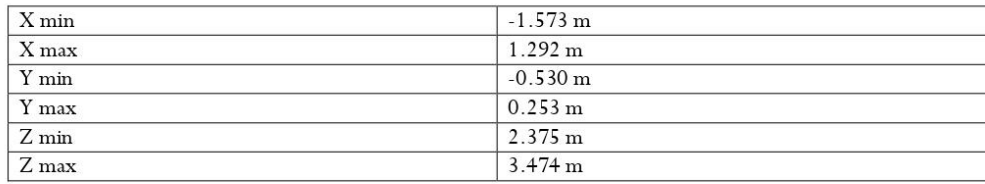

#### **1.5 Simulation Parameters**

1.5.1 Mesh Settings

1.5.1.1 Basic Mesh

#### **Basic Mesh Dimensions**

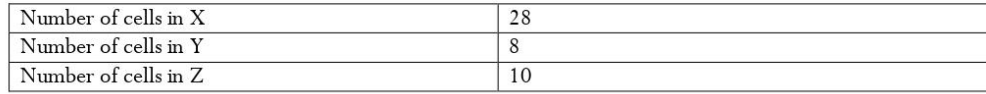

# $35$  SOLIDWORKS

#### 1.5.1.2 Analysis Mesh

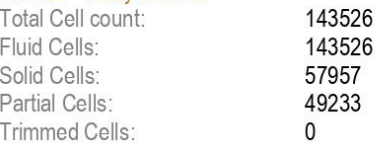

#### 1.5.1.3 Additional Physical Calculation Options

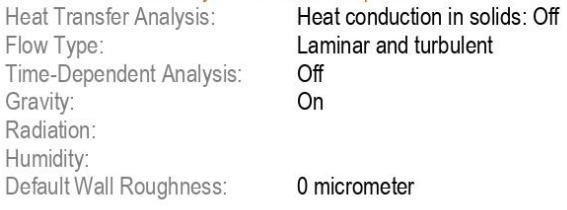

1.5.2 Material Settings

#### **Material Settings**

Fluids Water

1.5.3 Initial Conditions

#### **Initial Conditions**

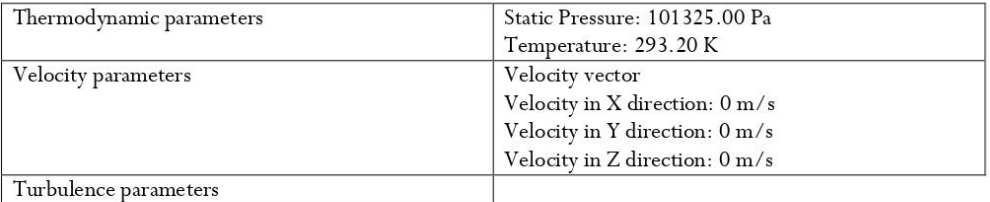

#### 1.5.4 Boundary Conditions

#### **Boundary Conditions**

Outlet Volume Flow 1

Coordinate system

 $\overline{1}$ 

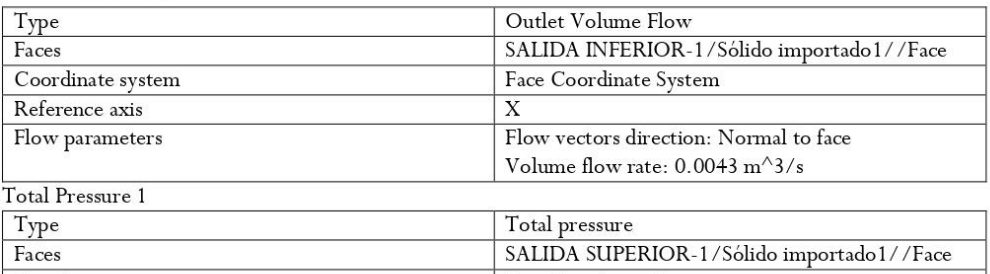

Face Coordinate System

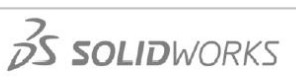

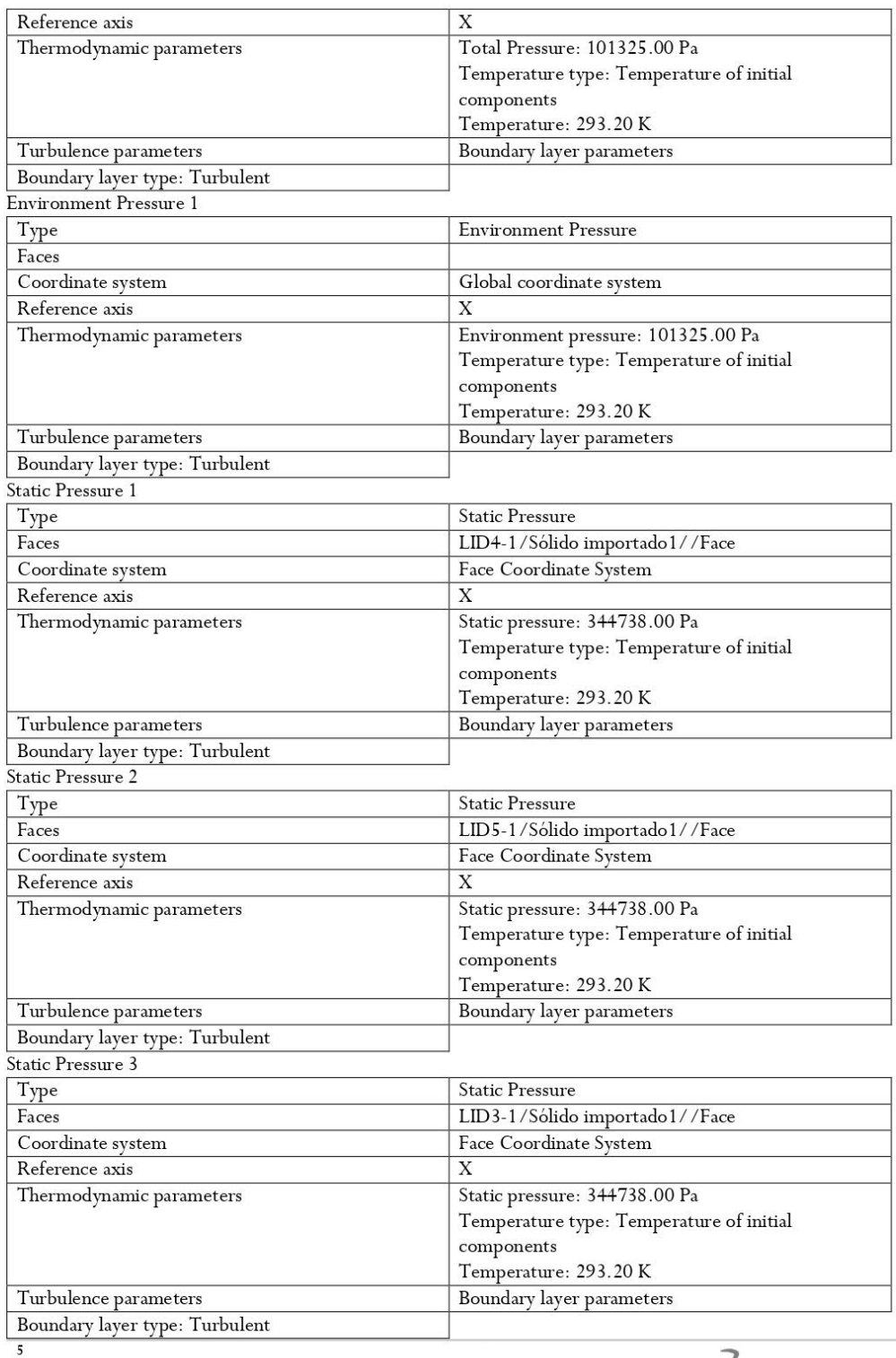

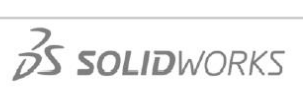

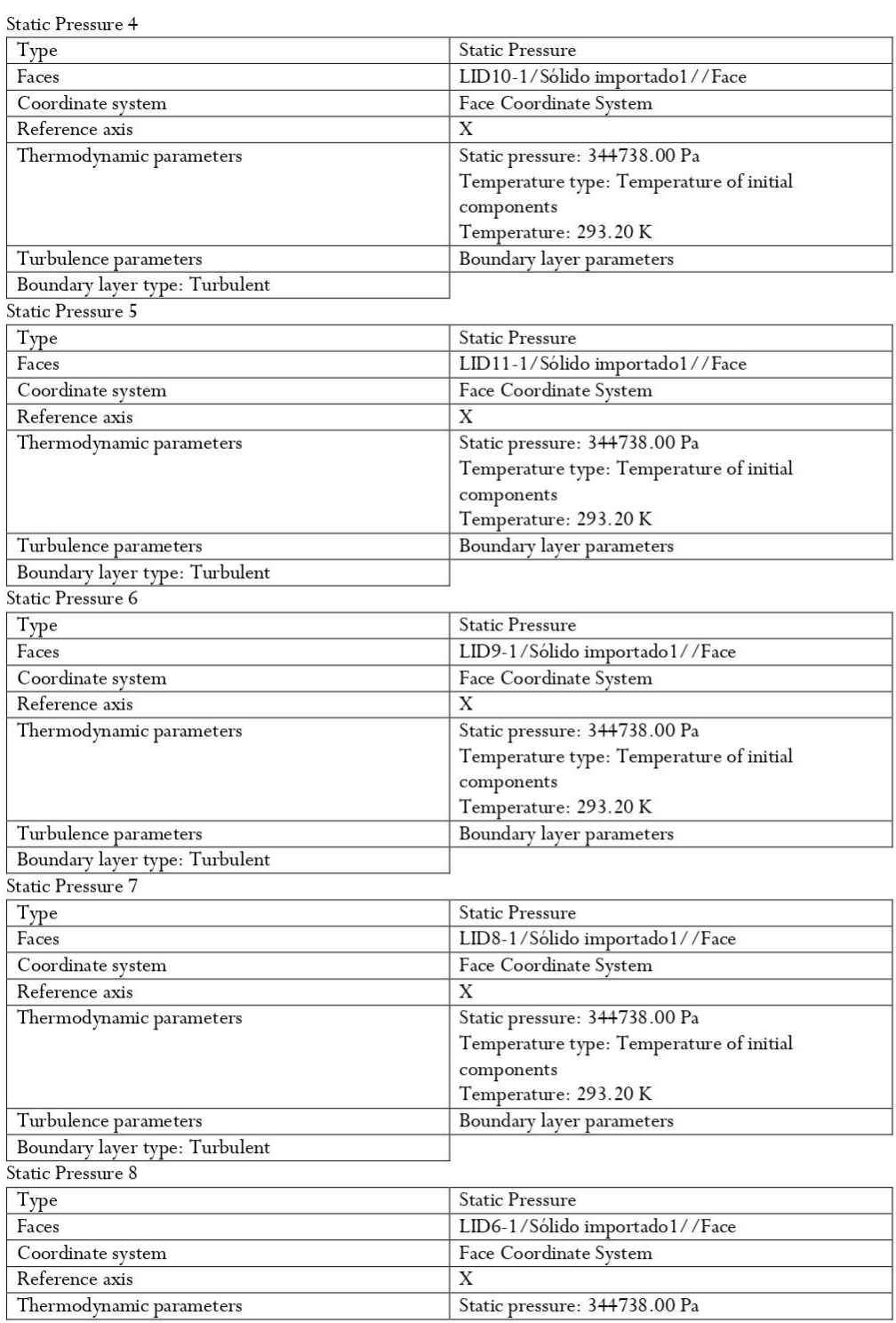

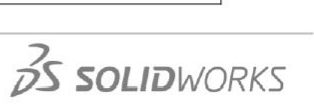

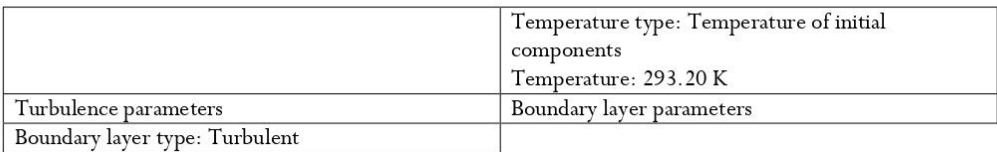

#### Static Pressure 9

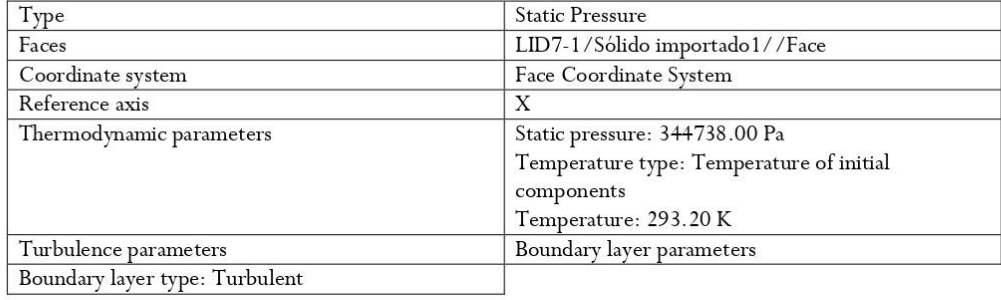

#### 1.5.5 Volumetric Heat Sources

### 1.5.6 Engineering Goals

#### 1.6 Analysis Time

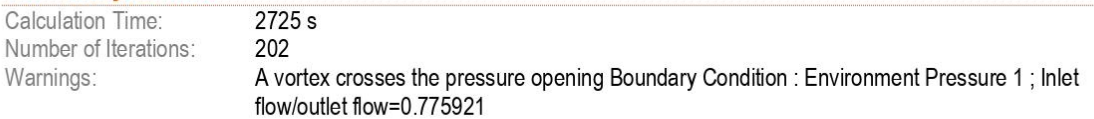

### 2 Results

### 2.1 Analysis Goals

#### Goals

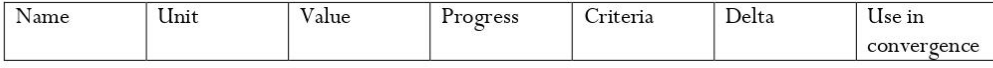

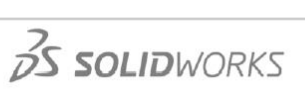

#### 2.2 Global Min-Max-Table

#### Min/Max Table

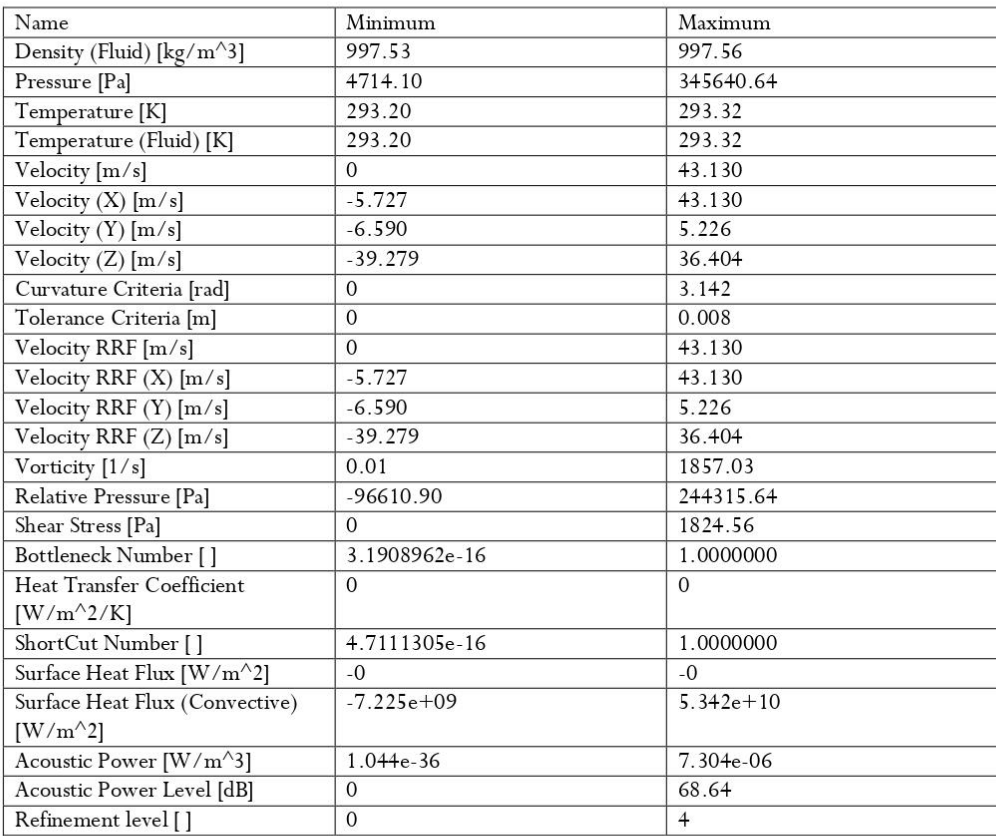

#### 2.3 Results

#### 2.4 Conclusion

Lorem ipsum dolor sit amet, consectetur adipiscing elit. Ut a pulvinar lacus. Vivamus adipiscing adipiscing eleifend. Pellentesque eget ante in ante suscipit gravida in non lorem. Suspendisse hendrerit sagittis lacus non aliquam. Proin pellentesque, lorem quis consequat porta, lectus nunc vestibulum lectus, nec rhoncus libero dui ut felis. Vestibulum eu aliquet tellus. Curabitur suscipit ornare sem. Suspendisse pulvinar pharetra ultrices. Suspendisse a quam massa

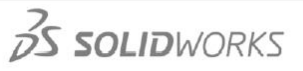

#### $\overline{3}$ **Appendix**

 $3.1$ **Material Data** 

### **Engineering Database**

Liquids

Water Path: Liquids Pre-Defined Density

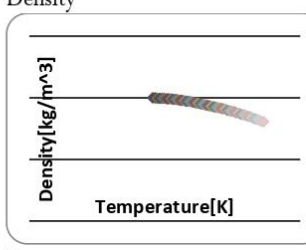

Dynamic viscosity

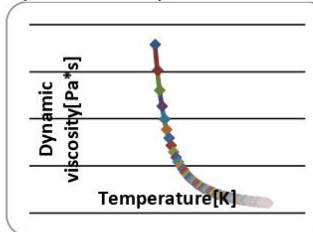

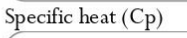

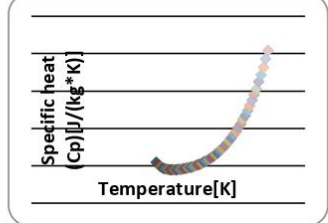

Thermal conductivity

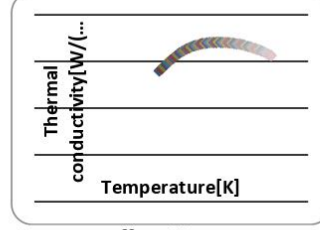

Cavitation effect: Yes Temperature:  $0 K$ Saturation pressure: 0 PaRadiation properties: No

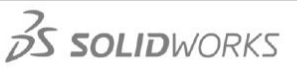

# **ANEXO 5 REPORTE PIPE FLOW EXPERT**

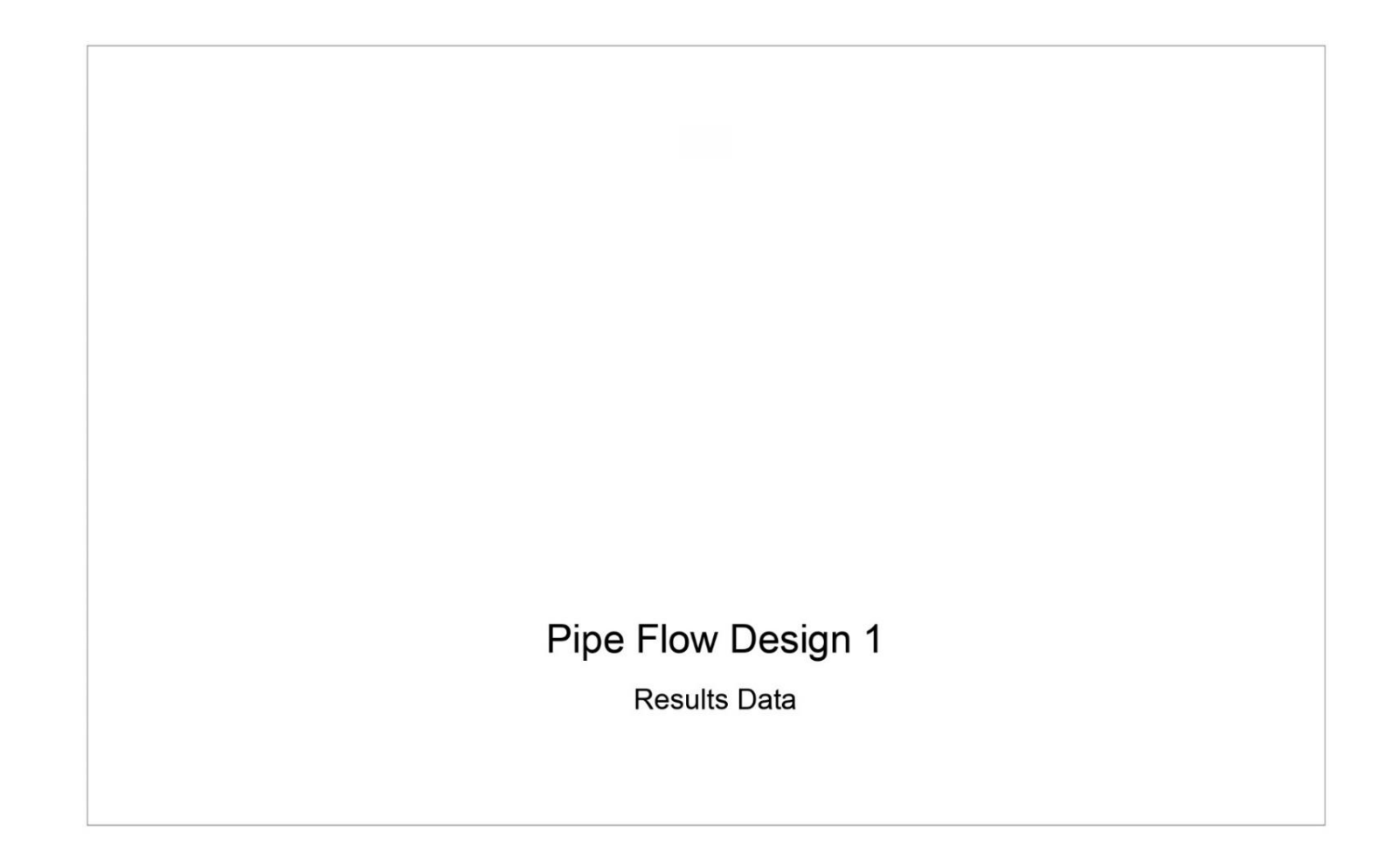

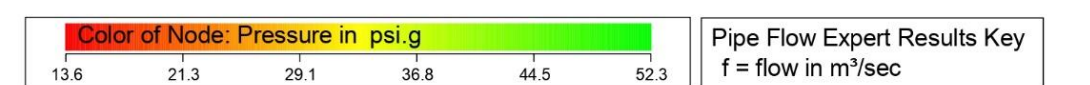

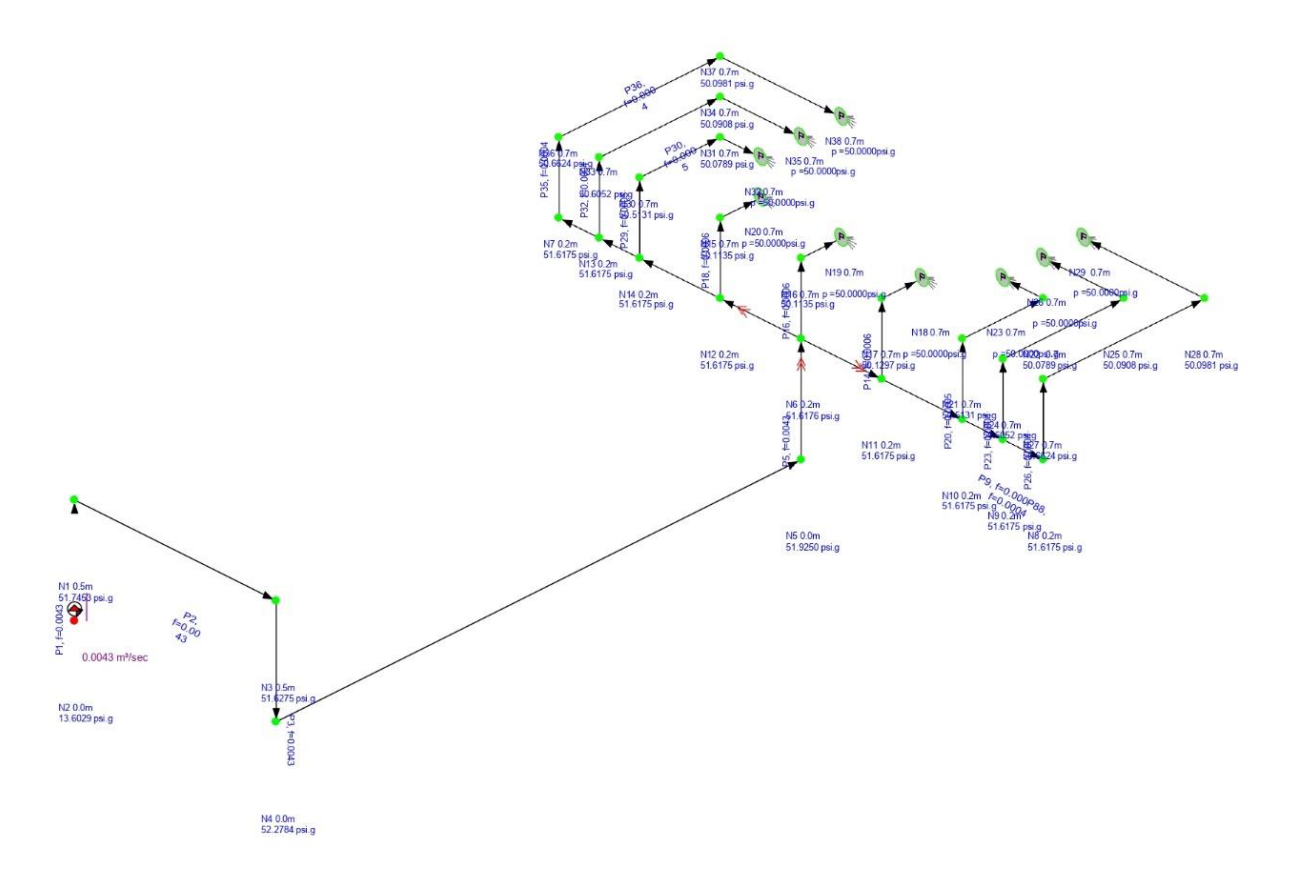

Designed using Pipe Flow Expert f r om www. pipeflow. co.uk

Page 2

17 noviem br e, 2020

#### 17 noviem br e, 2020

### **Fluid Data**

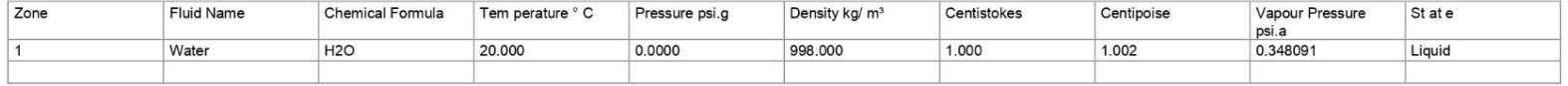

# Pum p Data

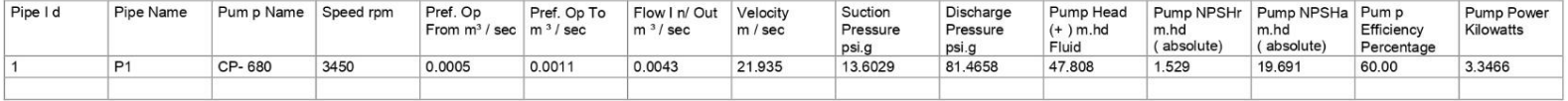

Page 3

# Pipe Data

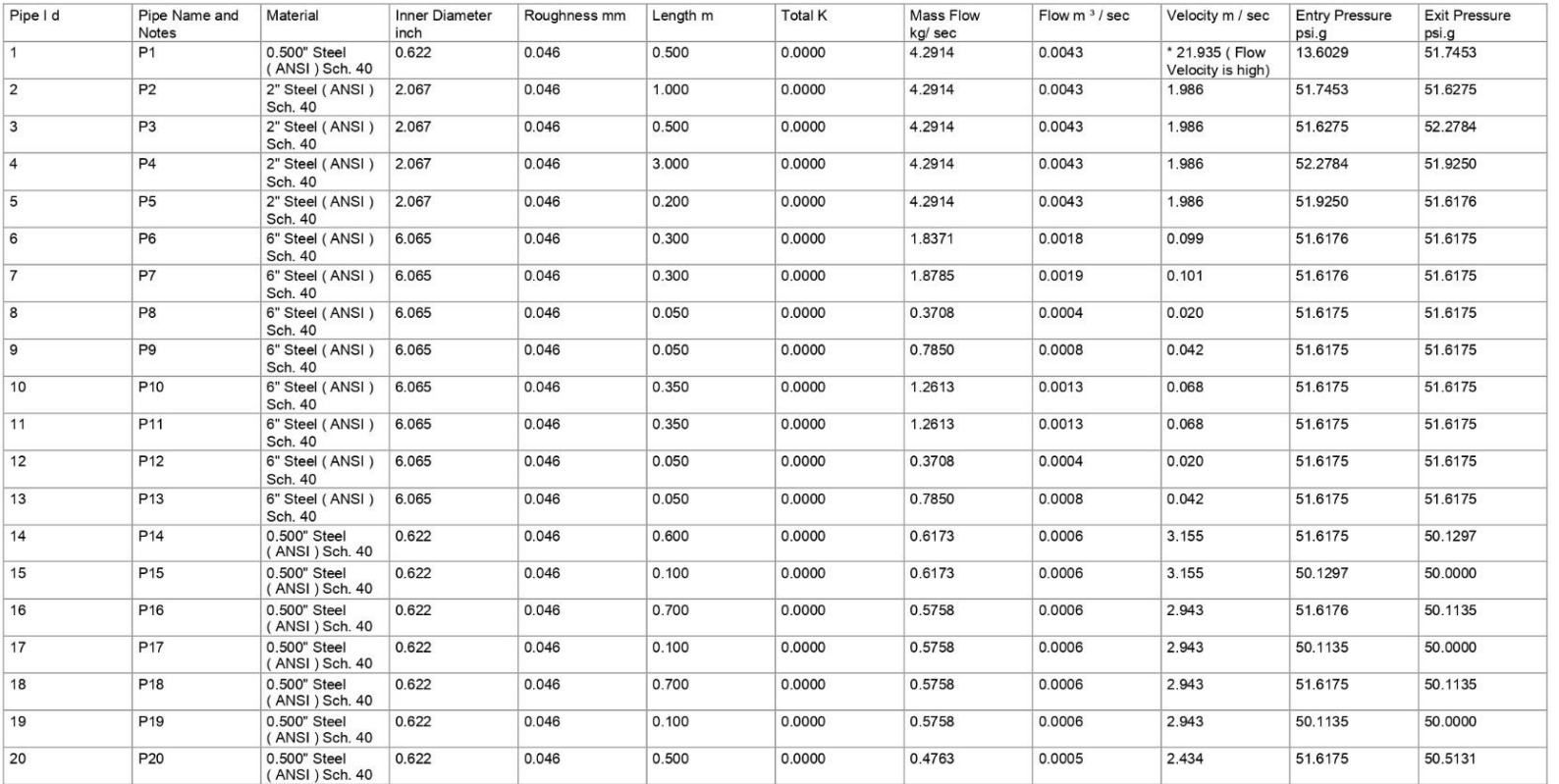

Page 4

17 noviem br e, 2020

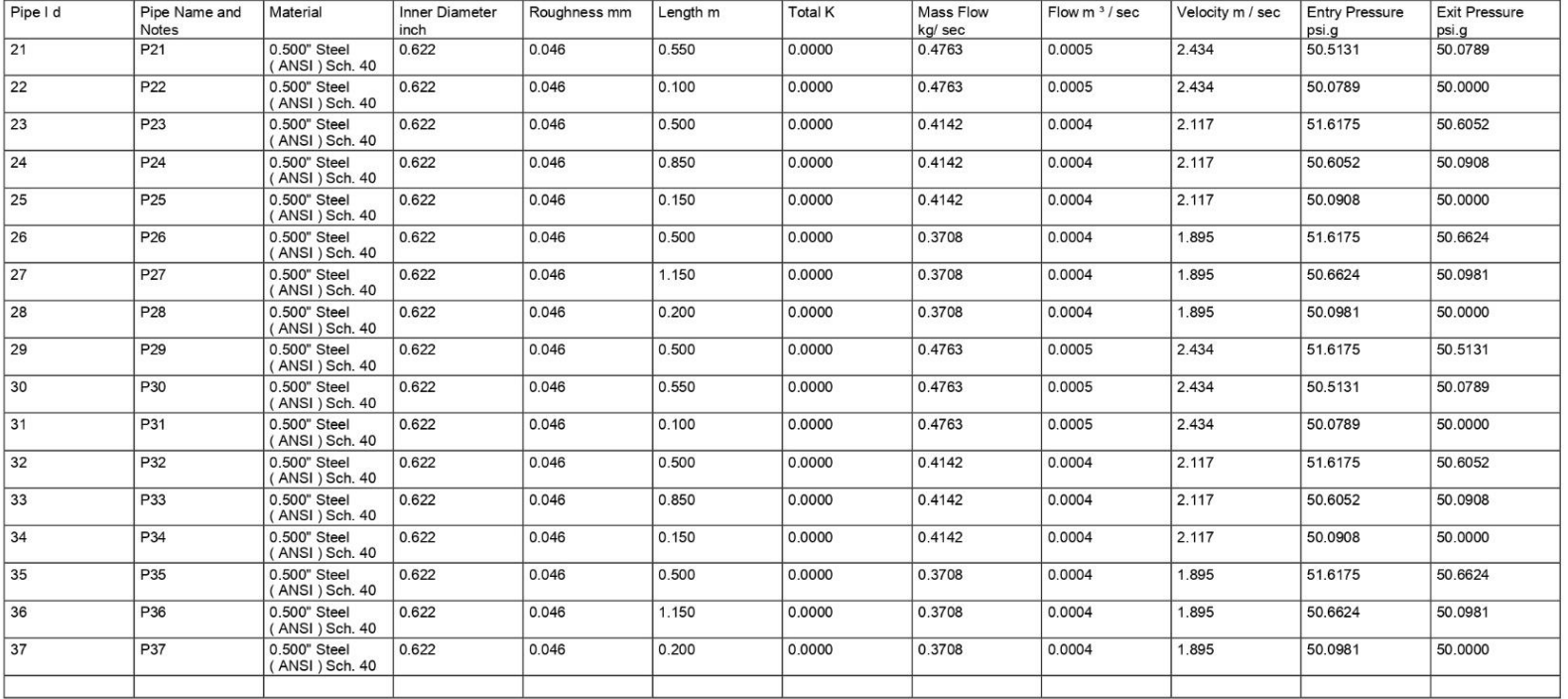

#### 17 noviem br e, 2020

Page 5

#### 17 noviem br e, 2020

### **Node Data**

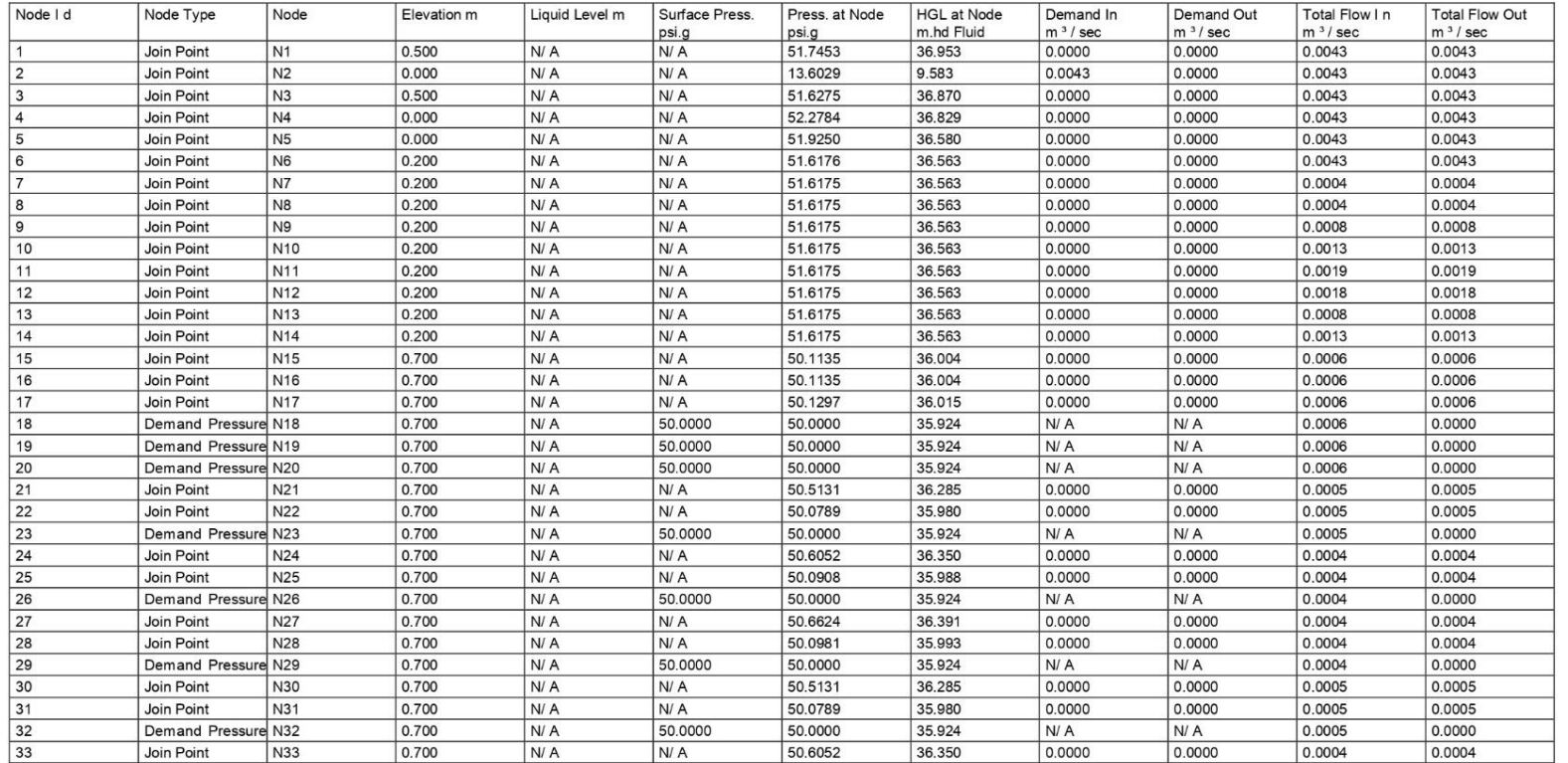

17 noviem br e, 2020

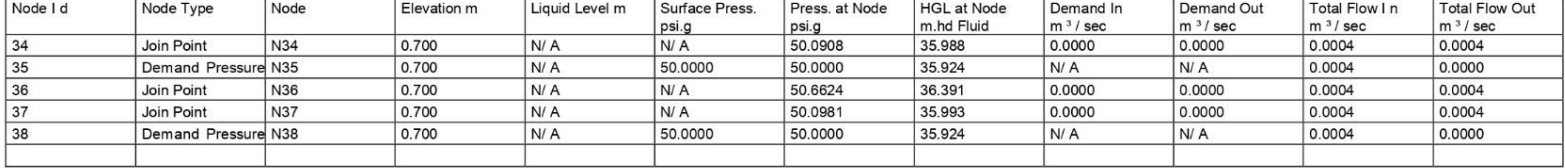

#### 17 noviem br e, 2020

## **Energy Data**

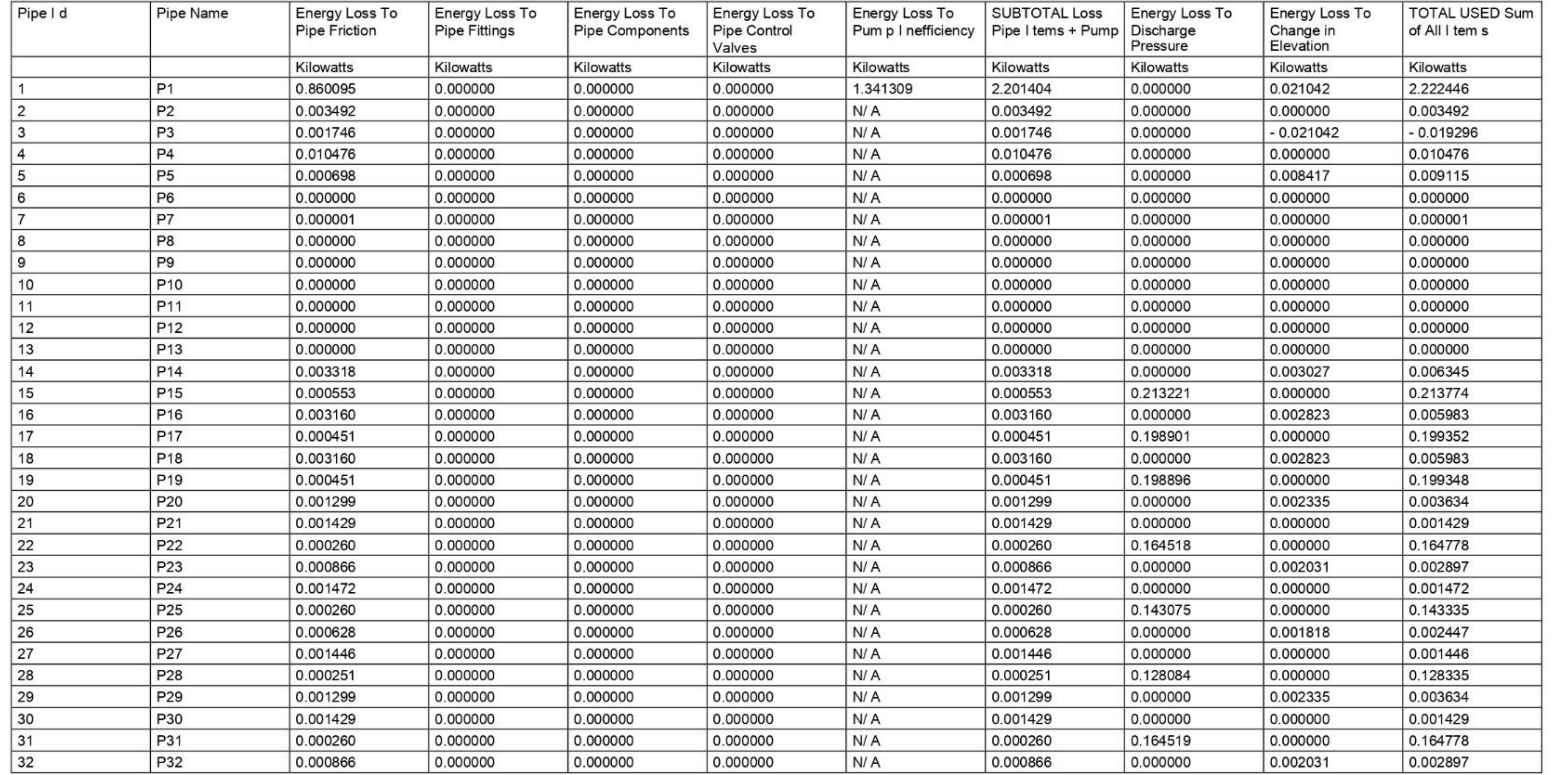

17 noviem br e, 2020

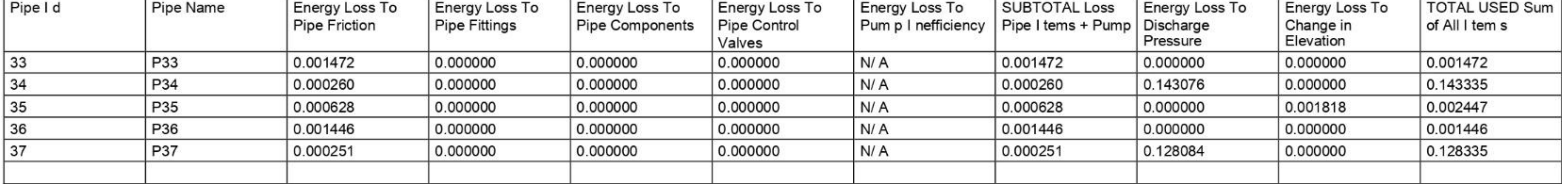

Page 9

# **ANEXO 6** PROFORMA MANO DE OBRA

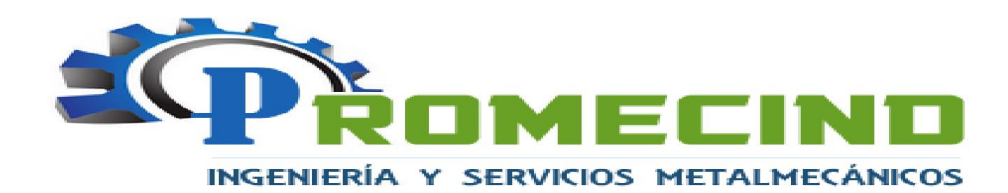

### **PROFORMA**

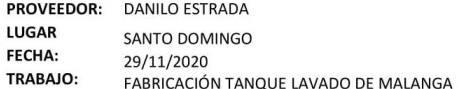

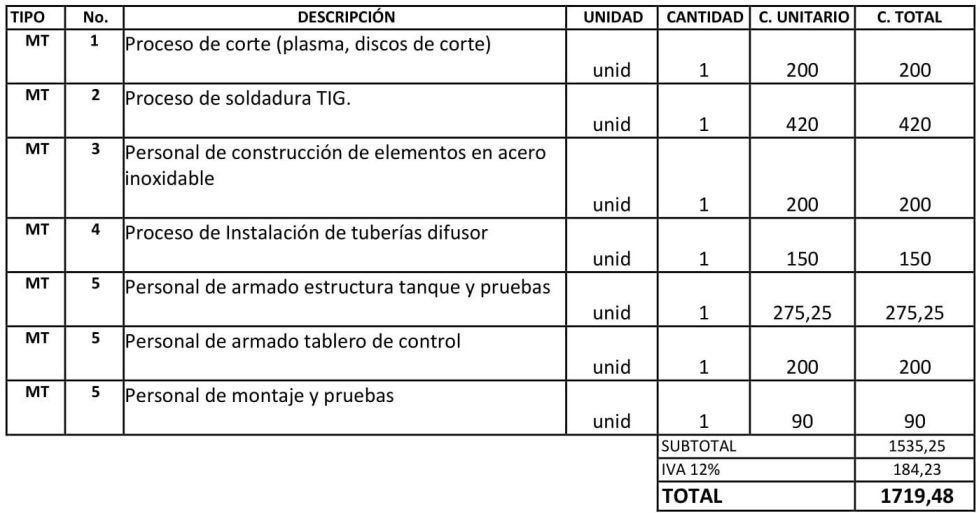

Danilo Estrac
# **ANEXO 7 DISEÑO DEL TANQUE**

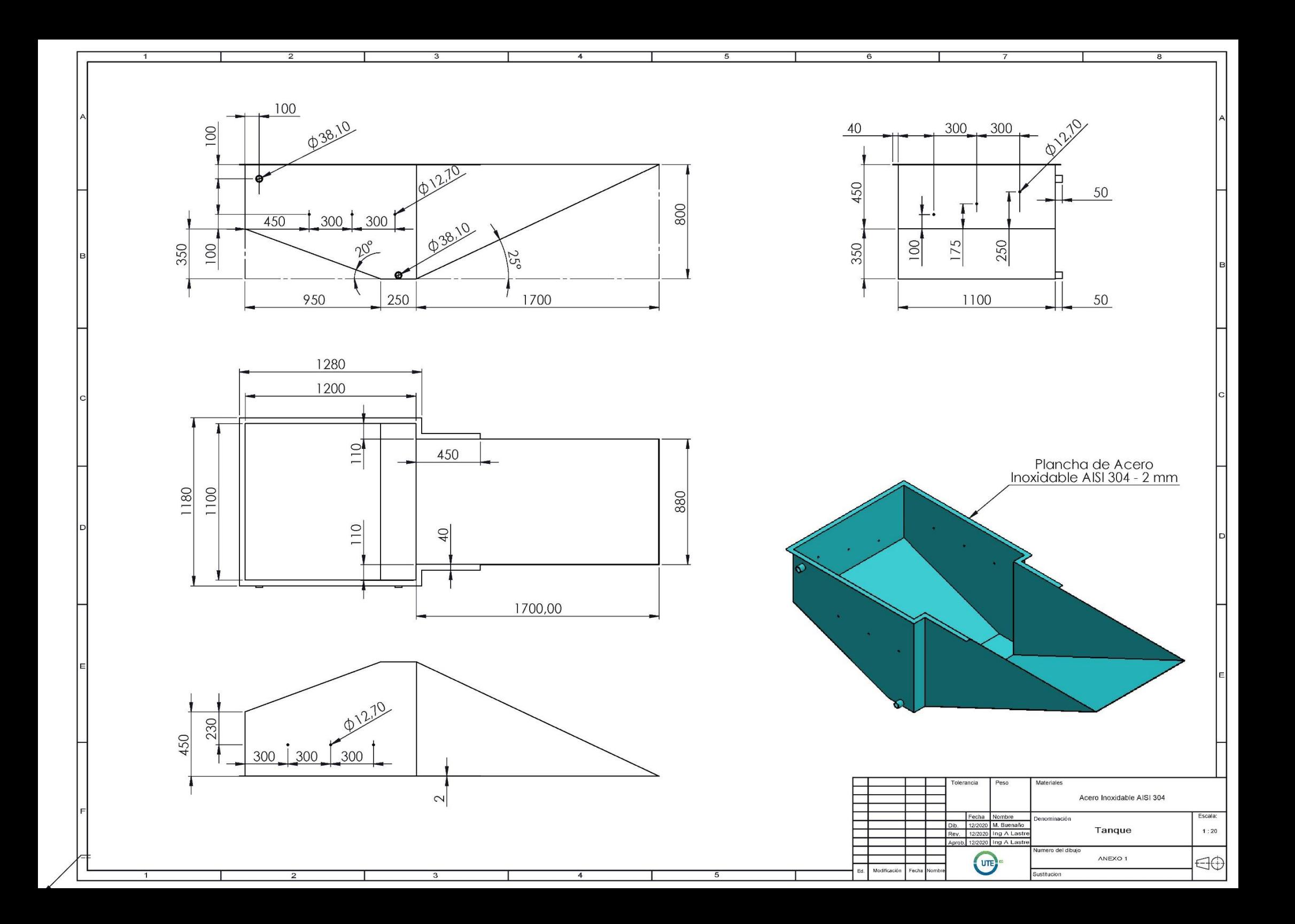

## **ANEXO 8 DISEÑO DE ESTRUCTURA DEL TANQUE**

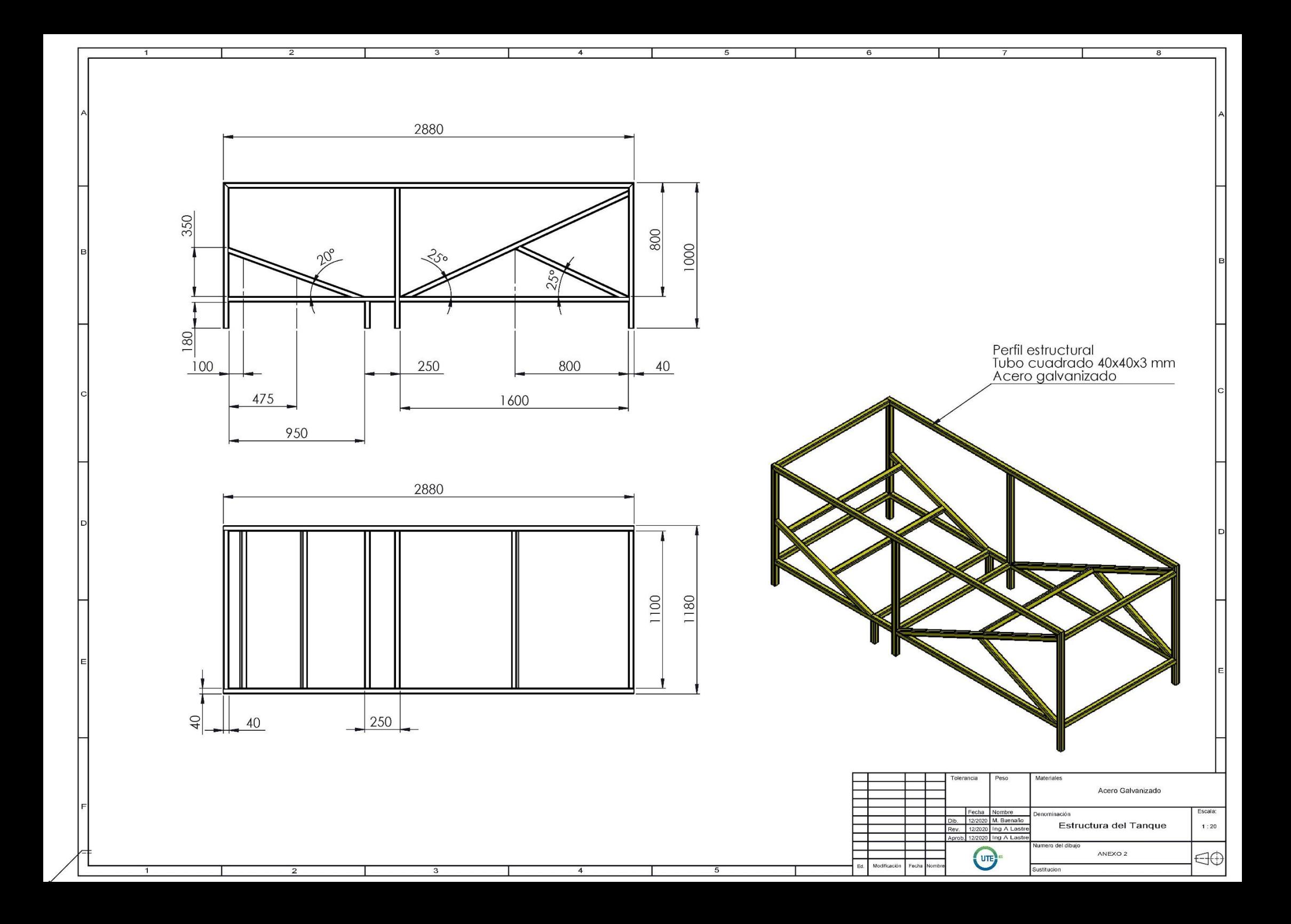

## **ANEXO 9 DISEÑO DEL ESTRUCTURA PLANCHA PERFORADA**

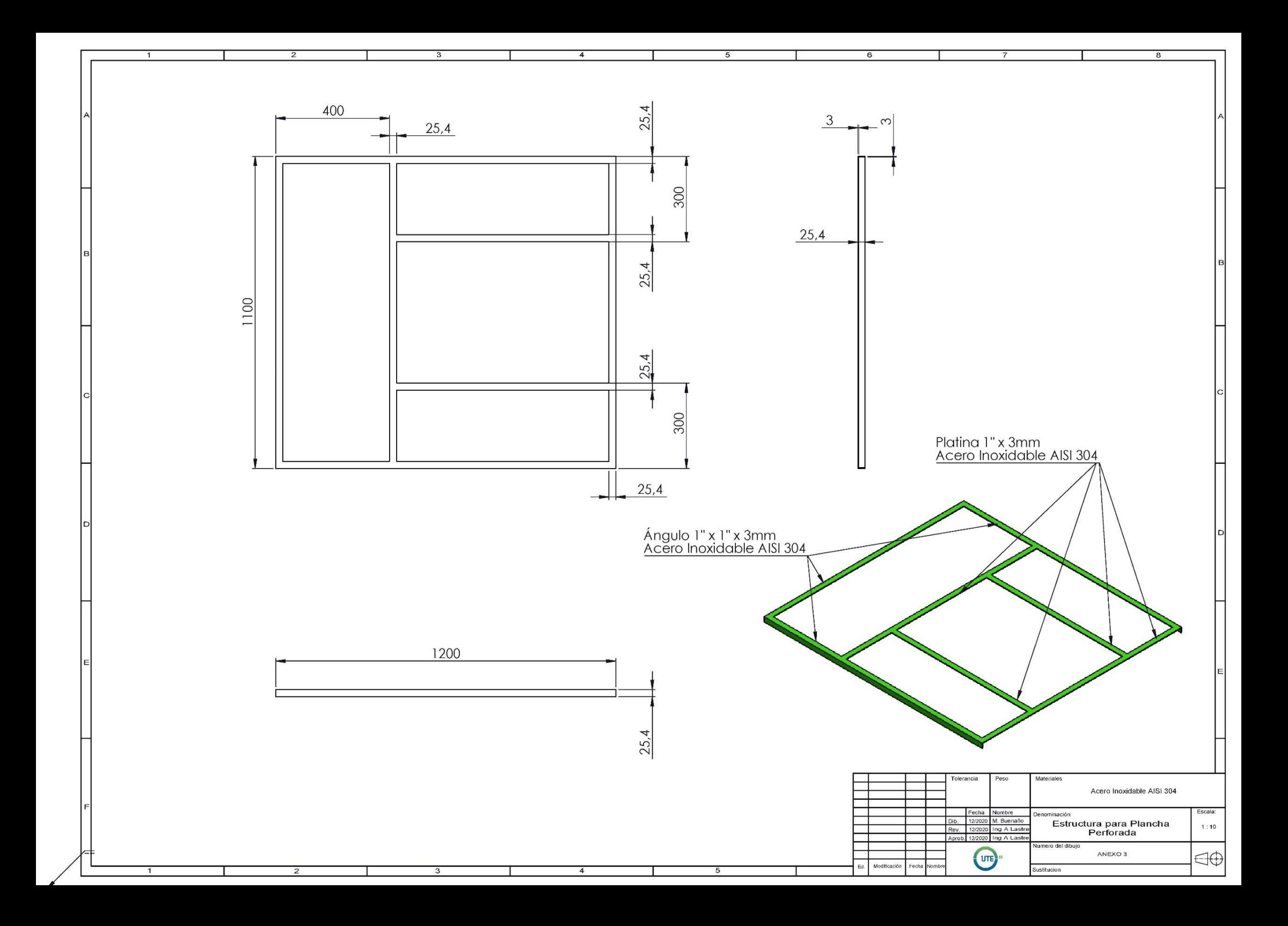

**ANEXO 10 DISEÑO DE PLANCHA PERFORADA** 

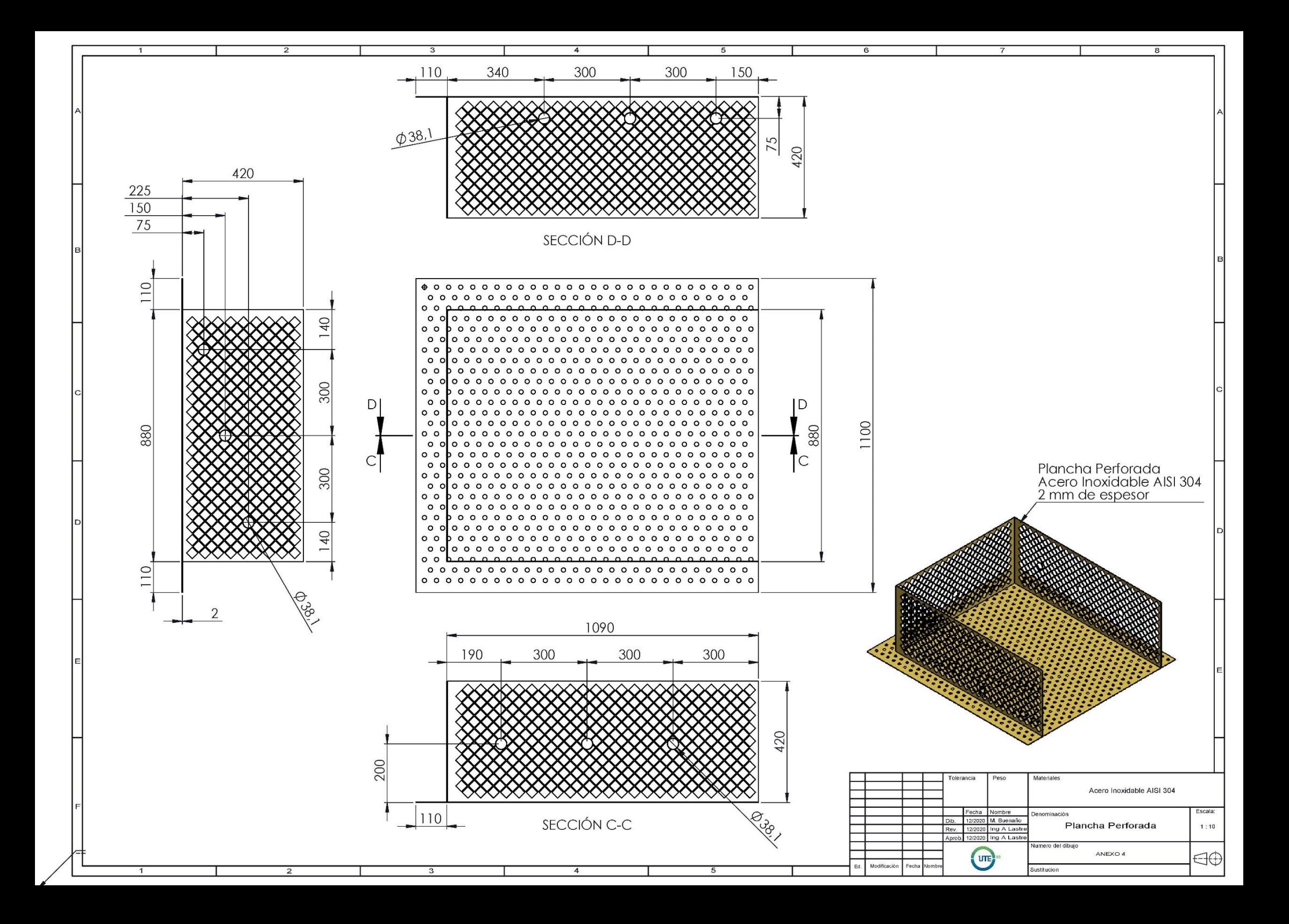

## **ANEXO 11 DIMENSIONES DEL EDUCTOR**

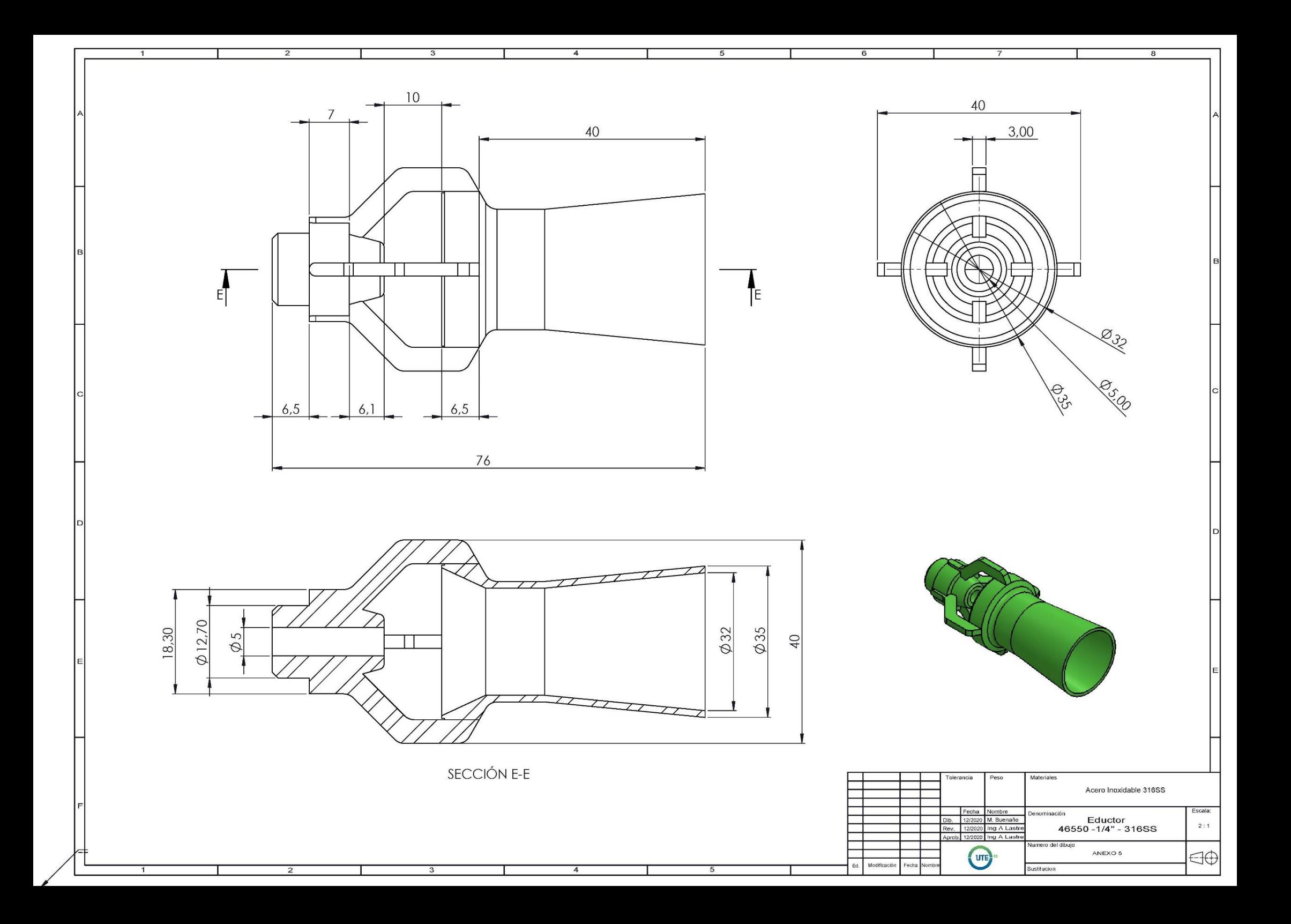

### **ANEXO 12 ENSAMBLE DEL TANQUE DE LAVADO**

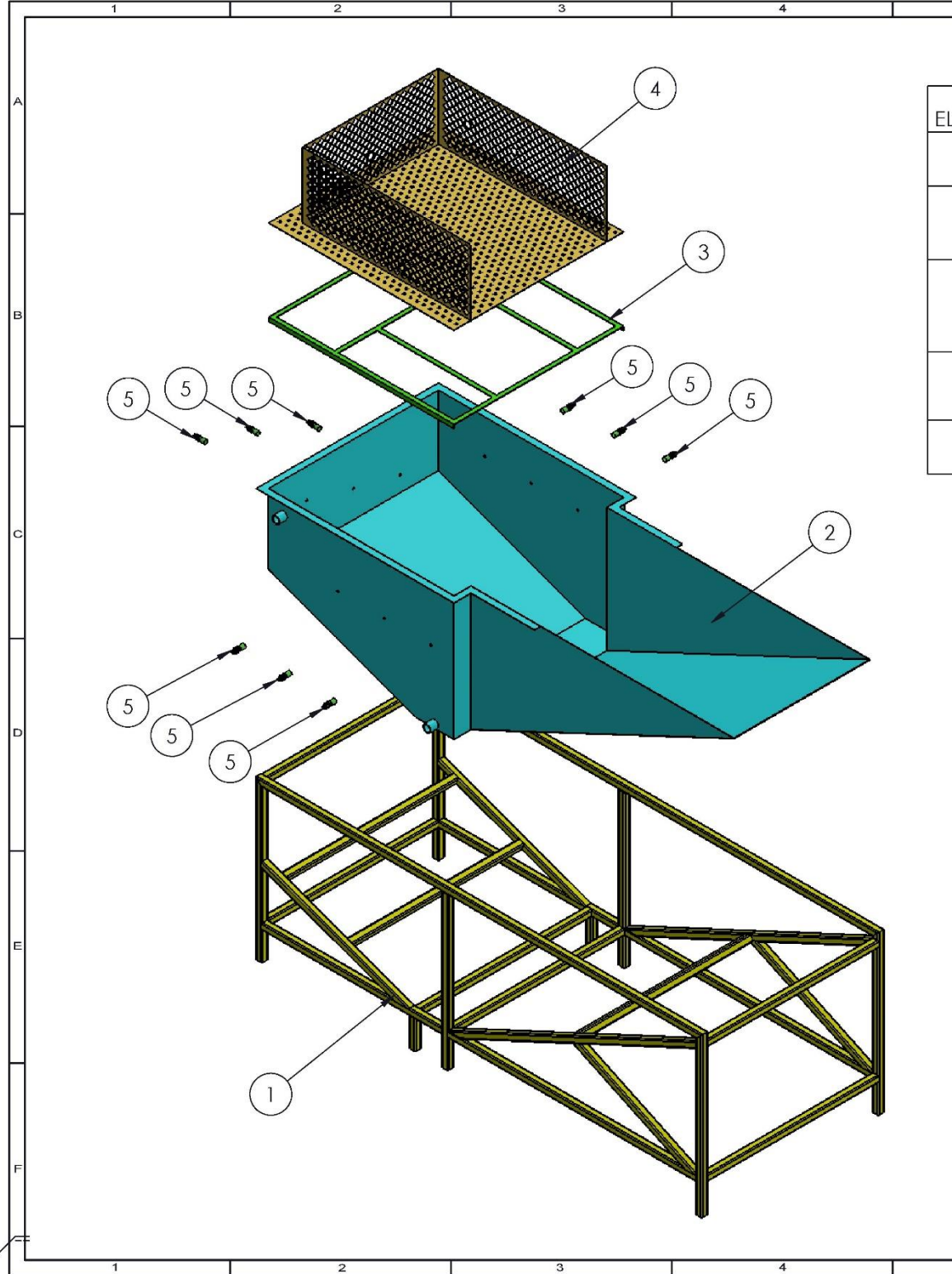

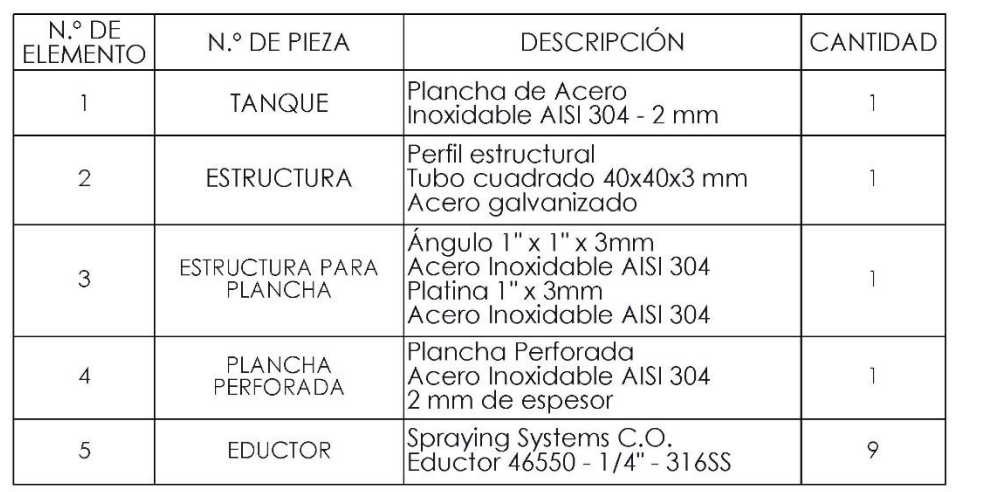

 $\overline{7}$ 

 $6$ 

 $\overline{5}$ 

 $\overline{8}$ 

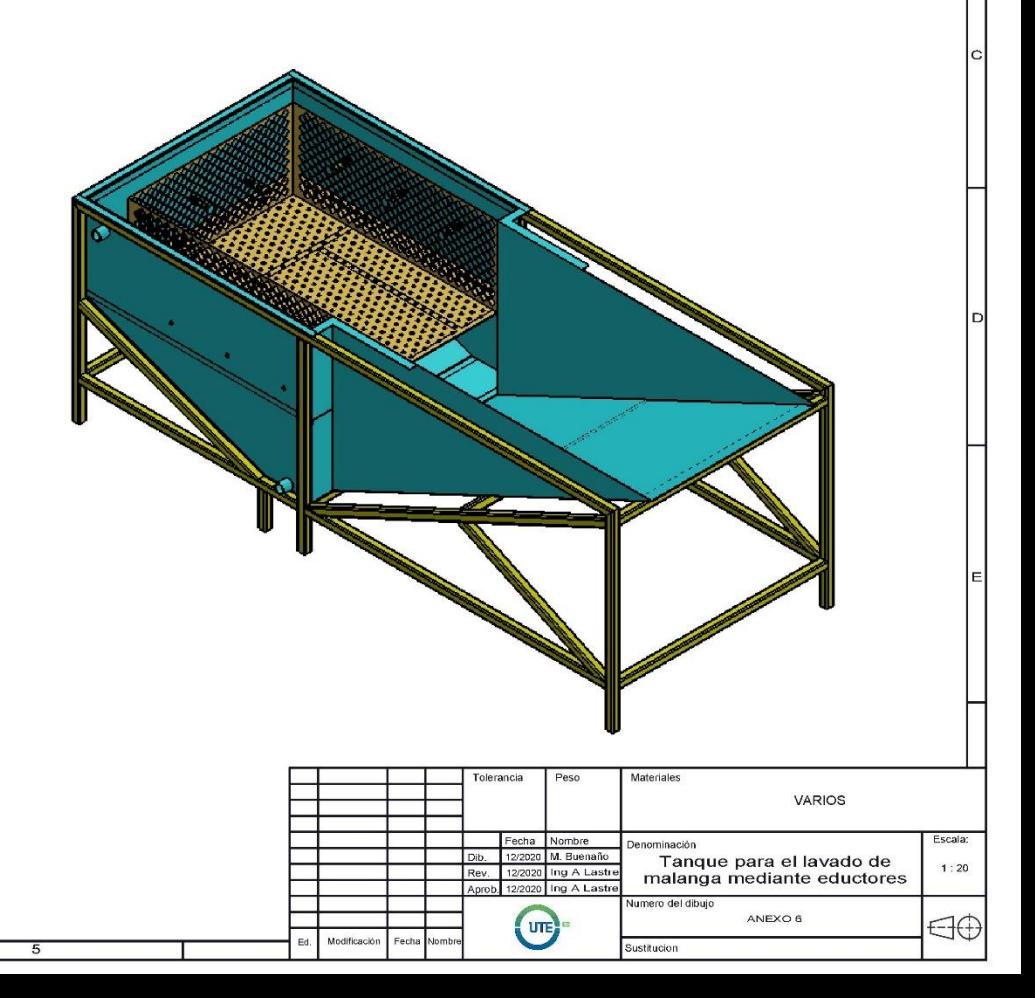

## **ANEXO 13 ESQUEMA DE TUBERÍAS**

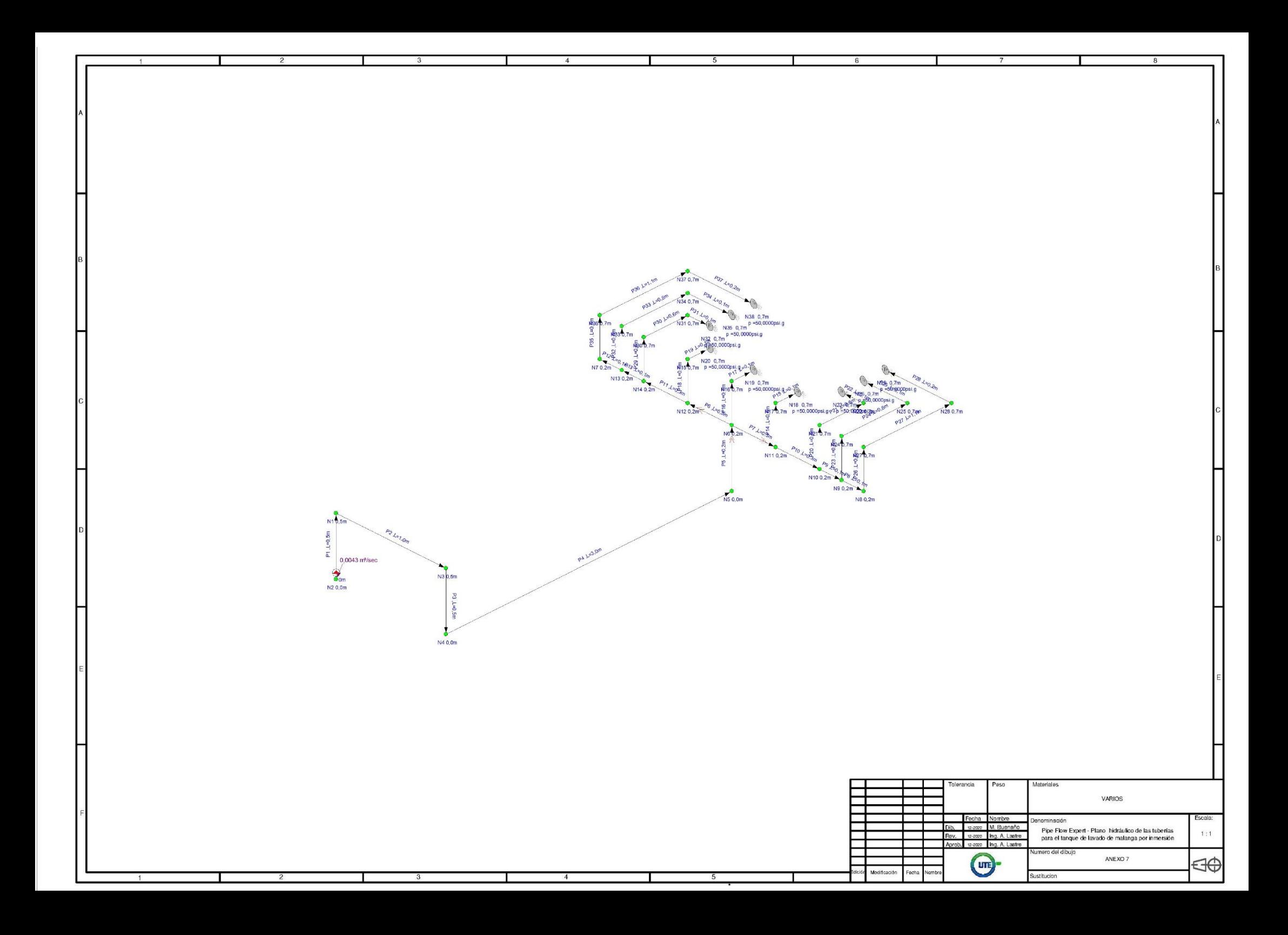

## **ANEXO 14 DIAGRAMA DE FUERZA DEL CONTROL AUTOMÁTICO**

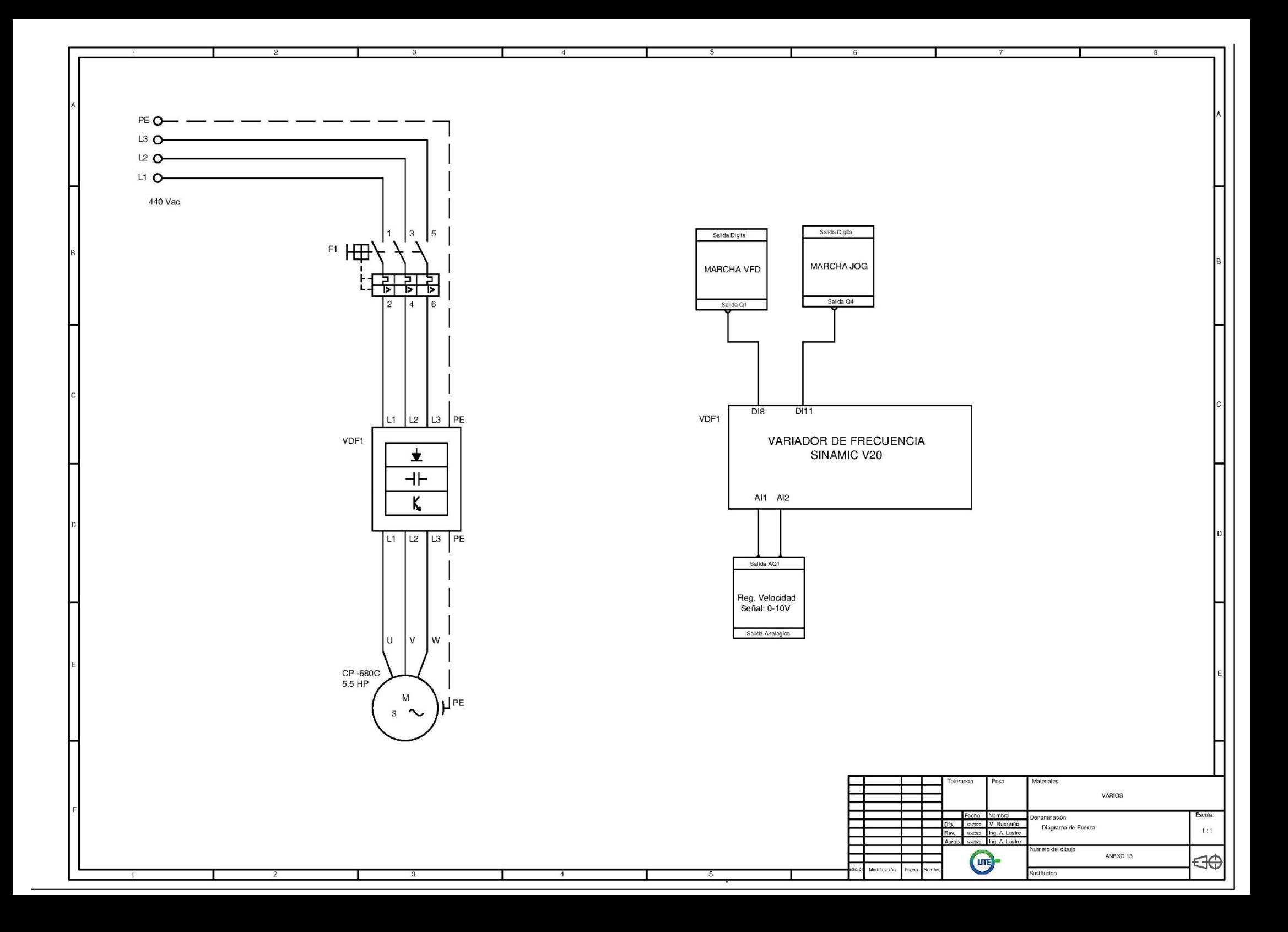

**ANEXO 15** DIAGRAMA DE ENTRADAS Y SALIDAS DEL MÓDULO **LÓGICO PROGRAMABLE** 

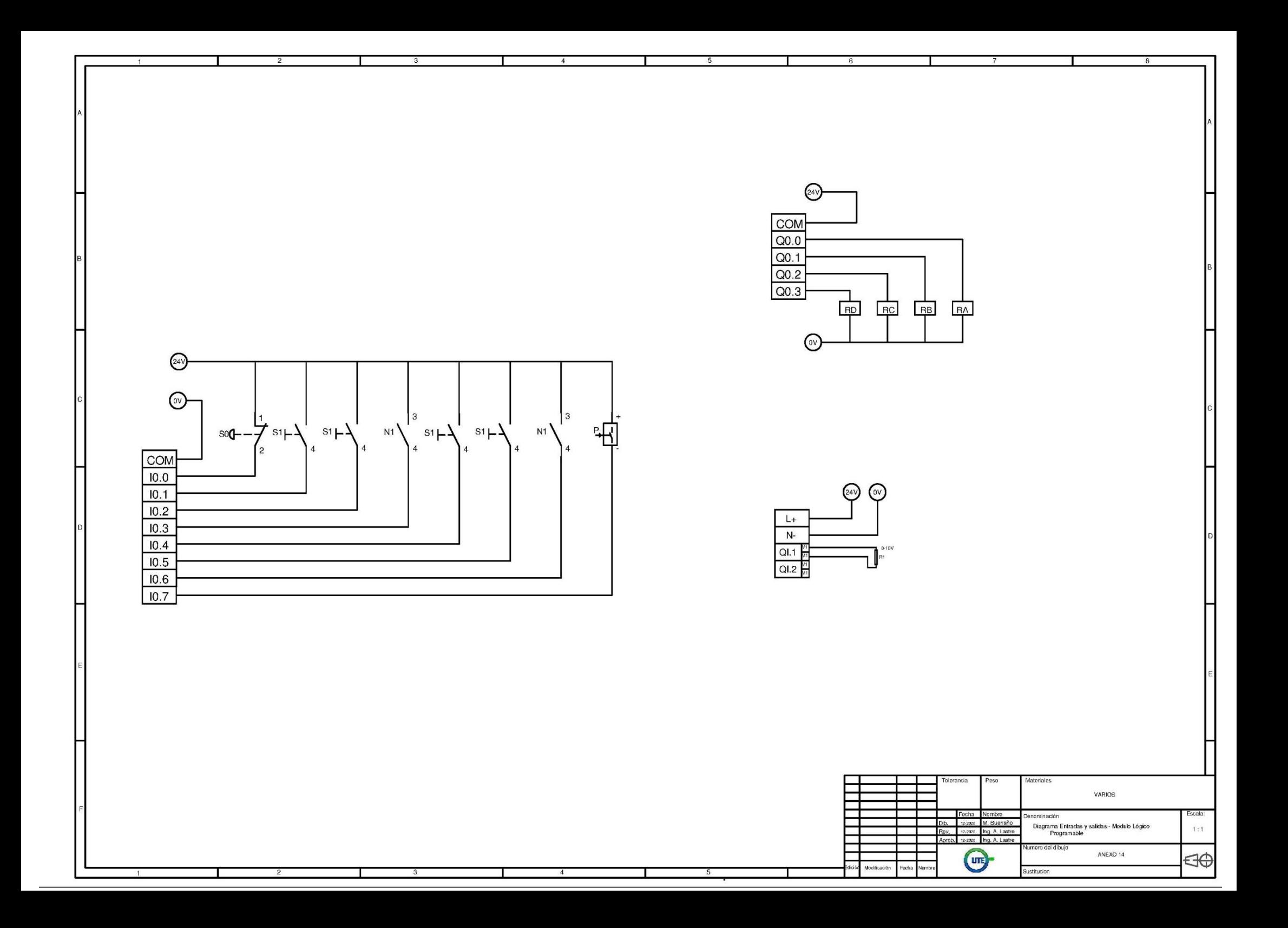

**ANEXO 16 DIAGRAMA DE ALIMENTACIÓN** 

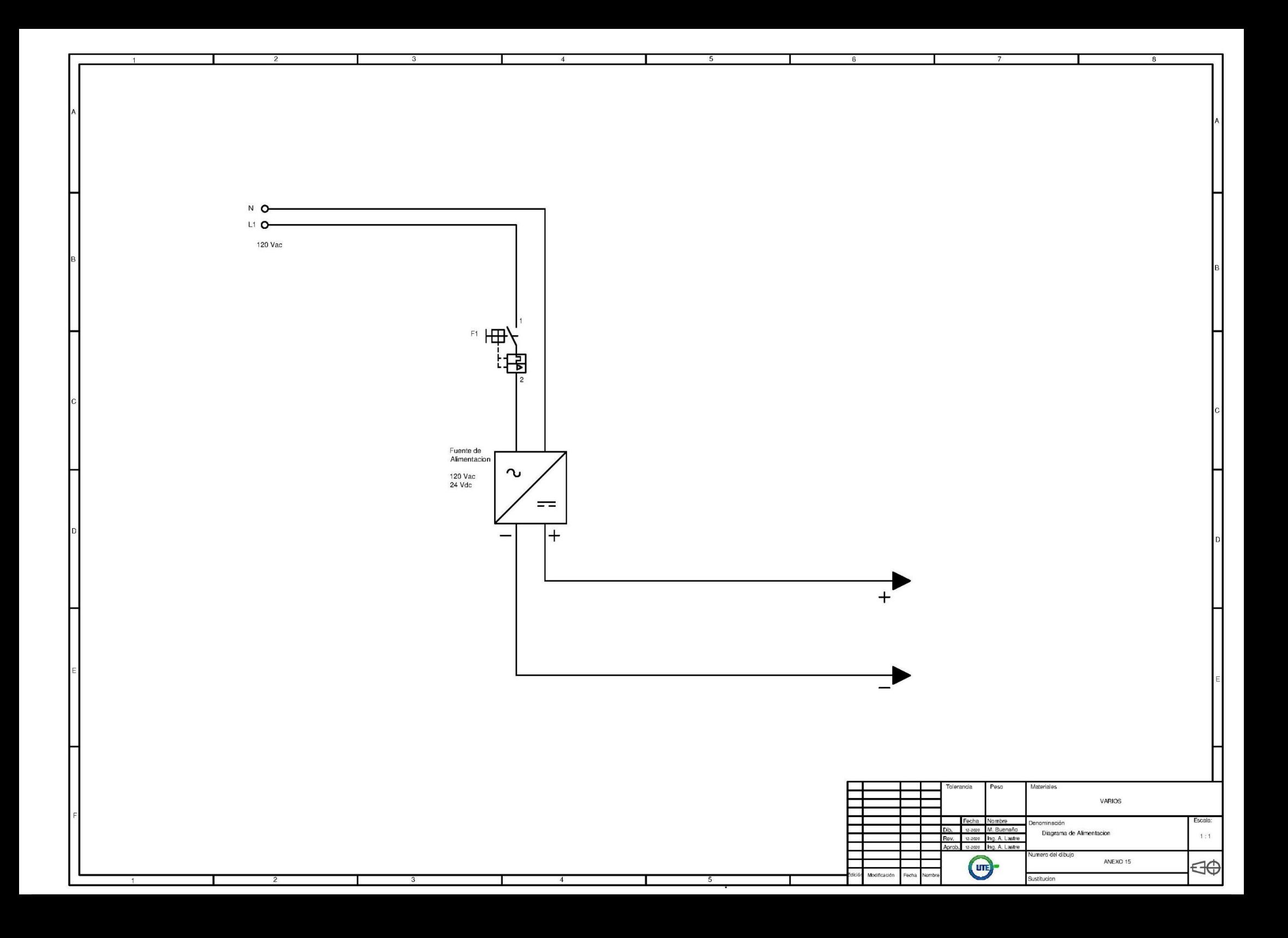

#### **ENLACE DEL REPORTE DE SIMILITUD URKUND:**

<https://secure.urkund.com/view/89697068-695114-728330>